# **rmon collection stats**

Use the **rmon collection stats** interface configuration command on the switch stack or on a standalone switch to collect Ethernet group statistics, which include utilization statistics about broadcast and multicast packets, and error statistics about Cyclic Redundancy Check (CRC) alignment errors and collisions. Use the **no** form of this command to return to the default setting.

**rmon collection stats** *index* [**owner** *name*]

**no rmon collection stats** *index* [**owner** *name*]

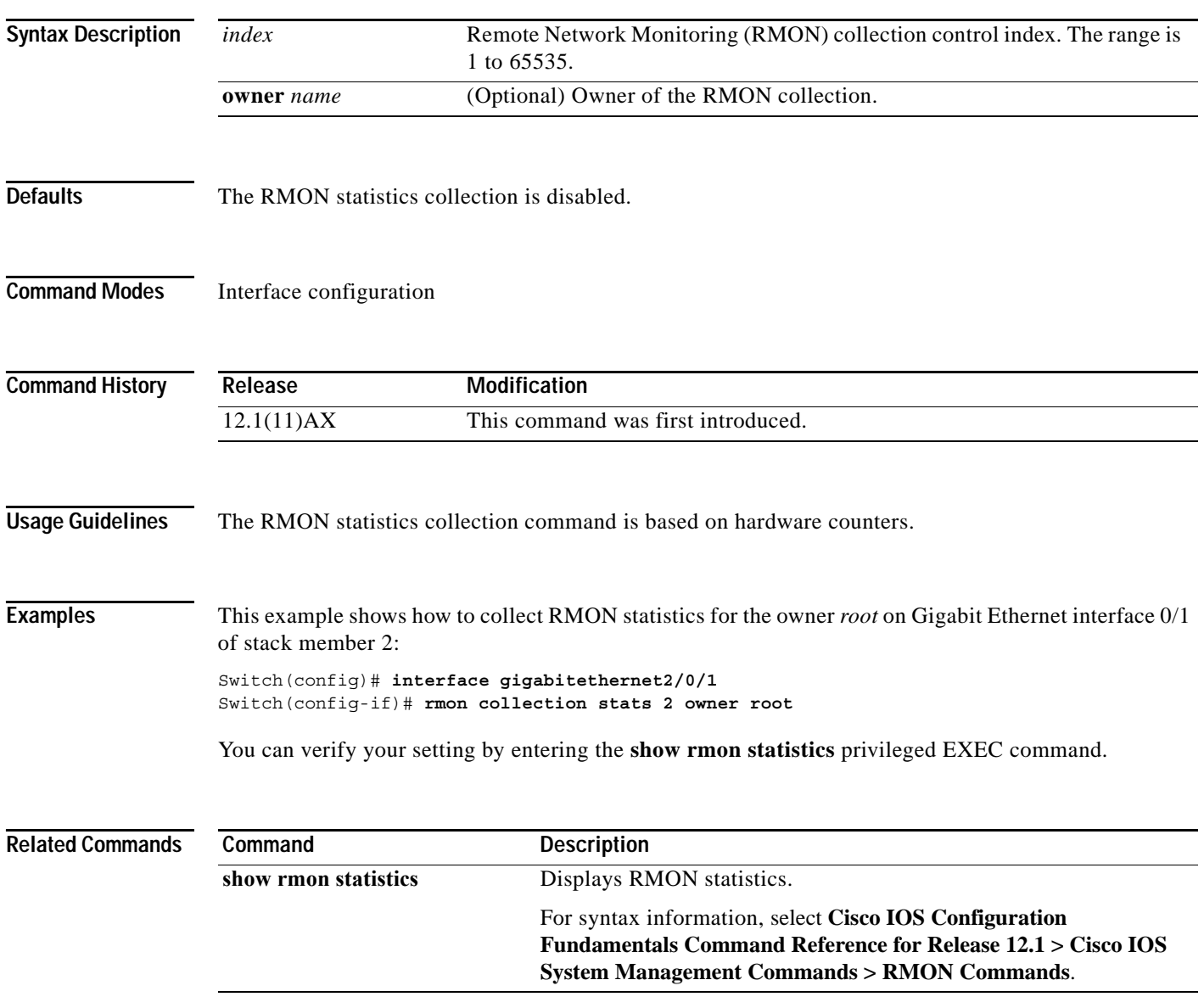

# **sdm prefer**

Use the **sdm prefer** global configuration command on the switch stack or on a standalone switch to configure the template used in Switch Database Management (SDM) resource allocation. You can use a template to allocate system resources to best support the features being used in your application. Use a template to provide maximum system utilization for unicast routing or for VLAN configuration or to change an aggregator template (Catalyst 3750-12S only) to a desktop template**.** Use the **no** form of this command to return to the default template.

### **sdm prefer** {**default** | **routing** | **vlan**} [**desktop**]

### **no sdm prefer**

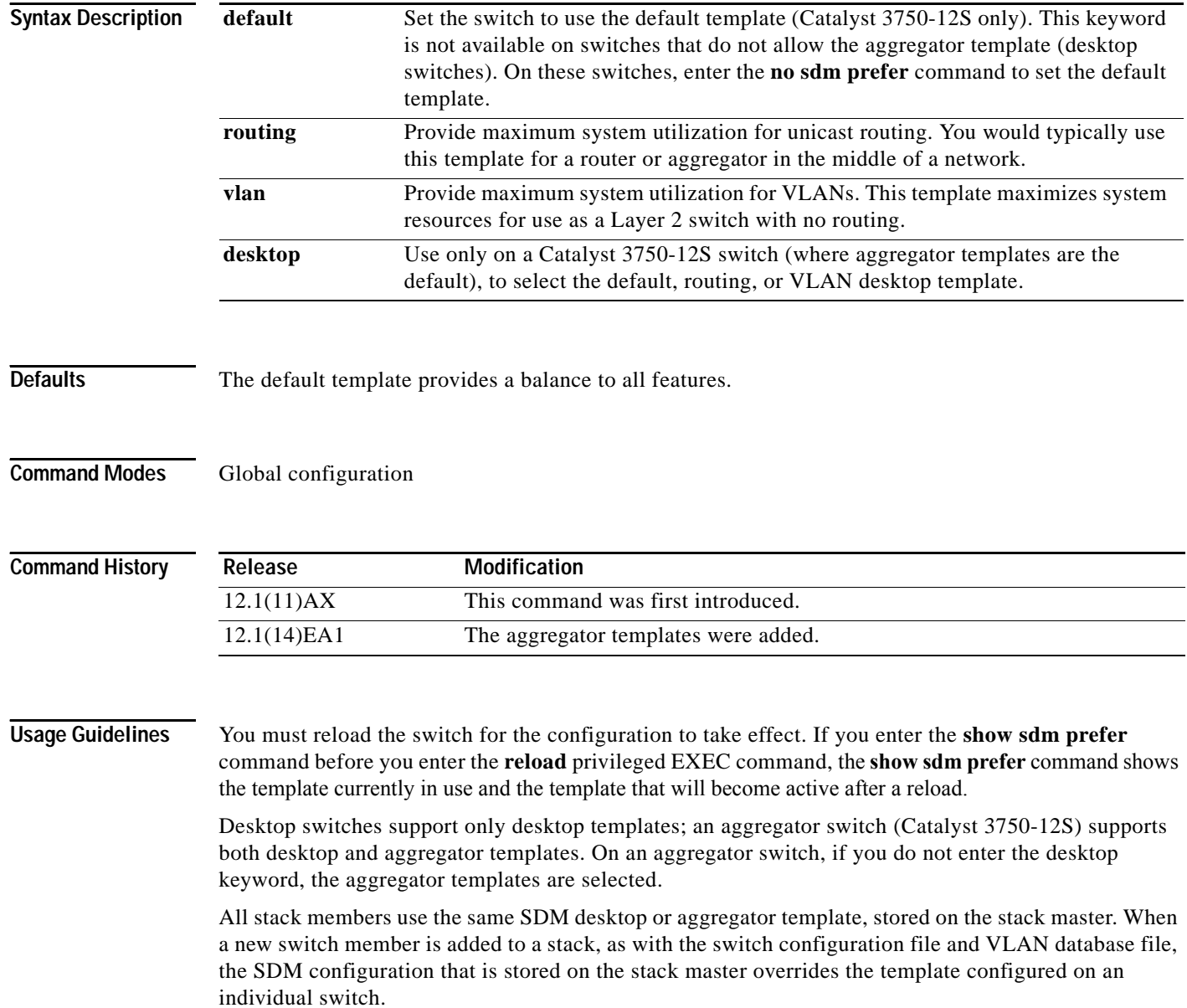

If a stack member cannot support the template that is running on the master switch, the switch goes into SDM mismatch mode, the master switch does not attempt to change the SDM template, and the switch cannot be a functioning member of the stack.

- **•** If the master switch is a Catalyst 3750-12S, and you change the template from an aggregator template to a desktop template and reload the switch, the entire stack operates with the selected desktop template. This could cause configuration losses if the number of ternary content addressable memory (TCAM) entries exceeds the desktop template sizes.
- **•** If you change the template on a Catalyst 3750-12S master from a desktop template to an aggregator template and reload the switch, any desktop switches that were part of the stack go into SDM mismatch mode.
- **•** If you add a Catalyst 3750-12S switch that is running the aggregator template to a stack that has a desktop switch as the stack master, the stack operates with the desktop template selected on the stack master. This could cause configuration losses on the Catalyst 3750-12S stack member if the number of TCAM entries on it exceeds desktop template sizes.

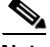

**Note** For more information about stacking, refer to the "Managing Switch Stacks" chapter in the software configuration guide.

Use the **sdm prefer vlan** [**desktop**] global configuration command only on switches intended for Layer 2 switching with no routing. When you use the VLAN template, no system resources are reserved for routing entries and any routing is done through software. This overloads the central processing unit (CPU) and severely degrades routing performance.

Do not use the routing template if you do not have routing enabled on your switch. Entering the **sdm prefer routing** [**desktop**] global configuration command prevents other features from using the memory allocated to unicast routing in the routing template.

[Table 2-15](#page-2-0) lists the approximate number of each resource supported in each of the three templates for a desktop or aggregator switch. The first eight rows in the tables (unicast MAC addresses through security ACEs) represent approximate hardware boundaries set when a template is selected. If a section of a hardware resource is full, all processing overflow is sent to the CPU, seriously impacting switch performance. The last row is a guideline used to calculate hardware resource consumption related to the number of Layer 3 VLANs configured.

<span id="page-2-0"></span>*Table 2-15 Approximate Number of Feature Resources Allowed by Each Template*

| Resource                                                                        | <b>Desktop Templates</b> |         |             | <b>Aggregator Templates</b> |         |             |
|---------------------------------------------------------------------------------|--------------------------|---------|-------------|-----------------------------|---------|-------------|
|                                                                                 | Default                  | Routing | <b>VLAN</b> | <b>Default</b>              | Routing | <b>VLAN</b> |
| Unicast MAC addresses                                                           | 6 K                      | 3 K     | 12K         | 6 K                         | 6 K     | 12K         |
| <b>Internet Group Management Protocol</b><br>(IGMP) groups and multicast routes | 1 K                      | 1 K     | 1 K         | 1 K                         | 1 K     | 1 K         |
| Unicast routes                                                                  | 8 K                      | 11K     | $\theta$    | 12 K                        | 20 K    | $\Omega$    |
| Directly connected hosts                                                        | 6 K                      | 3 K     | $\theta$    | 6 K                         | 6 K     | $\Omega$    |
| Indirect routes<br>$\bullet$                                                    | 2 K                      | 8 K     | $\theta$    | 6 K                         | 14K     | $\Omega$    |
| Policy-based routing access control<br>entries (ACEs)                           | $\theta$                 | 512     | $\theta$    | $\Omega$                    | 512     | $\Omega$    |
| QoS classification ACEs                                                         | 512                      | 512     | 512         | 896                         | 512     | 896         |

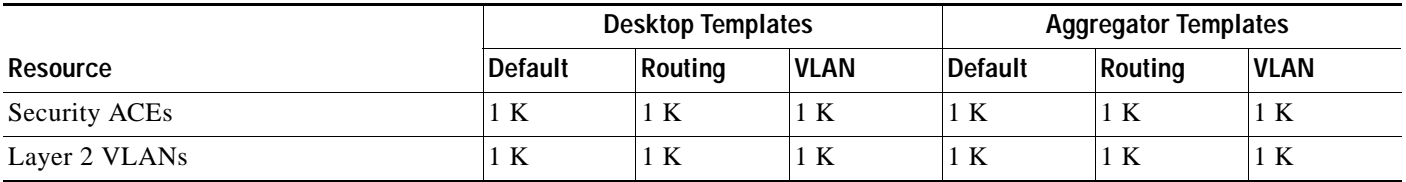

### *Table 2-15 Approximate Number of Feature Resources Allowed by Each Template (continued)*

**Examples** This example shows how to configure the routing template on a desktop switch:

```
Switch(config)# sdm prefer routing
Switch(config)# exit
Switch# reload
```
This example shows how to configure the desktop routing template on an aggregator switch:

```
Switch(config)# sdm prefer routing desktop
Switch(config)# exit
Switch# reload
```
This example shows how to change a switch template to the default template. On an aggregator switch, this is the default aggregator template; on a desktop switch, this is the default desktop template.

```
Switch(config)# no sdm prefer
Switch(config)# exit
Switch# reload
```
This example shows how to configure the desktop default template on an aggregator switch:

Switch(config)# **sdm prefer default desktop** Switch(config)# **exit** Switch# **reload**

You can verify your settings by entering the **show sdm prefer** privileged EXEC command.

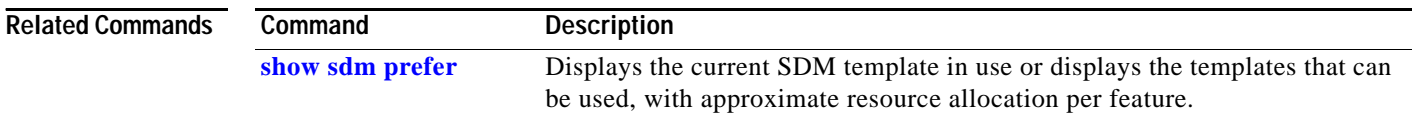

## **service password-recovery**

Use the **service password-recovery** global configuration command on the switch stack or on a standalone switch to enable the password-recovery mechanism (the default). This mechanism allows an end user with physical access to the switch to hold down the **Mode** button and interrupt the boot process while the switch is powering up and to assign a new password. Use the **no** form of this command to disable part of the password-recovery functionality. When the password-recovery mechanism is disabled, interrupting the boot process is allowed only if the user agrees to set the system back to the default configuration.

### **service password-recovery**

**no service password-recovery**

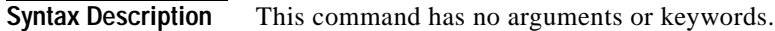

**Defaults** The password-recovery mechanism is enabled.

### **Command Modes** Global configuration

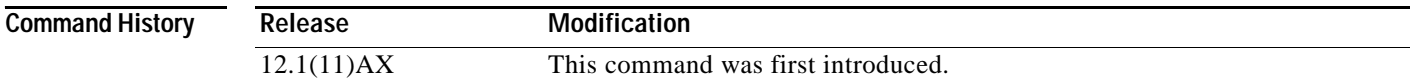

### **Usage Guidelines** As a system administrator, you can use the **no service password-recovery** command to disable some of the functionality of the password recovery feature by allowing an end user to reset a password only by agreeing to return to the default configuration.

To use the password-recovery procedure, a user with physical access to the switch holds down the **Mode** button while the unit powers up and for a second or two after the LED above port 1X goes off. When the button is released, the system continues with initialization. If the password-recovery mechanism is disabled, this message is displayed:

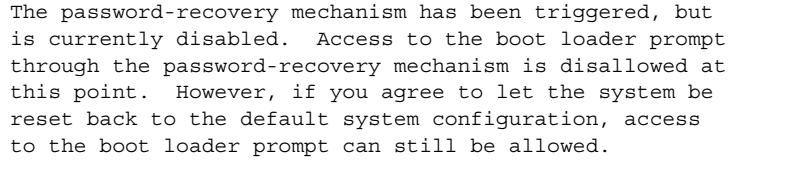

Would you like to reset the system back to the default configuration  $(y/n)$ ?

If the user chooses not to reset the system back to the default configuration, the normal boot process continues, as if the **Mode** button had not been pressed. If you choose to reset the system back to the default configuration, the configuration file in flash memory is deleted and the VLAN database file, *flash:vlan.dat* (if present) is deleted.

Г

 $\mathbf I$ 

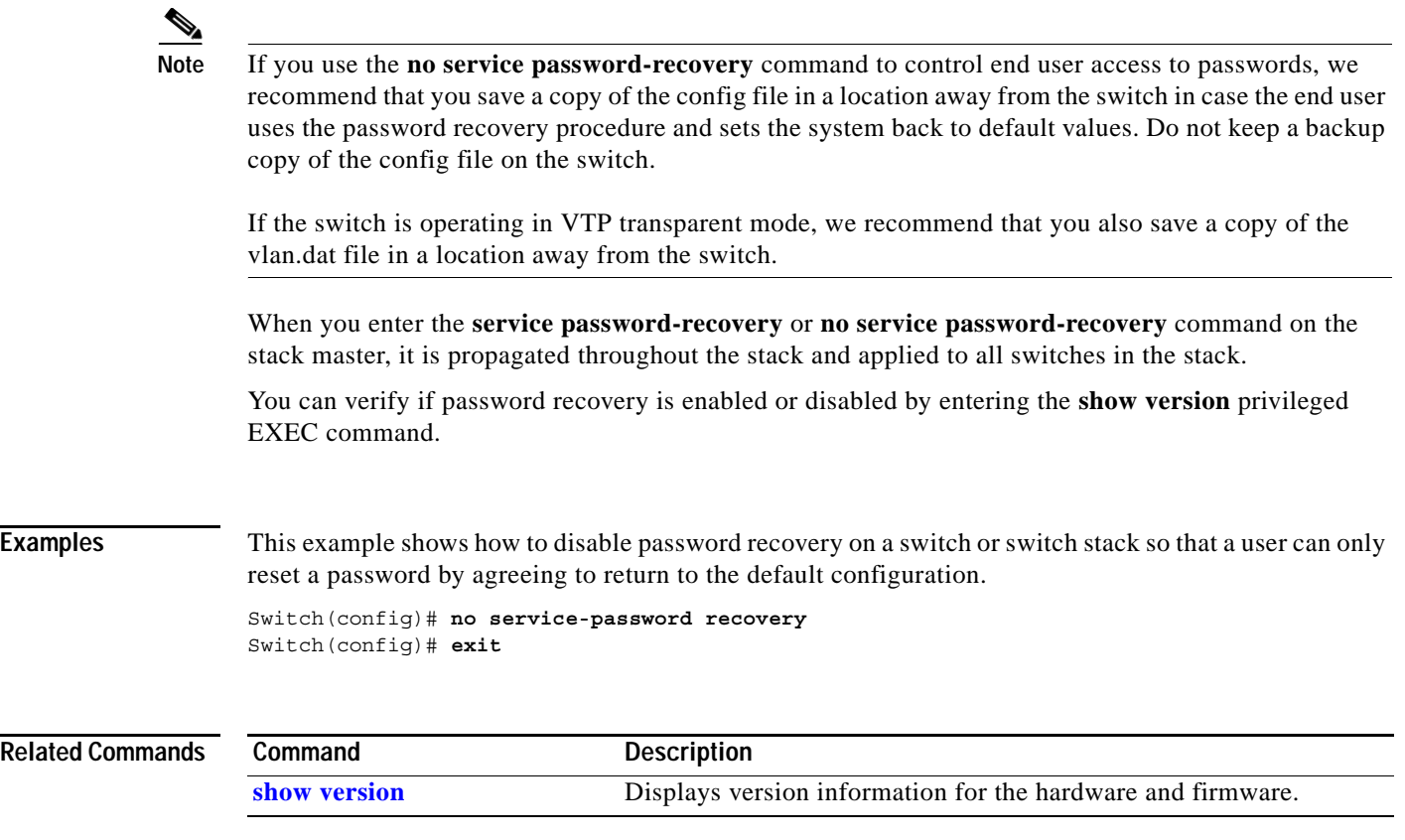

П

# **service-policy**

Use the **service-policy** interface configuration command on the switch stack or on a standalone switch to apply a policy map defined by the **policy-map** command to the input of a particular interface. Use the **no** form of this command to remove the policy map and interface association.

**service-policy input** *policy-map-name*

**no service-policy input** *policy-map-name*

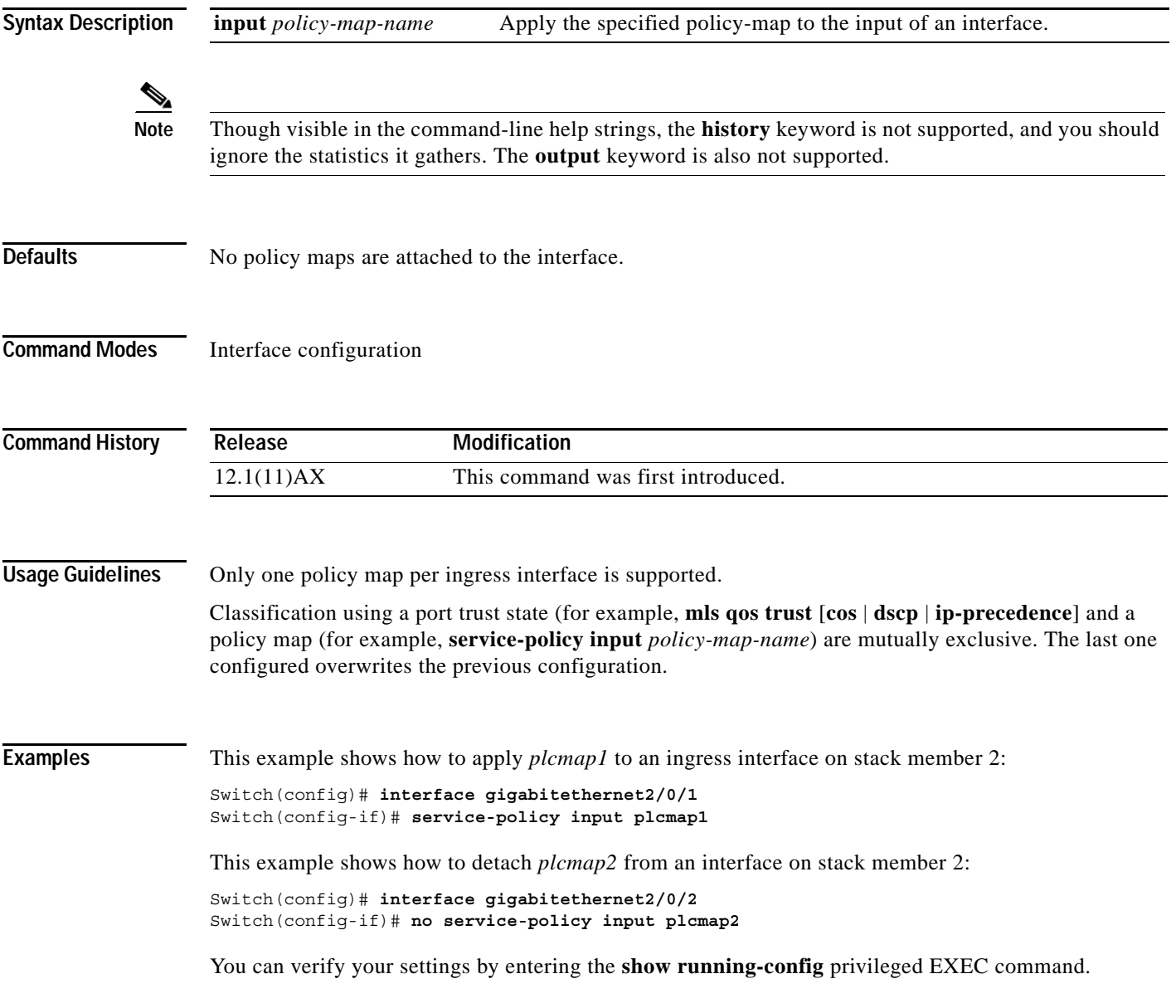

 $\mathbf I$ 

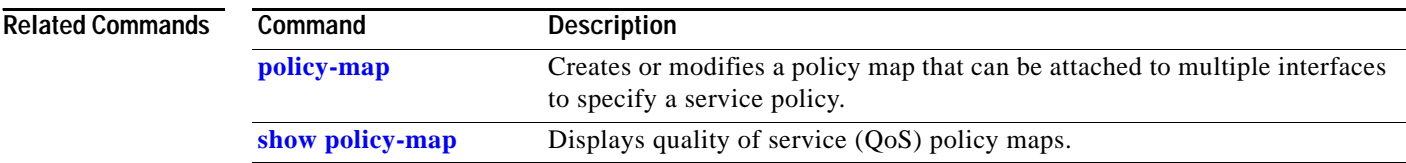

П

# **session**

Use the **session** privileged EXEC command on the stack master to access a specific stack member.

**session** *stack-member-number*

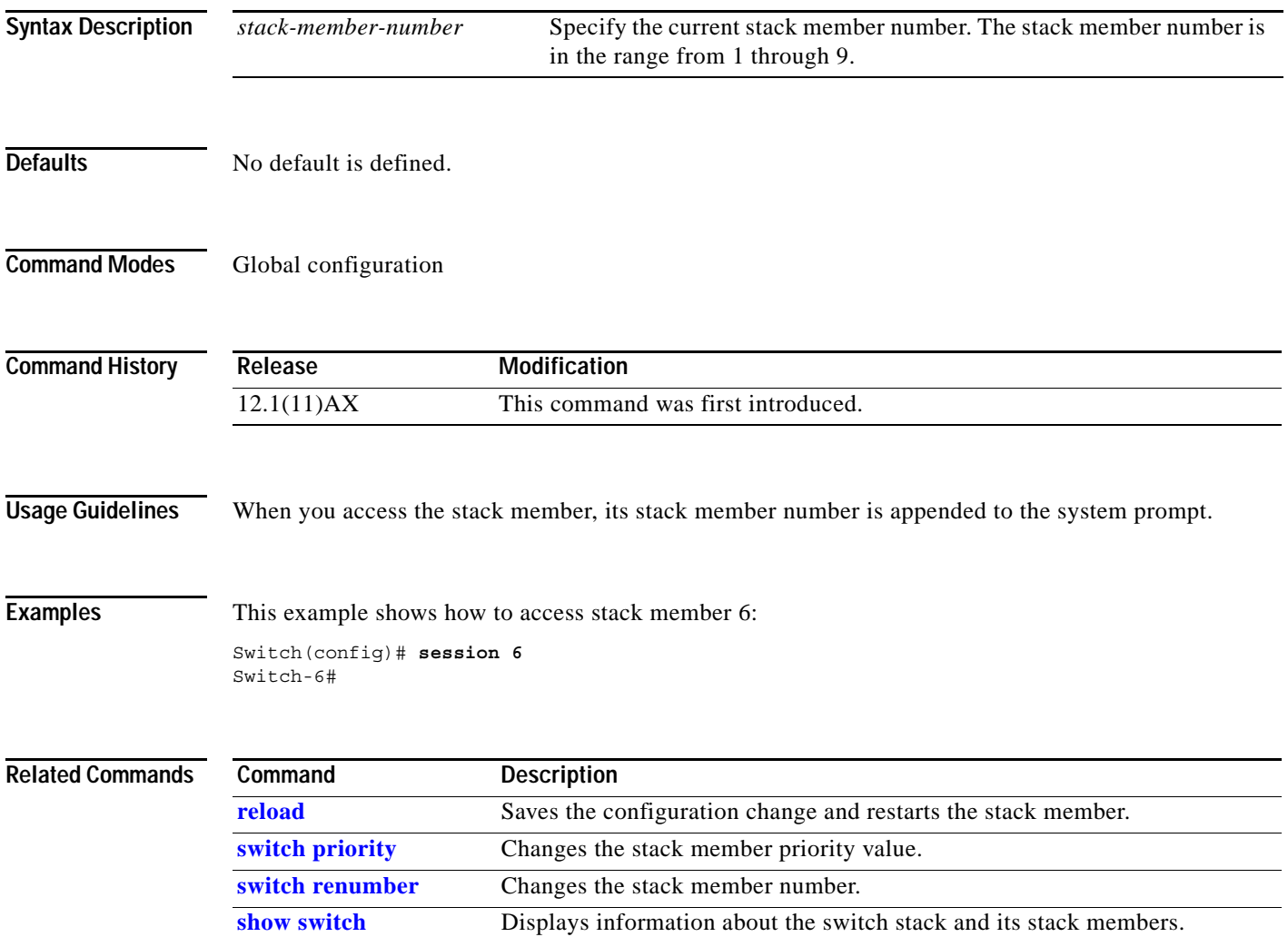

 $\overline{\phantom{a}}$ 

# **set**

Use the **set** policy-map class configuration command on the switch stack or on a standalone switch to classify IP traffic by setting a Differentiated Services Code Point (DSCP) or IP-precedence value in the packet. Use the **no** form of this command to remove traffic classification.

**set** {**ip dscp** *new-dscp* | **ip precedence** *new-precedence*}

**no set** {**ip dscp** *new-dscp* | **ip precedence** *new-precedence*}

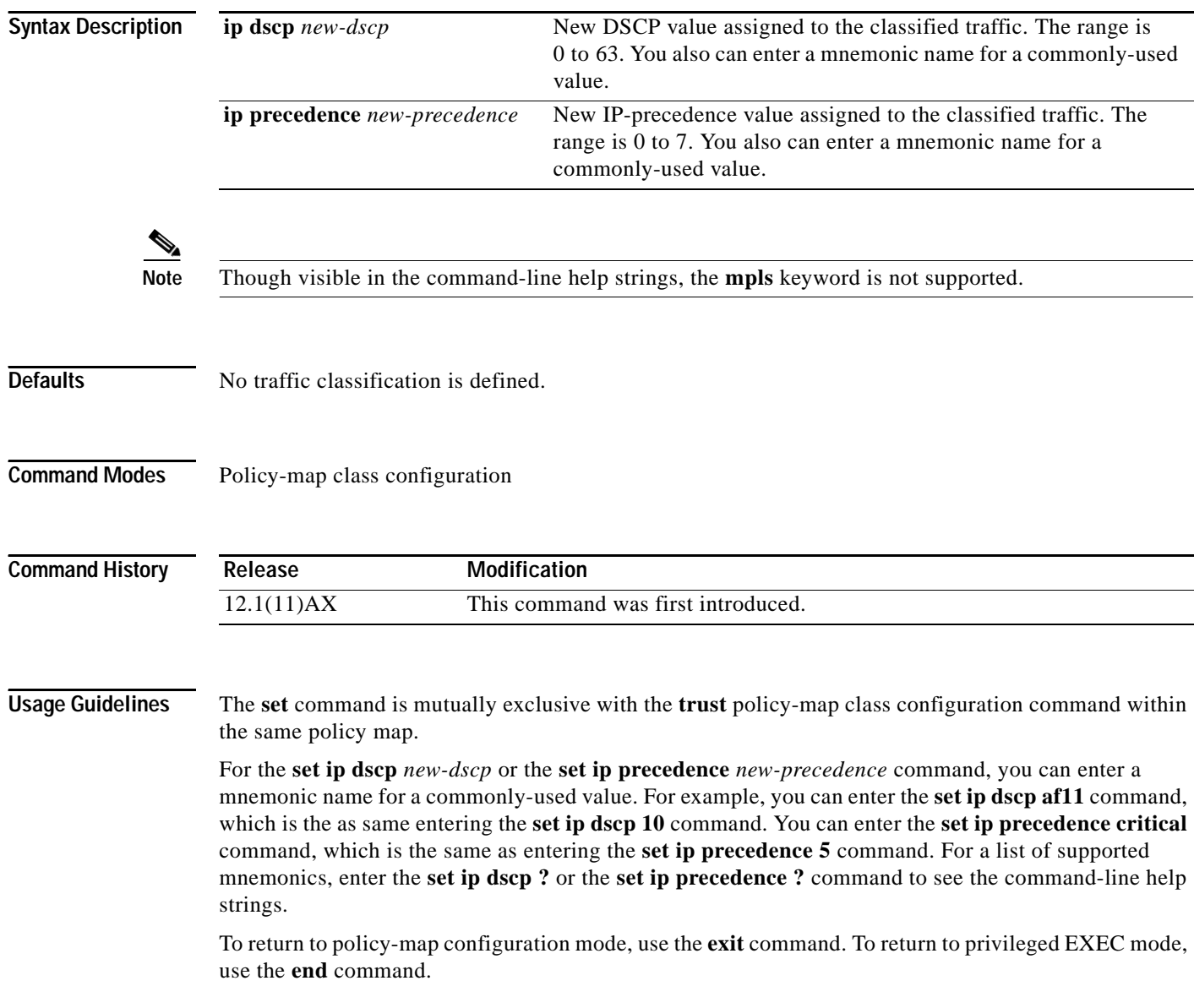

**Examples** This example shows how to assign DSCP 10 to all FTP traffic without any policers:

Switch(config)# **policy-map policy\_ftp** Switch(config-pmap)# **class ftp\_class** Switch(config-pmap-c)# **set ip dscp 10** Switch(config-pmap)# **exit**

You can verify your settings by entering the **show policy-map** privileged EXEC command.

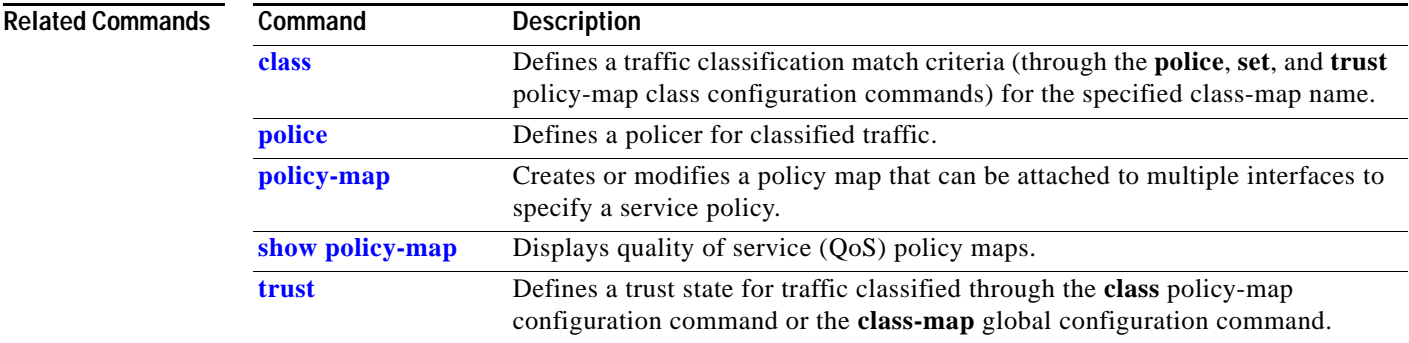

**set**

## **setup**

Use the setup privileged EXEC command to configure the switch with its initial configuration. **setup Syntax Description** This command has no arguments or keywords. **Command Modes** Privileged EXEC **Command History Usage Guidelines** When you use the **setup** command, make sure that you have this information: **•** IP address and network mask **•** Password strategy for your environment **•** Whether the switch will be used as the cluster command switch and the cluster name When you enter the **setup** command, an interactive dialog, called the System Configuration Dialog, appears. It guides you through the configuration process and prompts you for information. The values shown in brackets next to each prompt are the default values last set by using either the **setup** command facility or the **configure** privileged EXEC command. Help text is provided for each prompt. To access help text, press the question mark (**?**) key at a prompt. To return to the privileged EXEC prompt without making changes and without running through the entire System Configuration Dialog, press **Ctrl-C**. When you complete your changes, the setup program shows you the configuration command script that **Release Modification** 12.1(11)AX This command was first introduced.

was created during the setup session. You can save the configuration in nonvolatile RAM (NVRAM), return to the setup program without saving, or return to the command-line prompt without saving the configuration.

I

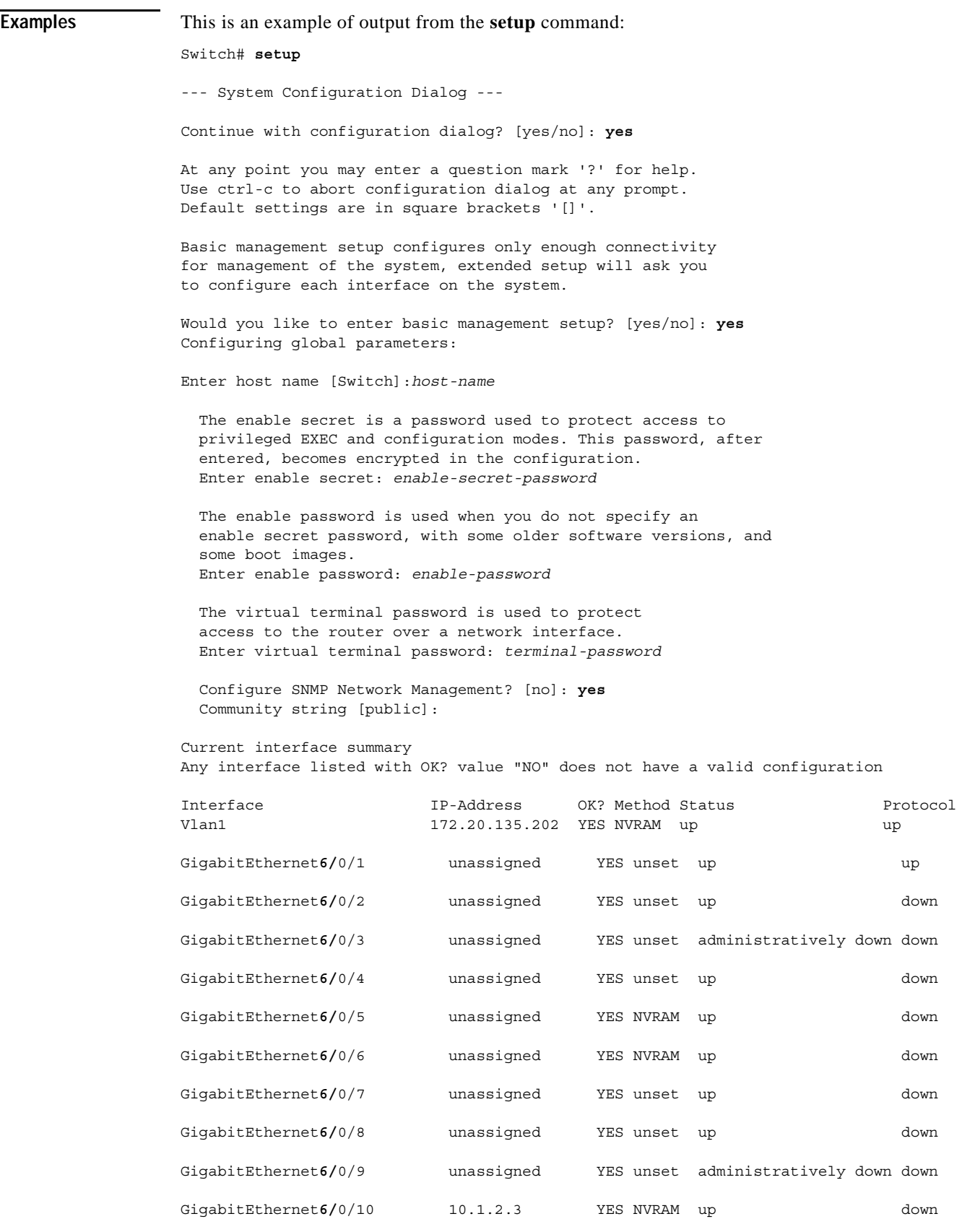

Ĥ

```
GigabitEthernet6/0/11 unassigned YES unset up down
GigabitEthernet6/0/12 unassigned YES unset up down
Port-channel1 unassigned YES unset up down
Enter interface name used to connect to the
management network from the above interface summary: vlan1
Configuring interface vlan1:
Configure IP on this interface? [yes]: yes
IP address for this interface: ip_address
Subnet mask for this interface [255.0.0.0]: subnet_mask
Would you like to enable as a cluster command switch? [yes/no]: yes
Enter cluster name: cluster-name
The following configuration command script was created:
hostname host-name
enable secret 5 $1$LiBw$0Xc1wyT.PXPkuhFwqyhVi0
enable password enable-password
line vty 0 15
password terminal-password
snmp-server community public
!
no ip routing
!
interface GigabitEthernet6/0/1
no ip address
!
interface GigabitEthernet6/0/2
no ip address
! 
...
interface GigabitEthernet6/0/12
no ip address
cluster enable cluster-name
!
end
Use this configuration? [yes/no]: yes
!
[0] Go to the IOS command prompt without saving this config.
[1] Return back to the setup without saving this config.
[2] Save this configuration to nvram and exit.
Enter your selection [2]:
```
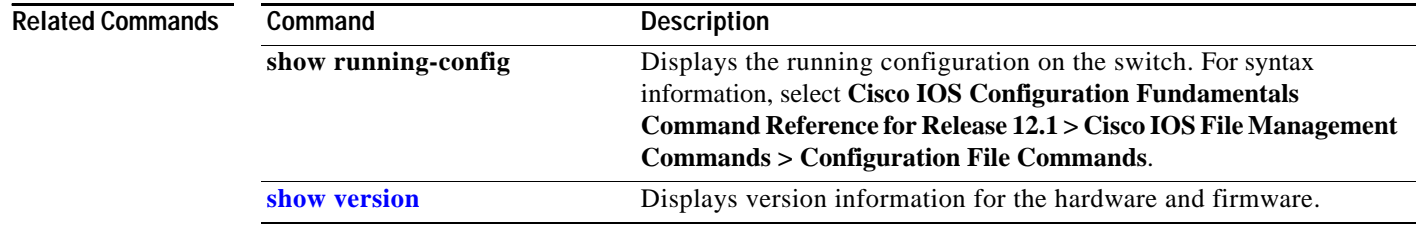

## **setup express**

Use the **setup express** global configuration command to enable Express Setup mode on the switch stack or on a standalone switch. Use the **no** form of this command to disable Express Setup mode.

**setup express**

**no setup express**

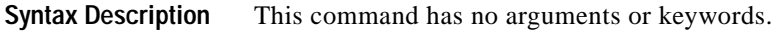

- **Defaults** Express Setup is enabled.
- **Command Modes** Global configuration

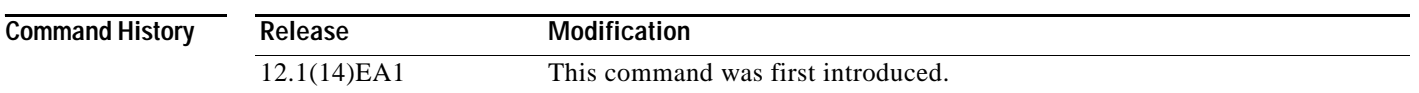

**Usage Guidelines** When Express Setup is enabled on a new (unconfigured) switch, pressing the Mode button for 2 seconds activates Express Setup. You can access the switch through an Ethernet port by using the IP address 10.0.0.1 and then can configure the switch with the web-based Express Setup program or the command-line interface (CLI)-based setup program.

> When you press the Mode button for 2 seconds on a configured switch, the mode LEDs start flashing. If you press the Mode button for a total of 10 seconds, the switch configuration is deleted, and the switch reboots. The switch can then be configured like a new switch, either through the web-based Express Setup program or the CLI-based setup program.

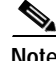

**Note** As soon as you make any change to the switch configuration (including entering *no* at the beginning of the CLI-based setup program), configuration by Express Setup is no longer available. You can only run Express Setup again by pressing the Mode button for 10 seconds. This deletes the switch configuration and reboots the switch.

If Express Setup is active on the switch, entering the **write memory** or **copy running-configuration startup-configuration** privileged EXEC commands deactivates Express Setup. The IP address 10.0.0.1 is no longer valid on the switch, and your connection using this IP address ends.

The primary purpose of the **no setup express** command is to prevent someone from deleting the switch configuration by pressing the Mode button for 10 seconds.

**Examples** This example shows how to enable Express Setup mode:

Switch(config)# **setup express**

You can verify that Express Setup mode is enabled by pressing the Mode button:

- **•** On an unconfigured switch, the mode LEDs turn solid green after 3 seconds.
- **•** On a configured switch, the mode LEDs begin flashing after 2 seconds and turn solid green after 10 seconds.

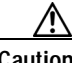

**Caution** If you *hold* the Mode button down for a total of 10 seconds, the configuration is deleted, and the switch reboots.

This example shows how to disable Express Setup mode:

Switch(config)# **no setup express**

You can verify that Express Setup mode is disabled by pressing the Mode button. The mode LEDs do not turn solid green *or* begin flashing green if Express Setup mode is not enabled on the switch.

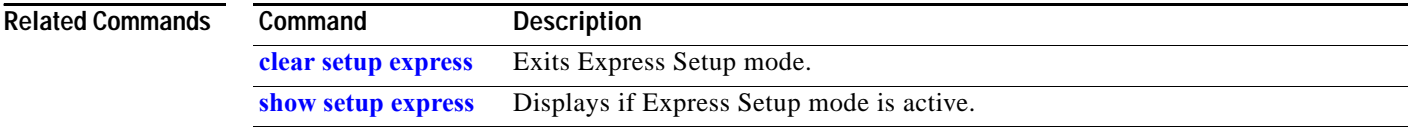

## **show access-lists**

Use the **show access-lists** privileged EXEC command to display access control lists (ACLs) configured on the switch.

**show access-lists** [*name* **|** *number* | **hardware counters | ipc**] [ **|** {**begin** | **exclude** | **include**} *expression*]

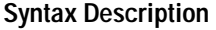

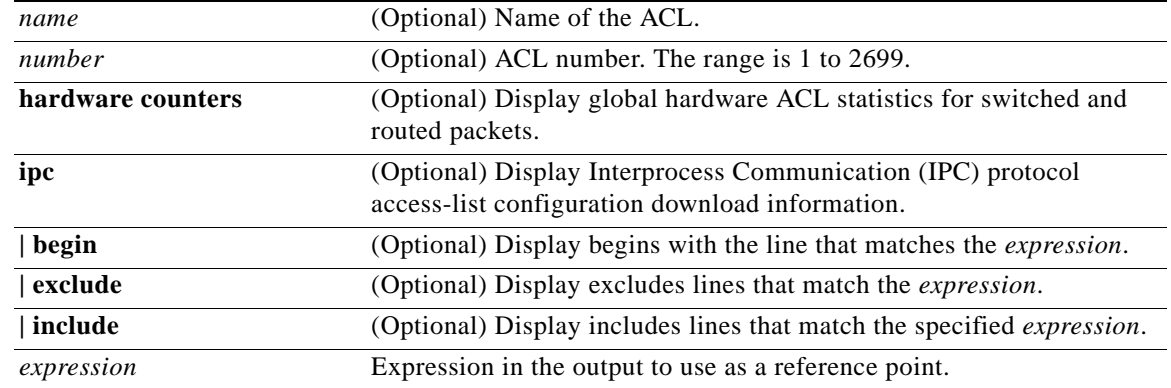

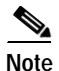

**Note** Though visible in the command-line help strings, the **rate-limit** keywords are not supported.

### **Command Modes** Privileged EXEC

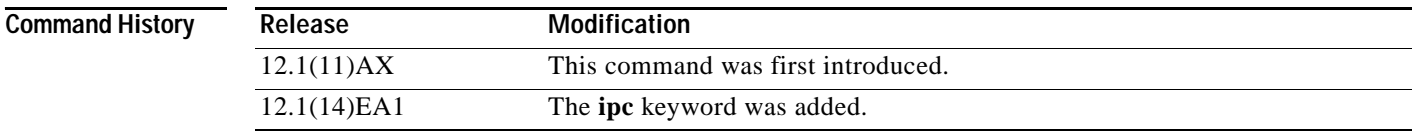

**Usage Guidelines** The switch supports only IP standard and extended access lists. Therefore, the allowed numbers are only 1 to 199 and 1300 to 2699.

> Expressions are case sensitive. For example, if you enter **| exclude output**, the lines that contain *output* are not displayed, but the lines that contain *Output* are displayed.

**Examples** This is an example of output from the **show access-lists** command:

```
Switch# show access-lists
Standard IP access list 1
     permit 1.1.1.1
     permit 2.2.2.2
     permit any
     permit 0.255.255.255, wildcard bits 12.0.0.0
Standard IP access list videowizard_1-1-1-1
     permit 1.1.1.1
Standard IP access list videowizard_10-10-10-10
     permit 10.10.10.10
Extended IP access list 121
     permit ahp host 10.10.10.10 host 20.20.10.10 precedence routine
Extended IP access list CMP-NAT-ACL
     Dynamic Cluster-HSRP deny ip any any
       deny ip any host 19.19.11.11
       deny ip any host 10.11.12.13
     Dynamic Cluster-NAT permit ip any any
       permit ip host 10.99.100.128 any
       permit ip host 10.46.22.128 any
       permit ip host 10.45.101.64 any
       permit ip host 10.45.20.64 any
       permit ip host 10.213.43.128 any
       permit ip host 10.91.28.64 any
       permit ip host 10.99.75.128 any
       permit ip host 10.38.49.0 any
```
This is an example of output from the **show access-lists hardware counters** command:

```
Switch# show access-lists hardware counters
L2 ACL INPUT Statistics
    Drop: All frame count: 855
    Drop: All bytes count: 94143
    Drop And Log: All frame count: 0
     Drop And Log: All bytes count: 0
     Bridge Only: All frame count: 0
     Bridge Only: All bytes count: 0
     Bridge Only And Log: All frame count: 0
     Bridge Only And Log: All bytes count: 0
     Forwarding To CPU: All frame count: 0
     Forwarding To CPU: All bytes count: 0
     Forwarded: All frame count: 2121
     Forwarded: All bytes count: 180762
     Forwarded And Log: All frame count: 0
     Forwarded And Log: All bytes count: 0
  L3 ACL INPUT Statistics
    Drop: All frame count: 0
    Drop: All bytes count: 0
     Drop And Log: All frame count: 0
    Drop And Log: All bytes count: 0
     Bridge Only: All frame count: 0
     Bridge Only: All bytes count: 0
     Bridge Only And Log: All frame count: 0
     Bridge Only And Log: All bytes count: 0
     Forwarding To CPU: All frame count: 0
     Forwarding To CPU: All bytes count: 0
     Forwarded: All frame count: 13586
     Forwarded: All bytes count: 1236182
     Forwarded And Log: All frame count: 0
     Forwarded And Log: All bytes count: 0
```

```
 L2 ACL OUTPUT Statistics
   Drop: All frame count: 0
   Drop: All bytes count: 0
   Drop And Log: All frame count: 0
   Drop And Log: All bytes count: 0
    Bridge Only: All frame count: 0
    Bridge Only: All bytes count: 0
    Bridge Only And Log: All frame count: 0
    Bridge Only And Log: All bytes count: 0
    Forwarding To CPU: All frame count: 0
    Forwarding To CPU: All bytes count: 0
    Forwarded: All frame count: 232983
    Forwarded: All bytes count: 16825661
    Forwarded And Log: All frame count: 0
    Forwarded And Log: All bytes count: 0
 L3 ACL OUTPUT Statistics
   Drop: All frame count: 0
   Drop: All bytes count: 0
   Drop And Log: All frame count: 0
    Drop And Log: All bytes count: 0
    Bridge Only: All frame count: 0
    Bridge Only: All bytes count: 0
    Bridge Only And Log: All frame count: 0
    Bridge Only And Log: All bytes count: 0
    Forwarding To CPU: All frame count: 0
    Forwarding To CPU: All bytes count: 0
    Forwarded: All frame count: 514434
    Forwarded: All bytes count: 39048748
    Forwarded And Log: All frame count: 0
    Forwarded And Log: All bytes count: 0
```
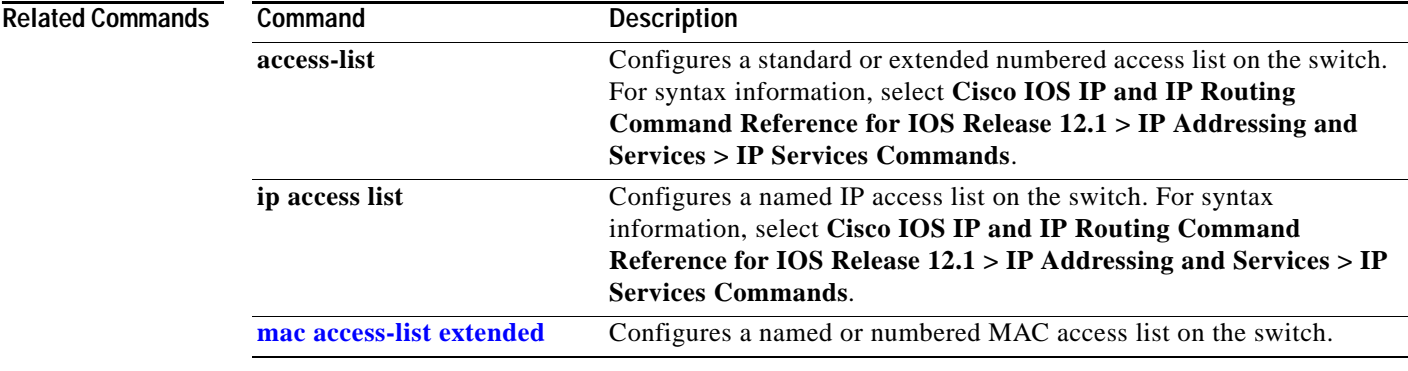

 $\overline{\phantom{a}}$ 

# **show auto qos**

Use the **show auto qos** user EXEC command to display the initial configuration that is generated by the automatic quality of service (auto-QoS) feature.

**show auto qos** [**interface** [*interface-id*]] [ **|** {**begin** | **exclude** | **include**} *expression*]

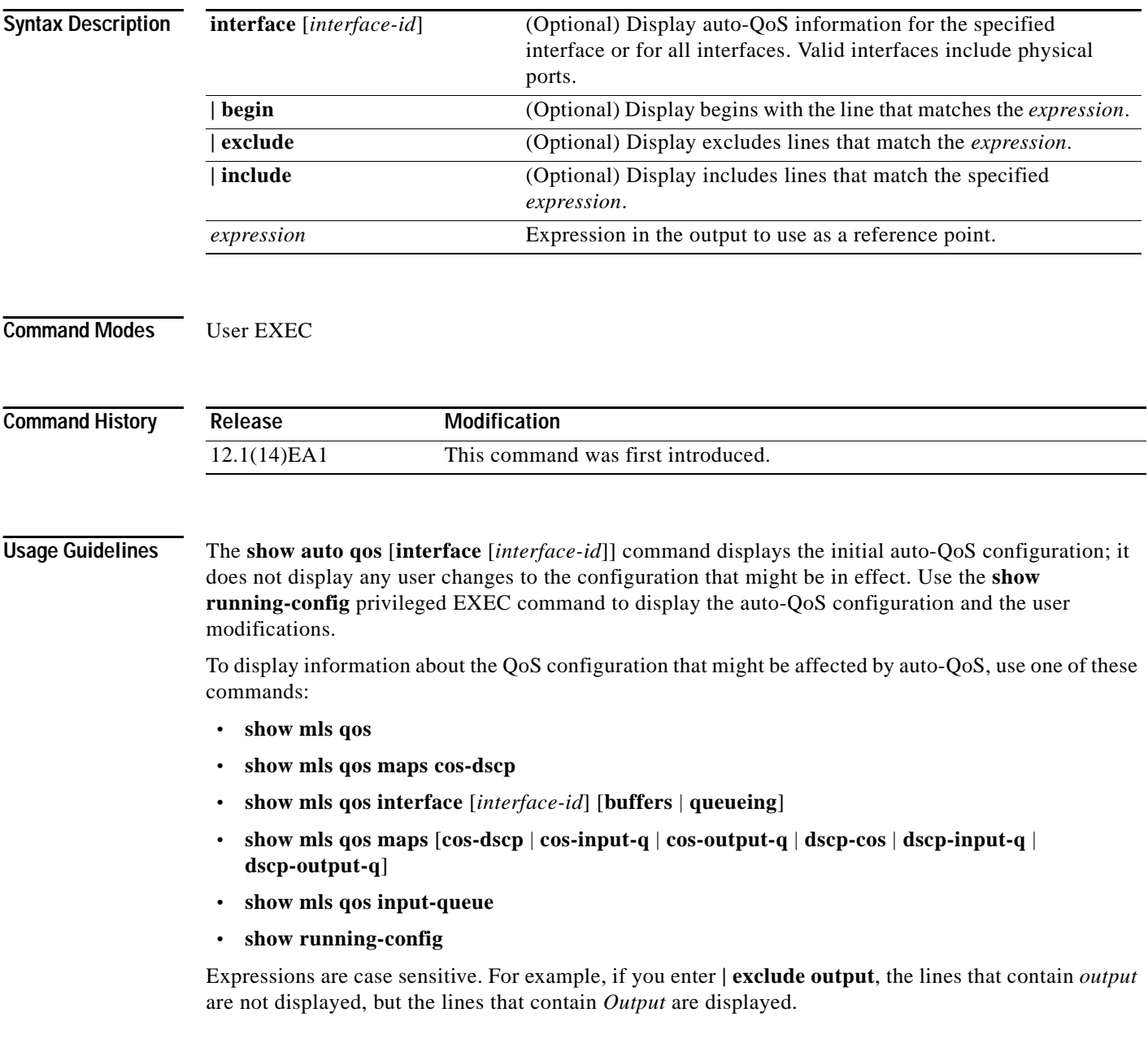

### **Examples** This is an example of output from the **show auto qos** command when auto-QoS is enabled: Switch# **show auto qos**  Initial configuration applied by AutoQoS: mls qos map cos-dscp 0 8 16 26 32 46 48 56 mls qos no mls qos srr-queue input cos-map no mls qos srr-queue output cos-map mls qos srr-queue input cos-map queue 1 threshold 3 0 mls qos srr-queue input cos-map queue 1 threshold 2 1 mls qos srr-queue input cos-map queue 2 threshold 1 2 mls qos srr-queue input cos-map queue 2 threshold 2 4 6 7 mls qos srr-queue input cos-map queue 2 threshold 3 3 5 mls qos srr-queue output cos-map queue 1 threshold 3 5 mls qos srr-queue output cos-map queue 2 threshold 3 3 6 7 mls qos srr-queue output cos-map queue 3 threshold 3 2 4 mls qos srr-queue output cos-map queue 4 threshold 2 1 mls qos srr-queue output cos-map queue 4 threshold 3 0 no mls qos srr-queue input dscp-map no mls qos srr-queue output dscp-map mls qos srr-queue input dscp-map queue 1 threshold 2 9 10 11 12 13 14 15 mls qos srr-queue input dscp-map queue 1 threshold 3 0 1 2 3 4 5 6 7 mls qos srr-queue input dscp-map queue 1 threshold 3 32 mls qos srr-queue input dscp-map queue 2 threshold 1 16 17 18 19 20 21 22 23 mls qos srr-queue input dscp-map queue 2 threshold 2 26 33 34 35 36 37 38 39 mls qos srr-queue input dscp-map queue 2 threshold 2 48 49 50 51 52 53 54 55 mls qos srr-queue input dscp-map queue 2 threshold 2 56 57 58 59 60 61 62 63 mls qos srr-queue input dscp-map queue 2 threshold 3 24 25 27 28 29 30 31 40 mls qos srr-queue input dscp-map queue 2 threshold 3 41 42 43 44 45 46 47 mls qos srr-queue output dscp-map queue 1 threshold 3 40 41 42 43 44 45 46 47 mls qos srr-queue output dscp-map queue 2 threshold 3 24 25 26 27 28 29 30 31 mls qos srr-queue output dscp-map queue 2 threshold 3 48 49 50 51 52 53 54 55 mls qos srr-queue output dscp-map queue 2 threshold 3 56 57 58 59 60 61 62 63 mls qos srr-queue output dscp-map queue 3 threshold 3 16 17 18 19 20 21 22 23 mls qos srr-queue output dscp-map queue 3 threshold 3 32 33 34 35 36 37 38 39 mls qos srr-queue output dscp-map queue 4 threshold 1 8 mls qos srr-queue output dscp-map queue 4 threshold 2 9 10 11 12 13 14 15 mls qos srr-queue output dscp-map queue 4 threshold 3 0 1 2 3 4 5 6 7 no mls qos srr-queue input priority-queue 1 no mls qos srr-queue input priority-queue 2 mls qos srr-queue input bandwidth 90 10 no mls qos srr-queue input buffers mls qos queue-set output 1 buffers 20 20 20 40 ! interface GigabitEthernet2/0/2 mls qos trust device cisco-phone mls qos trust cos no queue-set 1 srr-queue bandwidth shape 10 0 0 0 srr-queue bandwidth share 10 10 60 20

This is an example of output from the **show auto qos interface** command after the **auto qos voip cisco-phone** interface configuration command is entered:

```
Switch# show auto qos interface
Initial configuration applied by AutoQoS:
!
interface GigabitEthernet2/0/2
 mls qos trust device cisco-phone
 mls qos trust cos
 no queue-set 1
 srr-queue bandwidth shape 10 0 0 0
 srr-queue bandwidth share 10 10 60 20
```
This is an example of output from the **show auto qos interface gigabitethernet2/0/2** command after the **auto qos voip cisco-phone** interface configuration command is entered:

```
Switch# show auto qos interface gigabitethernet2/0/2
 mls qos trust device cisco-phone
 mls qos trust cos
 no queue-set 1
  srr-queue bandwidth shape 10 0 0 0
  srr-queue bandwidth share 10 10 60 20
```
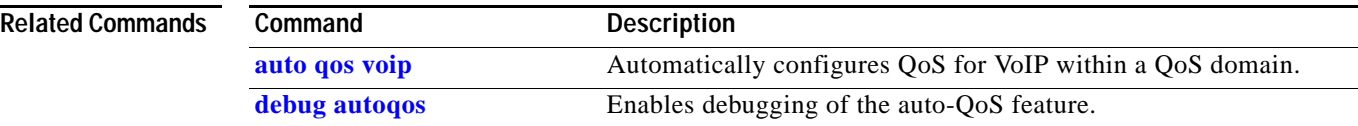

# **show boot**

Use the **show boot** privileged EXEC command to display the settings of the boot environment variables.

**show boot** [ **|** {**begin** | **exclude** | **include**} *expression*]

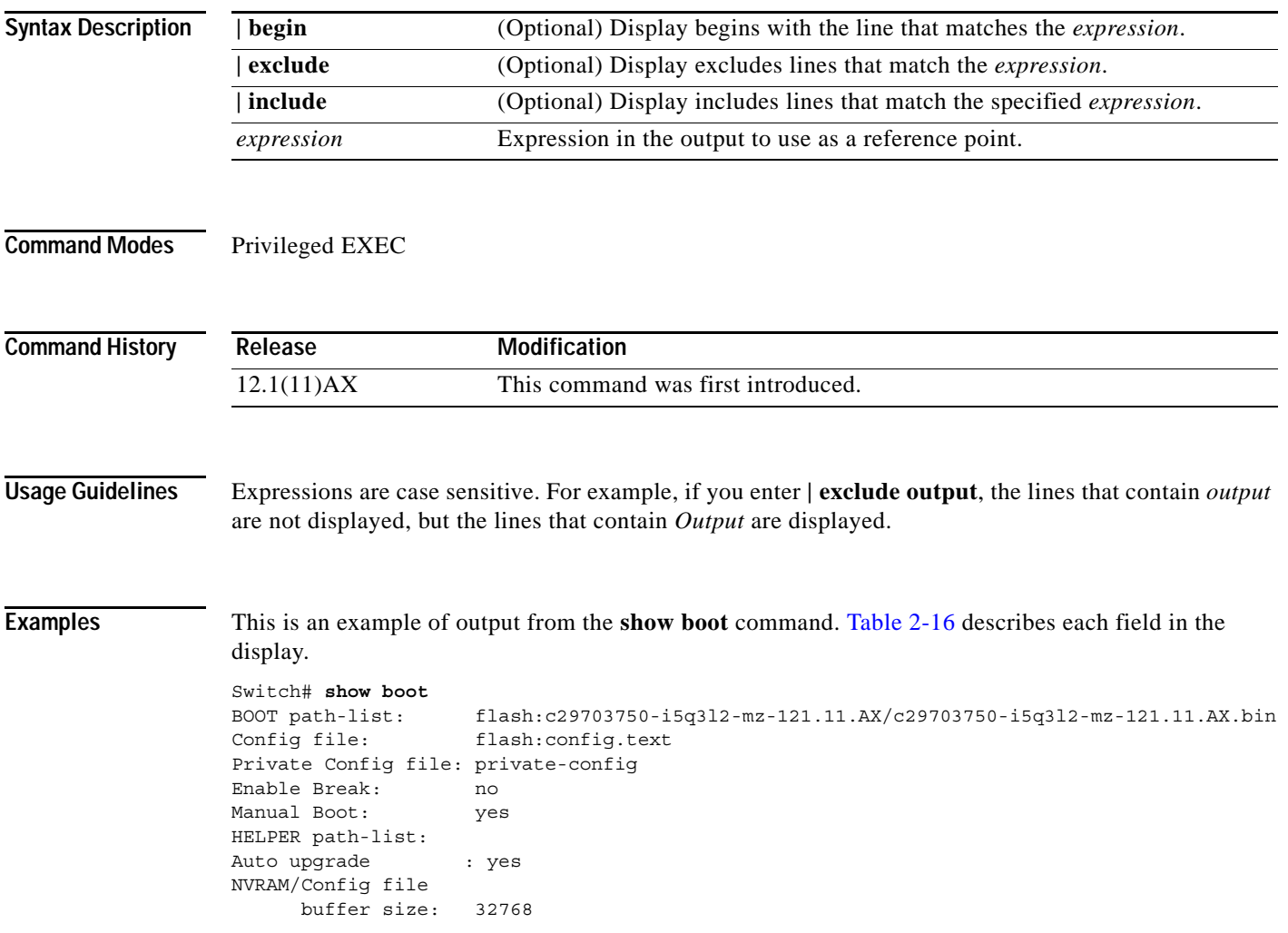

 $\mathbf I$ 

<span id="page-23-0"></span>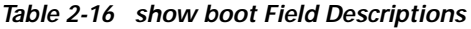

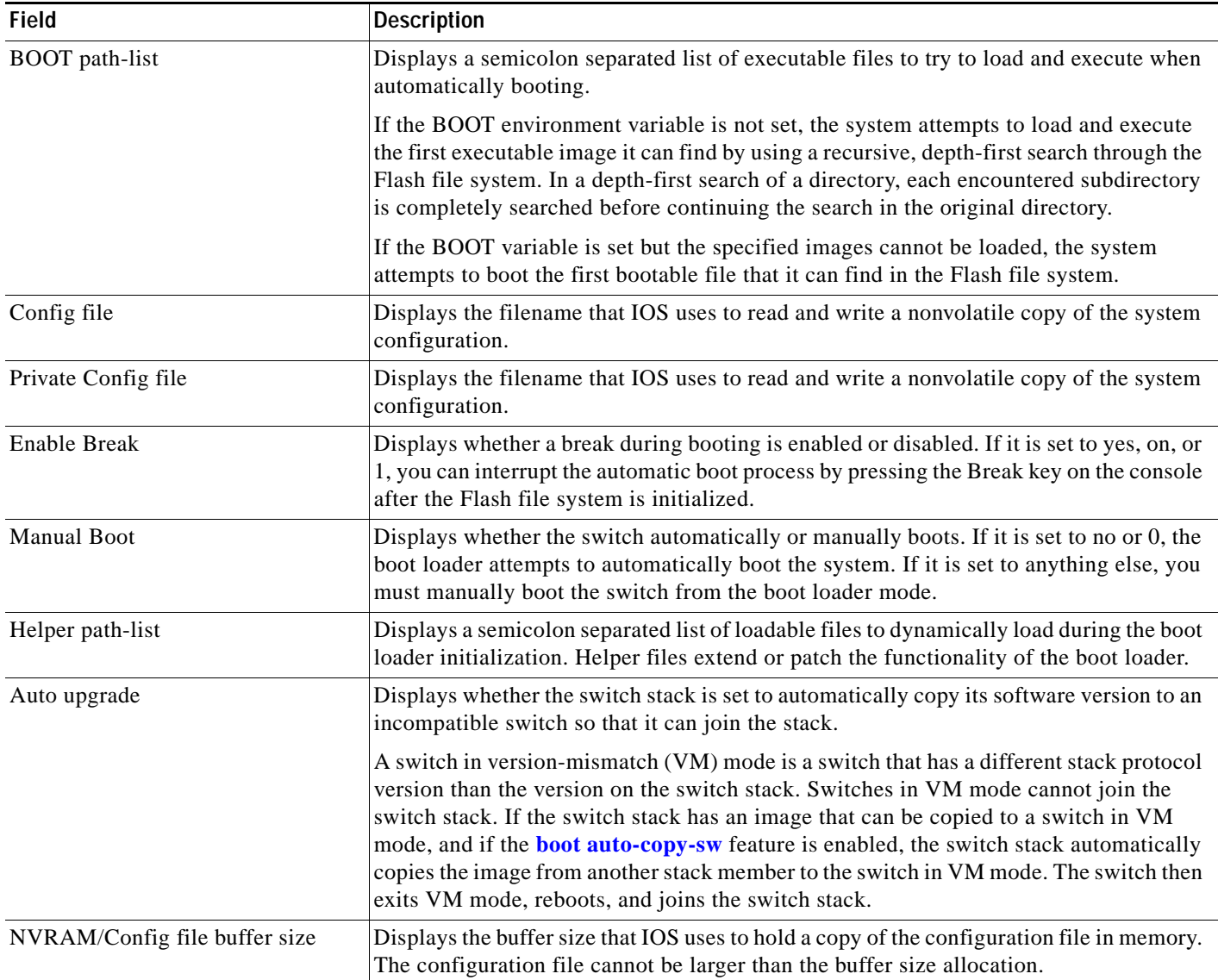

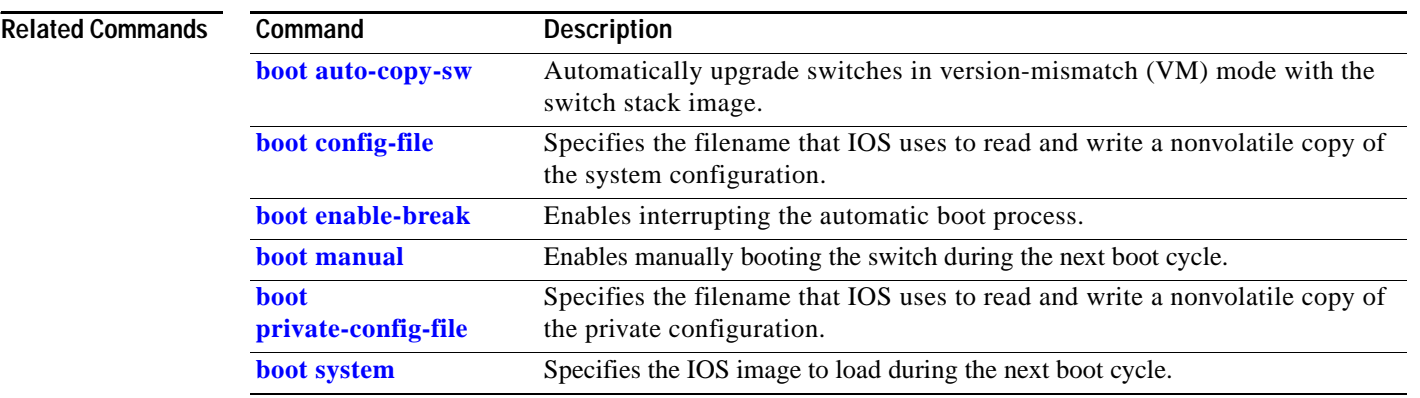

 $\blacksquare$ 

 $\blacksquare$ 

# **show cable-diagnostics tdr**

Use the **show cable-diagnostics tdr** privileged EXEC command to display the Time Domain Reflector (TDR) results.

**show cable-diagnostics tdr interface** *interface-id* [ **|** {**begin** | **exclude** | **include**} *expression*]

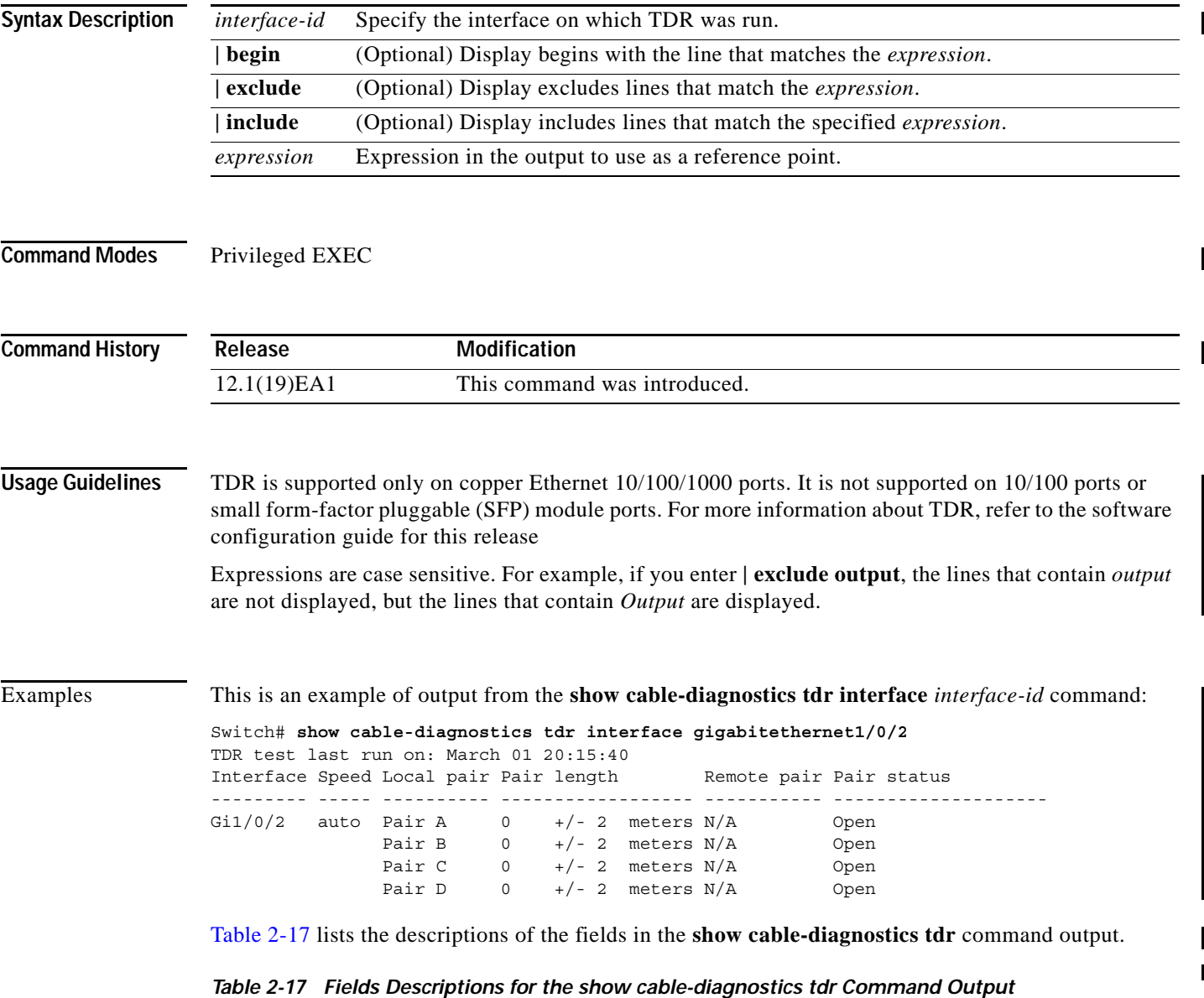

<span id="page-24-0"></span>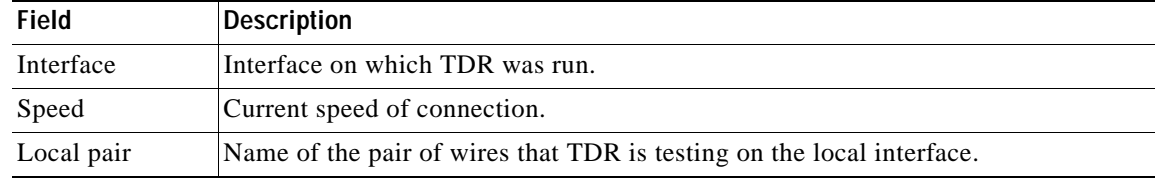

I

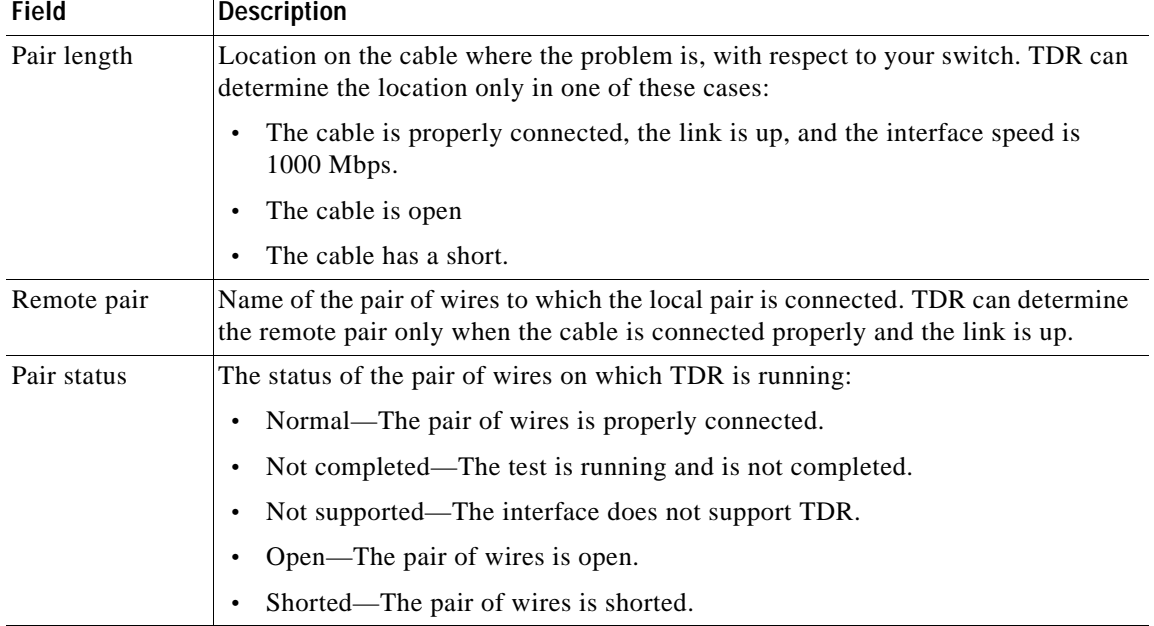

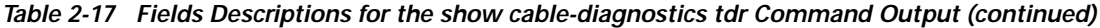

For more examples of output from the **show cable-diagnostics tdr interface** *interface-id* command, refer to the software configuration guide for this release.

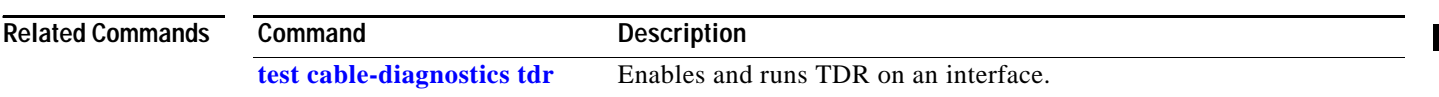

a ka

# **show class-map**

Use the **show class-map** user EXEC command to display quality of service (QoS) class maps, which define the match criteria to classify traffic.

**show class-map** [*class-map-name*] [ **|** {**begin** | **exclude** | **include**} *expression*]

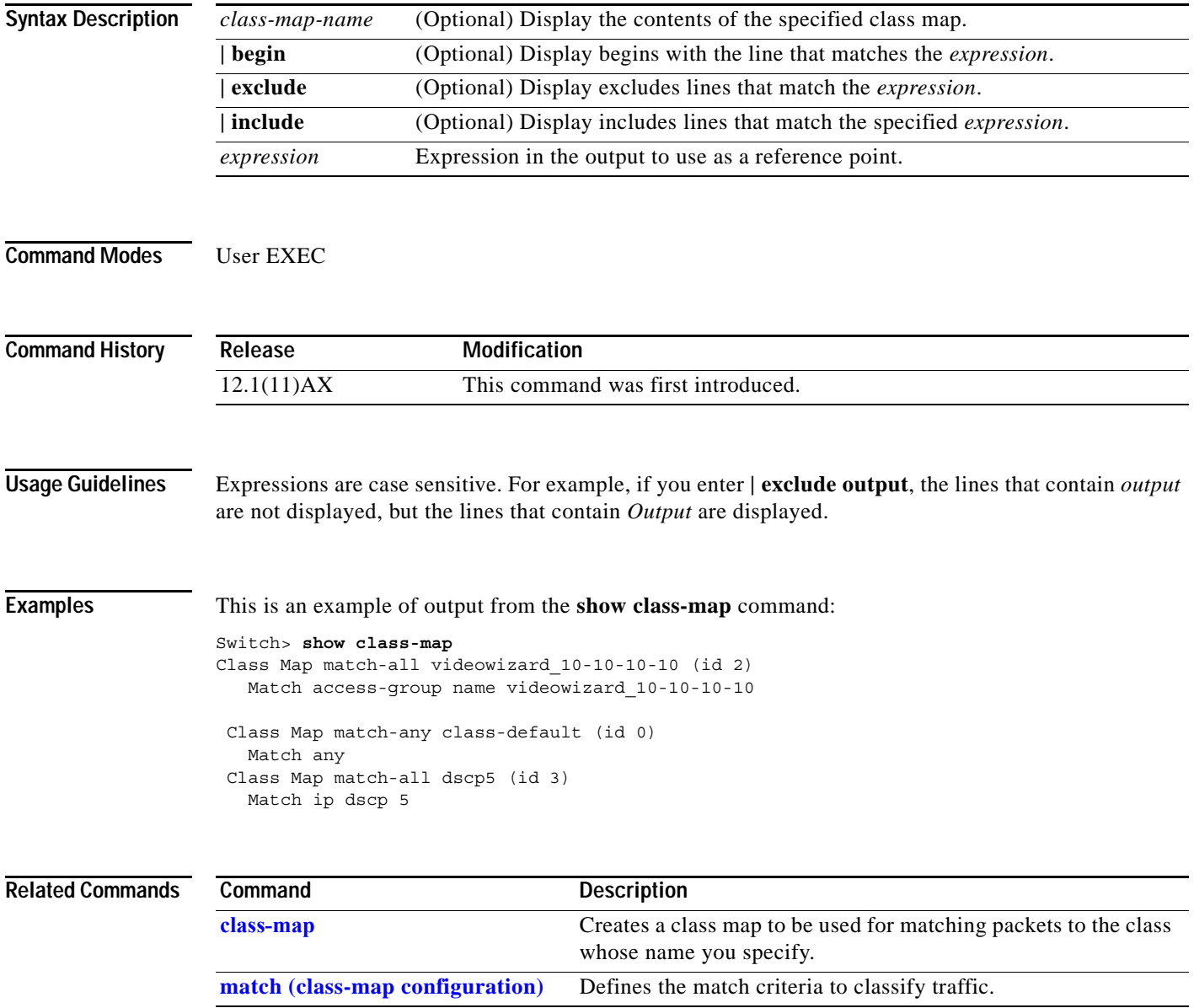

 $\overline{\phantom{a}}$ 

# <span id="page-27-0"></span>**show cluster**

Use the **show cluster** user EXEC command to display the cluster status and a summary of the cluster to which the switch belongs. This command can be entered on the cluster command switch and cluster member switches.

**show cluster** [ **|** {**begin** | **exclude** | **include**} *expression*]

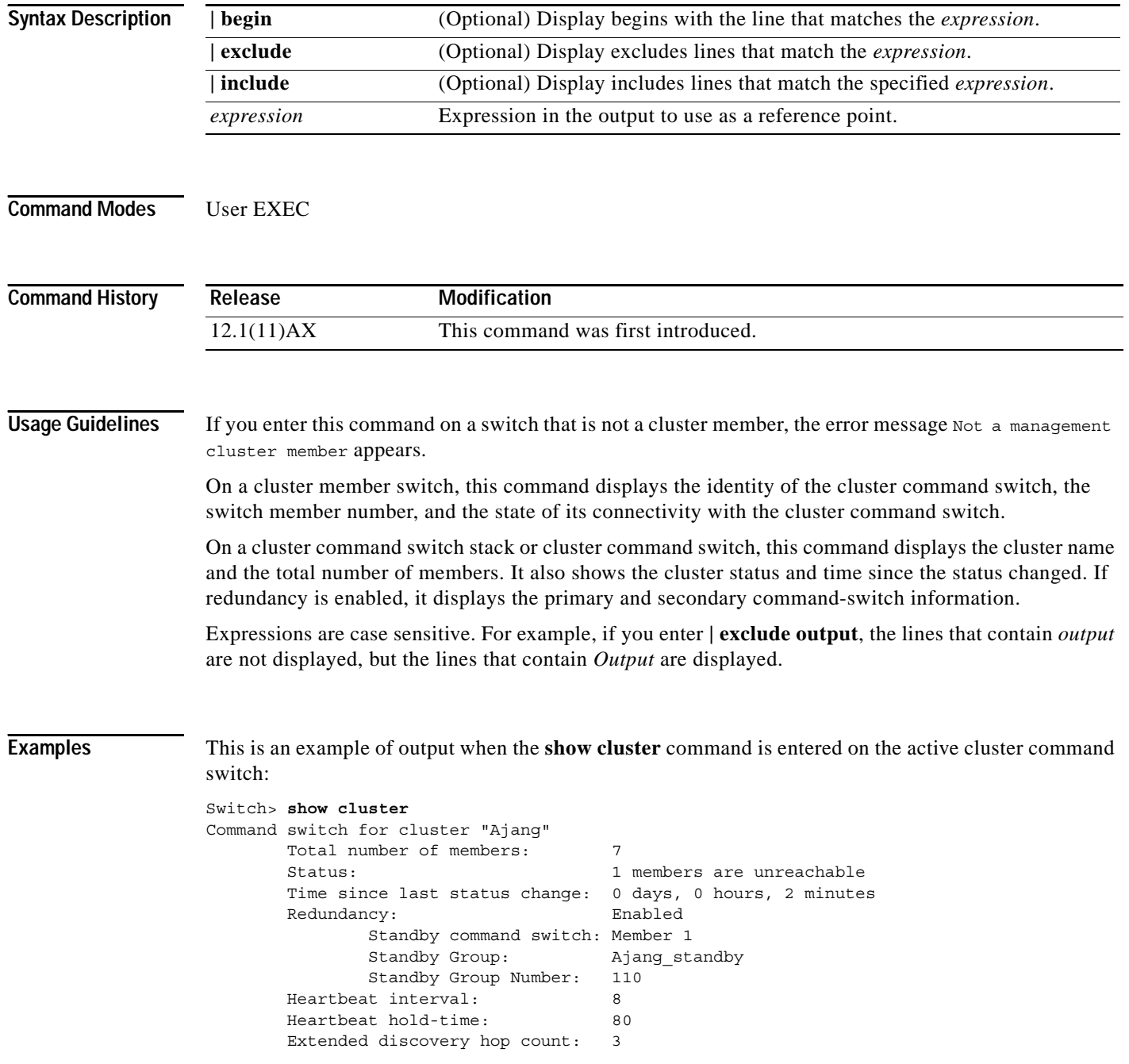

This is an example of output when the **show cluster** command is entered on a cluster member switch:

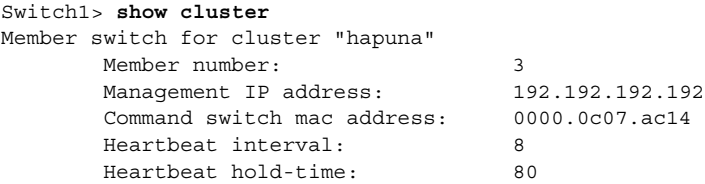

This is an example of output when the **show cluster** command is entered on a cluster member switch that is configured as the standby cluster command switch:

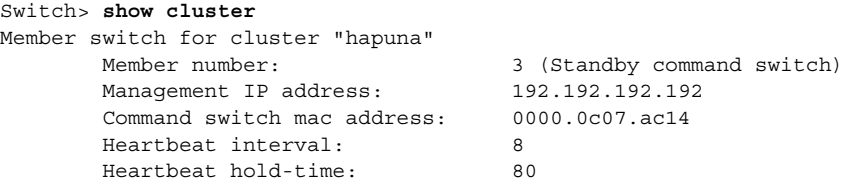

This is an example of output when the **show cluster** command is entered on the cluster command switch that has lost connectivity with member 1:

```
Switch> show cluster
Command switch for cluster "Ajang"
      Total number of members: 7
       Status: 1 members are unreachable
       Time since last status change: 0 days, 0 hours, 5 minutes
      Redundancy: Disabled
       Heartbeat interval: 8
       Heartbeat hold-time: 80
       Extended discovery hop count: 3
```
This is an example of output when the **show cluster** command is entered on a cluster member switch that has lost connectivity with the cluster command switch:

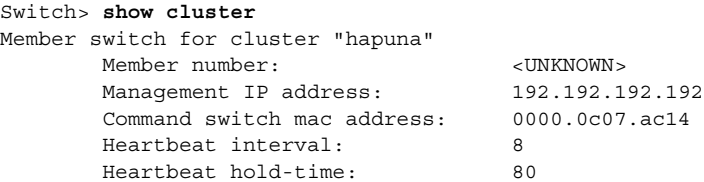

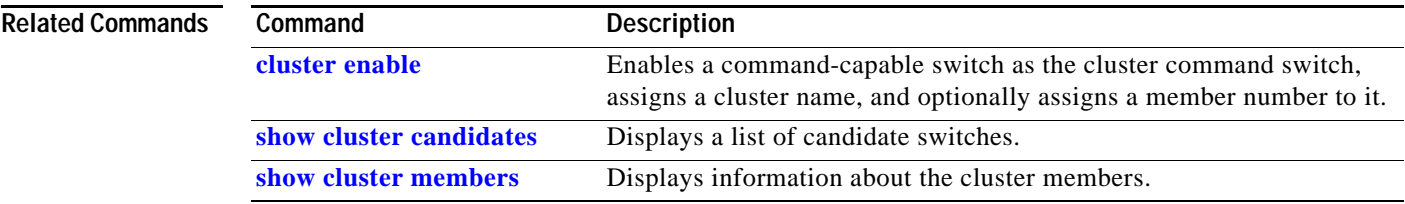

I

# <span id="page-29-0"></span>**show cluster candidates**

Use the **show cluster candidates** privileged EXEC command on a switch stack or on a cluster command switch to display a list of candidate switches.

**show cluster candidates** [**detail** | **mac-address** *H.H.H.*] [ **|** {**begin** | **exclude** | **include**} *expression*]

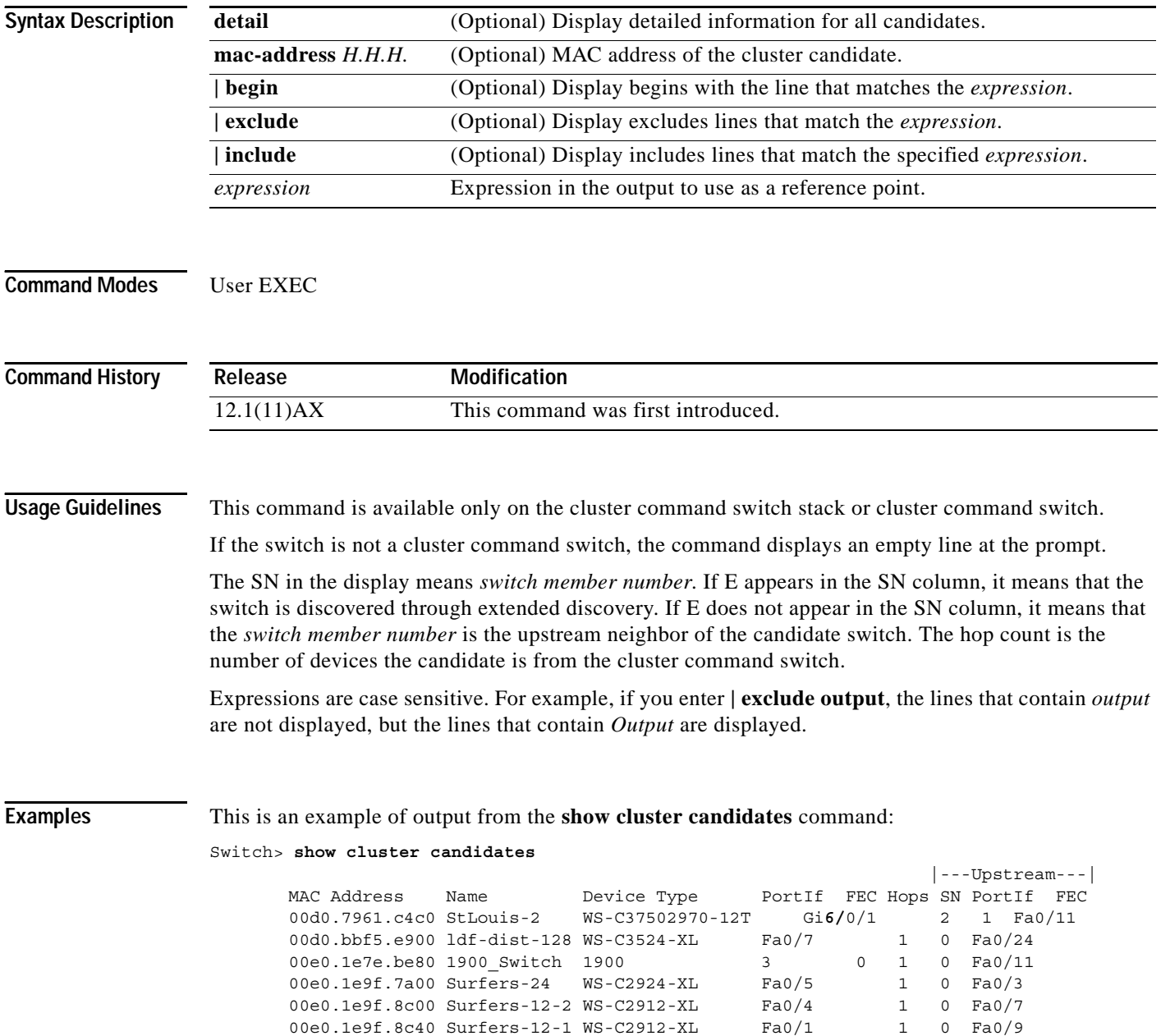

This is an example of output from the **show cluster candidates** command that uses the MAC address of a cluster member switch directly connected to the cluster command switch:

```
Switch> show cluster candidates mac-address 00d0.7961.c4c0
Device 'Tahiti-12' with mac address number 00d0.7961.c4c0
        Device type: cisco WS-C37502970-12T
        Upstream MAC address: 00d0.796d.2f00 (Cluster Member 0)
       Local port: Gi6/0/1 FEC number:
        Upstream port: GI6/0/11 FEC Number:
Hops from cluster edge: 1
        Hops from command device: 1
```
This is an example of output from the **show cluster candidates** command that uses the MAC address of a cluster member switch three hops from the cluster edge:

```
Switch> show cluster candidates mac-address 0010.7bb6.1cc0
Device 'Ventura' with mac address number 0010.7bb6.1cc0
        Device type: cisco WS-C2912MF-XL
        Upstream MAC address: 0010.7bb6.1cd4
       Local port: Fa2/1 FEC number:
        Upstream port: Fa0/24 FEC Number: 
        Hops from cluster edge: 3
        Hops from command device: -
```
This is an example of output from the **show cluster candidates detail** command:

```
Switch> show cluster candidates detail
Device 'Tahiti-12' with mac address number 00d0.7961.c4c0
        Device type: cisco WS-C3512-XL
        Upstream MAC address: 00d0.796d.2f00 (Cluster Member 1)
       Local port: Fa0/3 FEC number:
       Upstream port: Fa0/13 FEC Number:
        Hops from cluster edge: 1
        Hops from command device: 2
   Device '1900 Switch' with mac address number 00e0.1e7e.be80
        Device type: cisco 1900
        Upstream MAC address: 00d0.796d.2f00 (Cluster Member 2)
       Local port: 3 FEC number: 0
        Upstream port: Fa0/11 FEC Number: 
        Hops from cluster edge: 1
        Hops from command device: 2
Device 'Surfers-24' with mac address number 00e0.1e9f.7a00
       Device type: cisco WS-C2924-XL
        Upstream MAC address: 00d0.796d.2f00 (Cluster Member 3)
       Local port: Fa0/5 FEC number:
        Upstream port: Fa0/3 FEC Number: 
        Hops from cluster edge: 1
        Hops from command device: 2
```
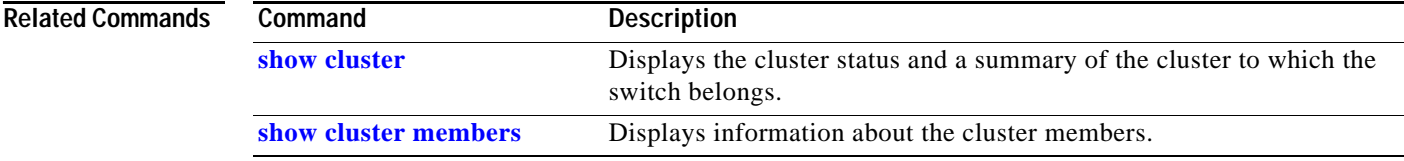

I

# <span id="page-31-0"></span>**show cluster members**

Use the **show cluster members** privileged EXEC command on a switch stack or on a cluster command switch to display information about the cluster members.

**show cluster members** [*n* | **detail**] [ **|** {**begin** | **exclude** | **include**} *expression*]

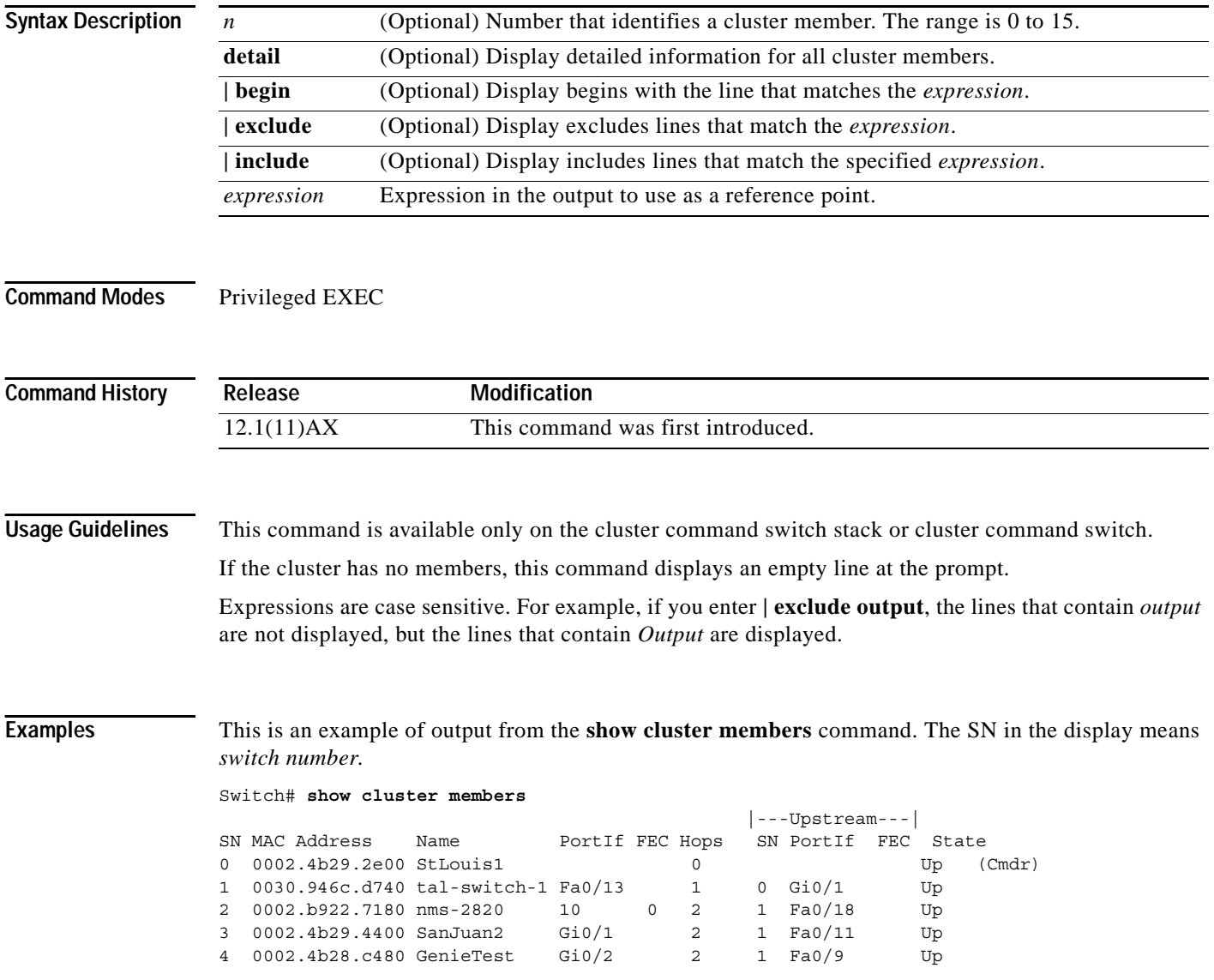

This is an example of output from the **show cluster members** for cluster member 3:

```
Switch# show cluster members 3
Device 'SanJuan2' with member number 3
       Device type: cisco WS-C37502970-12T
       CLSCO WS-C3750:<br>MAC address: 0002.4b29.4400
        Upstream MAC address: 0030.946c.d740 (Cluster member 1)
       Local port: Gi6/0/1 FEC number:
        Upstream port: GI6/0/11 FEC Number:
        Hops from command device: 2
```
This is an example of output from the **show cluster members detail** command:

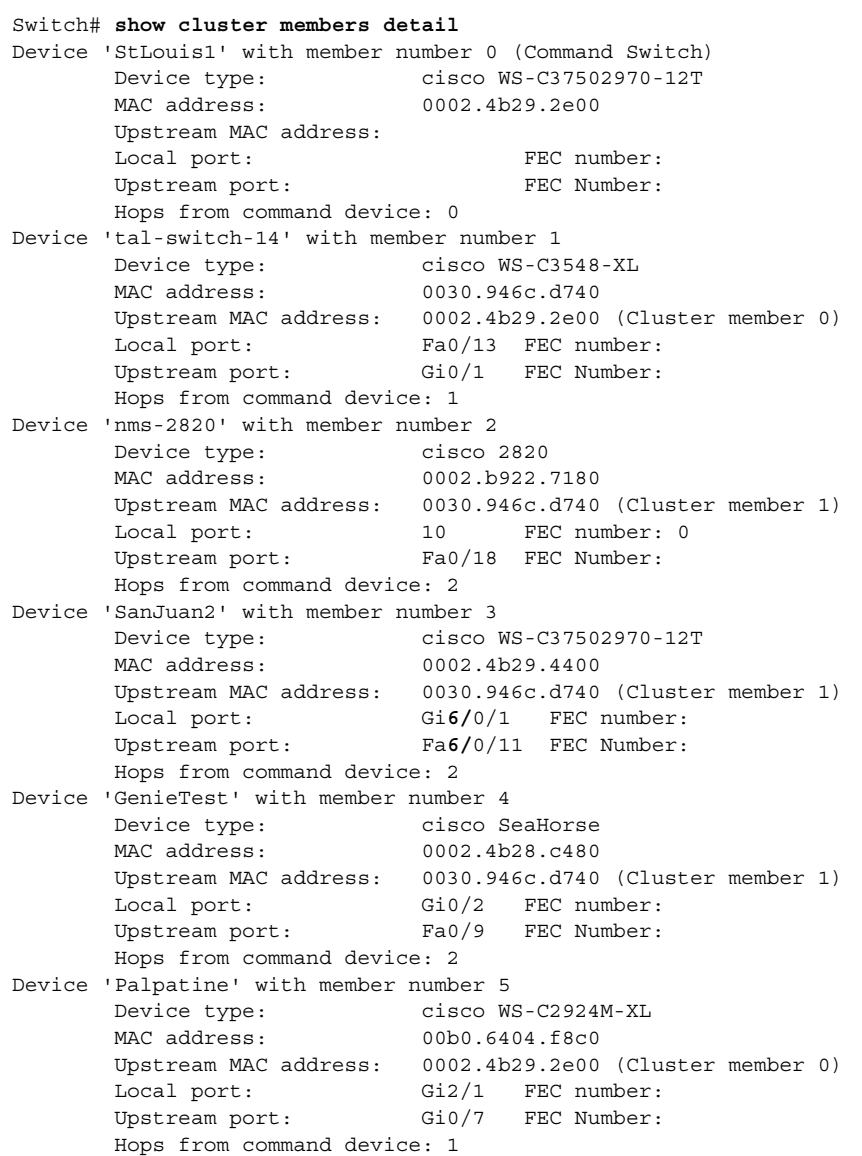

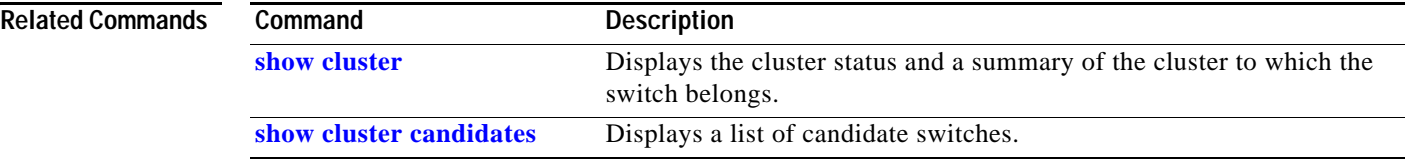

 $\blacksquare$ 

 $\overline{\phantom{a}}$ 

# **show controllers cpu-interface**

Use the **show controllers cpu-interface** privileged EXEC command to display the state of the CPU network interface application-specific integrated circuit (ASIC) and the send and receive statistics for packets reaching the CPU.

**show controllers cpu-interface** [ **|** {**begin** | **exclude** | **include**} *expression*]

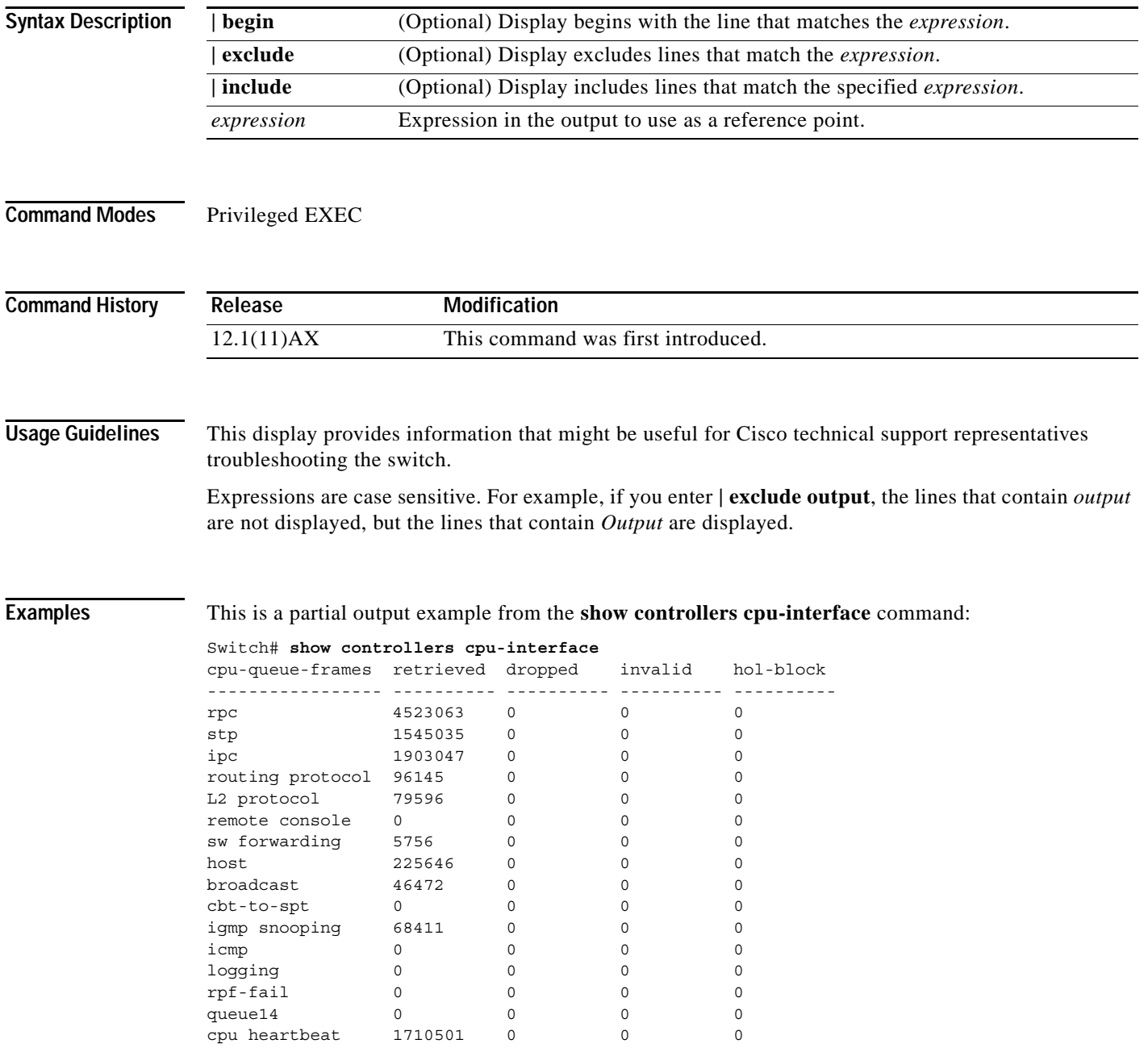

Supervisor ASIC receive-queue parameters --------------------------------------- queue 0 maxrecevsize 5EE pakhead 1419A20 paktail 13EAED4 queue 1 maxrecevsize 5EE pakhead 15828E0 paktail 157FBFC queue 2 maxrecevsize 5EE pakhead 1470D40 paktail 1470FE4 queue 3 maxrecevsize 5EE pakhead 19CDDD0 paktail 19D02C8 <output truncated> Supervisor ASIC Mic Registers ------------------------------ MicDirectPollInfo 80000800 MicIndicationsReceived 000000000 MicInterruptsReceived 000000000 MicPcsInfo 0001001F MicPlbMasterConfiguration 00000000 MicRxFifosAvailable 000000000 MicRxFifosReady 0000BFFF MicTimeOutPeriod: FrameTOPeriod: 00000EA6 DirectTOPeriod: 00004000 <output truncated> MicTransmitFifoInfo: Fifo0: StartPtrs: 038C2800 ReadPtr: 038C2C38 WritePtrs: 038C2C38 Fifo\_Flag: 8A800800 Weights: 001E001E Fifo1: StartPtr: 03A9BC00 ReadPtr: 03A9BC60 WritePtrs: 03A9BC60 Fifo Flag: 89800400 writeHeaderPtr: 03A9BC60 Fifo2: StartPtr: 038C8800 ReadPtr: 038C88E0 WritePtrs: 038C88E0 Fifo\_Flag: 88800200 writeHeaderPtr: 038C88E0 Fifo3: StartPtr: 03C30400 ReadPtr: 03C30638 WritePtrs: 03C30638 Fifo Flag: 89800400 writeHeaderPtr: 03C30638 Fifo4: StartPtr: 03AD5000 ReadPtr: 03AD50A0 WritePtrs: 03AD50A0 Fifo Flag: 89800400 writeHeaderPtr: 03AD50A0 Fifo5: StartPtr: 03A7A600 ReadPtr: 03A7A600 WritePtrs: 03A7A600 Fifo\_Flag: 88800200 writeHeaderPtr: 03A7A600 Fifo6: StartPtr: 03BF8400 ReadPtr: 03BF87F0 WritePtrs: 03BF87F0 Fifo Flag: 89800400

<output truncated>

### **Related Command**

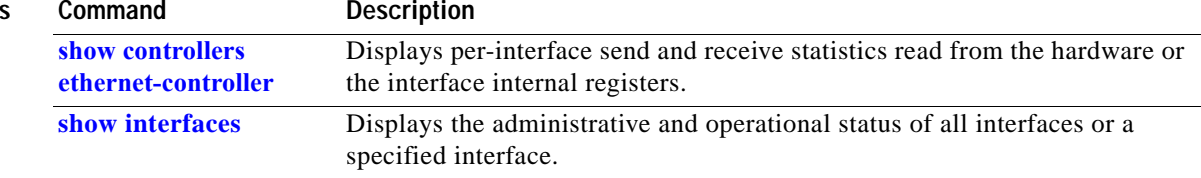

# <span id="page-35-0"></span>**show controllers ethernet-controller**

Use the **show controllers ethernet-controller** privileged EXEC command without keywords to display per-interface send and receive statistics read from the hardware. Use with the **phy** keyword to display the interface internal registers or the port-asic keyword to display information about the port application-specific integrated circuit (ASIC).

**show controllers ethernet-controller** [*interface-id*] [**phy**[**detail**]**] [port-asic** {**configuration | statistics**}] [ **|** {**begin** | **exclude** | **include**} *expression*]

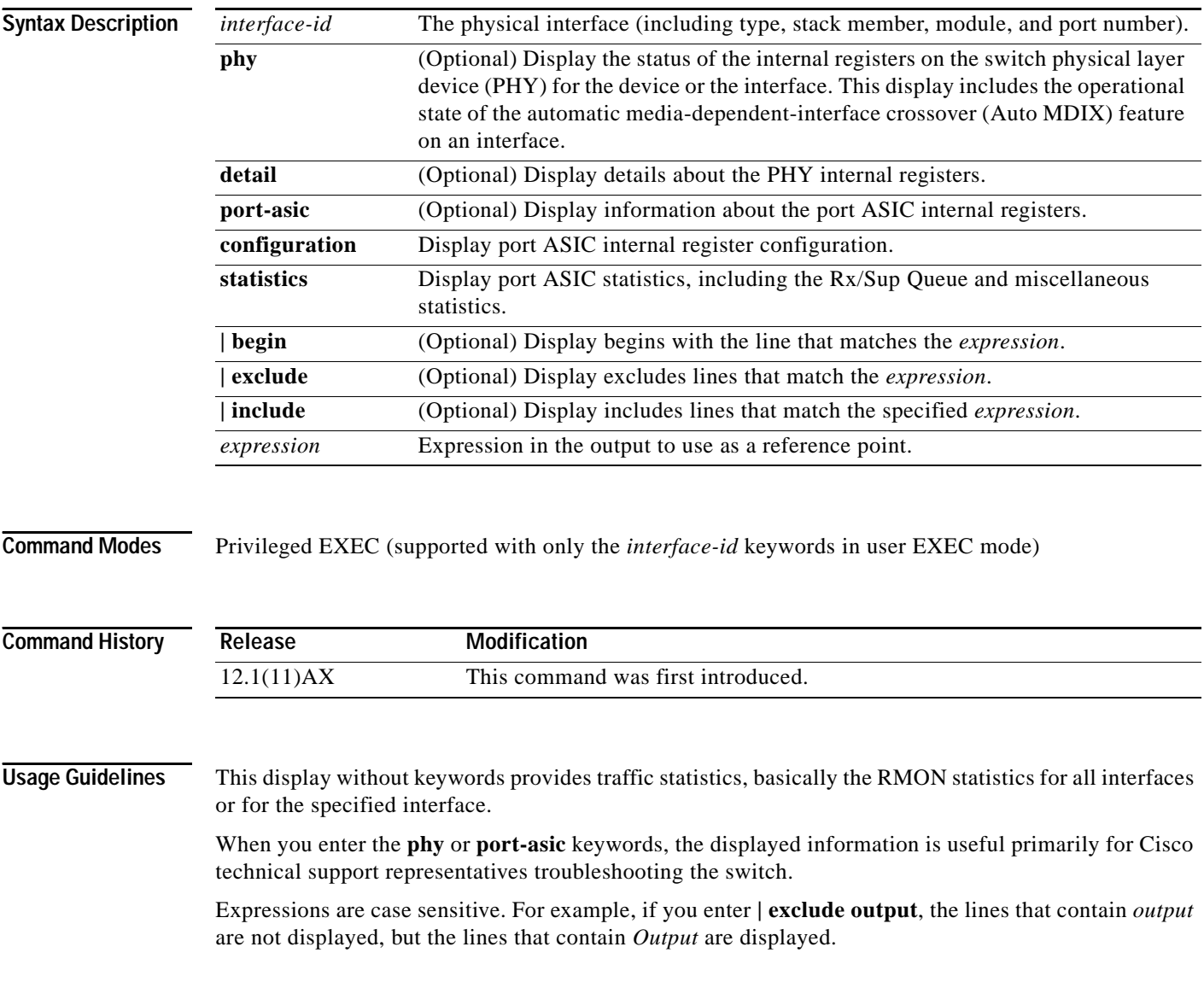
$\sim$ 

**Examples** This is an example of output from the **show controllers ethernet-controller** command for an interface. [Table 2-18](#page-36-0) describes the *Transmit* fields, and [Table 2-19](#page-37-0) describes the *Receive* fields.

Switch# **show controllers ethernet-controller GigabitEthernet6/0/1**

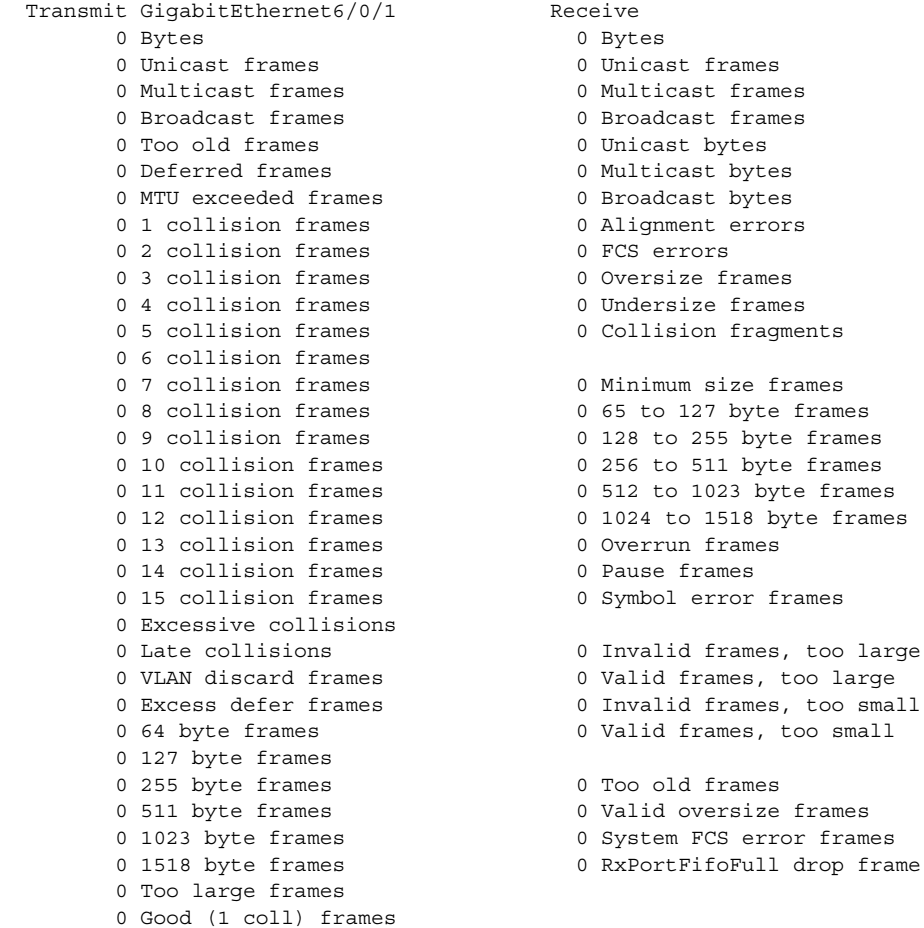

<span id="page-36-0"></span>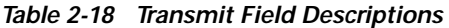

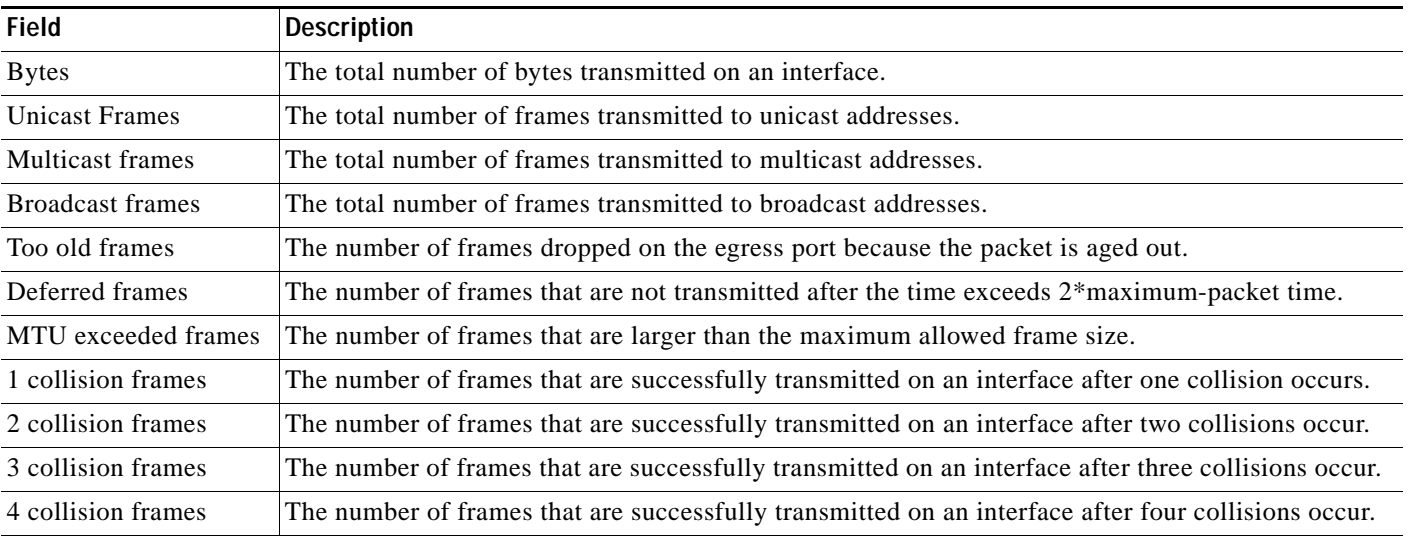

too small

 $\blacksquare$ 

Ι

| <b>Field</b>               | <b>Description</b>                                                                                                    |  |  |  |
|----------------------------|----------------------------------------------------------------------------------------------------|--|--|--|
| 5 collision frames         | The number of frames that are successfully transmitted on an interface after five collisions occur.                                                                                                    |  |  |  |
| 6 collision frames         | The number of frames that are successfully transmitted on an interface after six collisions occur.                                                                                                    |  |  |  |
| 7 collision frames         | The number of frames that are successfully transmitted on an interface after seven collisions occur.                                                                                                    |  |  |  |
| 8 collision frames         | The number of frames that are successfully transmitted on an interface after eight collisions occur.                                                                                                    |  |  |  |
| 9 collision frames         | The number of frames that are successfully transmitted on an interface after nine collisions occur.                                                                                                    |  |  |  |
| 10 collision frames        | The number of frames that are successfully transmitted on an interface after ten collisions occur.                                                                                                    |  |  |  |
| 11 collision frames        | The number of frames that are successfully transmitted on an interface after 11 collisions occur.                                                                                                    |  |  |  |
| 12 collision frames        | The number of frames that are successfully transmitted on an interface after 12 collisions occur.                                                                                                    |  |  |  |
| 13 collision frames        | The number of frames that are successfully transmitted on an interface after 13 collisions occur.                                                                                                    |  |  |  |
| 14 collision frames        | The number of frames that are successfully transmitted on an interface after 14 collisions occur.                                                                                                    |  |  |  |
| 15 collision frames        | The number of frames that are successfully transmitted on an interface after 15 collisions occur.                                                                                                    |  |  |  |
| Excessive collisions       | The number of frames that could not be transmitted on an interface because 16 collisions occurred.                                                                                                    |  |  |  |
| Late collisions            | After a frame is transmitted, the number of of frames dropped because late collisions were detected<br>while the frame was transmitted.                                                                                     |  |  |  |
| <b>VLAN</b> discard frames | The number of frames dropped on an interface because the $CFI1$ bit is set.                                                                                                    |  |  |  |
| Excess defer frames        | The number of frames that are not transmitted after the time exceeds the maximum-packet time.                                                                                                    |  |  |  |
| 64 byte frames             | The total number of frames transmitted on an interface that are 64 bytes.                                                                                                    |  |  |  |
| 127 byte frames            | The total number of frames transmitted on an interface that are from 65 to 127 bytes.                                                                                                    |  |  |  |
| 255 byte frames            | The total number of frames transmitted on an interface that are from 128 to 255 bytes.                                                                                                    |  |  |  |
| 511 byte frames            | The total number of frames transmitted on an interface that are from 256 to 511 bytes.                                                                                                    |  |  |  |
| 1023 byte frames           | The total number of frames transmitted on an interface that are from 512 to 1023 bytes.                                                                                                    |  |  |  |
| 1518 byte frames           | The total number of frames transmitted on an interface that are from 1024 to 1518 bytes.                                                                                                    |  |  |  |
| Too large frames           | The number of frames transmitted on an interface that are larger than the maximum allowed frame<br>size.                                                                                                    |  |  |  |
| Good (1 coll) frames       | The number of frames that are successfully transmitted on an interface after one collision occurs.<br>This value does not include the number of frames that are not successfully transmitted after one<br>collision occurs. |  |  |  |

*Table 2-18 Transmit Field Descriptions (continued)*

1. CFI = Canonical Format Indicator

<span id="page-37-0"></span>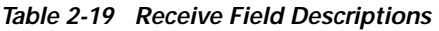

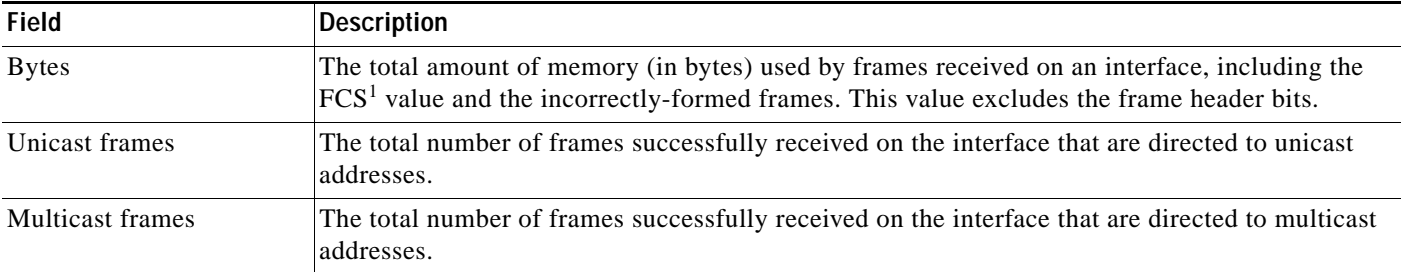

 $\blacksquare$ 

I

| <b>Field</b>                                                                                                    | <b>Description</b>                                                                                                    |  |  |  |  |  |
|----------------------------------------------------------------------------------------------------|----------------------------------------------------------------------------------------------------|--|--|--|--|--|
| <b>Broadcast frames</b>                                                                                                    | The total number of frames successfully received on an interface that are directed to broadcast<br>addresses.                                                                                                    |  |  |  |  |  |
| Unicast bytes                                                                                                    | The total amount of memory (in bytes) used by unicast frames received on an interface, including<br>the FCS value and the incorrectly-formed frames. This value excludes the frame header bits.                             |  |  |  |  |  |
| Multicast bytes                                                                                                    | The total amount of memory (in bytes) used by multicast frames received on an interface,<br>including the FCS value and the incorrectly-formed frames. This value excludes the frame header<br>bits.                        |  |  |  |  |  |
| <b>Broadcast bytes</b>                                                                                                    | The total amount of memory (in bytes) used by broadcast frames received on an interface,<br>including the FCS value and the incorrectly-formed frames. This value excludes the frame header<br>bits.                        |  |  |  |  |  |
| Alignment errors                                                                                                    | The total number of frames received on an interface that have alignment errors.                                                                                                    |  |  |  |  |  |
| FCS errors                                                                                                    | The total number of frames received on an interface that have a valid length (in bytes) but do not<br>have the correct FCS values.                                                                                          |  |  |  |  |  |
| Oversize frames                                                                                                    | The number of frames received on an interface that are larger than the maximum allowed frame<br>size.                                                                                                    |  |  |  |  |  |
| Undersize frames                                                                                                    | The number of frames received on an interface that are smaller than 64 bytes.                                                                                                    |  |  |  |  |  |
| Collision fragments                                                                                                    | The number of collision fragments received on an interface.                                                                                                    |  |  |  |  |  |
| Minimum size frames                                                                                                    | The total number of frames that are the minimum frame size.                                                                                                    |  |  |  |  |  |
| 65 to 127 byte frames                                                                                                    | The total number of frames that are from 65 to 127 bytes.                                                                                                    |  |  |  |  |  |
| 128 to 255 byte frames                                                                                                    | The total number of frames that are from 128 to 255 bytes.                                                                                                    |  |  |  |  |  |
| 256 to 511 byte frames                                                                                                    | The total number of frames that are from 256 to 511 bytes.                                                                                                    |  |  |  |  |  |
| 512 to 1023 byte frames                                                                                                    | The total number of frames that are from 512 to 1023 bytes.                                                                                                    |  |  |  |  |  |
| 1024 to 1518 byte frames                                                                                                    | The total number of frames that are from 1024 to 1518 bytes.                                                                                                    |  |  |  |  |  |
| Overrun frames                                                                                                    | The total number of overrun frames received on an interface.                                                                                                    |  |  |  |  |  |
| Pause frames                                                                                                    | The number of pause frames received on an interface.                                                                                                    |  |  |  |  |  |
| Symbol error frames                                                                                                    | The number of frames received on an interface that have symbol errors.                                                                                                    |  |  |  |  |  |
| Invalid frames, too large                                                                                                    | The number of frames received that were larger than maximum allowed $MTU2$ size (including<br>the FCS bits and excluding the frame header) and have either an FCS error or an alignment error.                              |  |  |  |  |  |
| Valid frames, too large                                                                                                    | The number of frames received on an interface that are larger than the maximum allowed frame<br>size.                                                                                                    |  |  |  |  |  |
| Invalid frames, too small                                                                                                    | The number of frames received that are smaller than 64 bytes (including the FCS bits and<br>excluding the frame header) and have either an FCS error or an alignment error.                                                 |  |  |  |  |  |
| Valid frames, too small                                                                                                    | The number of frames received on an interface that are smaller than 64 bytes (or 68 bytes for<br>VLAN tagged frames) and have valid FCS values. The frame size includes the FCS bits but<br>excludes the frame header bits. |  |  |  |  |  |
| Too old frames                                                                                                    | The number of frames dropped on the ingress port because the packet is aged out.                                                                                                    |  |  |  |  |  |
| Valid oversize frames<br>The number of frames received on an interface that are larger than the maximum allowed frame<br>size and have valid FCS values. The frame size includes the FCS value but does not include the<br>VLAN tag. |                                                                                                    |  |  |  |  |  |

*Table 2-19 Receive Field Descriptions (continued)*

г

 $\overline{\phantom{a}}$ 

| <b>Field</b>                  | <b>Description</b>                                                                                                    |
|-------------------------------|----------------------------------------------------------------------------------------------------|
| System FCS error frames       | The total number of frames received on an interface that have a valid length (in bytes) but do not<br>have the correct FCS values. |
| RxPortFifoFull drop<br>frames | The total number of frames received on an interface that are dropped because the ingress queue<br>is full.                         |

*Table 2-19 Receive Field Descriptions (continued)*

1. FCS = frame check sequence

2. MTU = maximum transmission unit

This is an example of output from the **show controllers ethernet-controller phy** command for a specific interface. Note that the last line of the display is the setting for automatic media-dependent-interface crossover (Auto-MDIX) for the interface.

Switch# **show controllers ethernet-controller gigabitethernet1/0/3 phy**

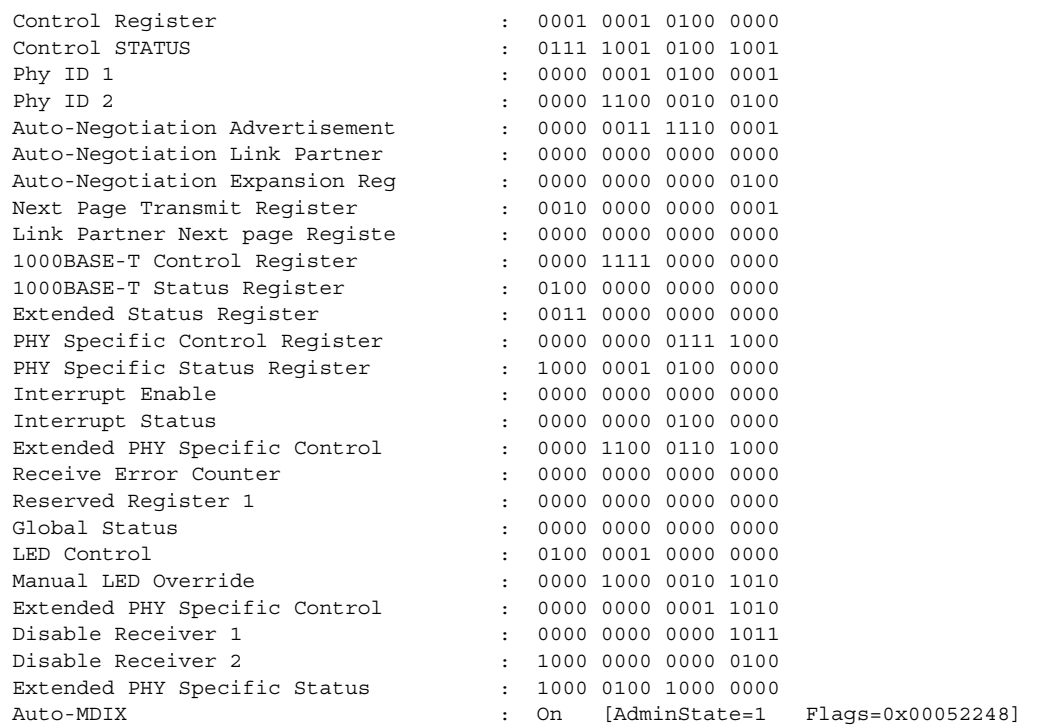

This is an example of output from the **show controllers ethernet-controller port-asic configuration**  command:

Switch# **show controllers ethernet-controller port-asic configuration**

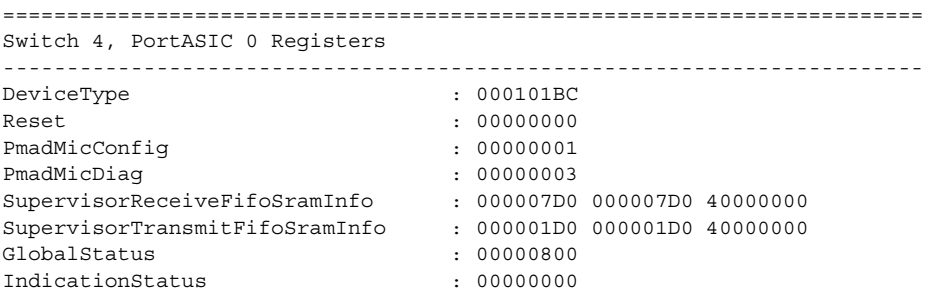

 $\overline{\phantom{a}}$ 

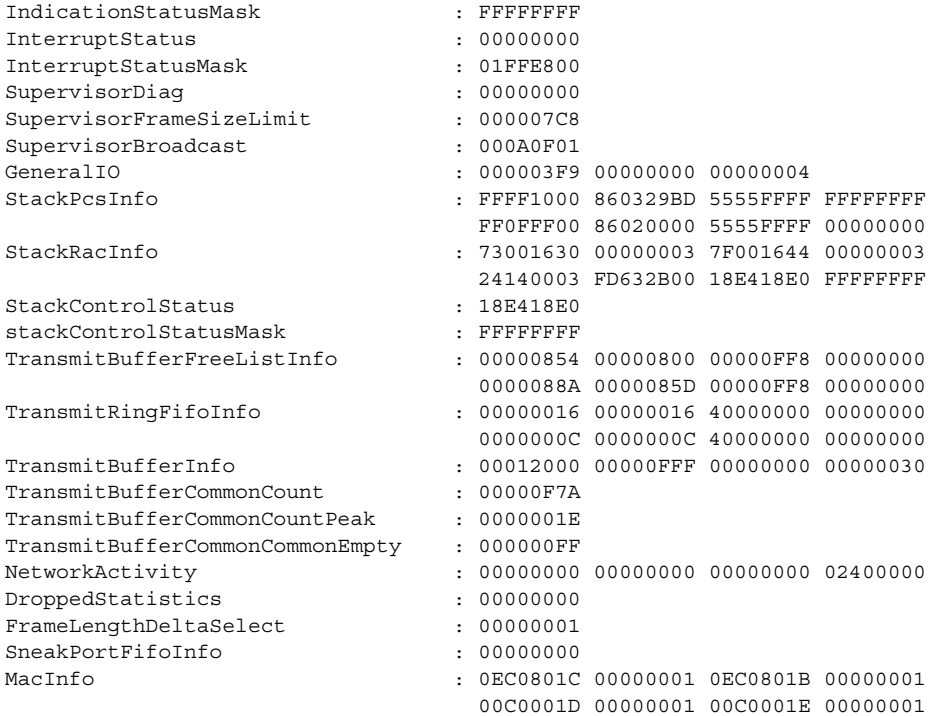

<output truncated>

This is an example of output from the **show controllers ethernet-controller port-asic statistics**  command:

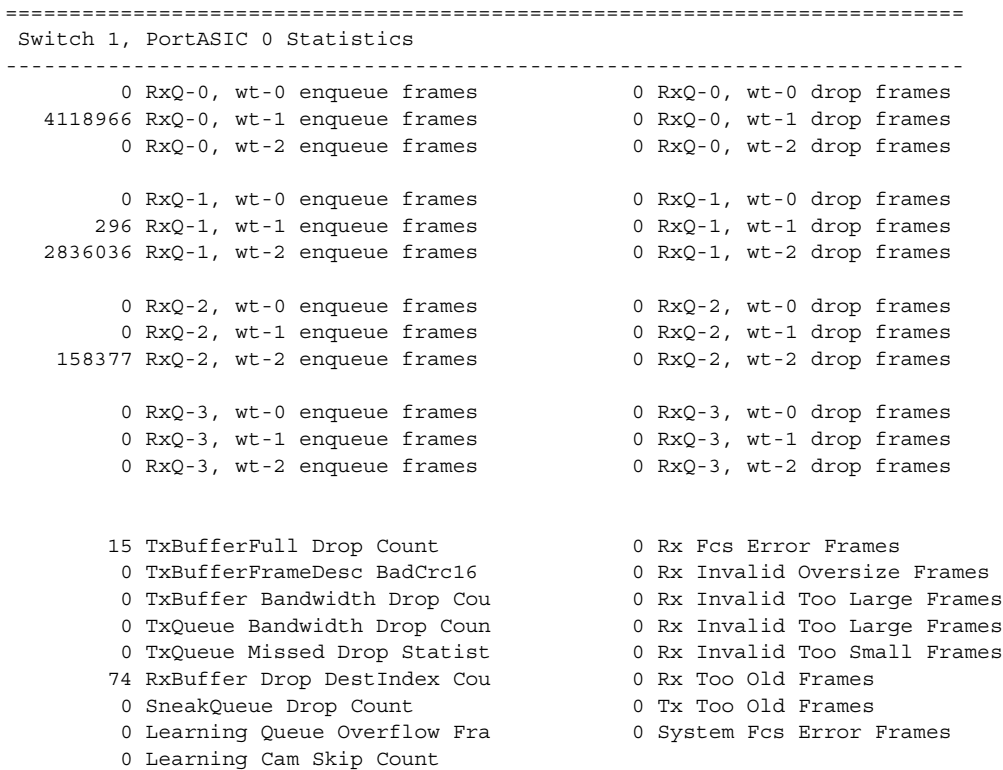

 $\blacksquare$ 

Switch# **show controllers ethernet-controller port-asic statistics**

 $\mathbf I$ 

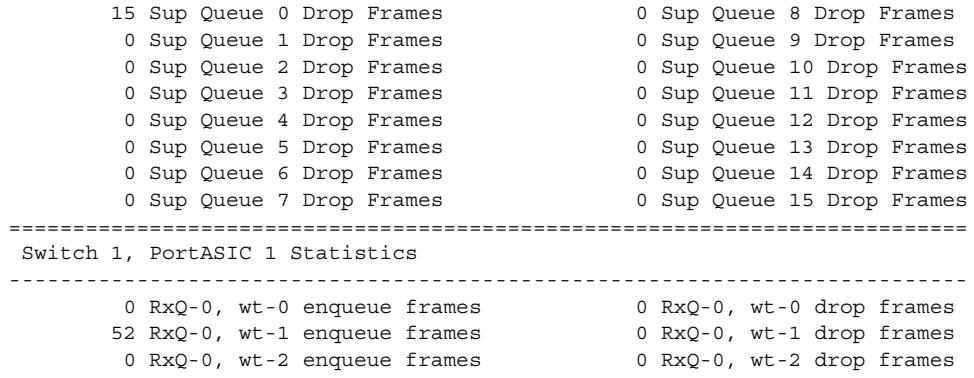

<output truncated>

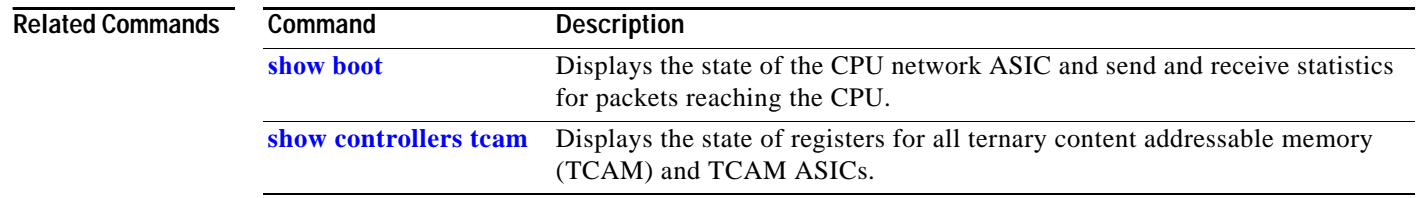

П

## <span id="page-42-0"></span>**show controllers tcam**

Use the **show controllers tcam** privileged EXEC command to display the state of the registers for all ternary content addressable memory (TCAM) in the system and for all TCAM interface application-specific integrated circuits (ASICs) that are CAM controllers.

**show controllers tcam** [**asic** [**number**]] [**detail**] [ **|** {**begin** | **exclude** | **include**} *expression*]

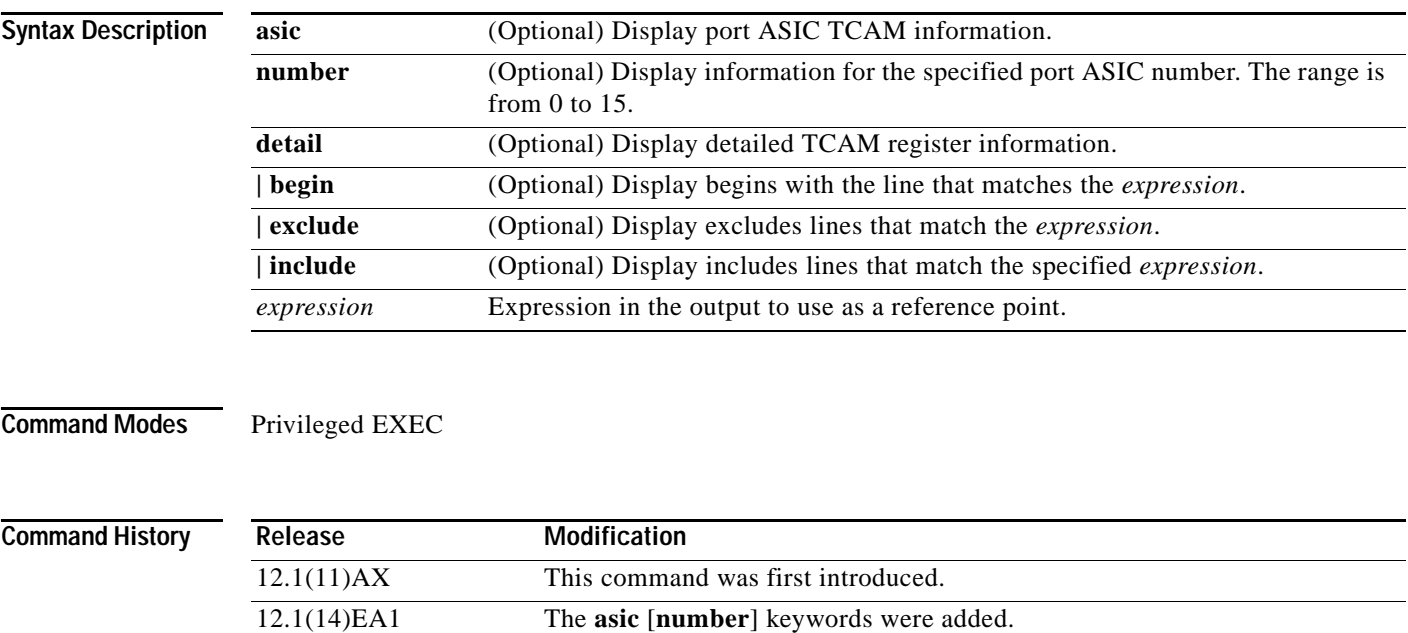

**Usage Guidelines** This display provides information that might be useful for Cisco technical support representatives troubleshooting the switch.

> Expressions are case sensitive. For example, if you enter **| exclude output**, the lines that contain *output* are not displayed, but the lines that contain *Output* are displayed.

I

**Examples** This is an example of output from the **show controllers tcam** command:

### Switch# **show controllers tcam**

------------------------------------------------------------------------ TCAM-0 Registers

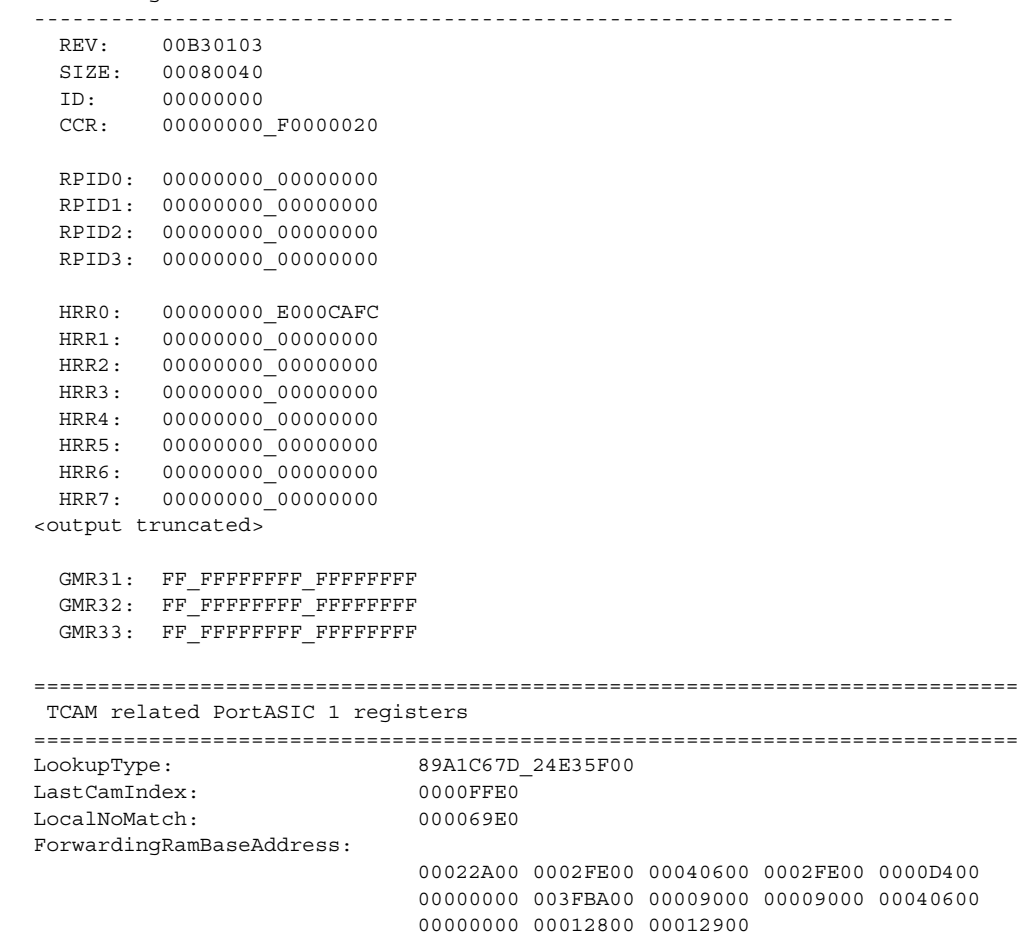

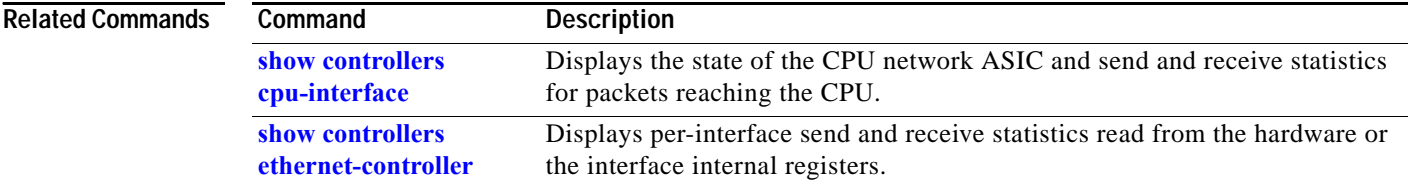

### **show dot1x**

Use the **show dot1x** privileged EXEC command to display 802.1X statistics, administrative status, and operational status for the switch or for the specified interface.

**show dot1x** [**all** | **interface** *interface-id* | **statistics interface** *interface-id*] [ **|** {**begin** | **exclude** | **include**} *expression*]

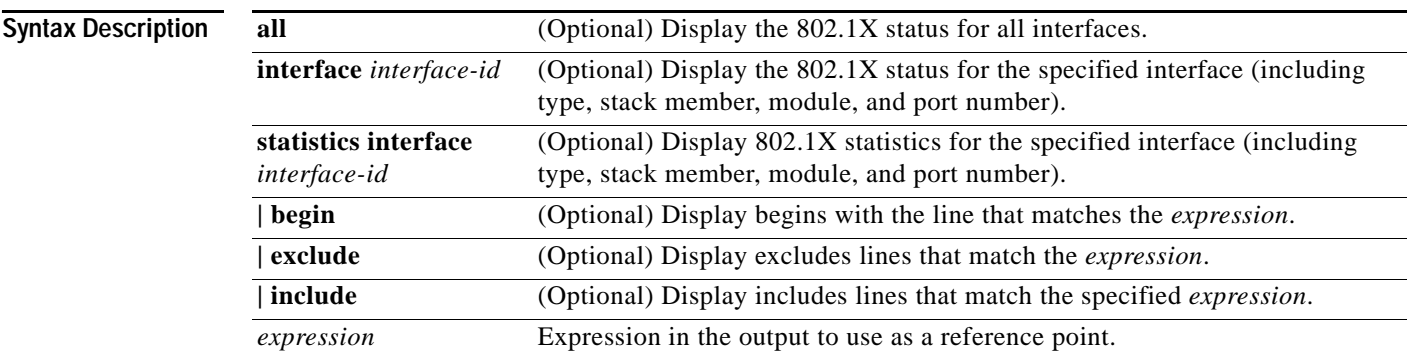

**Command Modes** Privileged EXEC

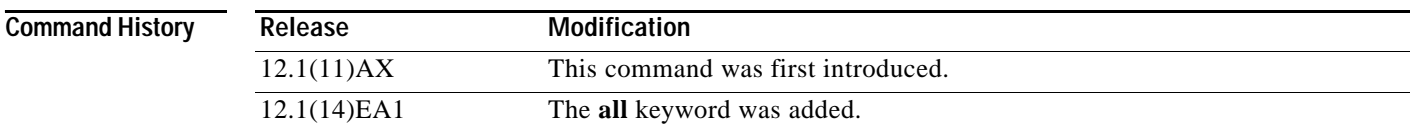

**Usage Guidelines** If you do not specify an interface, global parameters and a summary are displayed. If you specify an interface, details for that interface are displayed.

> Expressions are case sensitive. For example, if you enter **| exclude output**, the lines that contain *output* are not displayed, but the lines that contain *Output* are displayed.

**Examples** This is an example of output from the **show dot1x** and the **show dot1x all** privileged EXEC commands:

```
Switch# show dot1x 
Sysauthcontrol = Enabled
Dot1x Protocol Version = 1
Dot1x Oper Controlled Directions = Both 
Dot1x Admin Controlled Directions = Both 
Switch# show dot1x all
Dot1x Info for interface GigabitEthernet1/0/3 
----------------------------------------------------
Supplicant MAC 00d0.b71b.35de
  AuthSM State = CONNECTING
   BendSM State = IDLE
PortStatus = UNAUTHORIZED
MaxReg = 2
HostMode = Single 
Port Control = Auto
QuietPeriod = 60 Seconds 
Re-authentication = Disabled 
ReAuthPeriod = 3600 Seconds
ServerTimeout = 30 Seconds
SuppTimeout = 30 Seconds
TxPeriod = 30 Seconds
Guest-Vlan = 0Dot1x Info for interface GigabitEthernet1/0/7 
----------------------------------------------------
PortStatus = UNAUTHORIZED
MaxReg = 2
HostMode = Multi 
Port Control = Auto
QuietPeriod = 60 Seconds 
Re-authentication = Disabled 
ReAuthPeriod = 3600 Seconds
ServerTimeout = 30 Seconds
SuppTimeout = 30 Seconds
TxPeriod = 30 Seconds
Guest-Vlan = 0
```
This is an example of output from the **show dot1x interface gigabitethernet1/0/3** privileged EXEC command:

```
Switch# show dot1x interface gigabitethernet1/0/3
Supplicant MAC 00d0.b71b.35de
  AuthSM State = AUTHENTICATED
   BendSM State = IDLE
PortStatus = AUTHORIZED
MaxReg = 2
HostMode = Single 
Port Control = Auto
QuietPeriod = 60 Seconds 
Re-authentication = Disabled 
ReAuthPeriod = 3600 Seconds
ServerTimeout = 30 Seconds
SuppTimeout = 30 Seconds
TxPeriod = 30 Seconds
Guest-Vlan = 0
```
This is an example of output from the **show dot1x statistics interface gigabitethernet1/0/3** command. [Table 2-20](#page-46-0) describes the fields in the display.

```
Switch# show dot1x statistics interface gigabitethernet1/0/3
PortStatistics Parameters for Dot1x 
--------------------------------------------
TxReqId = 15 TxReq = 0 TxTotal = 15RxStart = 4 RxLogoff = 0 RxRespId = 1 RxResp = 1
RxInvalid = 0 RxLenErr = 0 RxTotal= 6
RxVersion = 1 LastRxSrcMac 00d0.b71b.35de
```
### <span id="page-46-0"></span>*Table 2-20 show dot1x statistics Field Descriptions*

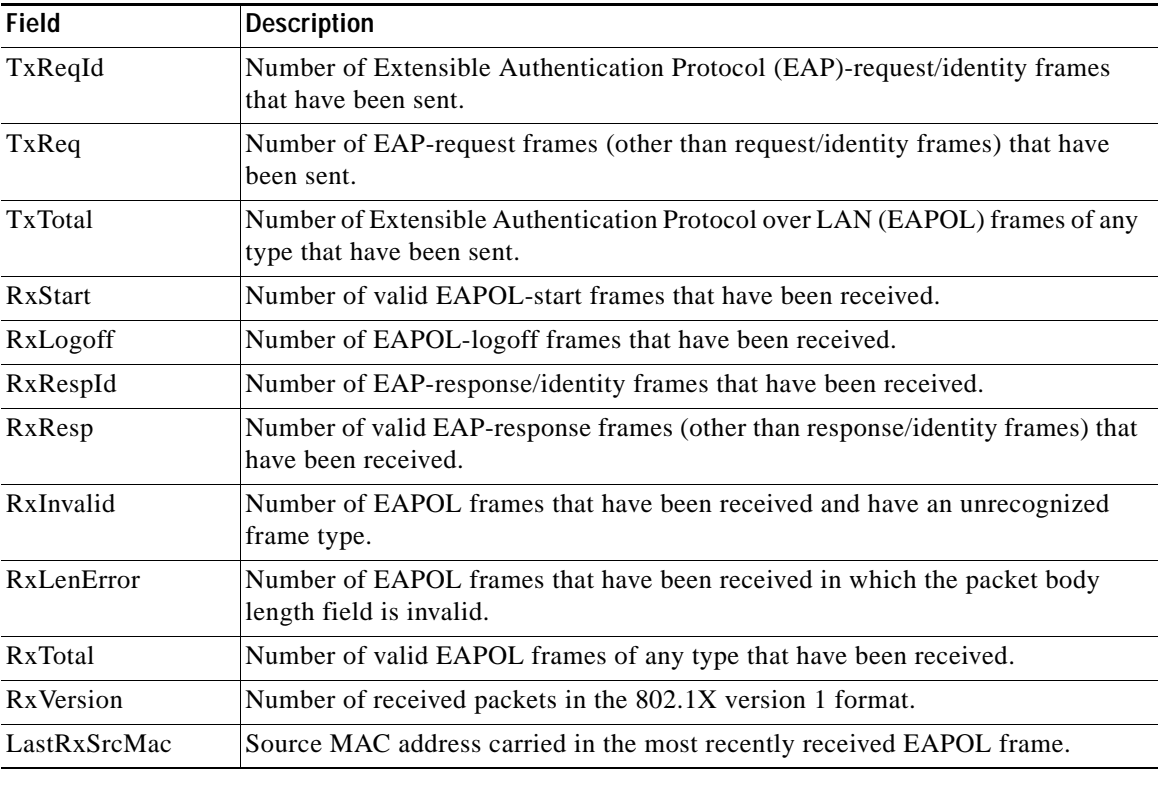

### **Related Commands**

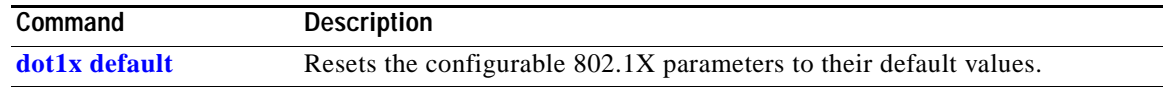

Ι

# **show dtp**

Use the **show dtp** privileged EXEC command to display Dynamic Trunking Protocol (DTP) information for the switch or for a specified interface.

**show dtp** [**interface** *interface-id*] [ **|** {**begin** | **exclude** | **include**} *expression*]

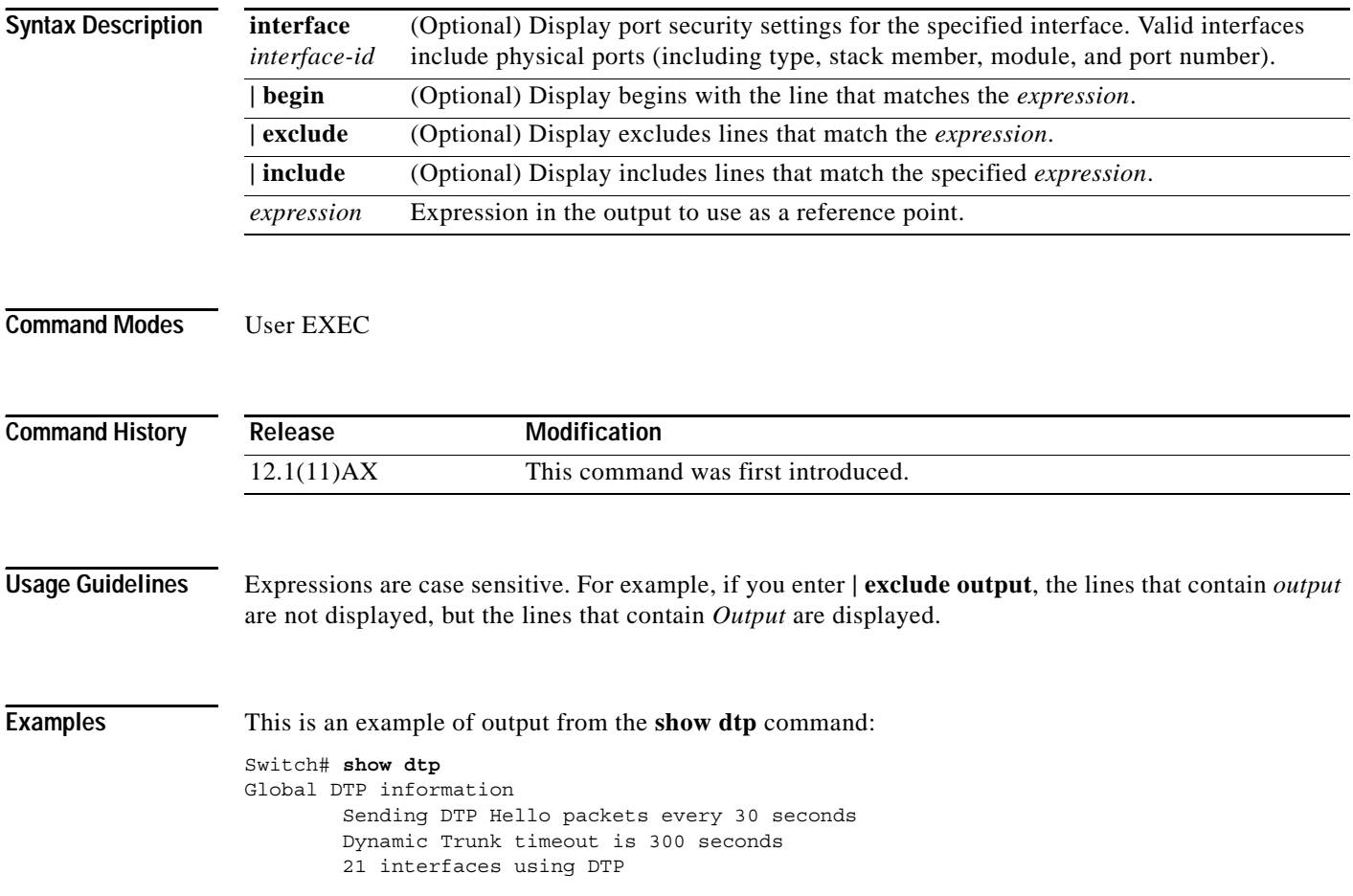

```
Switch# show dtp interface gigabitethernet1/0/1
DTP information for GigabitEthernet1/0/1:
  TOS/TAS/TNS: ACCESS/AUTO/ACCESS
 TOT/TAT/TNT: NATIVE/NEGOTIATE/NATIVE
  Neighbor address 1: 000943A7D081
  Neighbor address 2: 000000000000
  Hello timer expiration (sec/state): 1/RUNNING
  Access timer expiration (sec/state): never/STOPPED
  Negotiation timer expiration (sec/state): never/STOPPED
  Multidrop timer expiration (sec/state): never/STOPPED
 FSM state: S2:ACCESS
  # times multi & trunk 0
  Enabled: yes
  In STP: no
  Statistics
  ----------
  3160 packets received (3160 good)
  0 packets dropped
     0 nonegotiate, 0 bad version, 0 domain mismatches, 0 bad TLVs, 0 other
  6320 packets output (6320 good)
     3160 native, 3160 software encap isl, 0 isl hardware native
  0 output errors
  0 trunk timeouts
  1 link ups, last link up on Mon Mar 01 1993, 01:02:29
  0 link downs
```
This is an example of output from the **show dtp interface** command:

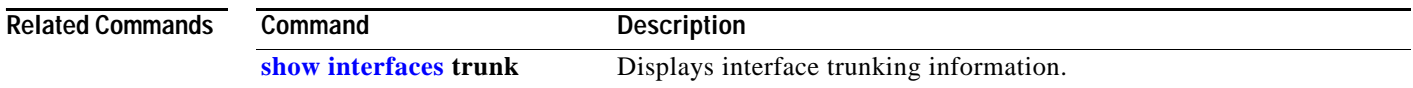

## **show env**

Use the **show env** user EXEC command to display fan, temperature, redundant power system (RPS) availability, and power information for the switch being accessed (standalone switch or stack master or stack member). Use with the **stack** keyword to display all information for the stack or for a specified switch in the stack.

**show env** {**all** | **fan** | **power** | **rps** | **stack** [*switch-number*] | **temperature**} [ | {**begin** | **exclude** | **include**} *expression*]

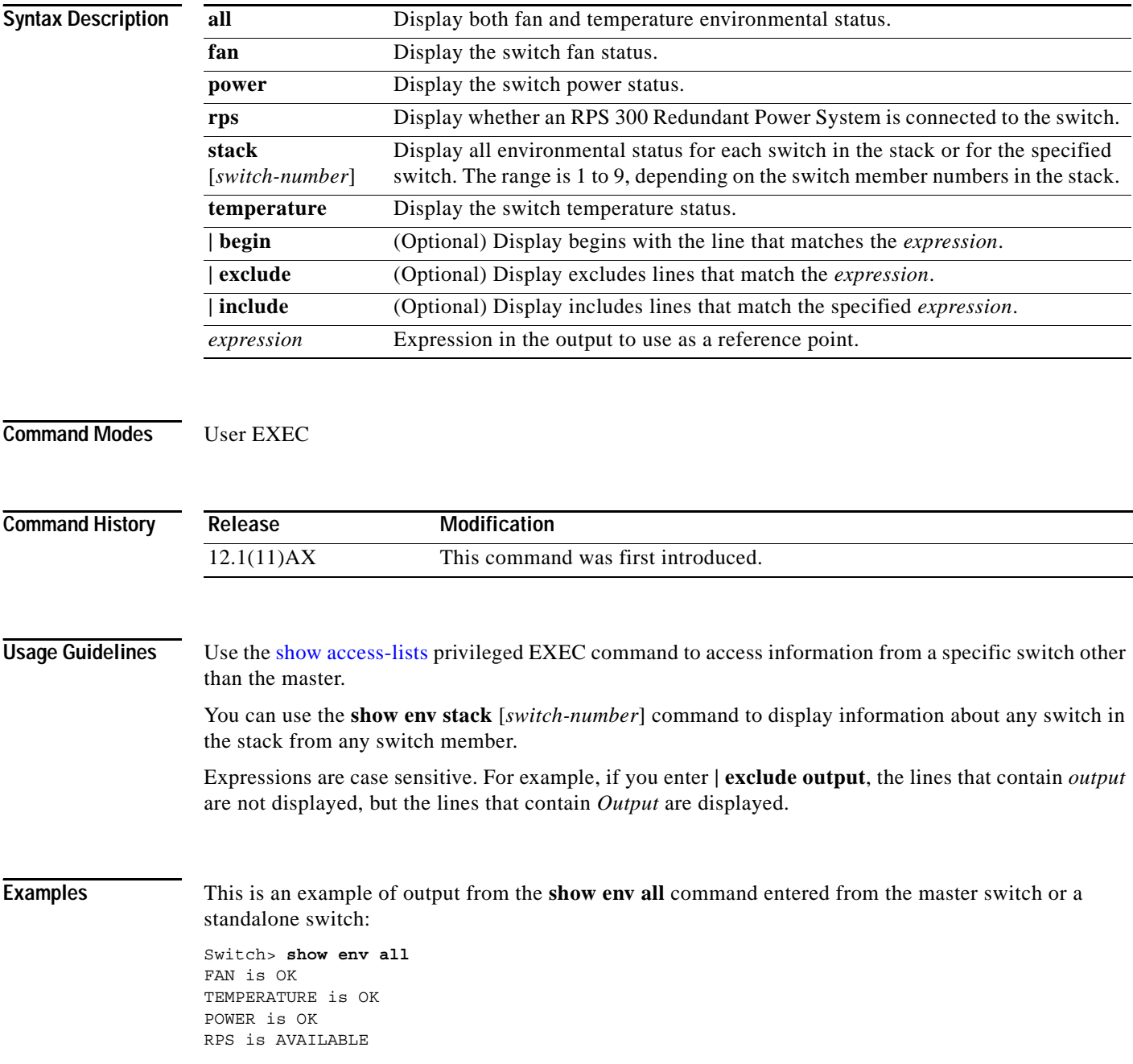

This is an example of output from the **show env fan** command:

Switch> **show env fan** FAN is OK

This is an example of output from the **show env stack** command:

Switch> **show env stack** SWITCH: 1 FAN is OK TEMPERATURE is OK POWER is OK RPS is NOT PRESENT SWITCH: 2 FAN is OK TEMPERATURE is OK POWER is OK RPS is NOT PRESENT SWITCH: 3 FAN is OK TEMPERATURE is OK POWER is OK RPS is NOT PRESENT SWITCH: 4 FAN is OK TEMPERATURE is OK POWER is OK RPS is NOT PRESENT SWITCH: 5 FAN is OK TEMPERATURE is OK POWER is OK RPS is NOT PRESENT SWITCH: 6 FAN is OK TEMPERATURE is OK POWER is OK RPS is NOT PRESENT

This example shows how to display information about stack member 3 from the master switch:

Switch> **show env stack 3** SWITCH: 3 FAN is OK TEMPERATURE is OK POWER is OK RPS is NOT PRESENT

Ι

# <span id="page-51-0"></span>**show errdisable detect**

Use the **show errdisable detect** user EXEC command to display error-disable detection status.

**show errdisable detect** [ **|** {**begin** | **exclude** | **include**} *expression*]

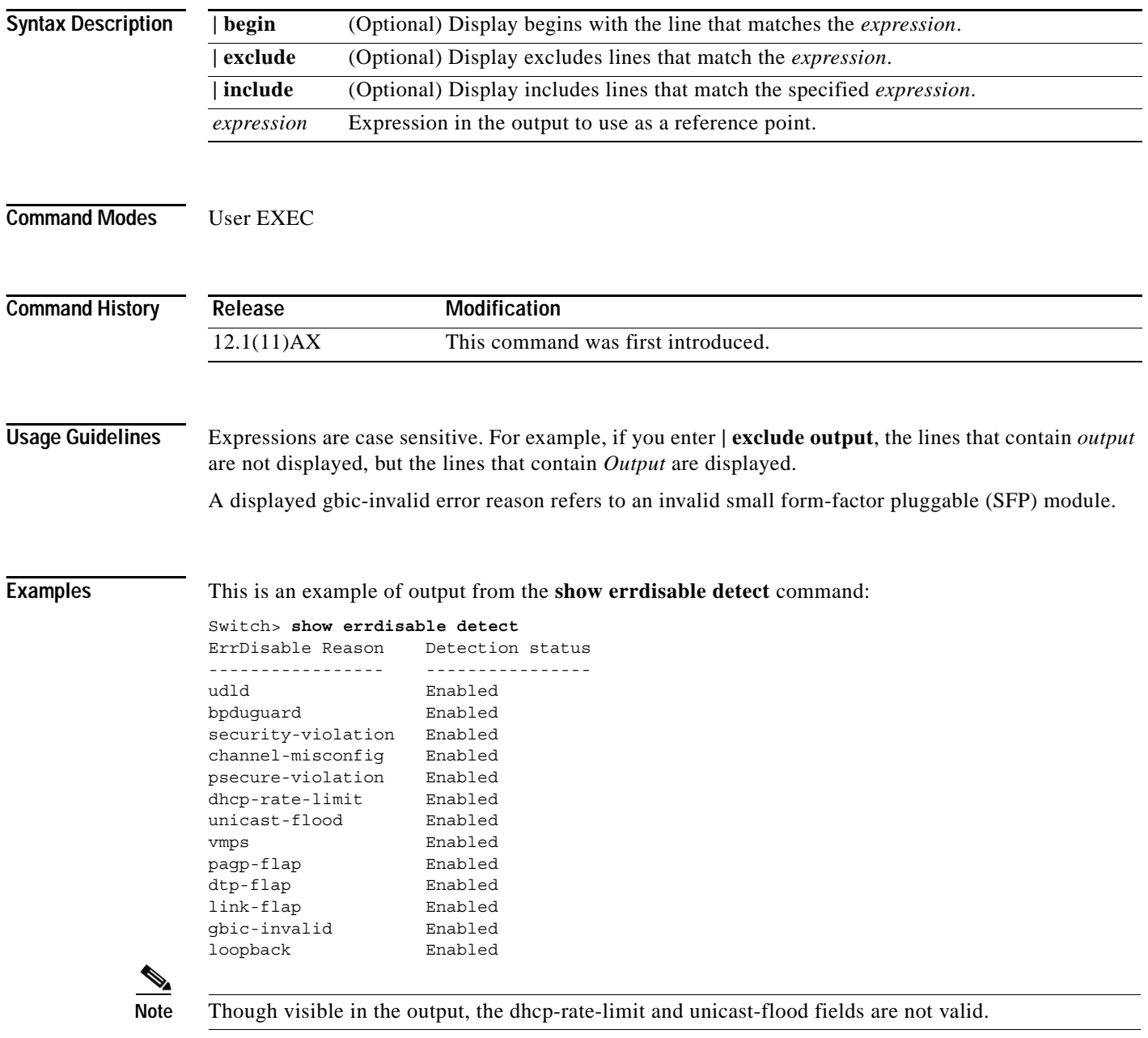

I

### **Related Command**

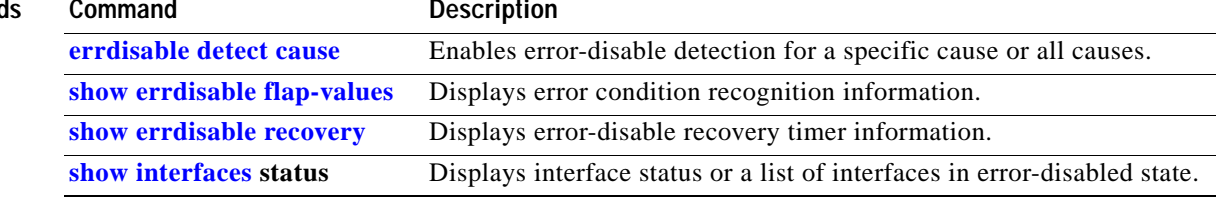

Ĥ

Ι

# <span id="page-53-0"></span>**show errdisable flap-values**

Use the **show errdisable flap-values** user EXEC command to display conditions that cause an error to be recognized for a cause.

**show errdisable flap-values** [ **|** {**begin** | **exclude** | **include**} *expression*]

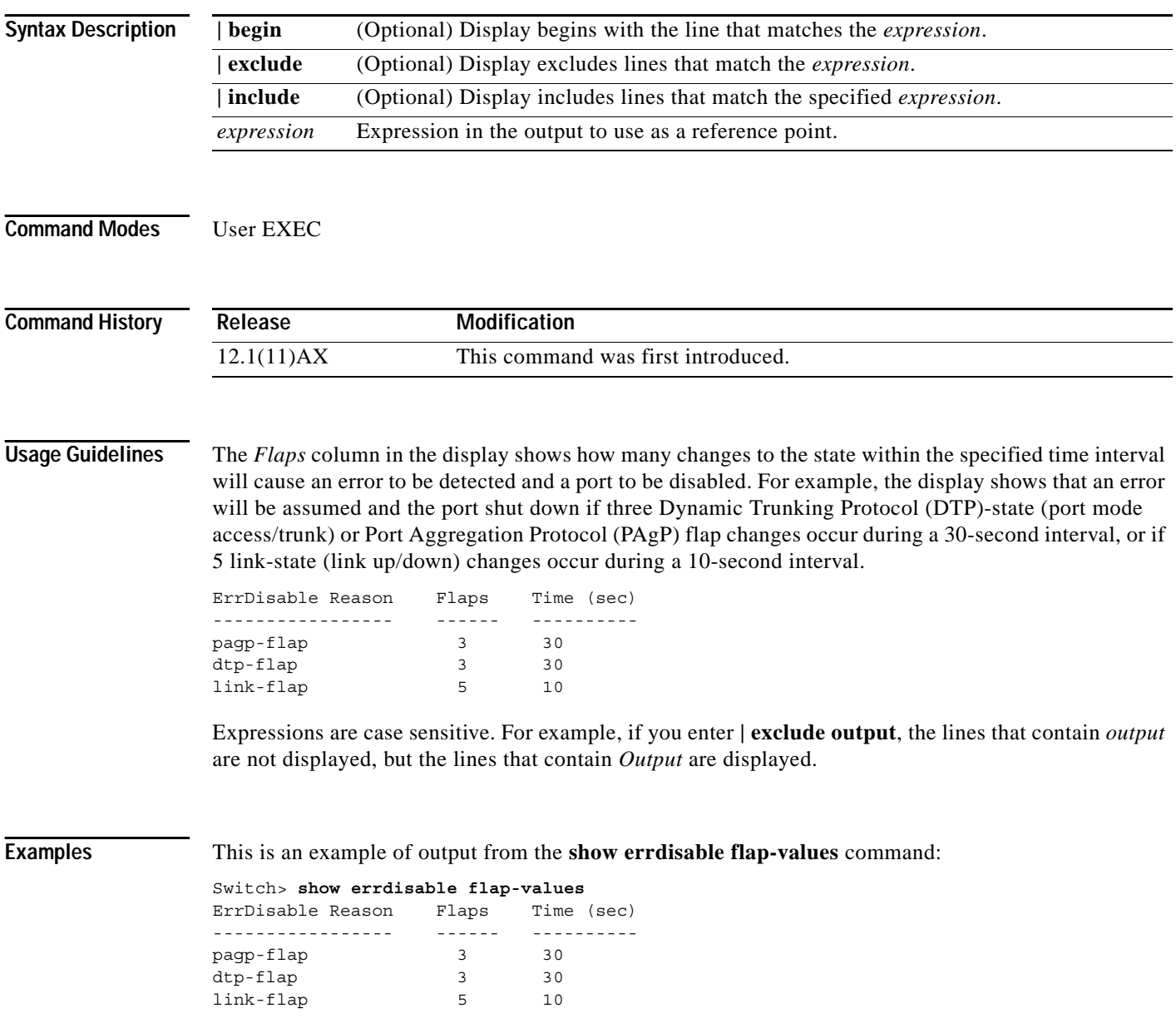

 $\overline{\phantom{a}}$ 

### **Related Commands**

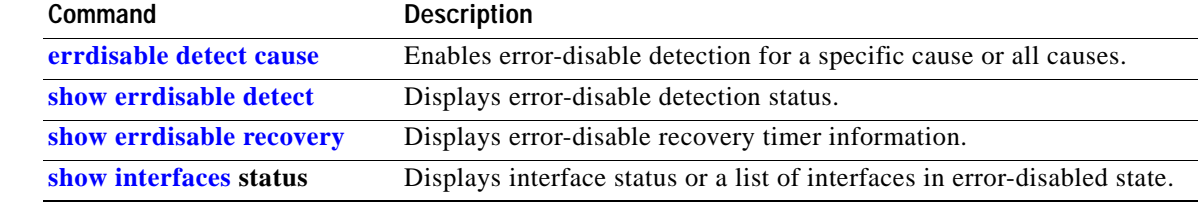

Ĥ

 $\overline{\phantom{a}}$ 

# <span id="page-55-0"></span>**show errdisable recovery**

Use the **show errdisable recovery** user EXEC command to display the error-disable recovery timer information.

**show errdisable recovery** [ **|** {**begin** | **exclude** | **include**} *expression*]

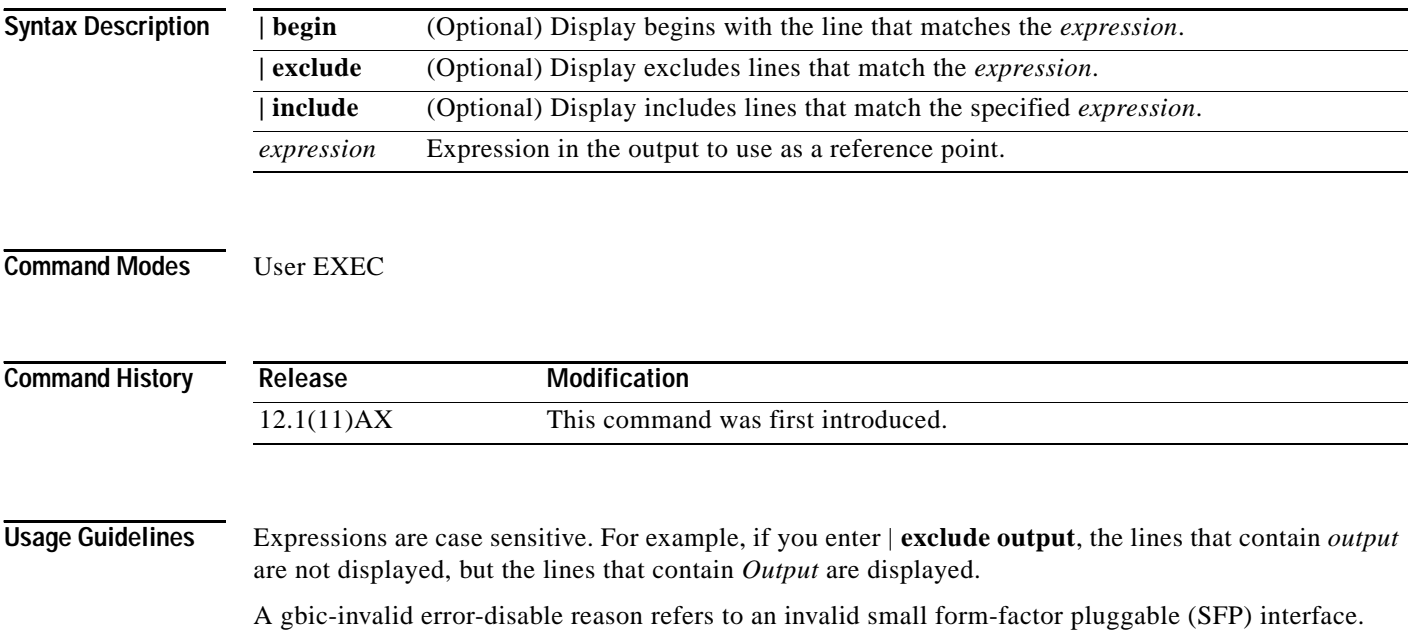

a pro

 $\overline{\phantom{a}}$ 

**Examples** This is an example of output from the **show errdisable recovery** command:

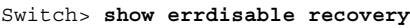

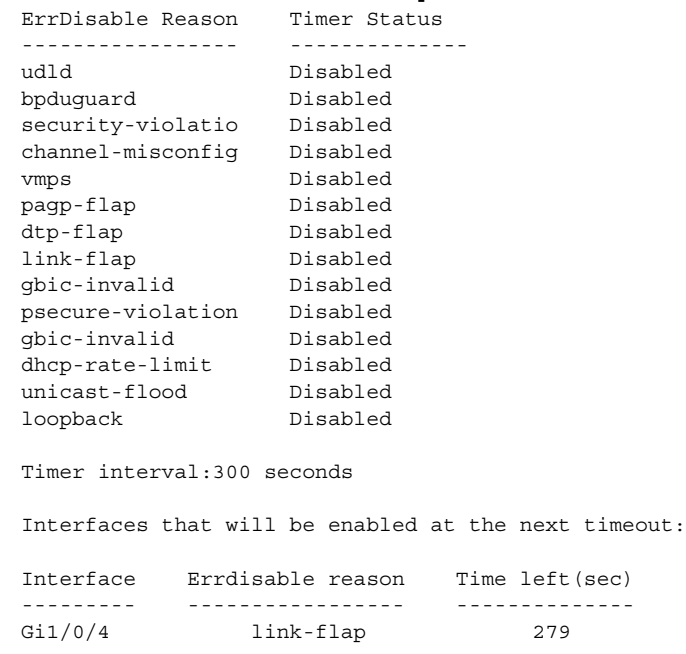

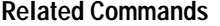

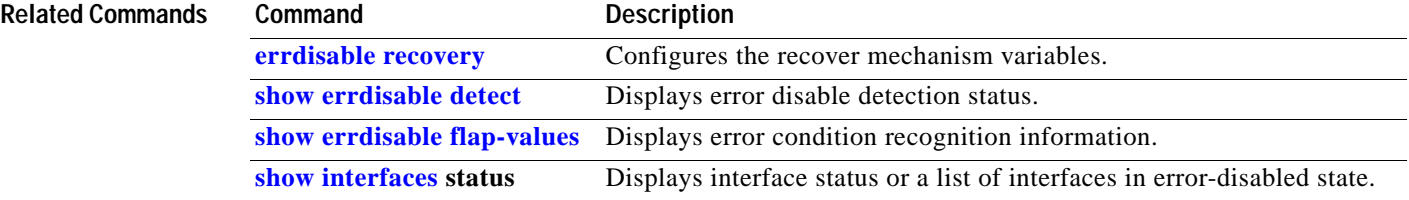

Ι

# **show etherchannel**

Use the **show etherchannel** user EXEC command to display EtherChannel information for a channel.

**show etherchannel** [*channel-group-number* {**detail** | **port** | **port-channel** | **protocol** | **summary**}] {**detail** | **load-balance** | **port** | **port-channel** | **protocol** | **summary**} [ **|** {**begin** | **exclude** | **include**} *expression*]

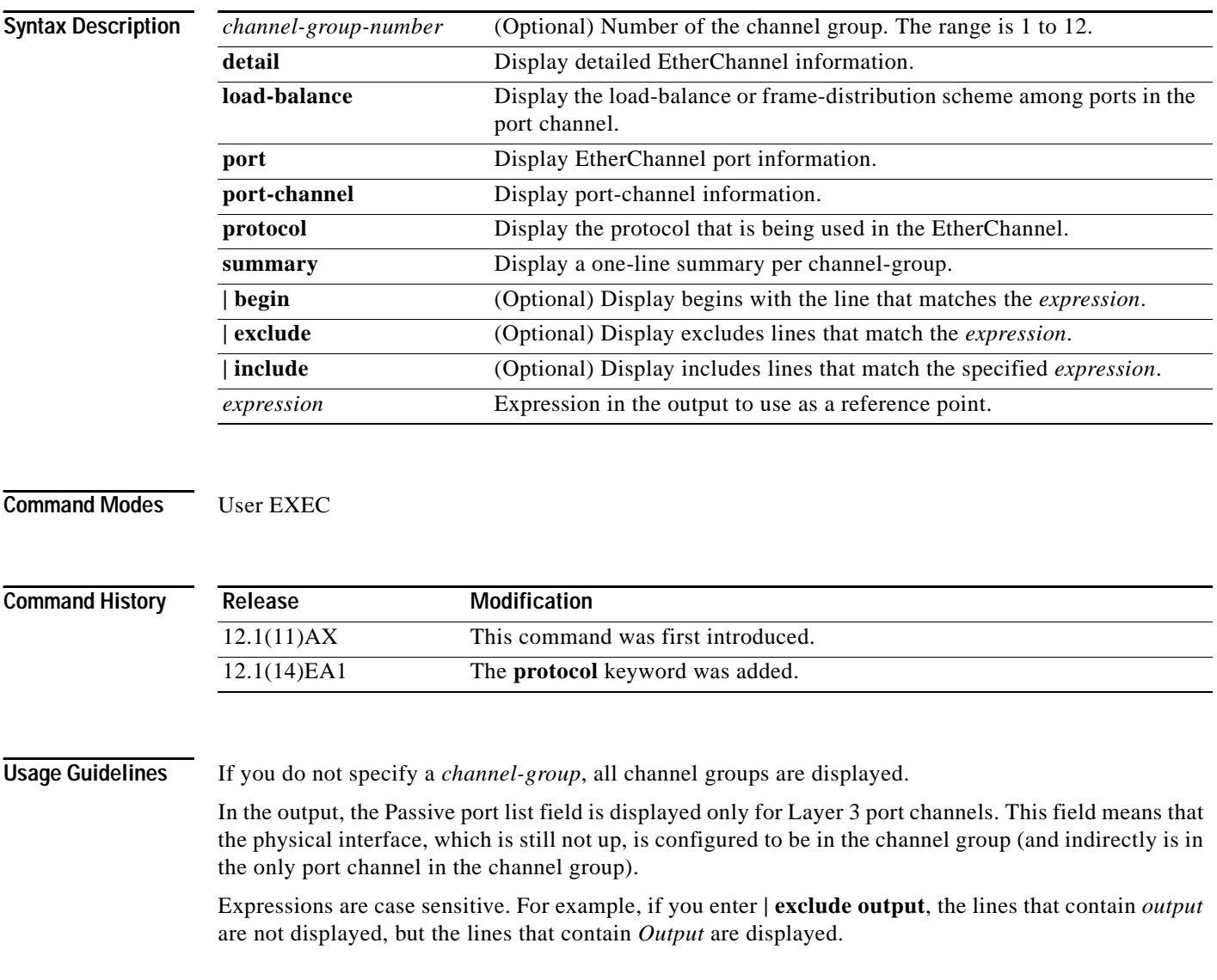

### **Examples** This is an example of output from the **show etherchannel 1 detail** command: Switch> **show etherchannel 1 detail** Group state = L2 Ports: 2 Maxports = 16 Port-channels: 1 Max Port-channels = 16 Protocol: LACP Ports in the group: ------------------- Port: Gi1/0/1 ------------ Port state = Up Mstr In-Bndl  $Channel group = 1$  Mode =  $Active$ Channel group = 1 Mode = Active Gcchange = -<br>Port-channel = Po1 GC = - Pseudo port-channel = Po1 Port index  $= 0$  Load =  $0x00$  Protocol = LACP Flags: S - Device is sending Slow LACPDUs F - Device is sending fast LACPDU A - Device is in active mode. P - Device is in passive mode. Local information: LACP port Admin Oper Port Port Port Flags State Priority Key Key Number State Gi1/0/1 SA bndl 32768 0x1 0x1 0x101 0x3D Gi1/0/2 SA bndl 32768 0x0 0x1 0x0 0x3D Gi0/1 SA bndl 32768 0x0 0x1 0x0 0x3D Age of the port in the current state: 01d:20h:06m:04s Port-channels in the group: ---------------------- Port-channel: Po1 (Primary Aggregator) ------------ Age of the Port-channel =  $01d:20h:20m:26s$ Logical slot/port =  $10/1$  Number of ports = 2 HotStandBy port = null Port state = Port-channel Ag-Inuse Protocol = LACP Ports in the Port-channel: Index Load Port EC state No of bits ------+------+------+------------------+----------- 0 00 Gi1/0/1 Active 0<br>0 00 Gi1/0/2 Active 0 0 00 Gi1/0/2 Active 0 00 Gi0/1 Active 0 0 00 Gi0/2 Active 0 Time since last port bundled: 01d:20h:20m:20s Gi1/0/2

This is an example of output from the **show etherchannel 1 summary** command:

```
Switch> show etherchannel 1 summary
Flags: D - down P - in port-channel
        I - stand-alone s - suspended
       H - Hot-standby (LACP only)
       R - Layer3 S - Layer2
       u - unsuitable for bundling
      U - in use f - failed to allocate aggregator
       d - default port
Number of channel-groups in use: 1
Number of aqqreqators: 1
Group Port-channel Protocol Ports
------+-------------+-----------+----------------------------------------
1 Po1(SU) LACP Gi1/0/1(P) Gi1/0/2(P)
1 Po1(SU) LACP Gi0/1(P) Gi0/2(P)
```
This is an example of output from the **show etherchannel 1 port-channel** command:

```
Switch> show etherchannel 1 port-channel 
              Port-channels in the group: 
               ----------------------
Port-channel: Po1 (Primary Aggregator)
------------
Age of the Port-channel = 01d:20h:24m:50sLogical slot/port = 10/1 Number of ports = 2
HotStandBy port = null
Port state = Port-channel Ag-Inuse
Protocol = LACP
Ports in the Port-channel:
Index Load Port EC state No of bits
------+------+------+------------------+-----------
  0 00 Gi1/0/1 Active 0
  0 00 Gi1/0/2 Active 0
  0 00 Gi0/1 Active 0
  0 00 Gi0/2 Active 0
Time since last port bundled: 01d:20h:24m:44s Gi1/0/2
This is an example of output from show etherchannel protocol command:
Switch# show etherchannel protocol
              Channel-group listing:
               -----------------------
Group: 1
----------
Protocol: LACP
```
Group: 2 ---------- Protocol: PAgP

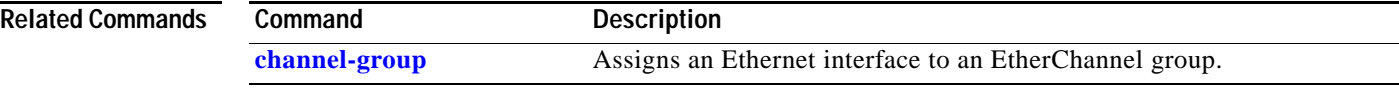

I

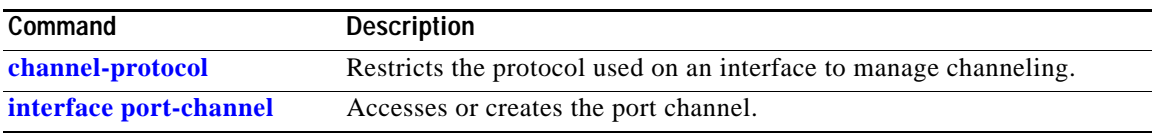

Ĥ

## <span id="page-61-0"></span>**show interfaces**

Use the **show interfaces** privileged EXEC command to display the administrative and operational status of all interfaces or a specified interface.

**show interfaces** [*interface-id* | **vlan** *vlan-id*] [**accounting** | **capabilities** [**module** *number*] | **counters** | **description** | **etherchannel** | **flowcontrol** | **pruning** | **stats** | **status** [**err-disabled**] | **switchport** | **trunk**] [ **|** {**begin** | **exclude** | **include**} *expression*]

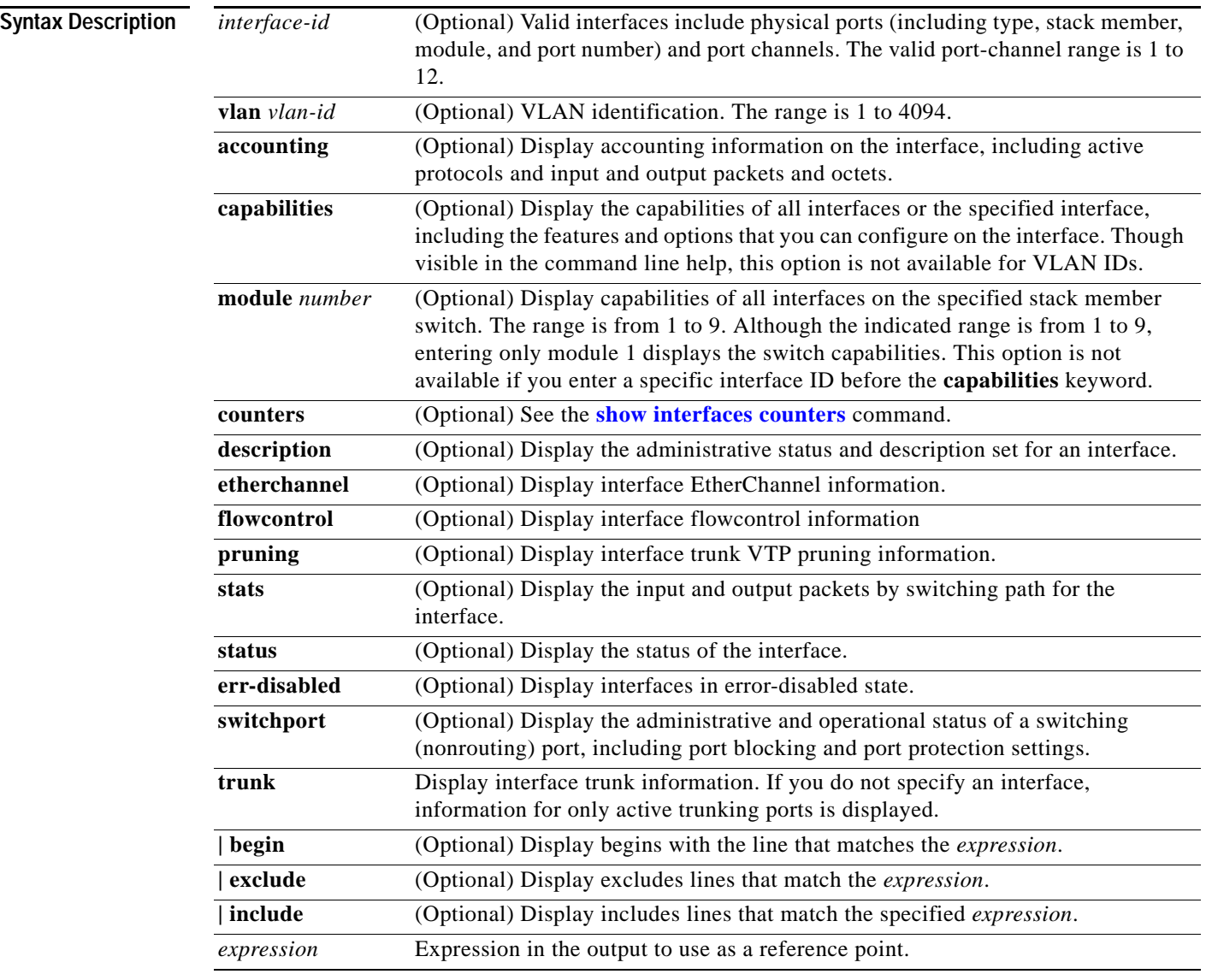

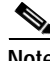

**Note** Though visible in the command-line help strings, the **crb**, **fair-queue**, **irb**, **mac-accounting**, **precedence**, **private-vlan mapping**, **random-detect**, **rate-limit**, and **shape** keywords are not supported.

I

**Command Modes** Privileged EXEC

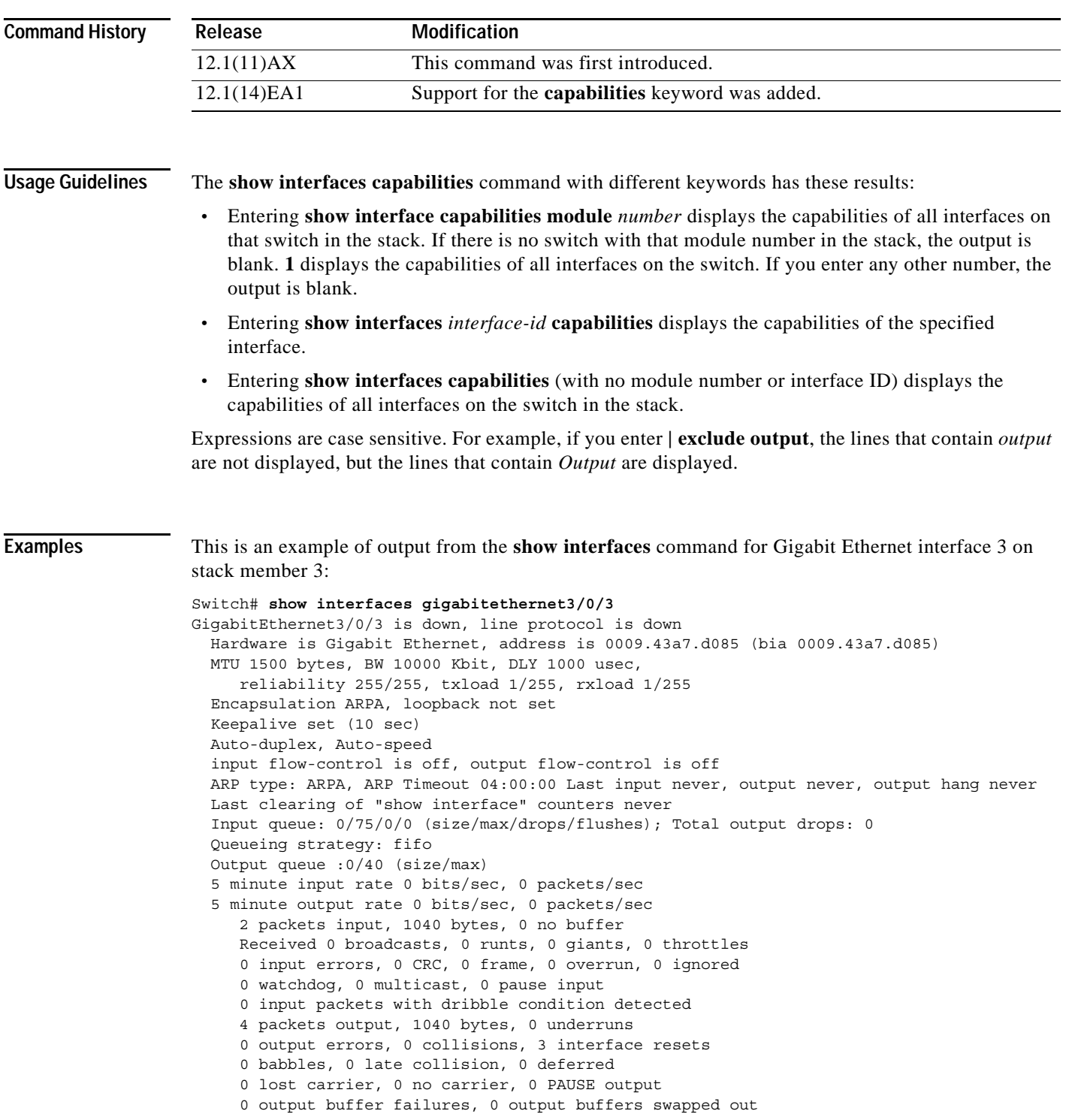

 $\overline{\mathbf{I}}$ 

Ë

 $\overline{\phantom{a}}$ 

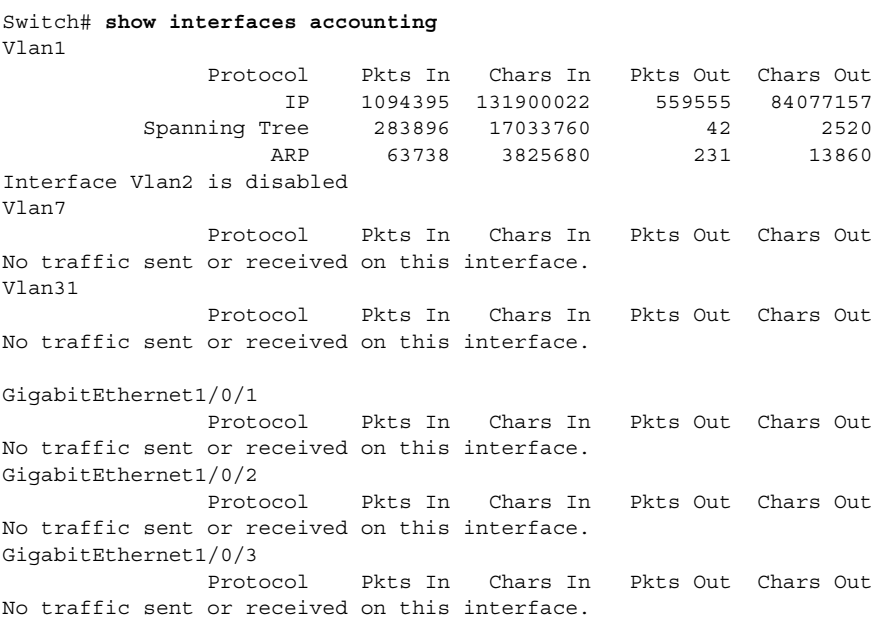

This is an example of output from the **show interfaces accounting** command.

```
<output truncated>
```
This is an example of output from the **show interfaces capabilities** command for an interface.

Switch# **show interfaces gigabitethernet1/0/3 capabilities**

|       | GiqabitEthernet1/0/3                      |                                                         |  |  |  |  |
|-------|-------------------------------------------|---------------------------------------------------------|--|--|--|--|
|       | Model:                                    | WS-C3750G-24TS                                          |  |  |  |  |
| Type: |                                           | 10/100/1000BaseTX                                       |  |  |  |  |
|       | Speed:                                    | 10,100,1000,auto                                        |  |  |  |  |
|       | Duplex:                                   | full, auto                                              |  |  |  |  |
|       | Trunk encap. type:                        | 802.1Q, ISL                                             |  |  |  |  |
|       | Trunk mode:                               | on, off, desirable, nonegotiate                         |  |  |  |  |
|       | Channel:                                  | yes                                                     |  |  |  |  |
|       | Broadcast suppression: percentage (0-100) |                                                         |  |  |  |  |
|       | Flowcontrol:                              | $rx - (off, on, desired), tx - (none)$                  |  |  |  |  |
|       | Fast Start:                               | yes                                                     |  |  |  |  |
|       | QoS scheduling:                           | rx-(not configurable on per port basis), tx-(4q2t)      |  |  |  |  |
|       | CoS rewrite:                              | yes                                                     |  |  |  |  |
|       | ToS rewrite:                              | yes                                                     |  |  |  |  |
|       | UDLD:                                     | yes                                                     |  |  |  |  |
|       | Inline power:                             | no                                                      |  |  |  |  |
|       | SPAN:                                     | source/destination                                      |  |  |  |  |
|       | PortSecure:                               | yes                                                     |  |  |  |  |
|       | Dot1x:                                    | yes                                                     |  |  |  |  |
|       | Dot1x:                                    | yes                                                     |  |  |  |  |
|       |                                           | Switch# show interfaces gigabitethernet0/1 capabilities |  |  |  |  |
|       | GigabitEthernet0/1                        |                                                         |  |  |  |  |
|       | Model:                                    | WS-C2970G-24T-E                                         |  |  |  |  |
|       | Type:                                     | 10/100/1000BaseTX                                       |  |  |  |  |
|       | Speed:                                    | 10,100,1000,auto                                        |  |  |  |  |
|       | Duplex:                                   | full, auto                                              |  |  |  |  |
|       | Trunk encap. type:                        | 802.1Q, ISL                                             |  |  |  |  |
|       | Trunk mode:                               | on, off, desirable, nonegotiate                         |  |  |  |  |
|       | Channel:                                  | yes                                                     |  |  |  |  |
|       | Broadcast suppression: percentage (0-100) |                                                         |  |  |  |  |
|       | Flowcontrol:                              | $rx - (off, on, desired), tx - (none)$                  |  |  |  |  |
|       | Fast Start:                               | yes                                                     |  |  |  |  |

 $\overline{\phantom{a}}$ 

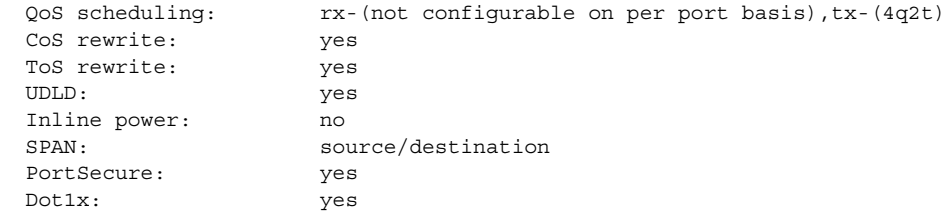

This is an example of output from the **show interfaces gigabitethernet1/0/4 description** command when the interface has been described as *Connects to Marketing* by using the **description** interface configuration command.

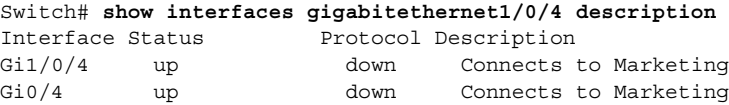

This is an example of output from the **show interfaces etherchannel** command when port channels are configured on the switch:

```
Switch# show interfaces etherchannel
----
Port-channel1:
Age of the Port-channel = 03d:20h:17m:29sLogical slot/port = 10/1\begin{array}{lcl} \texttt{Logical slot}/\texttt{port} & = & 10/1 & \texttt{Number of ports = 0} \\ \texttt{GC} & = & 0 \texttt{x} 00000000 & \texttt{HotStandBy port = null} \end{array}Port state = Port-channel Ag-Not-Inuse
Port-channel2:
Age of the Port-channel = 03d:20h:17m:29s\begin{array}{lcl} \texttt{Logical slot}/\texttt{port} & = & 10/2 & \texttt{Number of ports = 0} \\ \texttt{GC} & = & 0 \texttt{x}00000000 & \texttt{HotStandBy port = :} \end{array}GC = 0x00000000 HotStandBy port = nullPort state = Port-channel Aq-Not-Inuse
Port-channel3:
Age of the Port-channel = 03d:20h:17m:29sLogical slot/port = 10/3 Number of ports = 0
GC = 0x00000000 HotStandBy port = nullPort state = Port-channel Ag-Not-Inuse
```
This is an example of output from the **show interfaces gigabitethernet1/0/6 pruning** command when pruning is enabled in the VTP domain:

```
Switch# show interfaces gigibitethernet1/0/6 pruning
Port Vlans pruned for lack of request by neighbor
Gi1/0/6 3,4
Gi0/6 3,4
Port Vlans traffic requested of neighbor
Gi1/0/6 1-3
Gi0/6 1-3
```
This is an example of output from the **show interfaces stats** command for a specified interface.

```
Switch# show interfaces vlan 1 stats
Switching path Pkts In Chars In Pkts Out Chars Out
      Processor 1165354 136205310 570800 91731594
    Route cache 0 0 0 0 0
          Total 1165354 136205310 570800 91731594
```
This is an example of partial output from the **show interfaces status** command. It displays the status of all interfaces.

Switch# **show interfaces status**

| Port    | Name | Status       | Vlan         | Duplex | Speed Type |                        |
|---------|------|--------------|--------------|--------|------------|------------------------|
| Fa1/0/1 |      | notconnect   | 1            | auto   |            | auto 10/100BaseTX      |
| Fa1/0/2 |      | notconnect   | $\mathbf{1}$ | auto   |            | auto 10/100BaseTX      |
| Fa1/0/3 |      | notconnect   | -1           | auto   |            | auto 10/100BaseTX      |
| Fa1/0/4 | Test | not.connect. | 1            | auto   |            | auto 10/100BaseTX      |
| Fa1/0/5 |      | not connect. | 1            | auto   |            | auto 10/100BaseTX      |
| Port    | Name | Status       | Vlan         | Duplex | Speed Type |                        |
| Gi0/1   |      | notconnect   | 1            | auto   |            | auto 10/100/1000BaseTX |
| Gi0/2   |      | notconnect   | 1            | auto   |            | auto 10/100/1000BaseTX |
| Gi0/3   |      | notconnect   | $\mathbf{1}$ | auto   |            | auto 10/100/1000BaseTX |
| Gi0/4   |      | notconnect   | -1           | auto   |            | auto 10/100/1000BaseTX |
| Gi0/5   |      | notconnect   | $\mathbf{1}$ | auto   |            | auto 10/100/1000BaseTX |
| Gi0/6   |      | not connect. |              | auto   |            | auto 10/100/1000BaseTX |

<output truncated>

This is an example of output from the **show interfaces status err-disabled** command. It displays the status of interfaces in the error-disabled state.

Switch# **show interfaces status err-disabled**  Port Name Status Reason Gi2/0/26 err-disabled gbic-invalid Gi0/6 err-disabled dtp-flap

This is an example of output from the **show interfaces switchport** command for a single interface. [Table 2-21](#page-66-0) describes the fields in the display.

**Note** Private VLANs are not supported in this release, so those fields are not applicable.

```
Switch# show interfaces gigabitethernet1/0/3 switchport
Name: Gi1/0/3
Switchport: Enabled
Administrative Mode: static access
Operational Mode: down
Administrative Trunking Encapsulation: negotiate
Negotiation of Trunking: Off
Access Mode VLAN: 1 (default)
Trunking Native Mode VLAN: 1 (default)
Voice VLAN: none
Administrative private-vlan host-association: none
Administrative private-vlan mapping: none
Administrative private-vlan trunk native VLAN: none
Administrative private-vlan trunk encapsulation: dot1
Administrative private-vlan trunk normal VLANs: none
Administrative private-vlan trunk private VLANs: none
Operational private-vlan: none
Trunking VLANs Enabled: ALL
Pruning VLANs Enabled: 2-1001
Capture Mode Disabled
Capture VLANs Allowed: ALL
Protected: false
Unknown unicast blocked: disabled
Unknown multicast blocked: disabled
```
Appliance trust: none

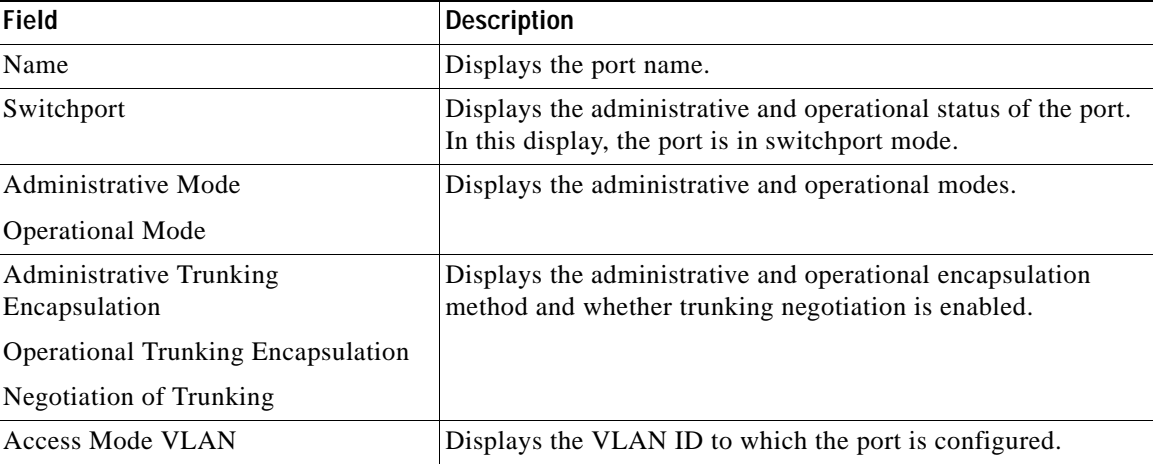

<span id="page-66-0"></span>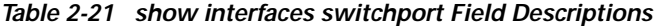

I

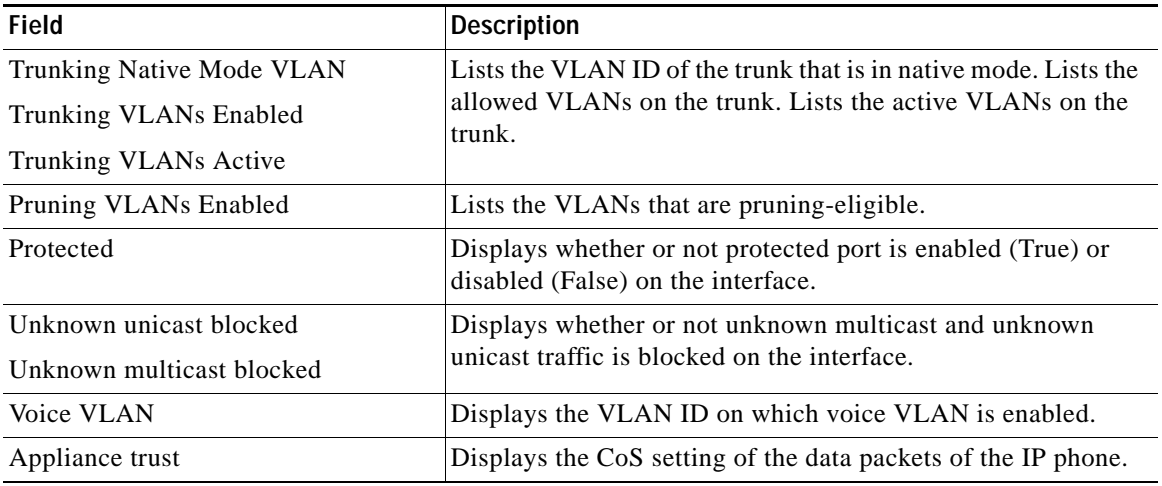

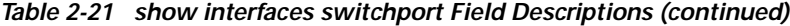

This is an example of output from the **show interfaces** *interface* **trunk** command. It displays trunking information for the interface.

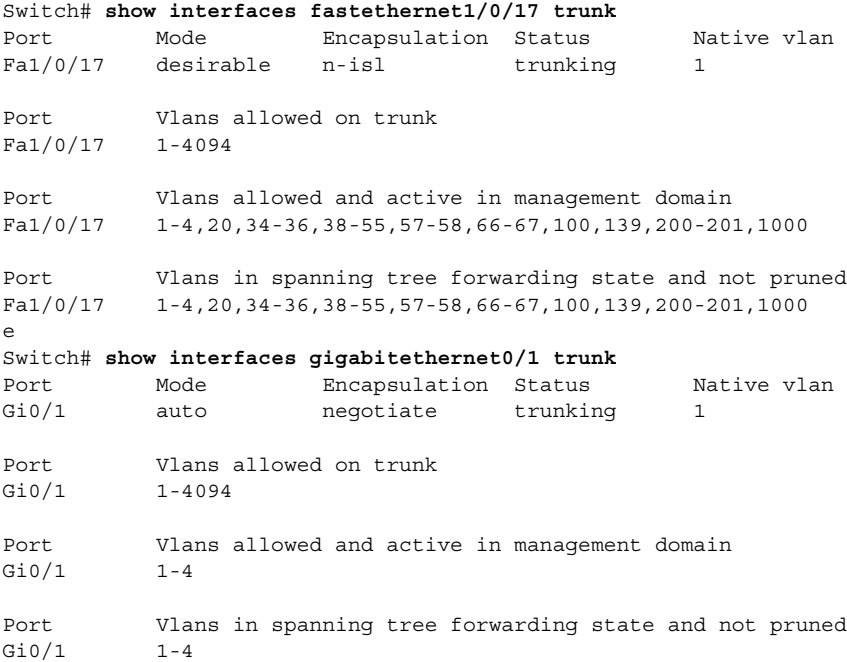

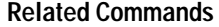

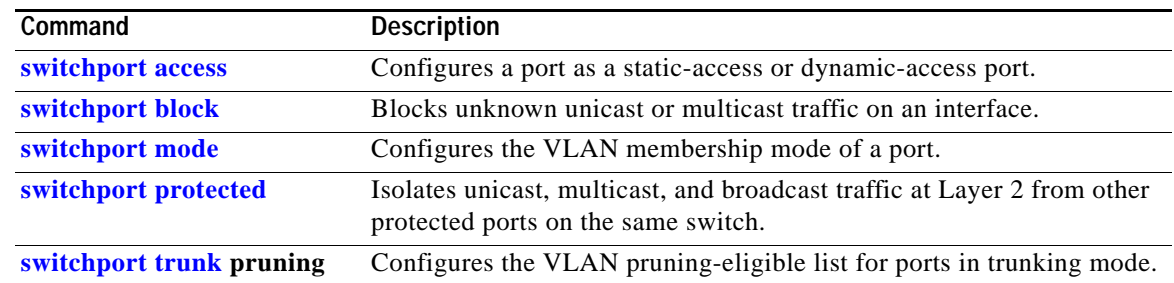

a l

# <span id="page-68-0"></span>**show interfaces counters**

Use the **show interfaces counters** privileged EXEC command to display various counters for the switch or for a specific interface.

**show interfaces** [*interface-id* | **vlan** *vlan-id*] **counters** [**broadcast** | **errors** | **module** *switch- number* | **multicast** | **trunk** | **unicast**] [ **|** {**begin** | **exclude** | **include**} *expression*]

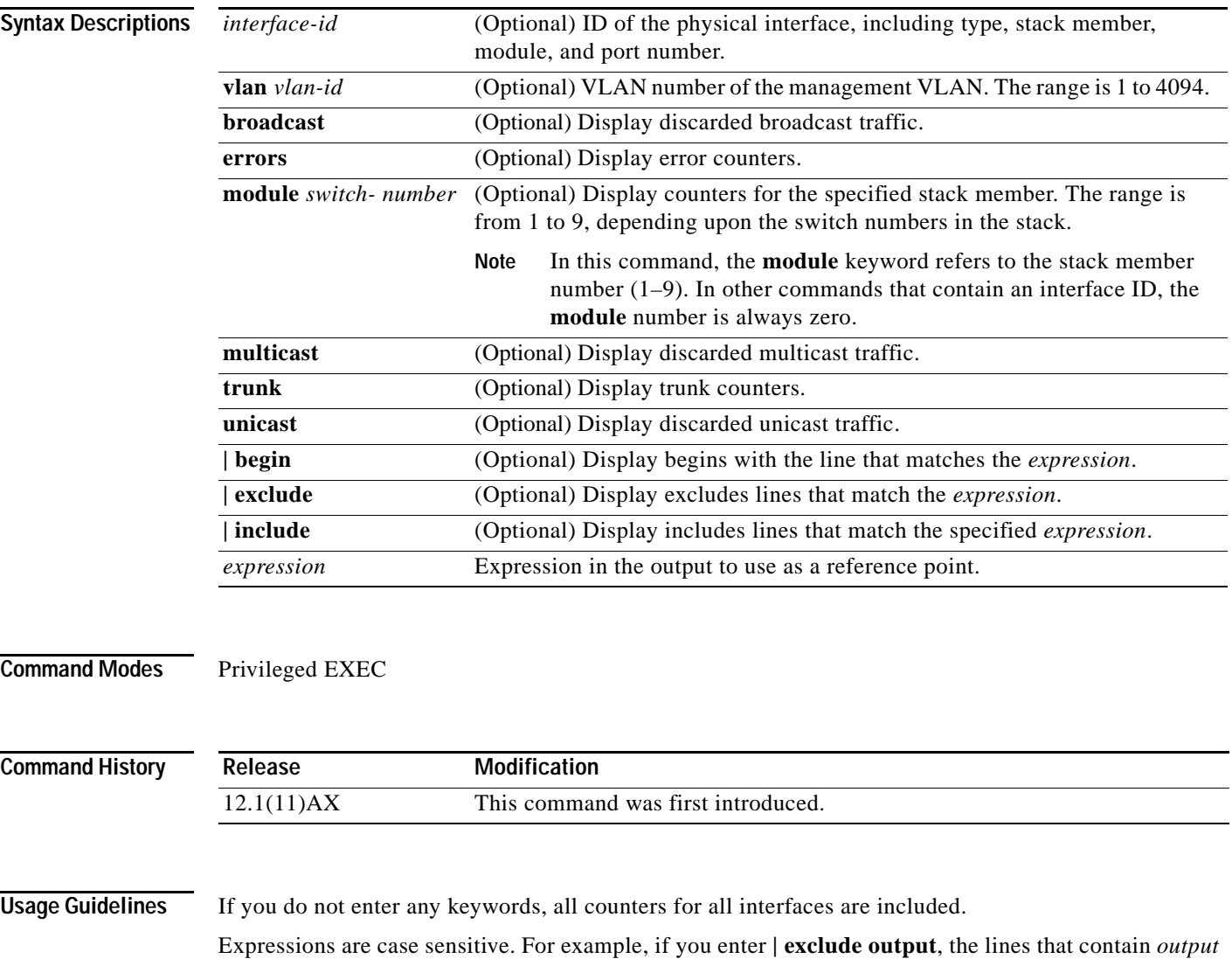

are not displayed, but the lines that contain *Output* are displayed.

**Examples** This is an example of partial output from the **show interfaces counters** command. It displays all counters for the switch.

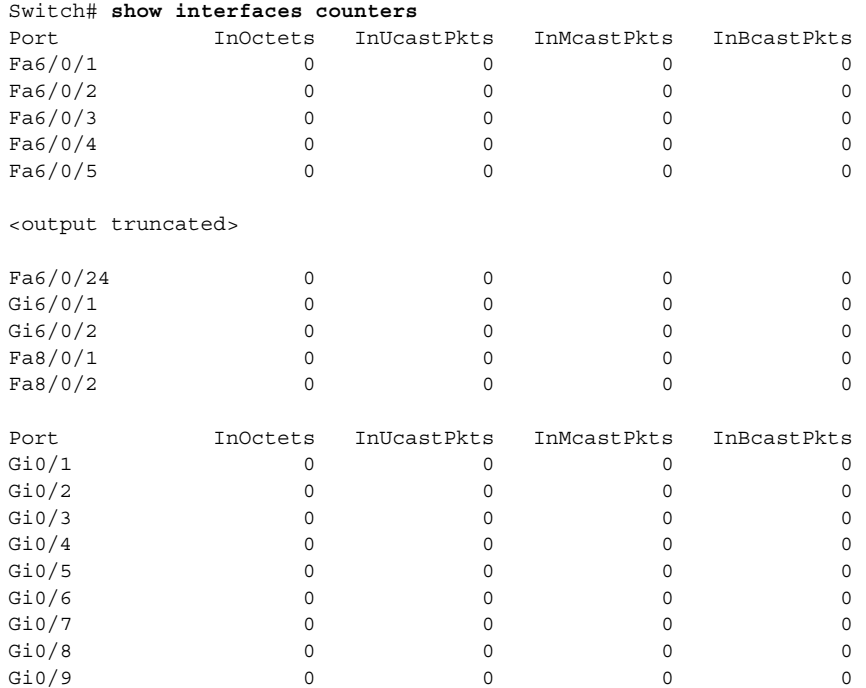

<output truncated>

This is an example of partial output from the **show interfaces counters broadcast** command. It displays dropped broadcast traffic for all interfaces.

Switch# **show interfaces counters broadcast**

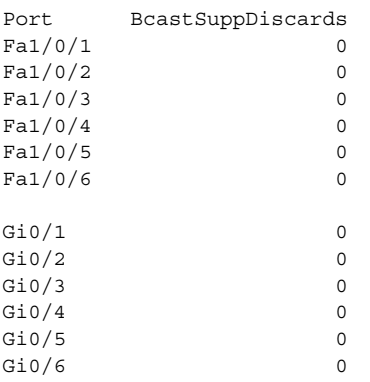

<output truncated>

This is an example of partial output from the **show interfaces counters module** command for stack member 2. It displays all counters for the specified switch in the stack.

Switch# **show interfaces counters module 2** Sauron#show interface counters

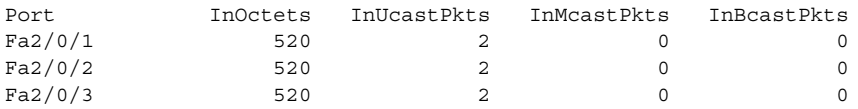

 $\overline{\phantom{a}}$ 

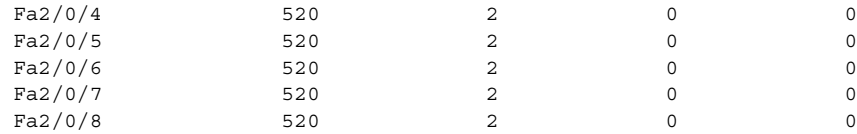

<output truncated>

Ĥ

This is an example of output from the **show interfaces counters trunk** command. It displays trunk counters for all interfaces.

Switch# **show interfaces counters trunk**

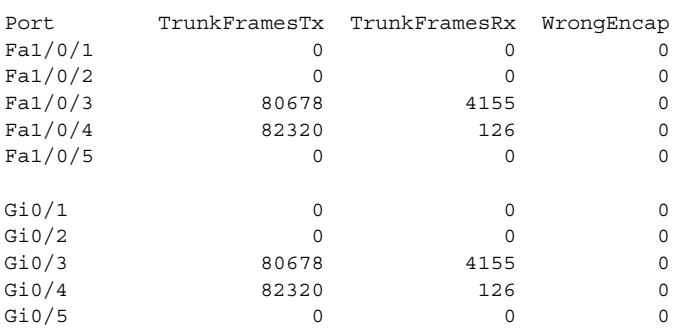

<output truncated>

### **Related Commands**

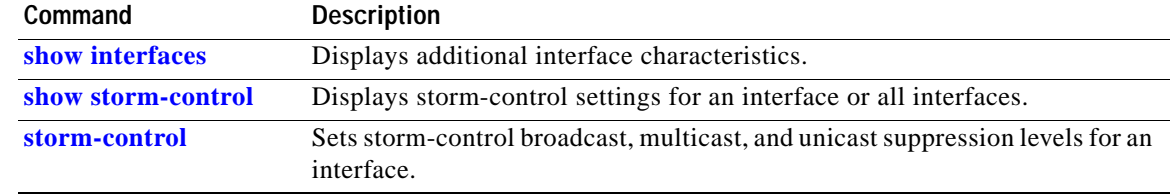
a ka

# **show ip igmp profile**

Use the **show ip igmp profile** privileged EXEC command to view all configured Internet Group Management Protocol (IGMP) profiles or a specified IGMP profile.

**show ip igmp profile** [*profile number*] [ **|** {**begin** | **exclude** | **include**} *expression*]

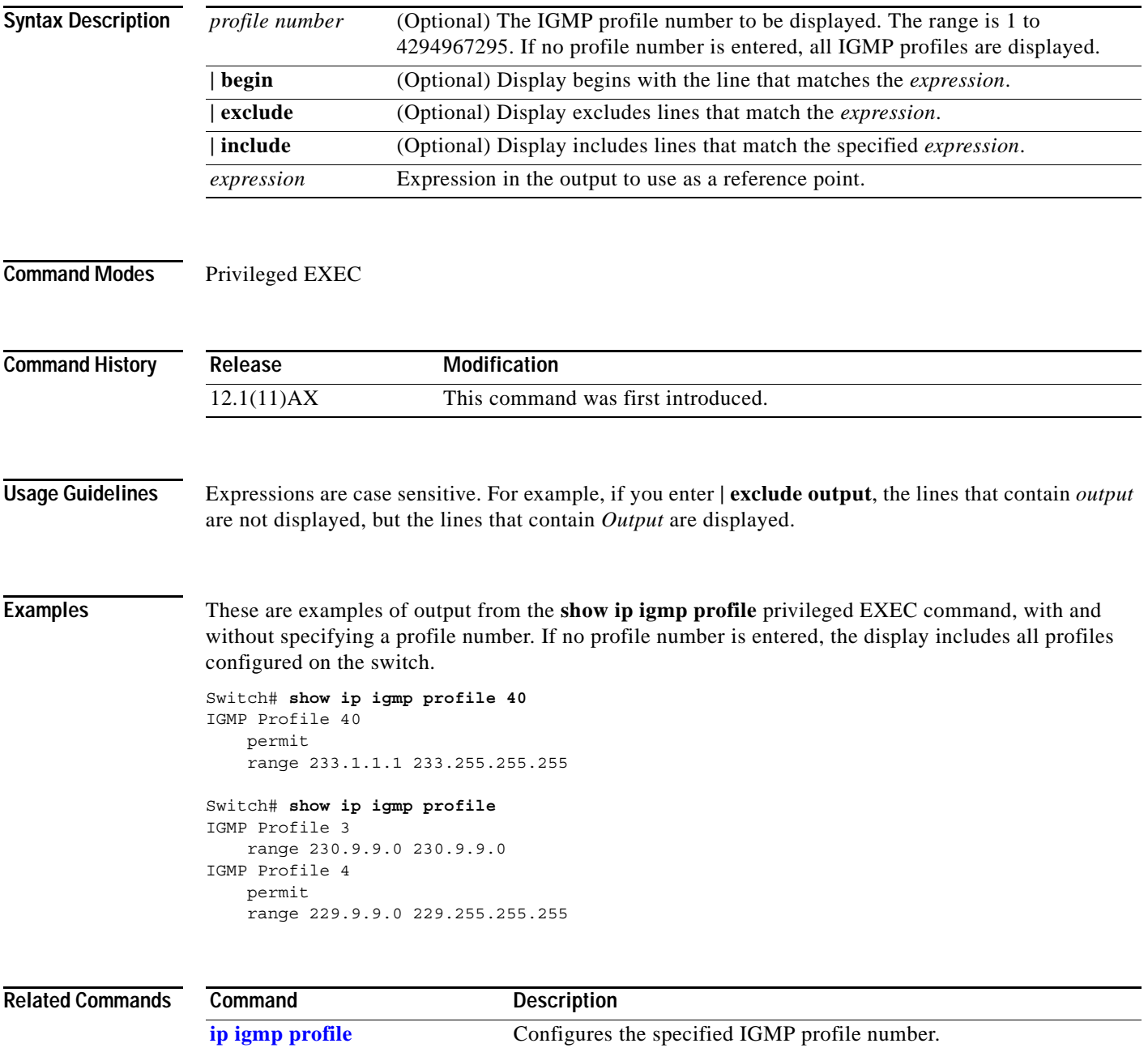

 $\mathbf I$ 

# <span id="page-73-0"></span>**show ip igmp snooping**

Use the **show ip igmp snooping** user EXEC command to display the Internet Group Management Protocol (IGMP) snooping configuration of the switch or the VLAN.

**show ip igmp snooping** [**group** | **mrouter** | **multicast | querier**] [**vlan** *vlan-id*] [ **|** {**begin** | **exclude**  $\blacksquare$ | **include**} *expression*]

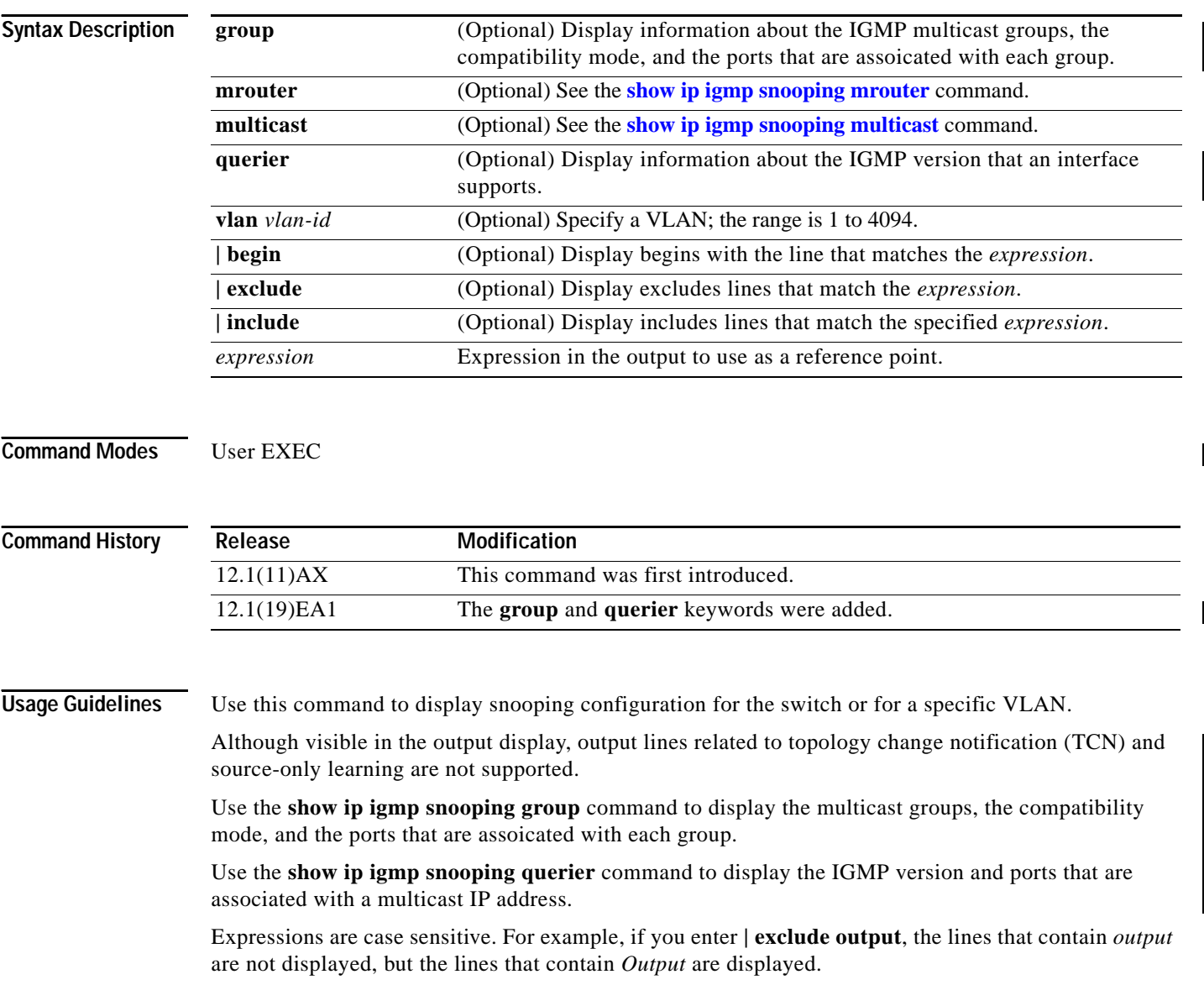

**Examples** This is an example of output from the **show ip igmp snooping vlan 1** command. It shows snooping characteristics for a specific VLAN.

```
Switch> show ip igmp snooping vlan 1
```
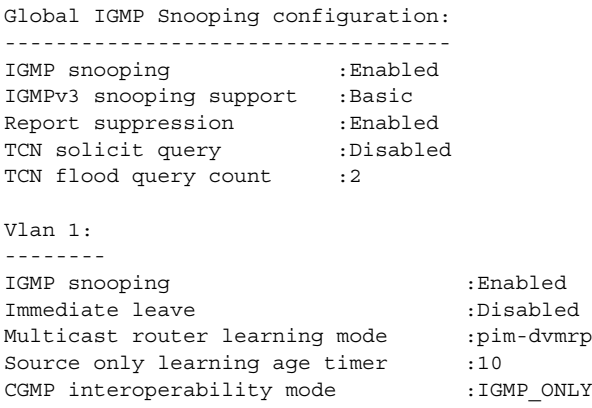

**Note** TCN and source-only learning are not supported, and information displayed about these features is not valid.

This is an example of output from the **show ip igmp snooping** command. It displays snooping characteristics for all VLANs on the switch.

```
Switch> show ip igmp snooping 
Global IGMP Snooping configuration:
```
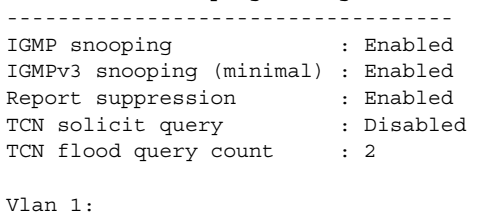

```
--------
IGMP snooping \qquad \qquad :Enabled
Immediate leave :Disabled
Multicast router learning mode : pim-dvmrp
Source only learning age timer :10
CGMP interoperability mode : IGMP_ONLY
Vlan 2:
```

```
--------
IGMP snooping \qquad \qquad :Enabled
Immediate leave :Disabled
Multicast router learning mode : pim-dvmrp
Source only learning age timer :10
CGMP interoperability mode : IGMP_ONLY
```
<output truncated>

 $\mathsf I$ 

This is an example of output from the **show ip igmp snooping group vlan 1** command:

Switch> **show ip igmp snooping group vlan 1**

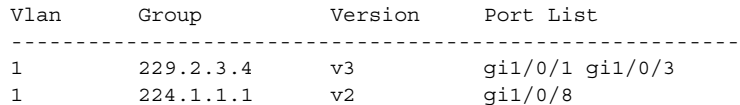

This is an example of output from the **show ip igmp snooping querier** command:

Switch> **show ip igmp snooping querier**

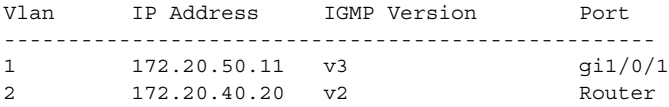

### **Related Commands**

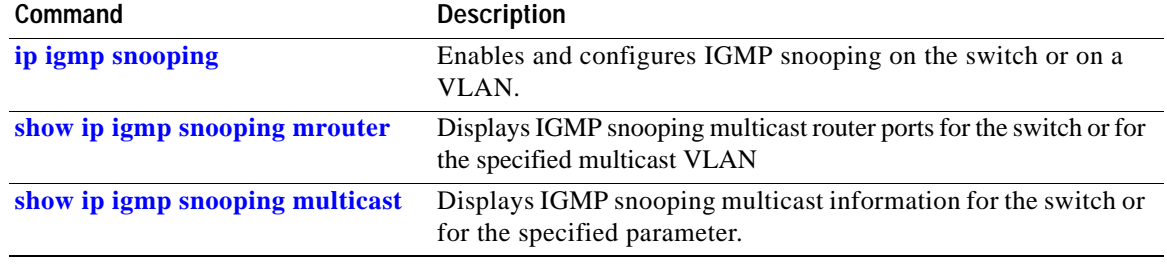

# <span id="page-76-0"></span>**show ip igmp snooping mrouter**

Use the **show ip igmp snooping mrouter** privileged EXEC command to display the Internet Group Management Protocol (IGMP) snooping dynamically learned and manually configured multicast router ports for the switch or for the specified multicast VLAN.

**show ip igmp snooping mrouter** [**vlan** *vlan-id*] [ **|** {**begin** | **exclude** | **include**} *expression*]

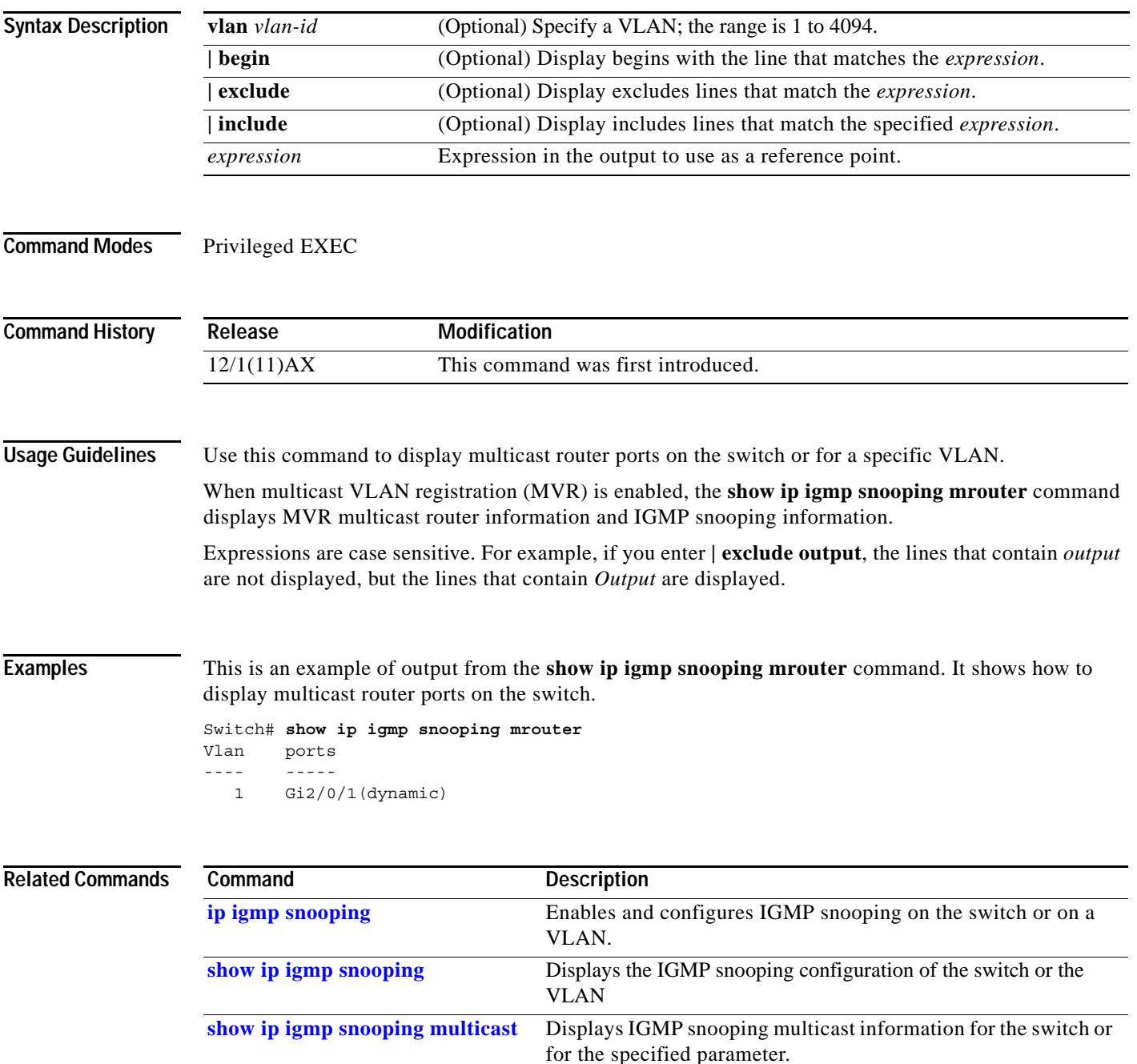

# <span id="page-77-0"></span>**show ip igmp snooping multicast**

Use the **show ip igmp snooping multicast** privileged EXEC command to display the Internet Group Management Protocol (IGMP) snooping multicast table for the switch or multicast information for the selected parameter. Use with the **vlan** keyword to display the multicast table for a specified multicast VLAN or information about the selected parameter for the VLAN.

**show ip igmp snooping multicast** [**vlan** *vlan-id*] [**count** | **dynamic** [**count** | **group** *ip\_address*] | **group** *ip\_address* | **user** [**count** | **group** *ip\_address*]] [ **|** {**begin** | **exclude** | **include**} *expression*]

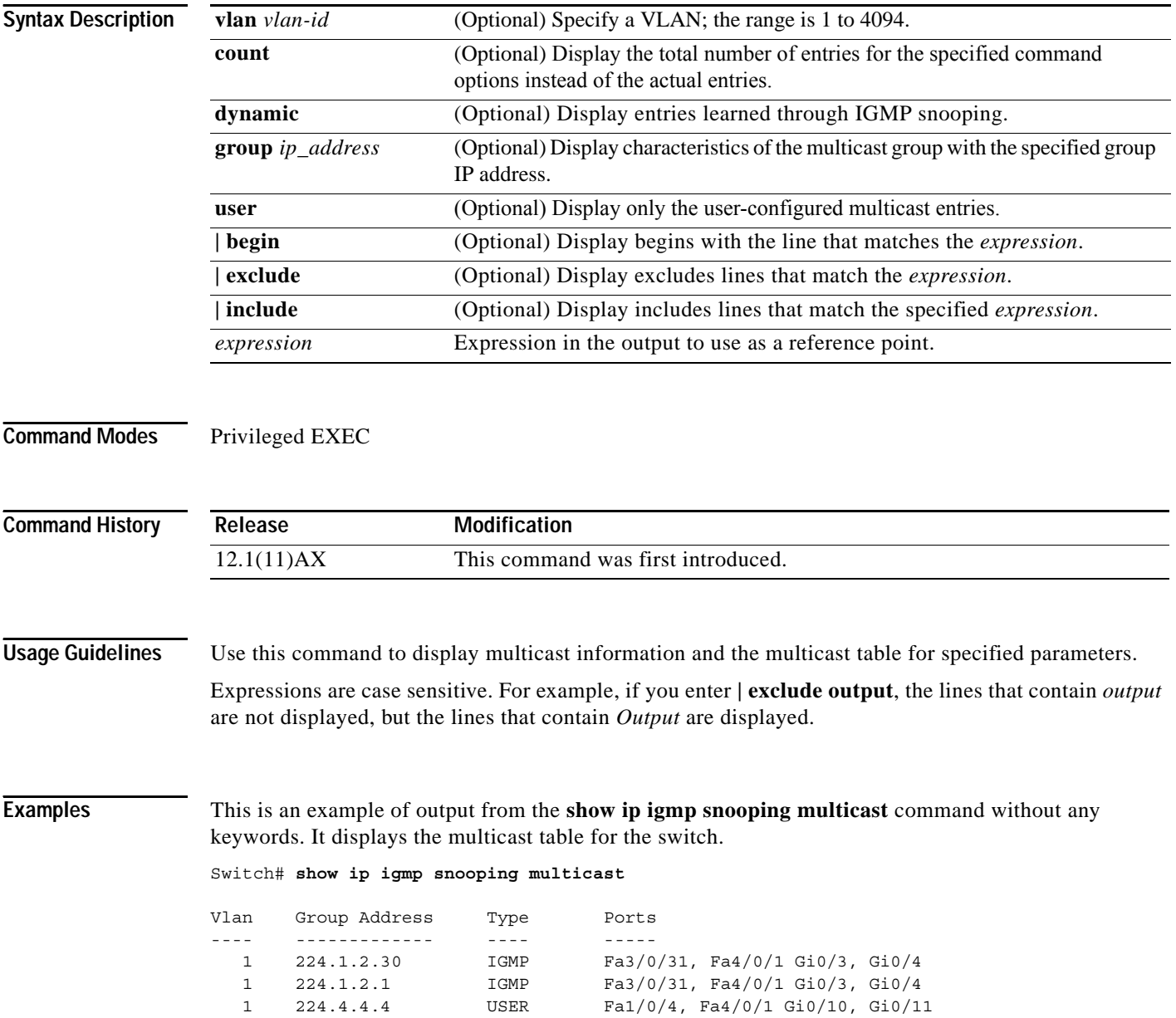

This is an example of output from the **show ip igmp snooping multicast count** command. It displays the total number of multicast groups on the switch.

```
Switch# show ip igmp snooping multicast count
Total number of multicast groups: 3
```
This is an example of output from the **show ip igmp snooping multicast dynamic** command. It shows only the entries learned through IGMP snooping.

Switch# **show ip igmp snooping multicast dynamic**

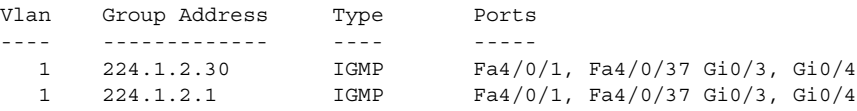

This is an example of output from the **show ip igmp snooping multicast group** command. It shows the entries for the group with the specified IP address.

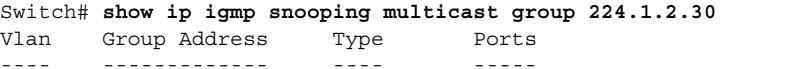

1 224.1.2.30 IGMP Fa4/0/1, Fa4/0/37 Gi0/3, Gi0/4

This is an example of output from the **show ip igmp snooping multicast vlan** command. It displays all entries belonging to the specified VLAN.

Switch# **show ip igmp snooping multicast vlan 1**

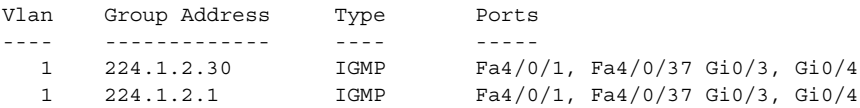

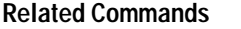

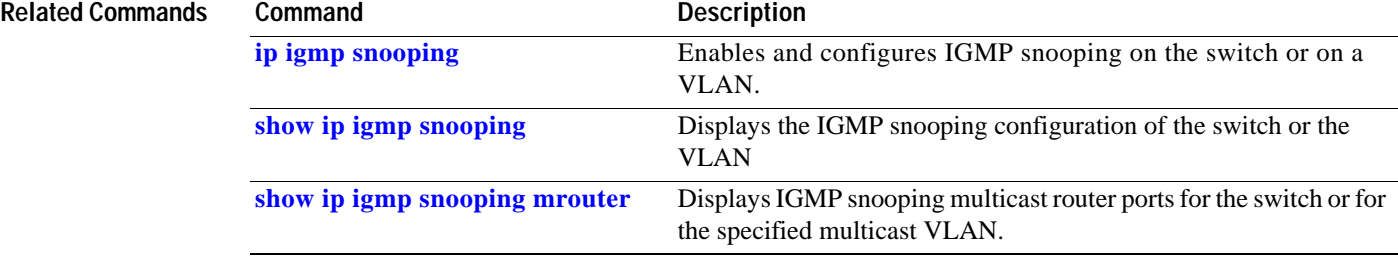

I

# **show lacp**

Use the **show lacp** user EXEC command to display Link Aggregation Control Protocol (LACP) channel-group information.

**show lacp** [*channel-group-number*] {**counters** | **internal** | **neighbor** | **sys-id**} [ **|** {**begin** | **exclude** | **include**} *expression*]

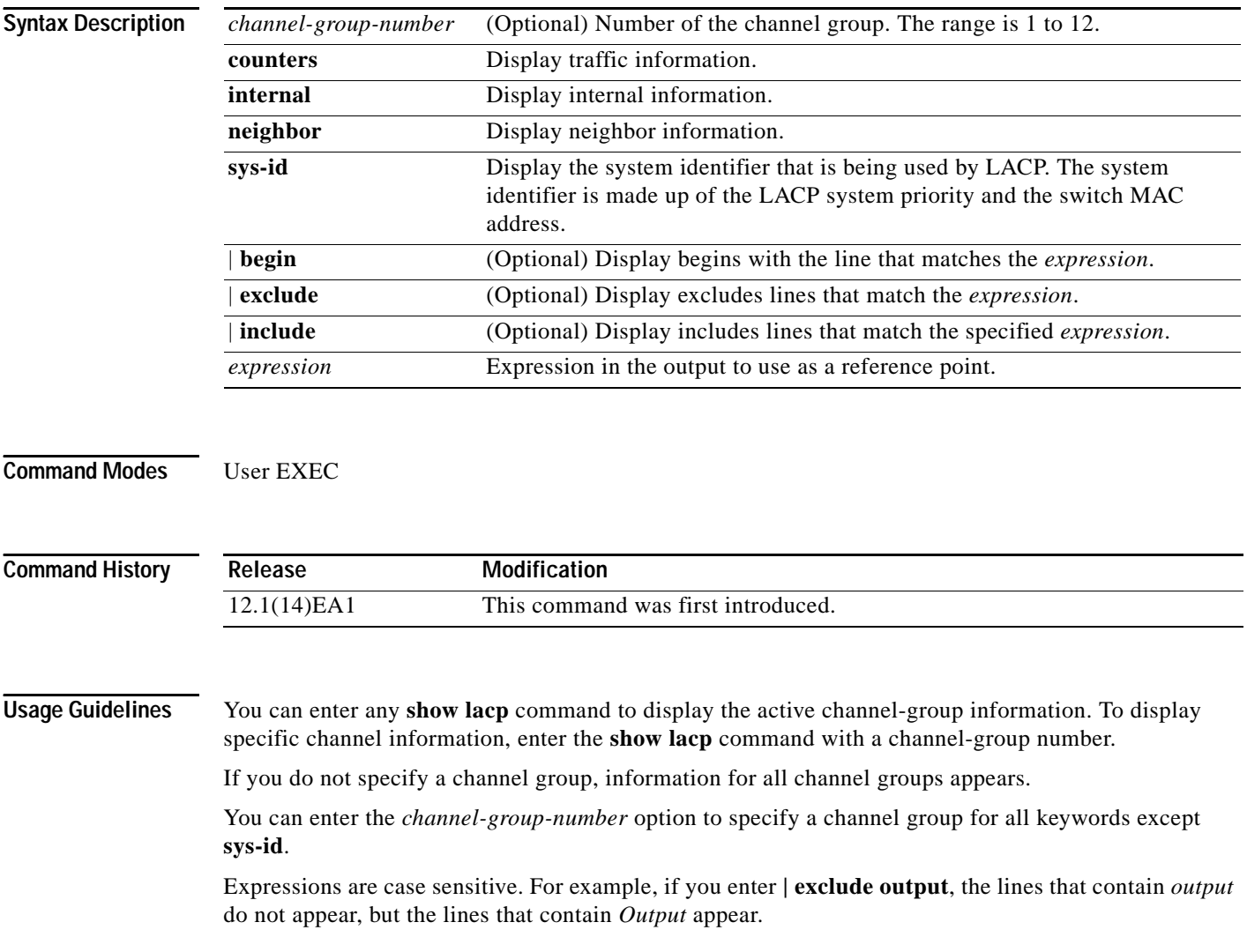

**Examples** This is an example of output from the **show lacp counters** command user EXEC command. [Table 2-22](#page-80-0) describes the fields in the display.

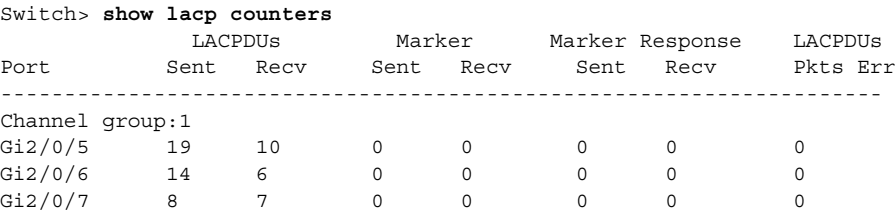

### <span id="page-80-0"></span>*Table 2-22 show lacp counters Field Descriptions*

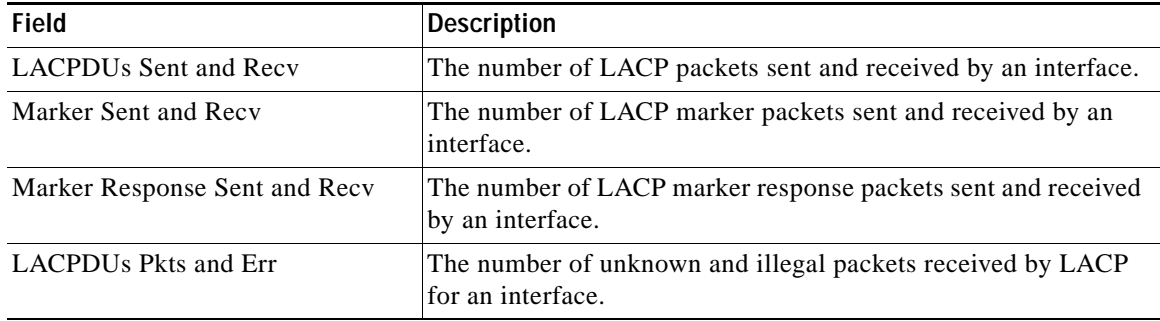

This is an example of output from the **show lacp internal** command:

```
Switch> show lacp 1 internal 
Flags: S - Device is requesting Slow LACPDUs
       F - Device is requesting Fast LACPDUs
      A - Device is in Active mode<br>
P - Device is in Passive mode
Channel group 1
                        LACP port Admin Oper Port Port
Port Flags State Priority Key Key Number State
Gi2/0/5 SA bndl 32768 0x3 0x3 0x4 0x3D<br>Gi2/0/6 SA bndl 32768 0x3 0x3 0x5 0x3D
Gi2/0/6 SA bndl 32768 0x3 0x3 0x5 0x3D
Gi2/0/7 SA bndl 32768 0x3 0x3 0x6 0x3D
```
 $\mathsf I$ 

## [Table 2-23](#page-81-0) describes the fields in the display:

| <b>Field</b>              | <b>Description</b>                                                                                                    |  |
|---------------------------|----------------------------------------------------------------------------------------------------|--|
| <b>State</b>              | State of the specific port. These are the allowed values:                                                                                                    |  |
|                           | --Port is in an unknown state.                                                                                                    |  |
|                           | <b>bndl</b> —Port is attached to an aggregator and bundled with<br>other ports.                                                                                                    |  |
|                           | susp—Port is in a suspended state; it is not attached to any<br>aggregator.                                                                                                    |  |
|                           | hot-sby-Port is in a hot-standby state.                                                                                                    |  |
|                           | <b>indiv</b> —Port is incapable of bundling with any other port.<br>$\bullet$                                                                                                    |  |
|                           | <b>indep</b> —Port is in an independent state (not bundled but able<br>to switch data traffic. In this case, LACP is not running on<br>the partner port).                                                                                                    |  |
|                           | <b>down—Port</b> is down.                                                                                                    |  |
| <b>LACP Port Priority</b> | Port priority setting. LACP uses the port priority to put ports s<br>in standby mode when there is a hardware limitation that<br>prevents all compatible ports from aggregating.                                                                                                    |  |
| Admin Key                 | Administrative key assigned to this port. LACP automatically<br>generates an administrative key value as a hexadecimal number.<br>The administrative key defines the ability of a port to aggregate<br>with other ports. A port's ability to aggregate with other ports is<br>determined by the port physical characteristics (for example,<br>data rate and duplex capability) and configuration restrictions<br>that you establish. |  |
| Oper Key                  | Runtime operational key that is being used by this port. LACP<br>automatically generates this value as a hexadecimal number.                                                                                                    |  |
| Port Number               | Port number.                                                                                                    |  |
| Port State                | State variables for the port, encoded as individual bits within a<br>single octet with these meanings:                                                                                                    |  |
|                           | • bit0: LACP_Activity                                                                                                    |  |
|                           | • bit1: LACP_Timeout                                                                                                    |  |
|                           | · bit2: Aggregation                                                                                                    |  |
|                           | bit3: Synchronization                                                                                                    |  |
|                           | bit4: Collecting<br>$\bullet$                                                                                                    |  |
|                           | bit5: Distributing                                                                                                    |  |
|                           | bit6: Defaulted<br>$\bullet$                                                                                                    |  |
|                           | bit7: Expired                                                                                                    |  |

<span id="page-81-0"></span>*Table 2-23 show lacp internal Field Descriptions*

a ka

This is an example of output from the **show lacp neighbor** command:

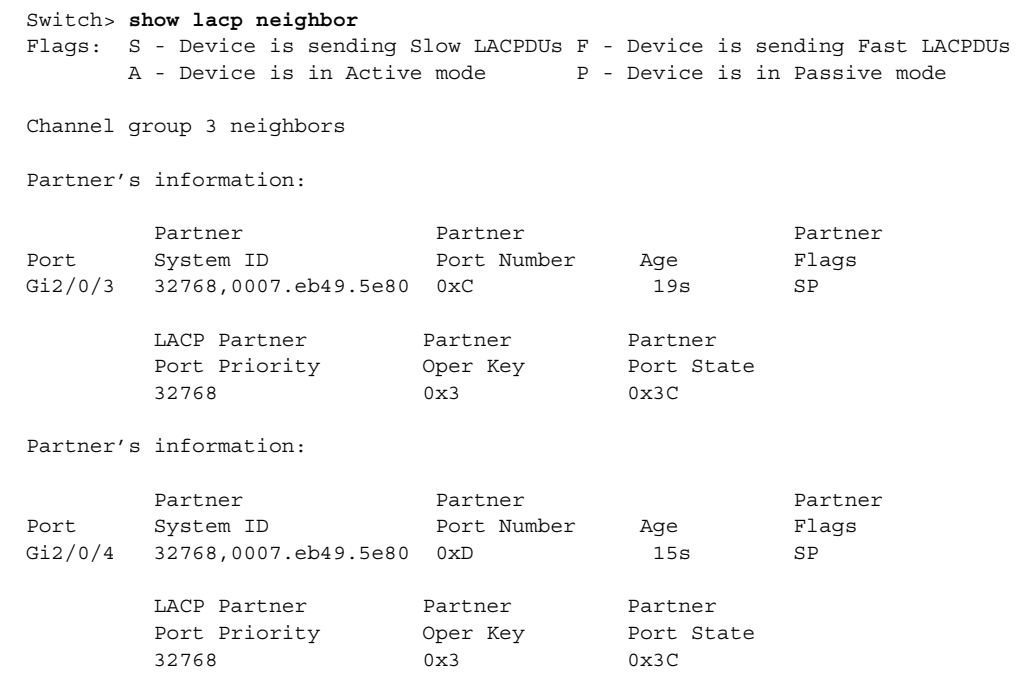

This is an example of output from the **show lacp sys-id** command:

Switch> **show lacp sys-id**  32765,0002.4b29.3a00

The system identification is made up of the system priority and the system MAC address. The first two bytes are the system priority, and the last six bytes are the globally administered individual MAC address associated to the system.

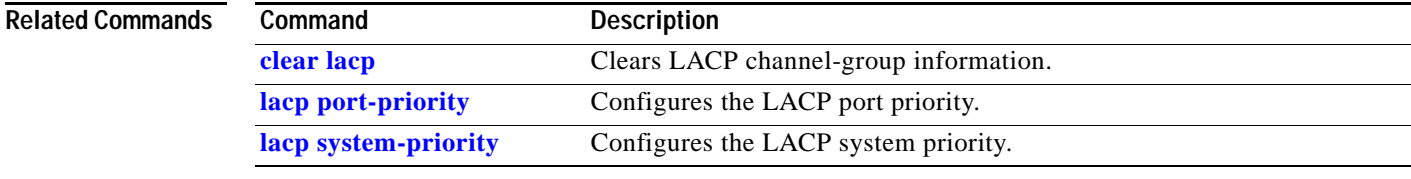

## **show mac access-group**

Use the **show mac access-group** user EXEC command to display the MAC access control lists (ACLs) configured for an interface or a switch.

**show mac access-group** [**interface** *interface-id*] [ **|** {**begin** | **exclude** | **include**} *expression*]

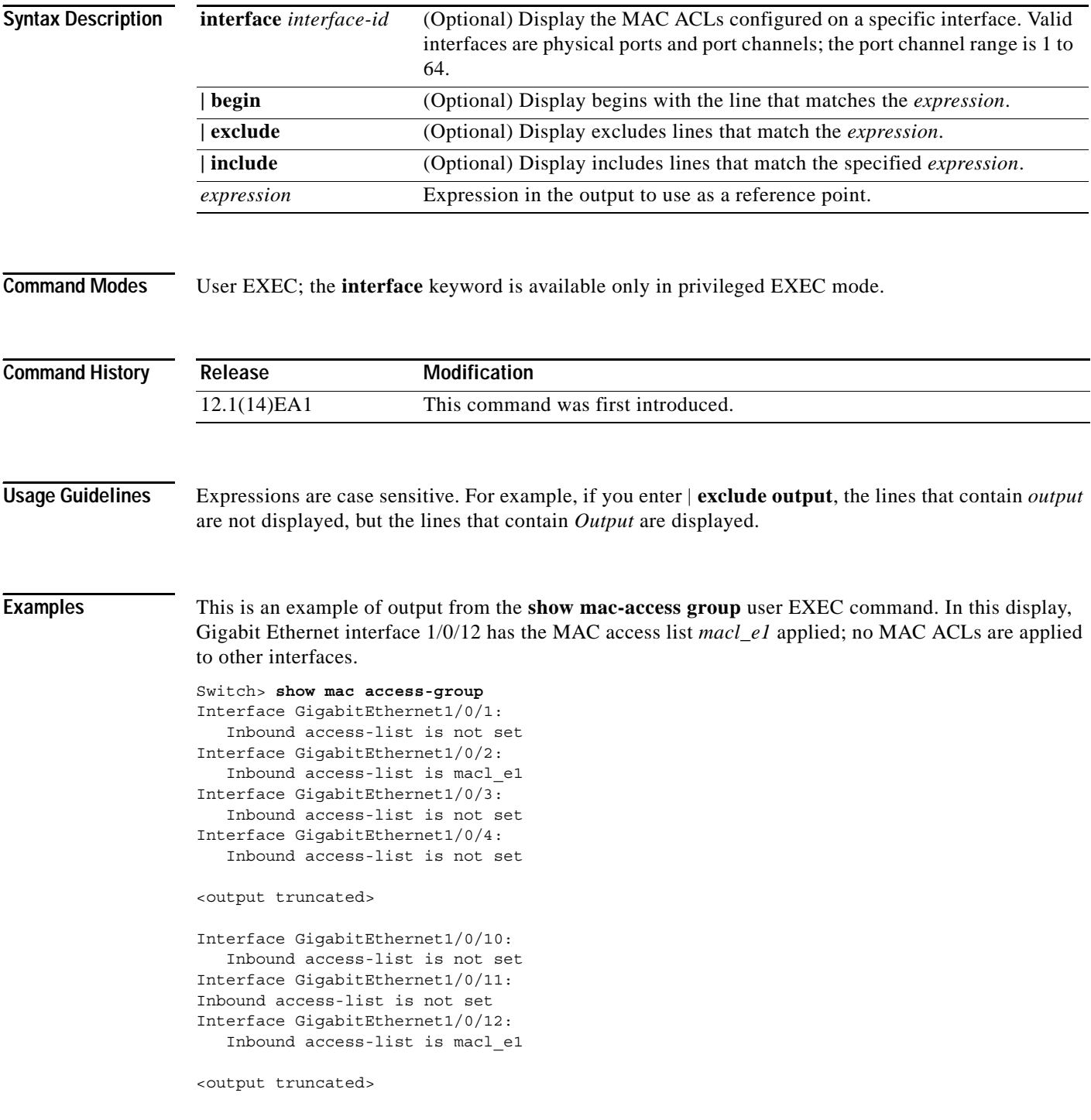

a ka

This is an example of output from the **show mac access-group interface gigabitethernet1/ 0/12**  command:

Switch# **show mac access-group interface gigabitethernet1/0/12** Interface GigabitEthernet1/0/12: Inbound access-list is macl\_e1

**Related Commands Command Description** 

**mac access-group** Applies a MAC access group to an interface.

 $\blacksquare$ 

 $\mathbf I$ 

## **show mac address-table**

Use the **show mac address-table** user EXEC command to display a specific MAC address table static and dynamic entry or the MAC address table static and dynamic entries on a specific interface or VLAN.

**show mac address-table** [ **|** {**begin** | **exclude** | **include**} *expression*]

**Note** Beginning with Cisco IOS Release 12.1(19)EA1, the **show mac address-table** command replaces the **show mac-address-table** command (with the hyphen). The **show mac-address-table** command (with the hyphen) will become obsolete in a future release.

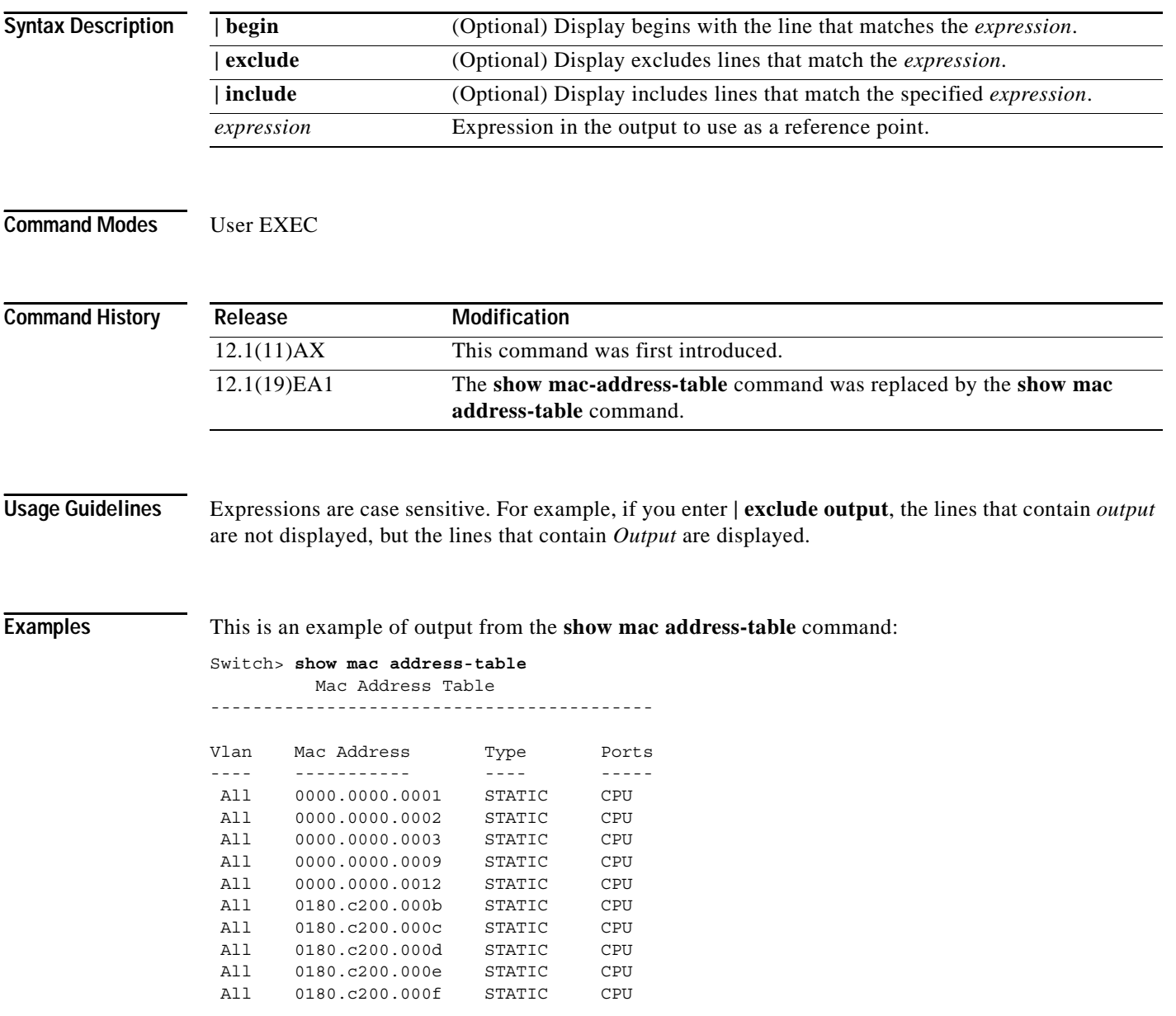

 $\mathbf I$ 

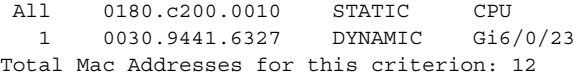

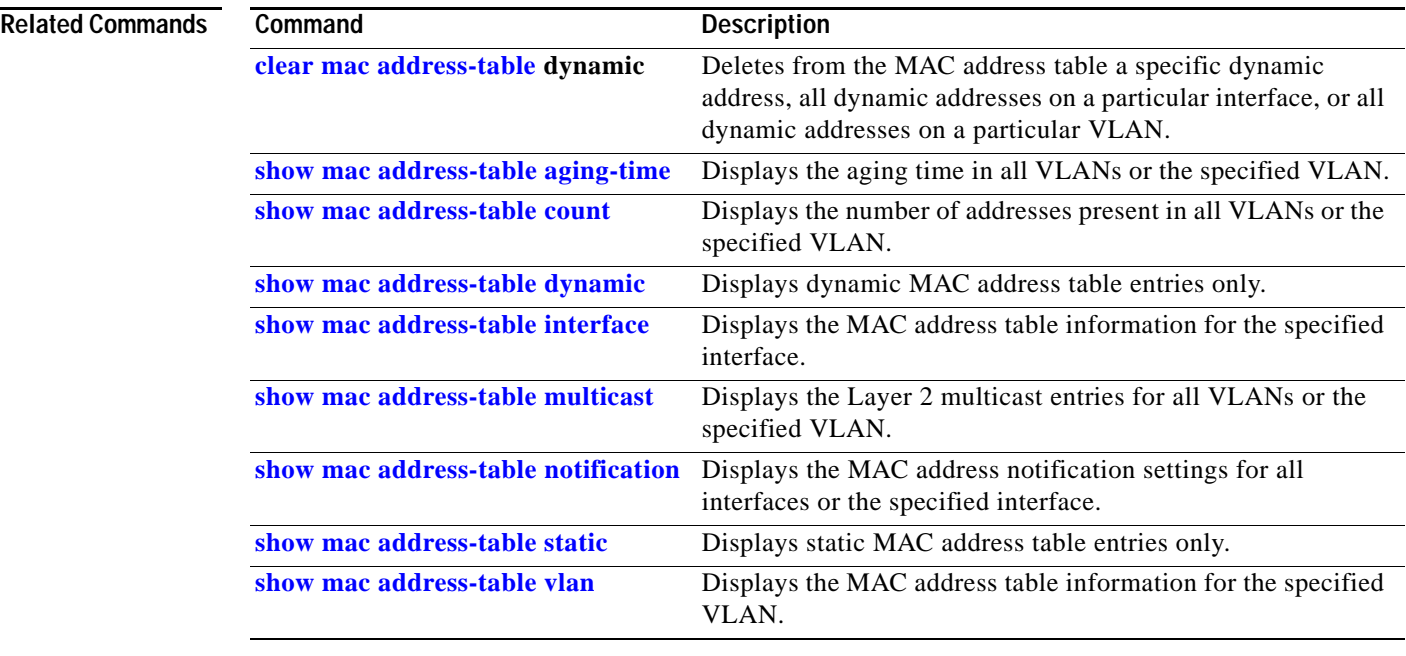

# <span id="page-87-0"></span>**show mac address-table address**

Use the **show mac address-table address** user EXEC command to display MAC address table information for the specified MAC address.

```
show mac address-table address mac-address [interface interface-id] [vlan vlan-id] [ | {begin | 
    exclude | include} expression]
```
**Note** Beginning with Cisco IOS Release 12.1(19)EA1, the **show mac address-table address** command replaces the **show mac-address-table address** command (with the hyphen). The **show mac-address-table address** command (with the hyphen) will become obsolete in a future release.

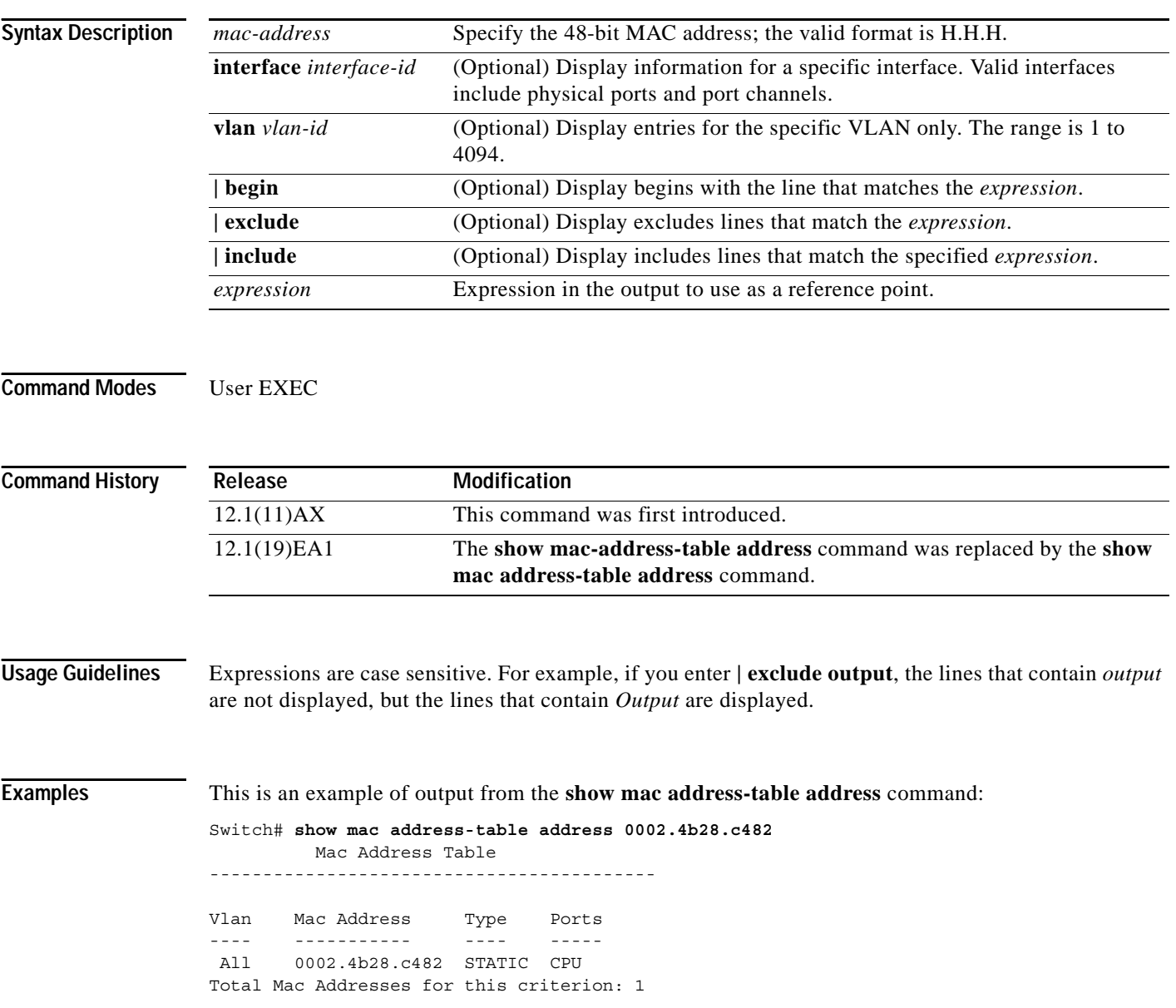

I

### **Related Commands**

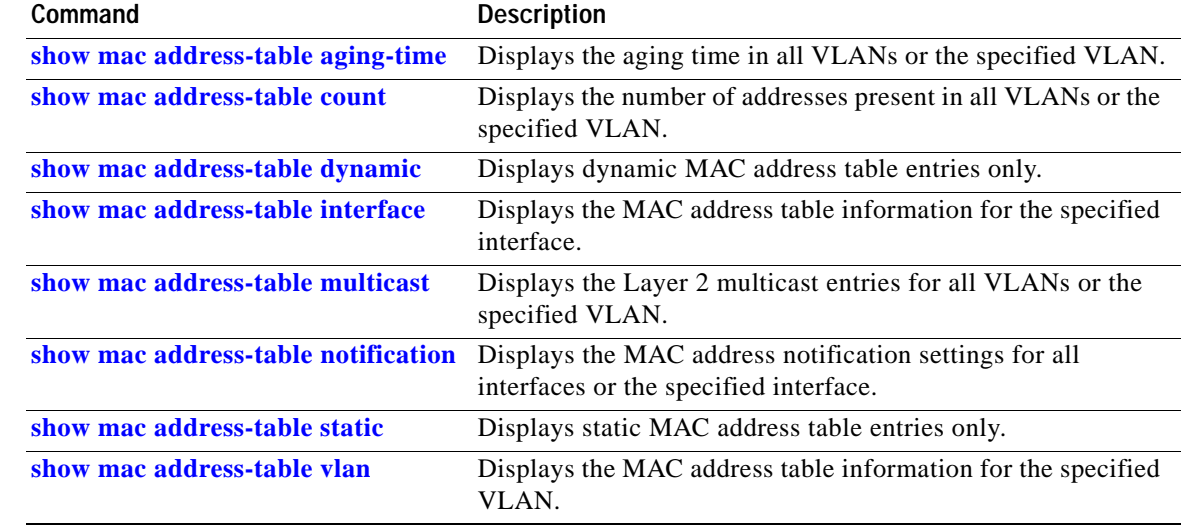

 $\mathbf I$ 

# <span id="page-89-0"></span>**show mac address-table aging-time**

Use the **show mac address-table aging-time** user EXEC command to display the aging time of a specific address table instance, all address table instances on a specified VLAN or, if a specific VLAN is not specified, on all VLANs.

**show mac address-table aging-time** [**vlan** *vlan-id*] [ **|** {**begin** | **exclude** | **include**} *expression*]

**Note** Beginning with Cisco IOS Release 12.1(19)EA1, the **show mac address-table aging-time** command replaces the **show mac-address-table aging-time** command (with the hyphen). The **show mac-address-table aging-time** command (with the hyphen) will become obsolete in a future release.

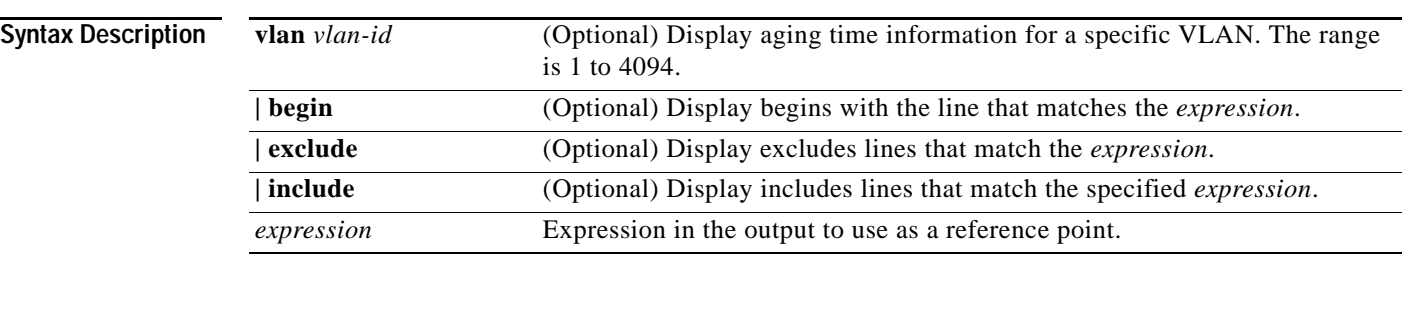

## **Command Modes** User EXEC

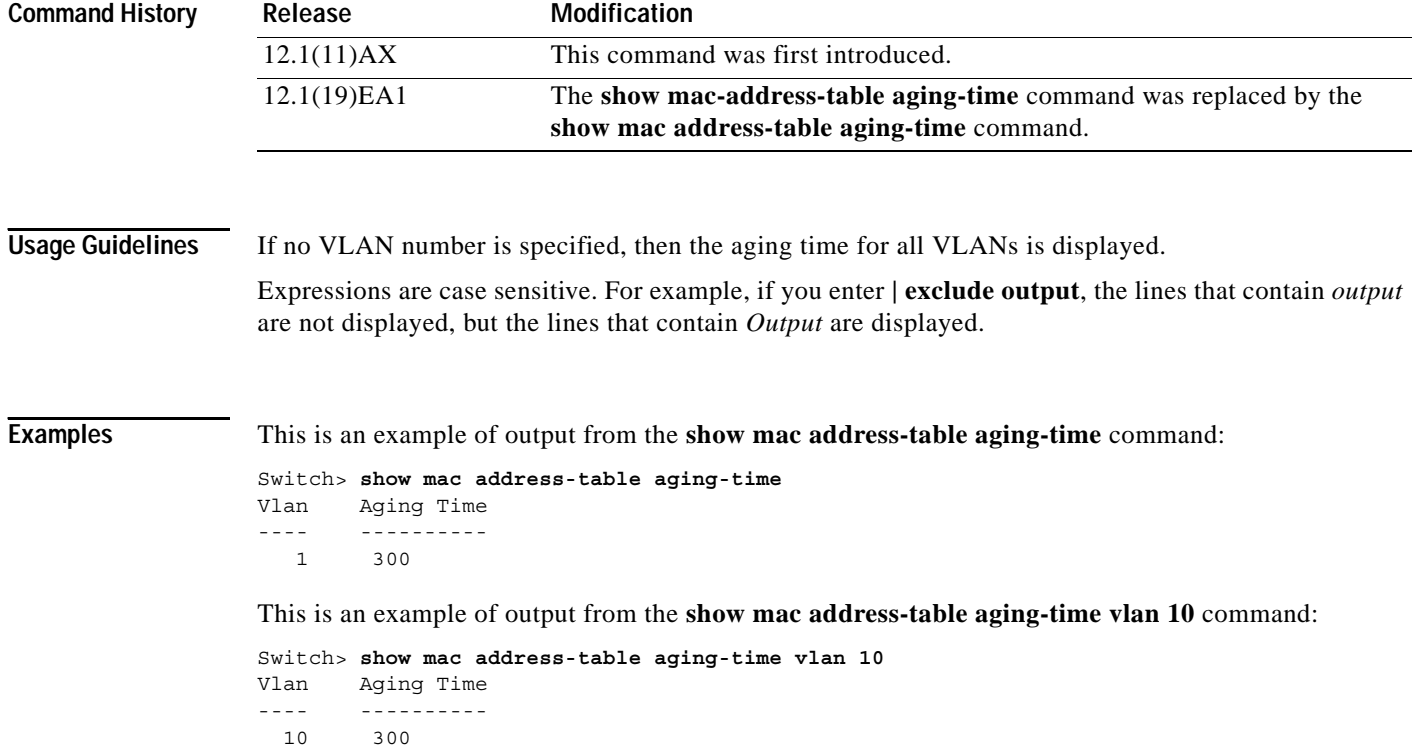

 $\mathbf I$ 

## **Related Commands**

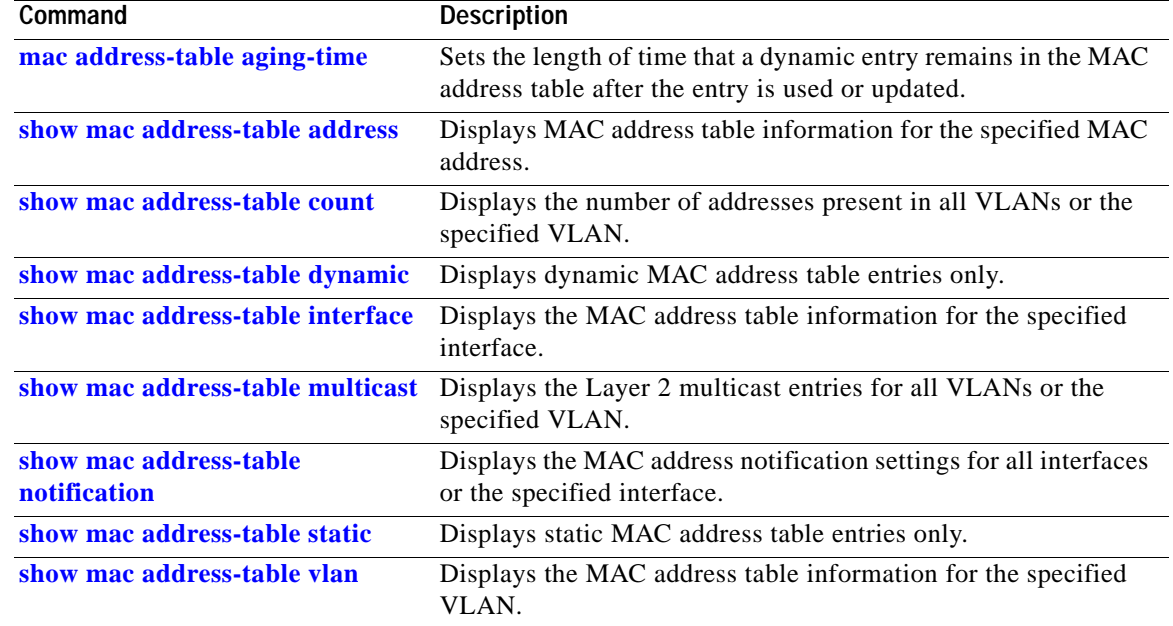

## <span id="page-91-0"></span>**show mac address-table count**

Use the **show mac address-table count** user EXEC command to display the number of addresses present in all VLANs or the specified VLAN.

**show mac address-table count** [**vlan** *vlan-id*] [ **|** {**begin** | **exclude** | **include**} *expression*]

**Note** Beginning with Cisco IOS Release 12.1(19)EA1, the **show mac address-table count** command replaces the **show mac-address-table count** command (with the hyphen). The **show mac-address-table count**  command (with the hyphen) will become obsolete in a future release.

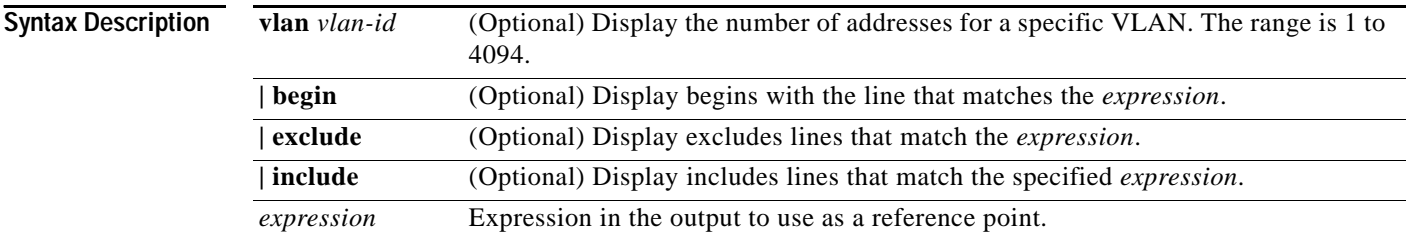

## **Command Modes** User EXEC

### **Command History Release Modification** 12.1(11)AX This command was first introduced. 12.1(19)EA1 The **show mac-address-table count** command was replaced by the **show mac address-table count** command.

**Usage Guidelines** If no VLAN number is specified, the address count for all VLANs is displayed.

Expressions are case sensitive. For example, if you enter **| exclude output**, the lines that contain *output* are not displayed, but the lines that contain *Output* are displayed.

**Examples** This is an example of output from the **show mac address-table count** command:

Switch# **show mac address-table count**

Mac Entries for Vlan : 1 --------------------------- Dynamic Address Count : 2 Static Address Count : 0 Total Mac Addresses : 2

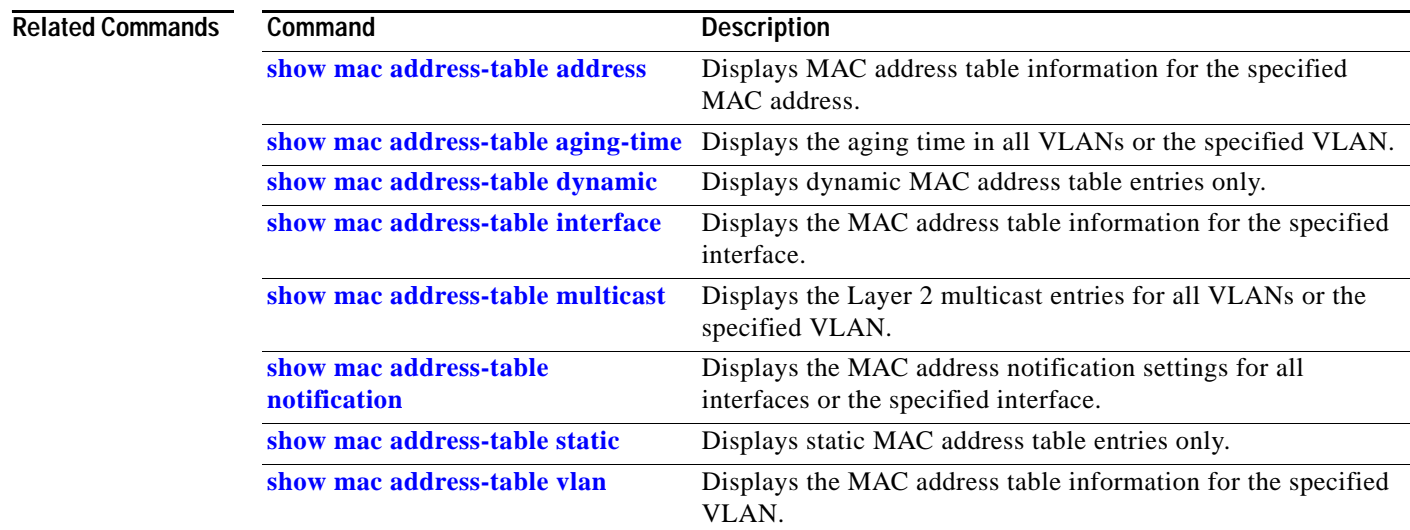

## <span id="page-93-0"></span>**show mac address-table dynamic**

Use the **show mac address-table dynamic** user EXEC command to display only dynamic MAC address table entries.

**show mac address-table dynamic** [**address** *mac-address*] [**interface** *interface-id*] [**vlan** *vlan-id*] [ **|** {**begin** | **exclude** | **include**} *expression*]

**Note** Beginning with Cisco IOS Release 12.1(19)EA1, the **show mac address-table dynamic** command replaces the **show mac-address-table dynamic** command (with the hyphen). The **show mac-address-table dynamic** command (with the hyphen) will become obsolete in a future release.

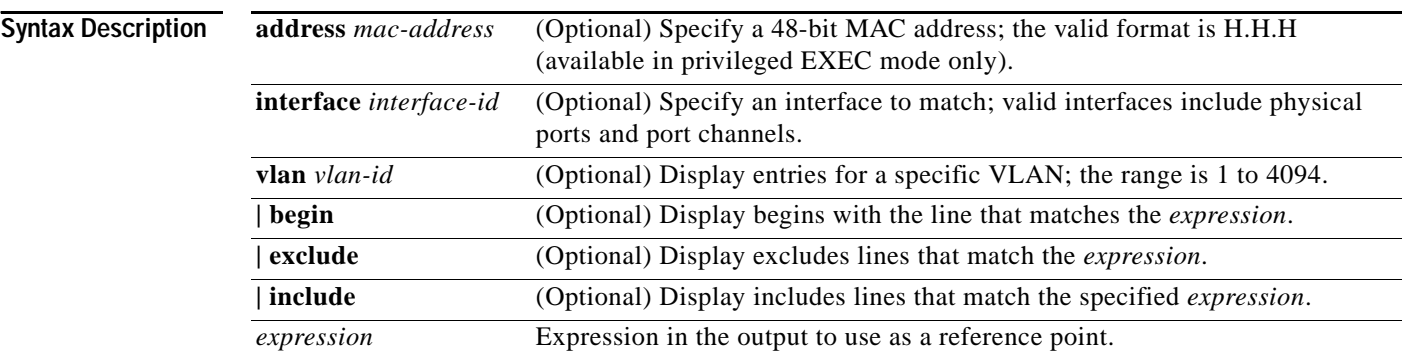

**Command Modes** User EXEC; **address** keyword available only in privileged EXEC mode.

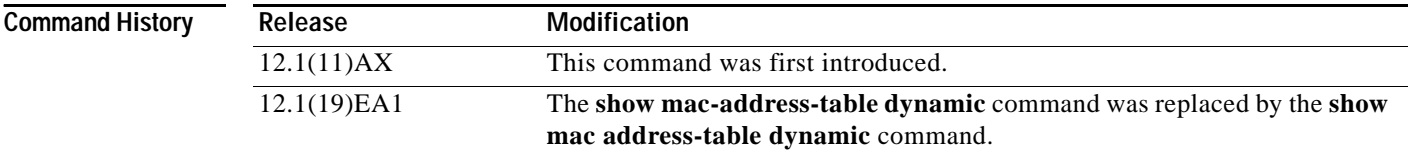

**Usage Guidelines** Expressions are case sensitive. For example, if you enter **| exclude output**, the lines that contain *output* are not displayed, but the lines that contain *Output* are displayed.

**Examples** This is an example of output from the **show mac address-table dynamic** command:

Switch> **show mac address-table dynamic** Mac Address Table ------------------------------------------

Vlan Mac Address Type Ports ---- ----------- ---- ----- 1 0030.b635.7862 DYNAMIC Gi6/0/2 1 00b0.6496.2741 DYNAMIC Gi6/0/2 Total Mac Addresses for this criterion: 2

### **Related Commands**

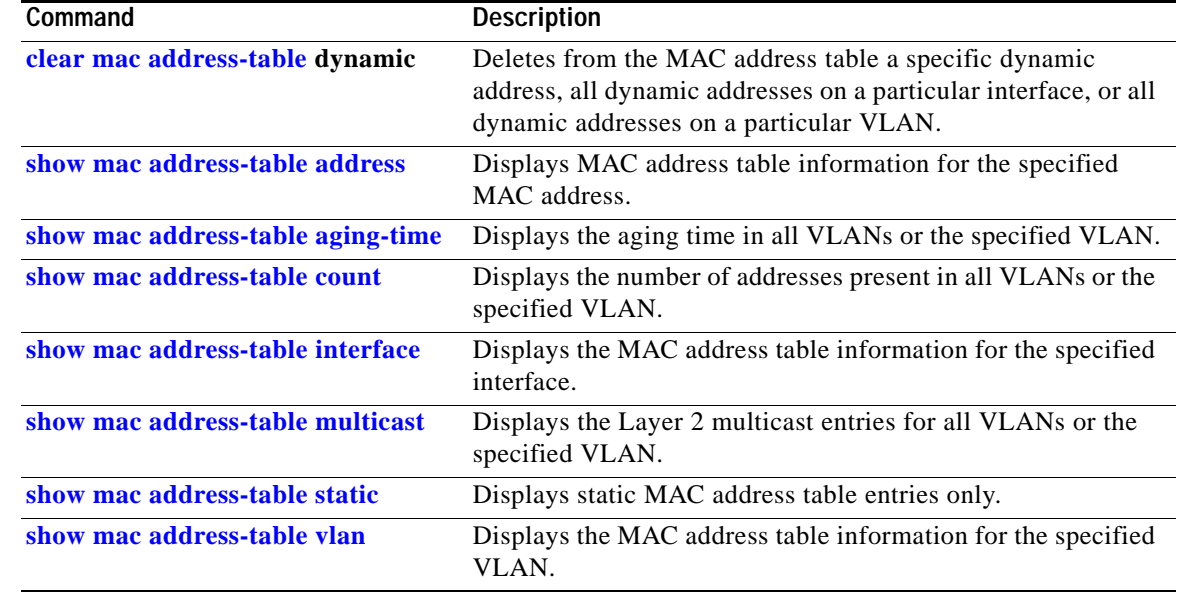

# <span id="page-95-0"></span>**show mac address-table interface**

Use the **show mac address-table interface** user command to display the MAC address table information for the specified interface in the specified VLAN.

**show mac address-table interface** *interface-id* [**vlan** *vlan-id*] [ **|** {**begin** | **exclude** | **include**} *expression*]

**Note** Beginning with Cisco IOS Release 12.1(19)EA1, the **show mac address-table interface** command replaces the **show mac-address-table interface** command (with the hyphen). The **show mac-address-table interface** command (with the hyphen) will become obsolete in a future release.

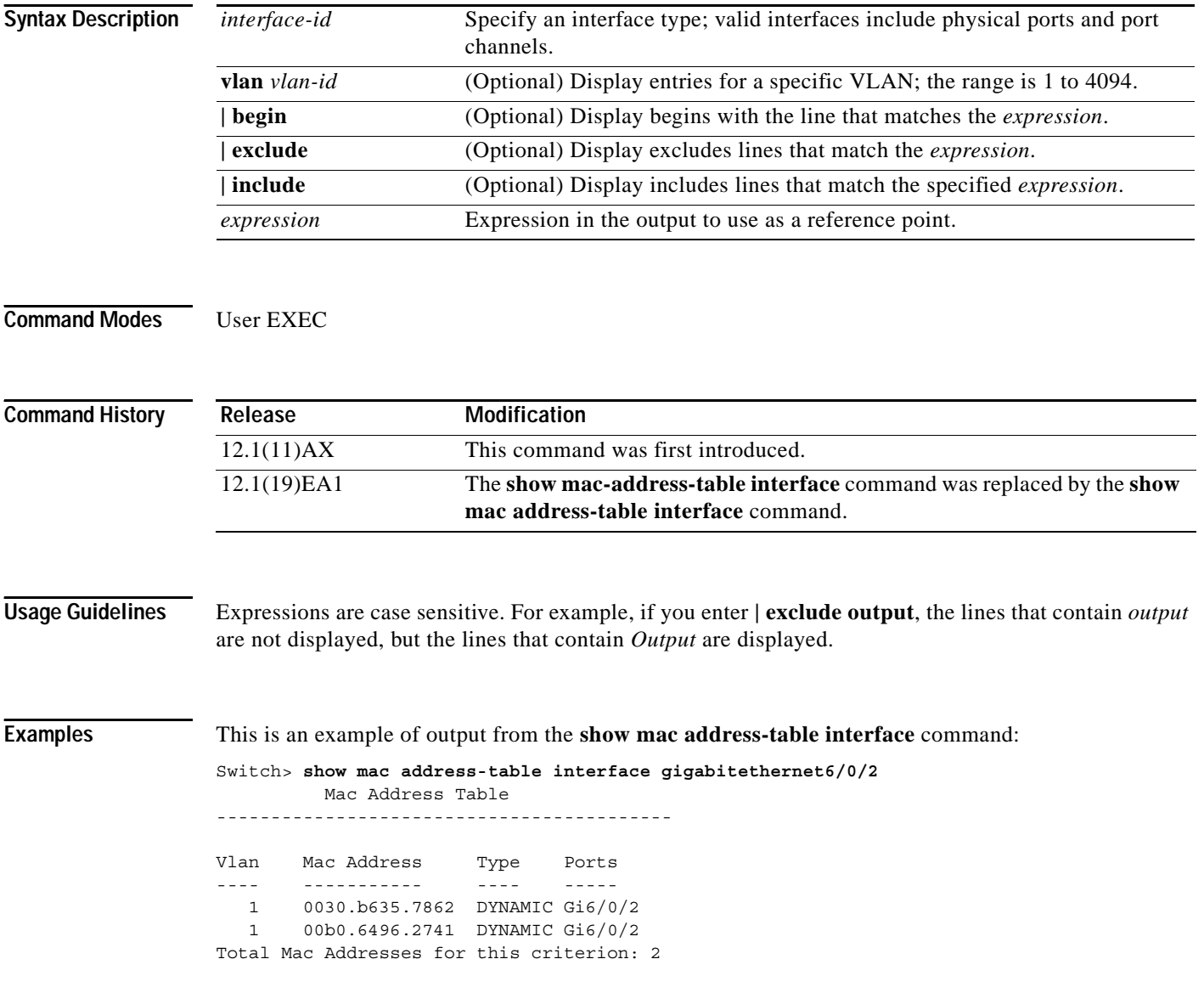

## **Related Commands**

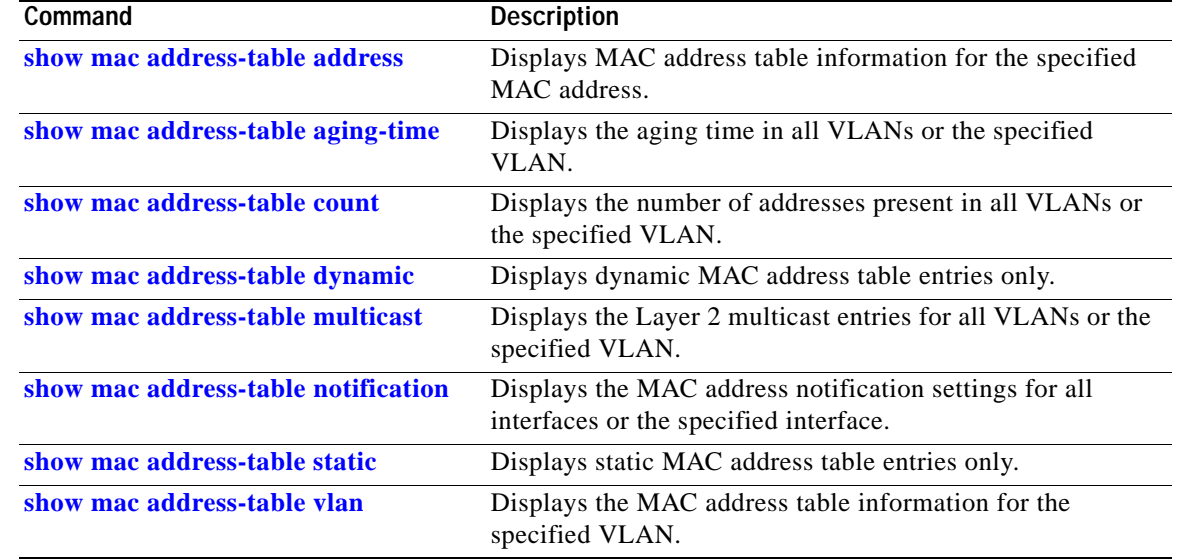

## <span id="page-97-0"></span>**show mac address-table multicast**

Use the **show mac address-table multicast** user EXEC command to display the Layer 2 multicast entries for all VLANs. Use the command in privileged EXEC mode to display specific multicast entries.

**show mac address-table multicast** [*vlan-id*] [**count** | **user** [**count**]] [ **|** {**begin** | **exclude** | **include**} *expression*]

**Note** Beginning with Cisco IOS Release 12.1(19)EA1, the **show mac address-table multicast** command replaces the **show mac-address-table multicast** command (with the hyphen). The **show mac-address-table multicast** command (with the hyphen) will become obsolete in a future release.

**Syntax Description** 

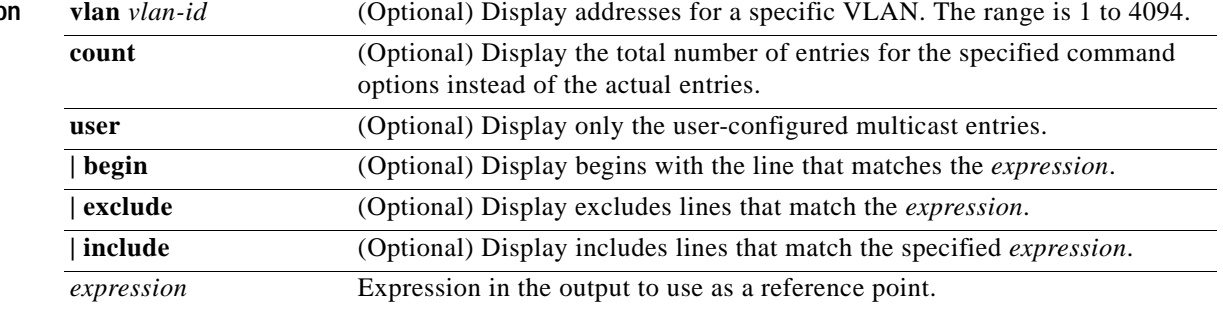

**Note** Though visible in the command-line help string, the **igmp-snooping** keyword is not supported. Use the **[show ip igmp snooping multicast](#page-77-0)** privileged EXEC command to display the Internet Group Management Protocol (IGMP) snooping multicast table.

## **Command Modes** User EXEC

**Command History Release Modification** 12.1(11)AX This command was first introduced. 12.1(19)EA1 The **show mac-address-table multicast** command was replaced by the **show mac address-table multicast** command.

**Usage Guidelines** Expressions are case sensitive. For example, if you enter **| exclude output**, the lines that contain *output* are not displayed, but the lines that contain *Output* are displayed.

П

П

**Examples** This is an example of output from the **show mac address-table multicast** command. It shows how to display all multicast entries for the switch.

```
Switch> show mac address-table multicast
Vlan Mac Address Type Ports
---- ----------- ---- -----
   1 0100.5e00.0128 IGMP Gi1/0/1
```
This is an example of output from the **show mac address-table multicast count** command. It shows how to display a total count of MAC address entries for the switch.

Switch> **show mac address-table multicast count**

Multicast MAC Entries for all vlans: 10

This is an example of output from the **show mac address-table multicast vlan 1 count** command. It shows how to display a total count of MAC address entries for a VLAN.

Switch> **show mac address-table multicast vlan 1 count**

```
Multicast MAC Entries for vlan 1: 4
```
### **Related Commands**

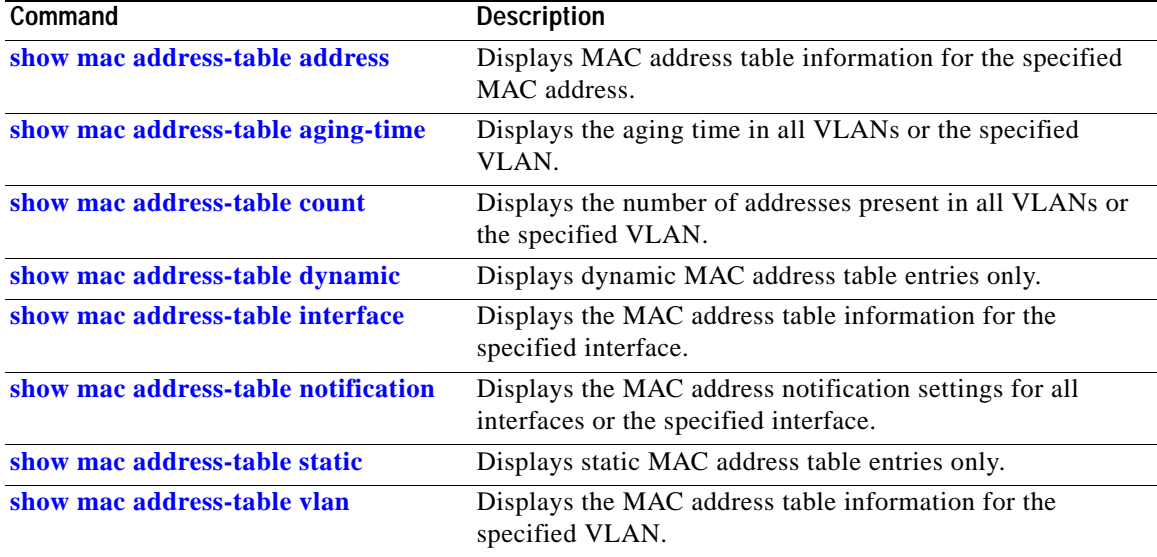

# <span id="page-99-0"></span>**show mac address-table notification**

Use the **show mac address-table notification** user EXEC command to display the MAC address notification settings for all interfaces or the specified interface.

**Note** Beginning with Cisco IOS Release 12.1(19)EA1, the **show mac address-table notification** command replaces the **show mac-address-table notification** command (with the hyphen). The **show mac-address-table notification** command (with the hyphen) will become obsolete in a future release.

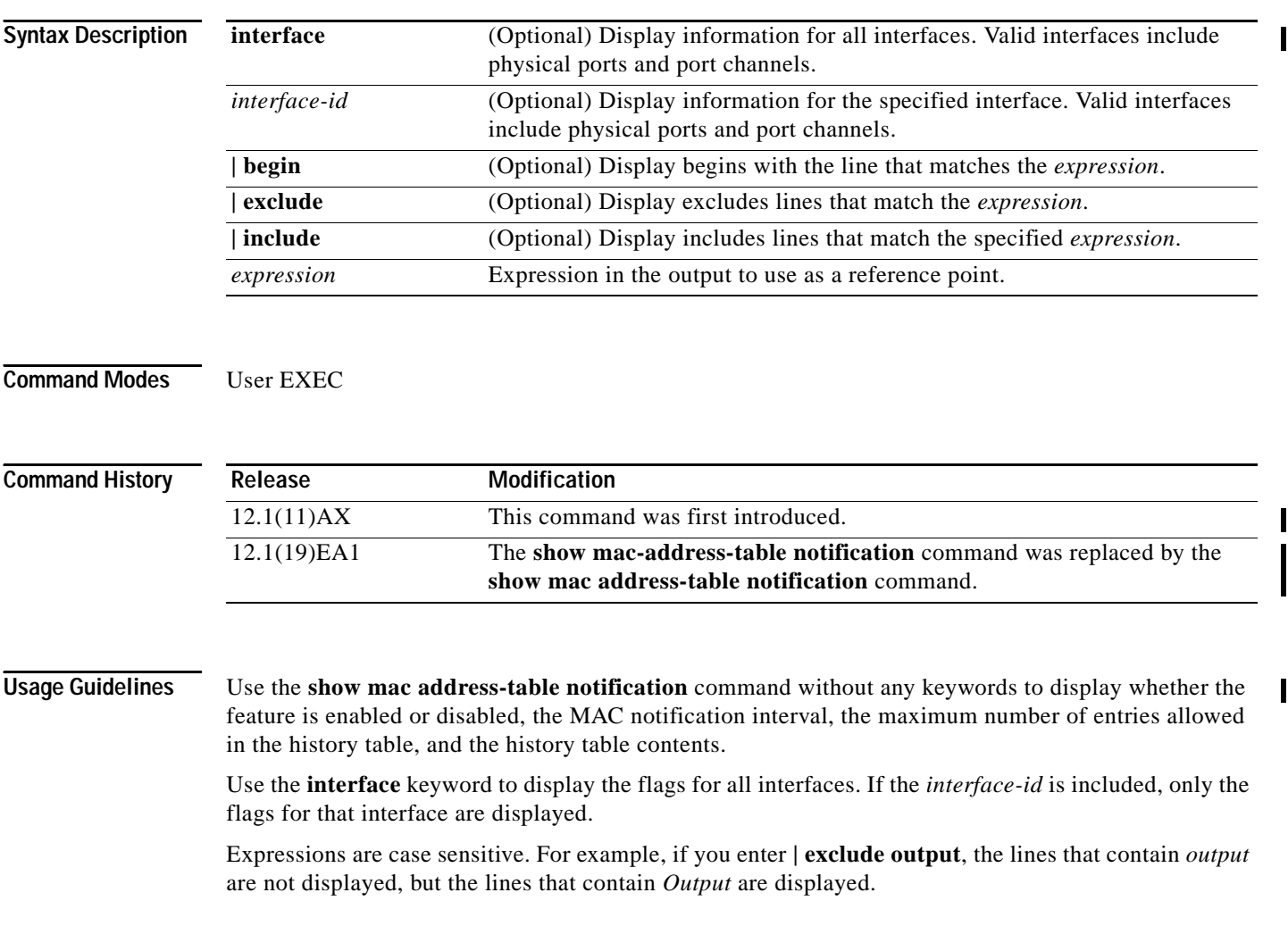

**show mac address-table notification** [**interface** [*interface-id*]] [ **|** {**begin** | **exclude** | **include**} *expression*]

I

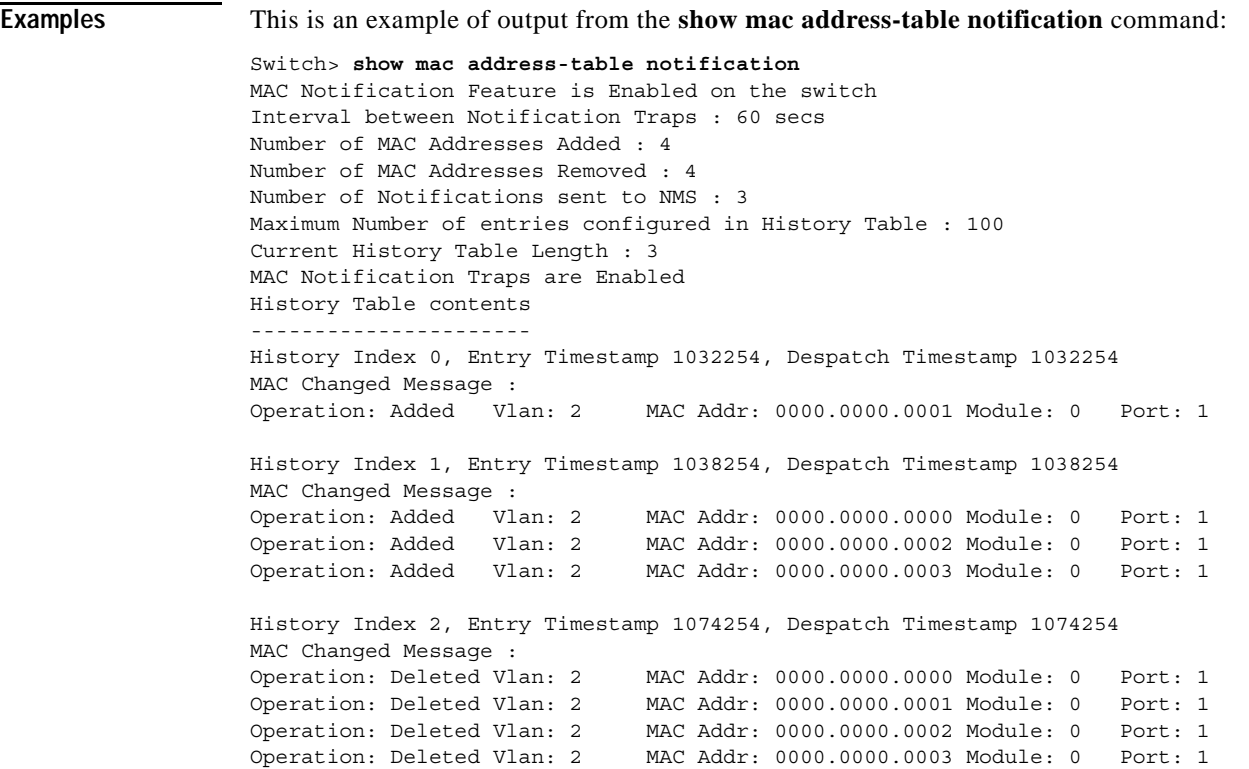

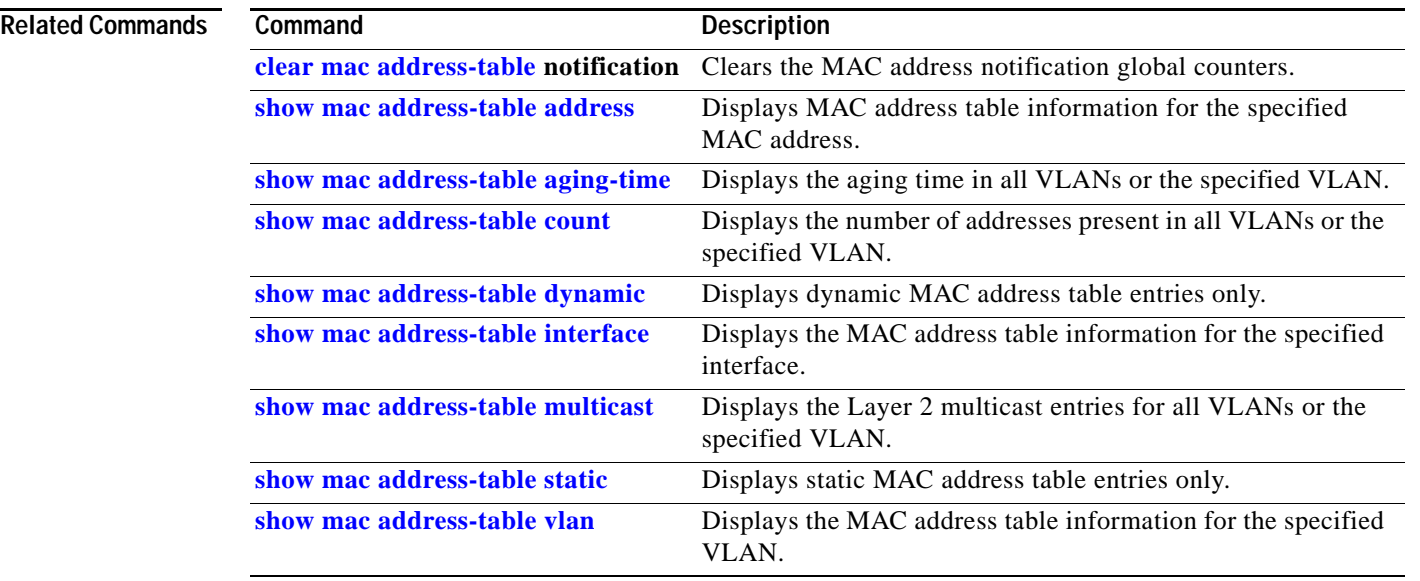

## <span id="page-101-0"></span>**show mac address-table static**

Use the **show mac address-table static** user EXEC command to display static MAC address table entries only.

**show mac address-table static** [**address** *mac-address*] [**interface** *interface-id*] [**vlan** *vlan-id*] [ **|** {**begin** | **exclude** | **include**} *expression*]

**Note** Beginning with Cisco IOS Release 12.1(19)EA1, the **show mac address-table static** command replaces the **show mac-address-table static** command (with the hyphen). The **show mac-address-table static**  command (with the hyphen) will become obsolete in a future release.

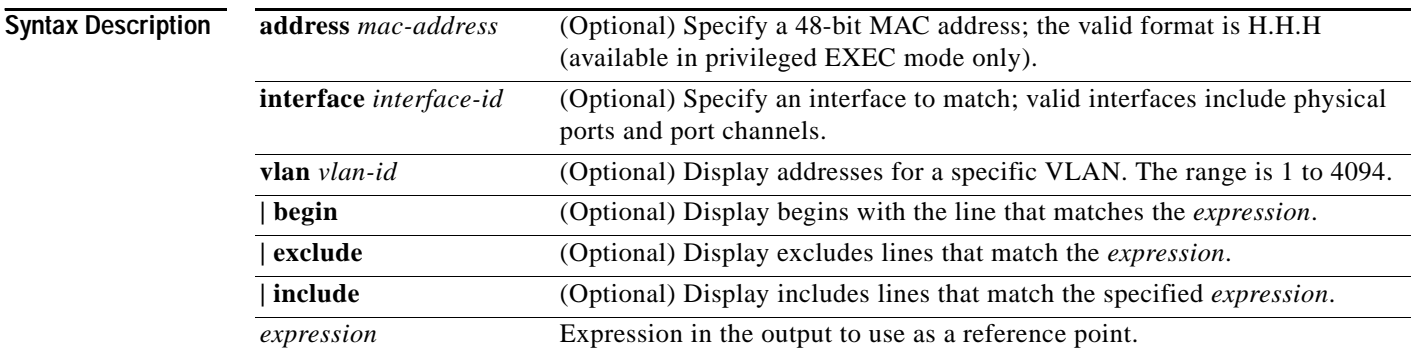

**Command Modes** User EXEC; **address** keyword available only in privileged EXEC mode.

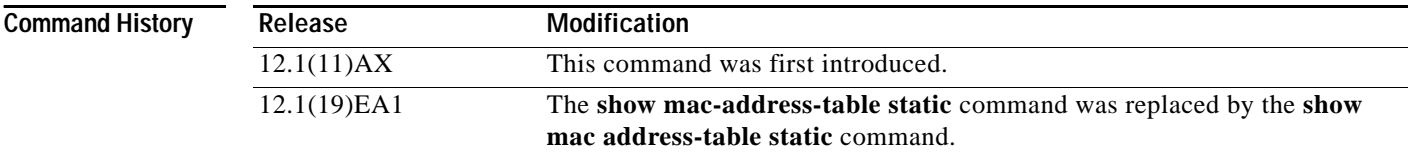

**Usage Guidelines** Expressions are case sensitive. For example, if you enter **| exclude output**, the lines that contain *output* are not displayed, but the lines that contain *Output* are displayed.

**Examples** This is an example of output from the **show mac address-table static** command:

Switch> **show mac address-table static**

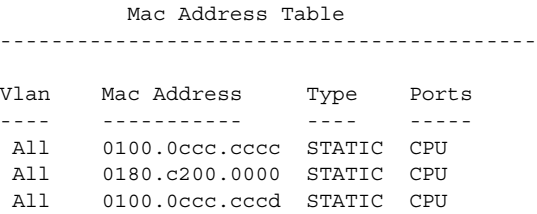

 $\mathbf I$ 

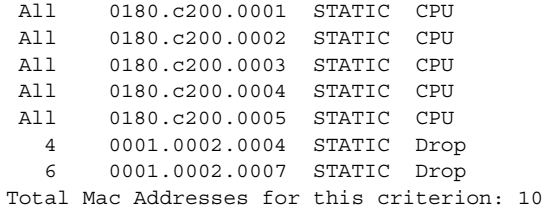

## **Related Commands C**

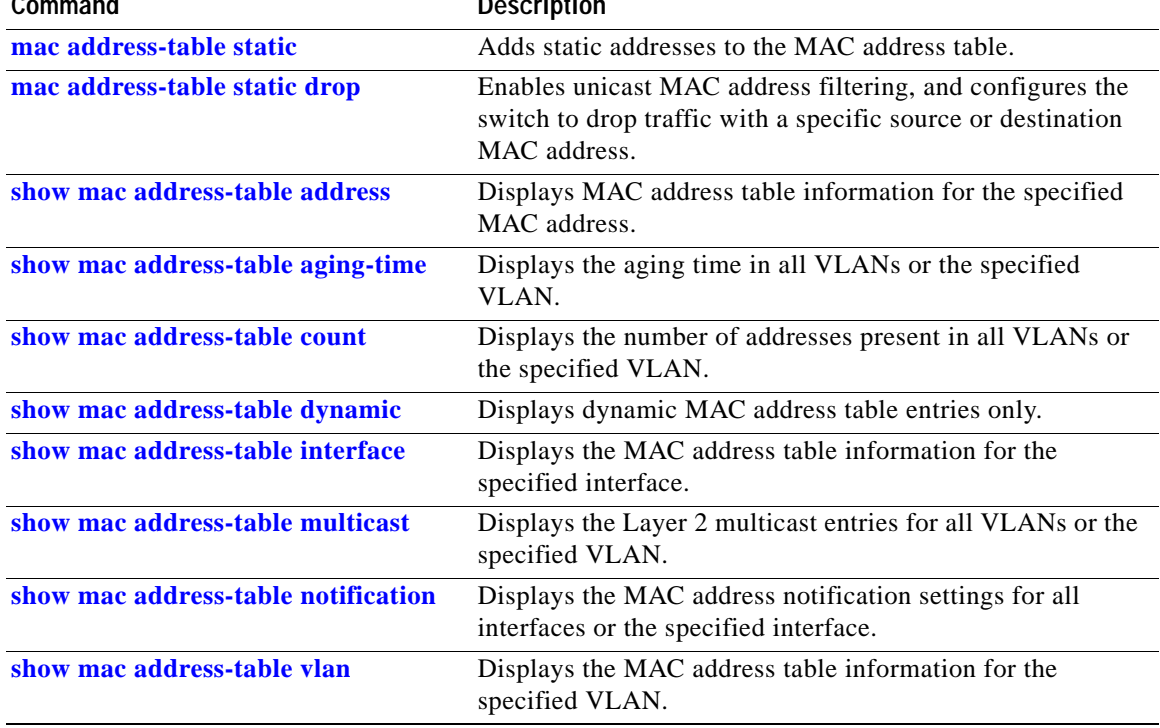

## <span id="page-103-0"></span>**show mac address-table vlan**

Use the **show mac address-table vlan** user EXEC command to display the MAC address table information for the specified VLAN.

**show mac address-table vlan** *vlan-id* [ **|** {**begin** | **exclude** | **include**} *expression*]

**Note** Beginning with Cisco IOS Release 12.1(19)EA1, the **show mac address-table vlan** command replaces the **show mac-address-table vlan** command (with the hyphen). The **show mac-address-table vlan**  command (with the hyphen) will become obsolete in a future release.

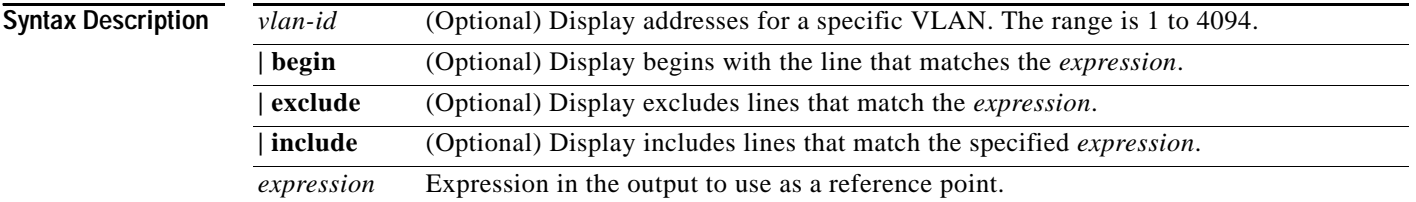

## **Command Modes** User EXEC

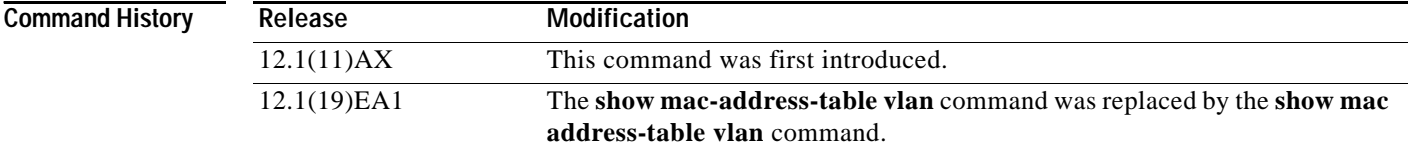

**Usage Guidelines** Expressions are case sensitive. For example, if you enter **| exclude output**, the lines that contain *output* are not displayed, but the lines that contain *Output* are displayed.

**Examples** This is an example of output from the **show mac address-table vlan 1** command:

Switch> **show mac address-table vlan 1** Mac Address Table

------------------------------------------

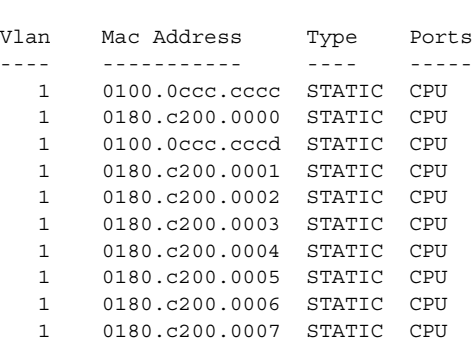

I

Total Mac Addresses for this criterion: 10

**Related Commands** 

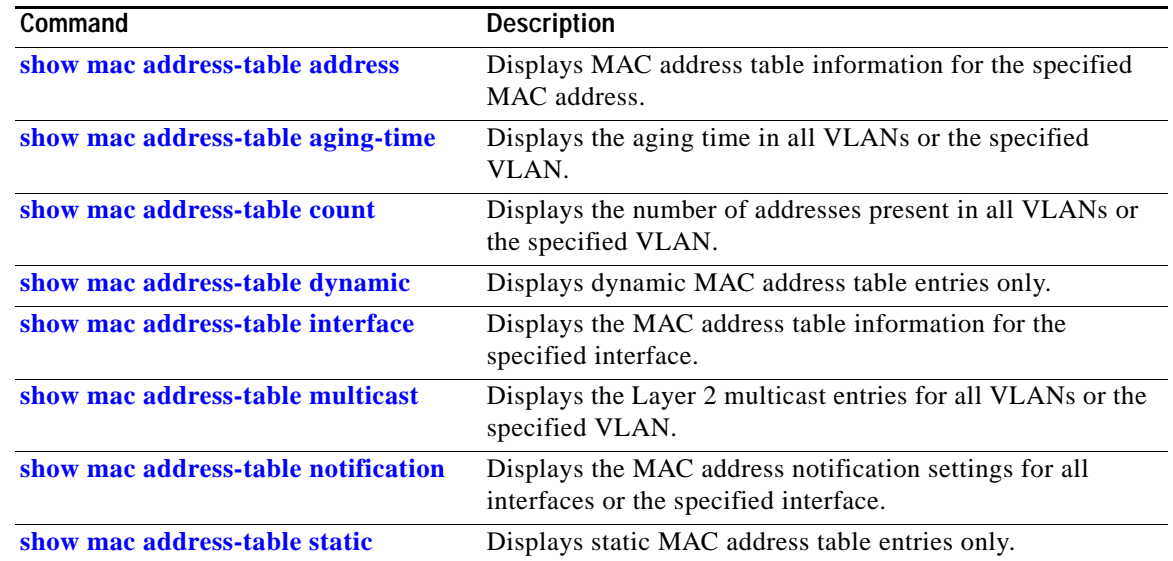

I

# **show mls qos**

Use the **show mls qos** user EXEC command to display global quality of service (QoS) configuration information.

**show mls qos** [ **|** {**begin** | **exclude** | **include**} *expression*]

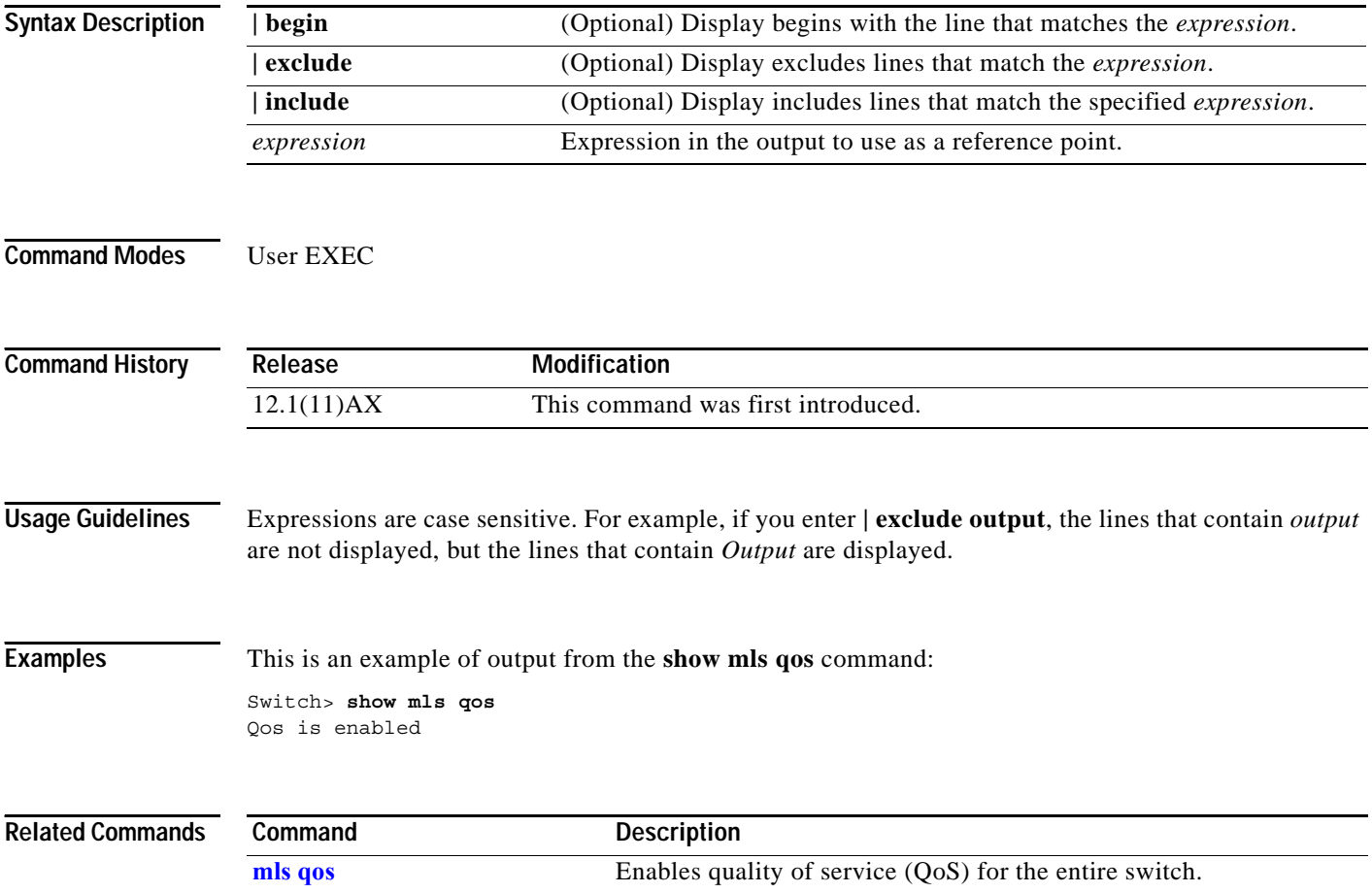

a ka

# **show mls qos aggregate-policer**

Use the **show mls qos aggregate-policer** user EXEC command to display the quality of service (QoS) aggregate policer configuration. A policer defines a maximum permissible rate of transmission, a maximum burst size for transmissions, and an action to take if either maximum is exceeded.

**show mls qos aggregate-policer** [*aggregate-policer-name*] [ **|** {**begin** | **exclude** | **include**} *expression*]

| <b>Syntax Description</b> | aggregate-policer-name                                                                                                    | (Optional) Display the policer configuration for the specified name.                      |  |
|---------------------------|----------------------------------------------------------------------------------------------------|-------------------------------------------------------------------------------------------|--|
|                           | begin                                                                                                    | (Optional) Display begins with the line that matches the <i>expression</i> .              |  |
|                           | exclude                                                                                                    | (Optional) Display excludes lines that match the <i>expression</i> .                      |  |
|                           | include                                                                                                    | (Optional) Display includes lines that match the specified <i>expression</i> .            |  |
|                           | expression                                                                                                    | Expression in the output to use as a reference point.                                     |  |
| <b>Command Modes</b>      | User EXEC                                                                                                    |                                                                                           |  |
| <b>Command History</b>    | Release                                                                                                    | <b>Modification</b>                                                                       |  |
|                           | 12.1(11)AX                                                                                                    | This command was first introduced.                                                        |  |
| <b>Usage Guidelines</b>   | Expressions are case sensitive. For example, if you enter $\vert$ exclude output, the lines that contain <i>output</i><br>are not displayed, but the lines that contain Output are displayed. |                                                                                           |  |
| <b>Examples</b>           |                                                                                                    | This is an example of output from the show mls qos aggregate-policer command:             |  |
|                           | Switch> show mls gos aggregate-policer policer1<br>aqqreqate-policer policer1 88000 2000000 exceed-action drop<br>Not used by any policy map                                                  |                                                                                           |  |
| <b>Related Commands</b>   | Command                                                                                                    | <b>Description</b>                                                                        |  |
|                           | mls qos aggregate-policer                                                                                                    | Defines policer parameters that can be shared by multiple classes<br>within a policy map. |  |

I

# **show mls qos input-queue**

Use the **show mls qos input-queue** user EXEC command to display quality of service (QoS) settings for the ingress queues.

**show mls qos input-queue** [ **|** {**begin** | **exclude** | **include**} *expression*]

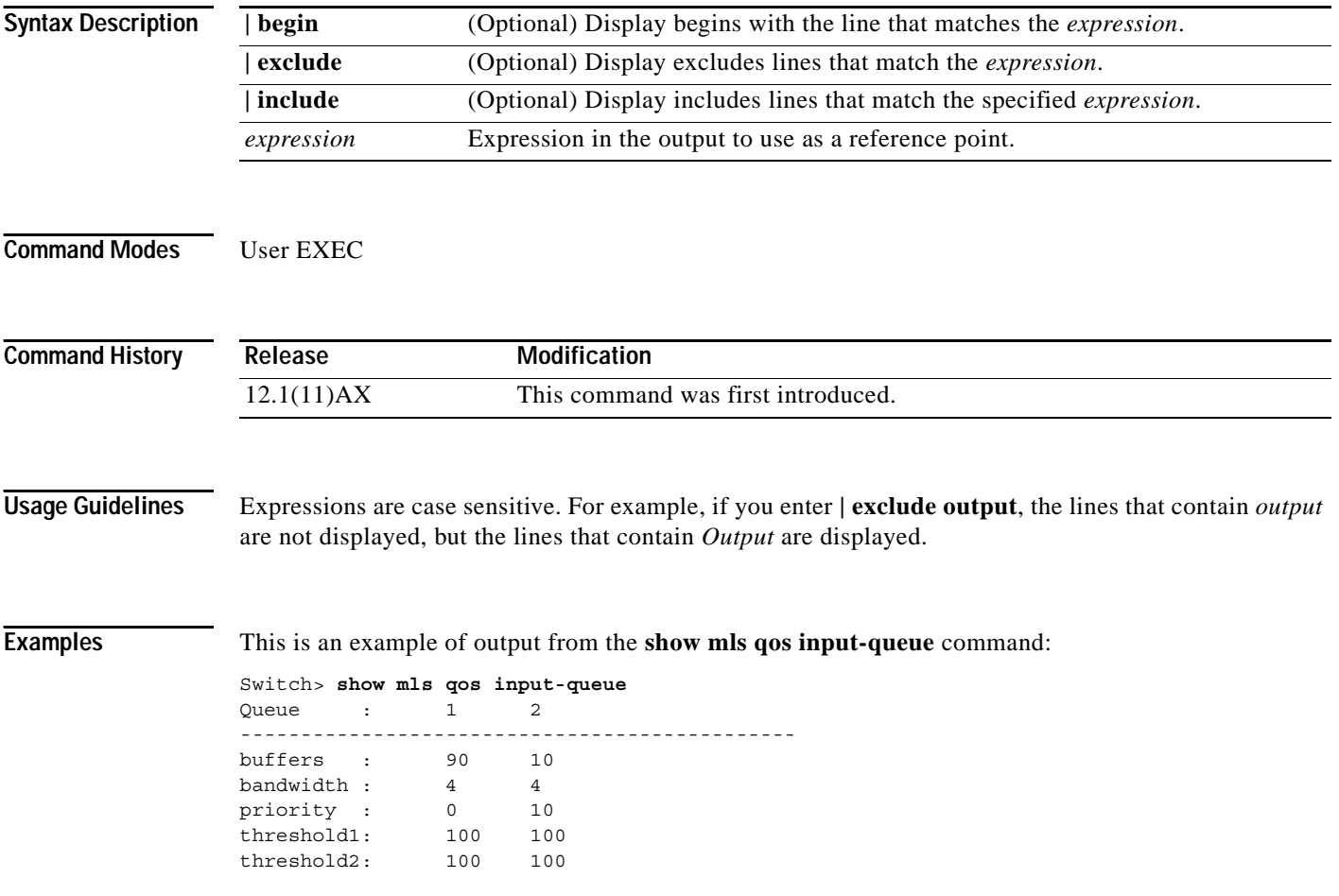
$\overline{\phantom{a}}$ 

#### **Related Commands**

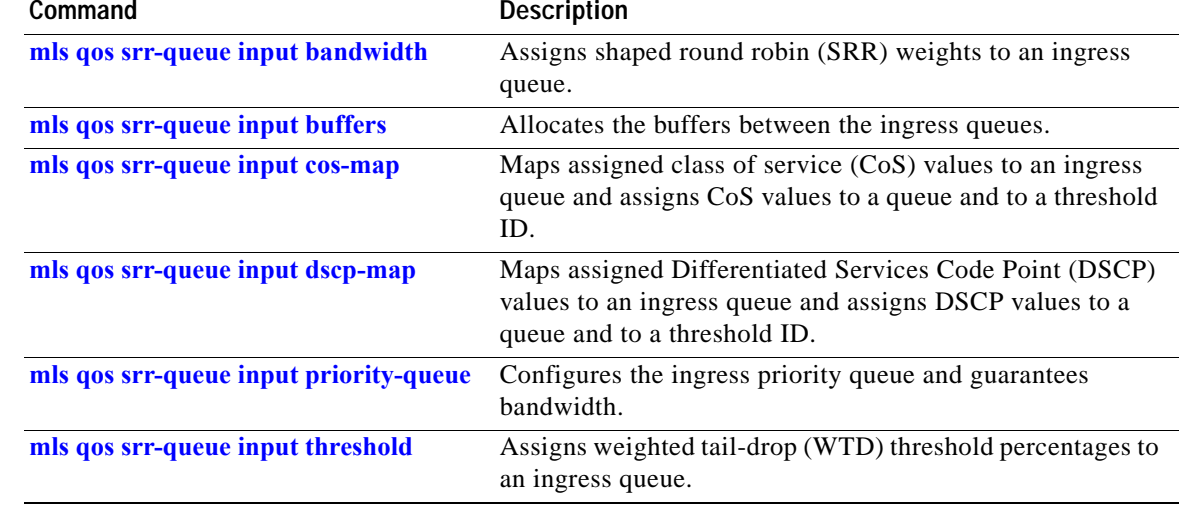

Ĥ

## **show mls qos interface**

Use the **show mls qos interface** user EXEC command to display quality of service (QoS) information at the interface level.

**show mls qos interface** [*interface-id*] [**buffers** | **queueing** | **statistics**] [ **|** {**begin** | **exclude** | **include**} *expression*]

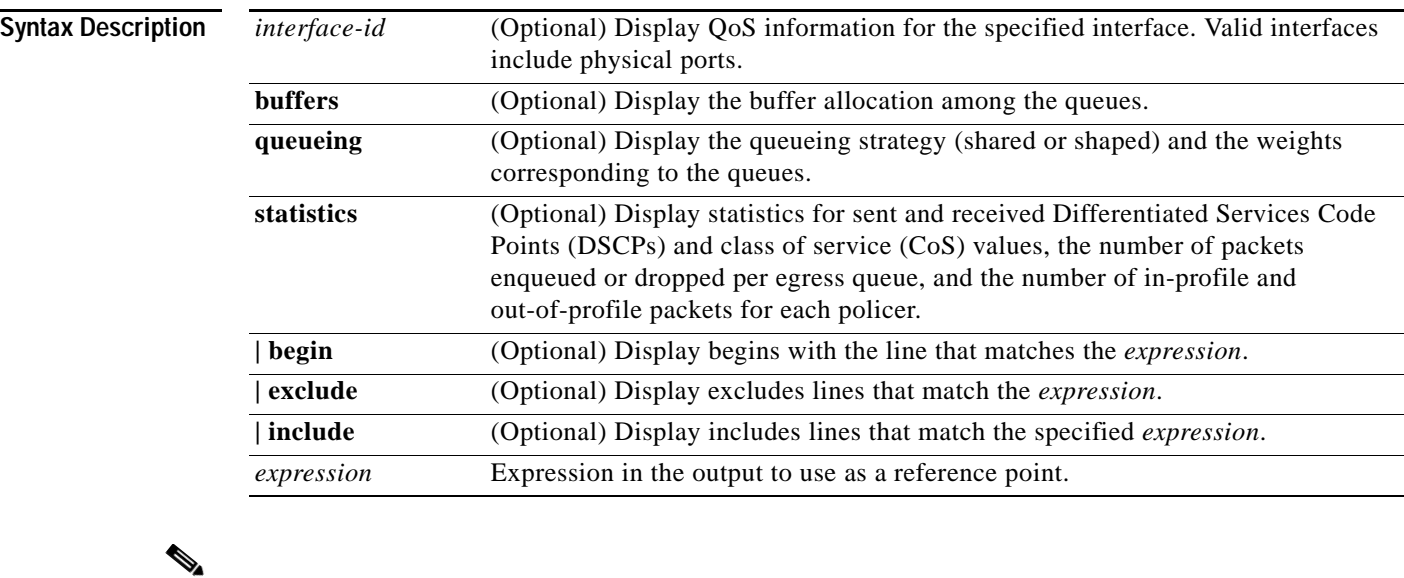

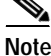

**Note** Though visible in the command-line help string, the **policers** keyword is not supported.

**Command Modes** User EXEC

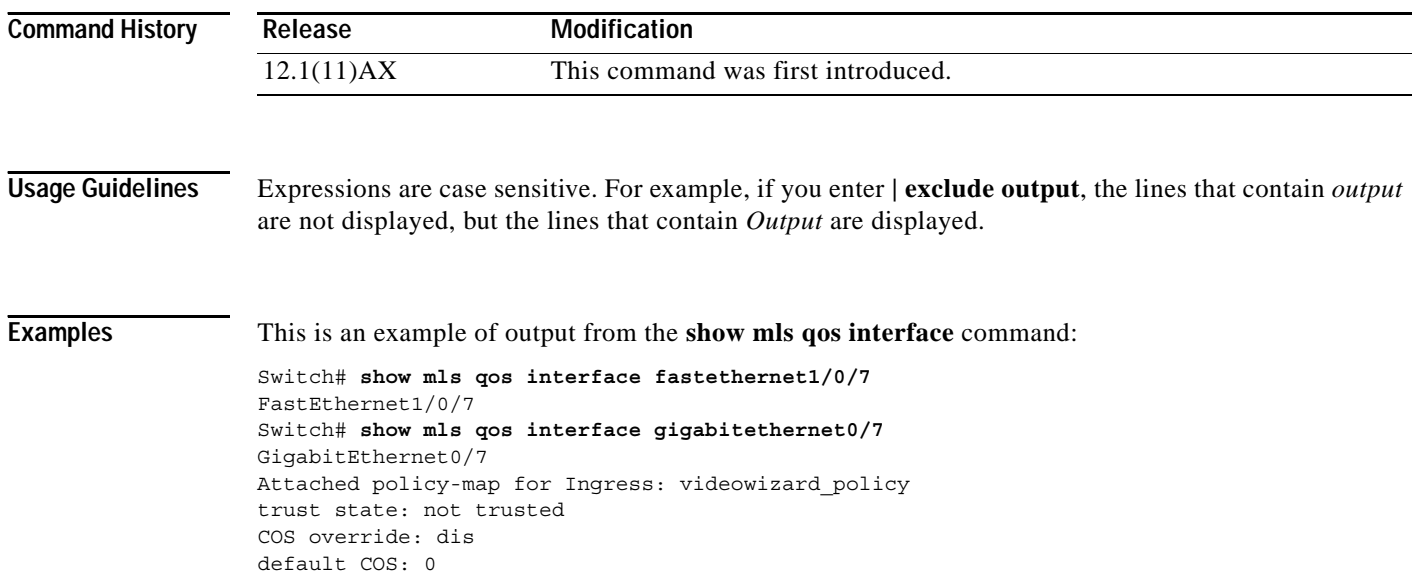

DSCP Mutation Map: Default DSCP Mutation Map

This is an example of output from the **show mls qos interface fastethernet1/0/7 buffersshow mls qos interface gigabitethernet0/7 buffers** command:

```
Switch> show mls qos interface fastethernet1/0/7 buffers
Switch> show mls qos interface gigabitethernet0/7 buffers
FastEthernet1/0/7
GigabitEthernet0/7
The port is mapped to qset : 1
The allocations between the queues are : 25 25 25 25
```
This is an example of output from the **show mls qos interface fastethernet1/0/7 queueingshow mls qos interface gigabitethernet0/7 queueing** command. The egress expedite queue overrides the configured SRR weights.

```
Switch> show mls qos interface fastethernet1/0/7 queueing
Switch> show mls qos interface gigabitethernet0/7 queueing
FastEthernet1/0/7
Egress Priority Queue :enabled
GigabitEthernet0/7
Shaped queue weights (absolute) : 25 0 0 0
Shared queue weights : 25 25 25 25
The port bandwidth is limited to: 100%
The port is mapped to qset : 1
```
This is an example of output from the **show mls qos interface fastethernet1/0/7 statisticsshow mls qos interface gigabitethernet0/7 statistics** command. [Table 2-24](#page-111-0) describes the fields in this display.

 $\blacksquare$ 

```
Switch> show mls qos interface fastethernet1/0/7 statistics
Switch> show mls qos interface gigabitethernet0/7 statistics
FastEthernet1/0/7
GigabitEthernet0/7
```
 dscp: incoming -------------------------------  $0 - 4$  :  $4213$  0 0 0 0  $5 - 9$  : 0 0 0 0 0 0  $10 - 14$  : 0 0 0 0 0 0 15 - 19 : 0 0 0 0 0 0  $20 - 24$  : 0 0 0 0 0 0  $25 - 29$  : 0 0 0 0 0 0  $30 - 34$  : 0 0 0 0 0  $35 - 39$  : 0 0 0 0 0 0 40 - 44 : 0 0 0 0 0 45 - 49 : 0 0 0 6 0  $50 - 54$  : 0 0 0 0 0 0 55 - 59 : 0 0 0 0 0  $60 - 64$  : 0 0 0 0 0 dscp: outgoing -------------------------------  $0 - 4$  : 363949 0 0 0 0  $5 - 9$  : 0 0 0 0 0 0  $10 - 14$  : 0 0 0 0 0  $15 - 19$  : 0 0 0 0 0 0  $20 - 24$  : 0 0 0 0 0 0  $25 - 29$  : 0 0 0 0 0 0  $30 - 34$  : 0 0 0 0 0 0  $35 - 39 : 0 0 0 0 0 0$  40 - 44 : 0 0 0 0 0 45 - 49 : 0 0 0 0 0 0 0  $50 - 54$  : 0 0 0 0 0 0

 $\mathsf I$ 

| $55 - 59$ :<br>$60 - 64$ :<br>cos: incoming   | $\Omega$<br>$\Omega$ | 0<br>$\Omega$        | 0<br>$\Omega$ |   |  |
|-----------------------------------------------|----------------------|----------------------|---------------|---|--|
| $0 - 4 : 132067$<br>$5 - 9:$<br>cos: outgoing | $\Omega$             | $\Omega$<br>$\Omega$ | 0             |   |  |
| $0 - 4 : 739155$<br>$5 - 9:$                  | 90                   | $\Omega$<br>$\Omega$ | $\Omega$<br>0 | 0 |  |
| Policer: Inprofile:                           |                      | 0 OutofProfile:      |               |   |  |

<span id="page-111-0"></span>*Table 2-24 show mls qos interface statistics Field Descriptions*

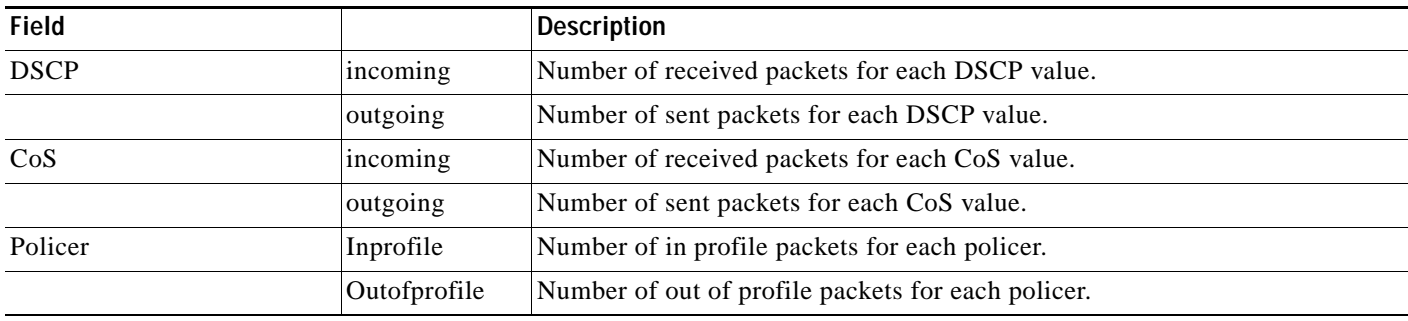

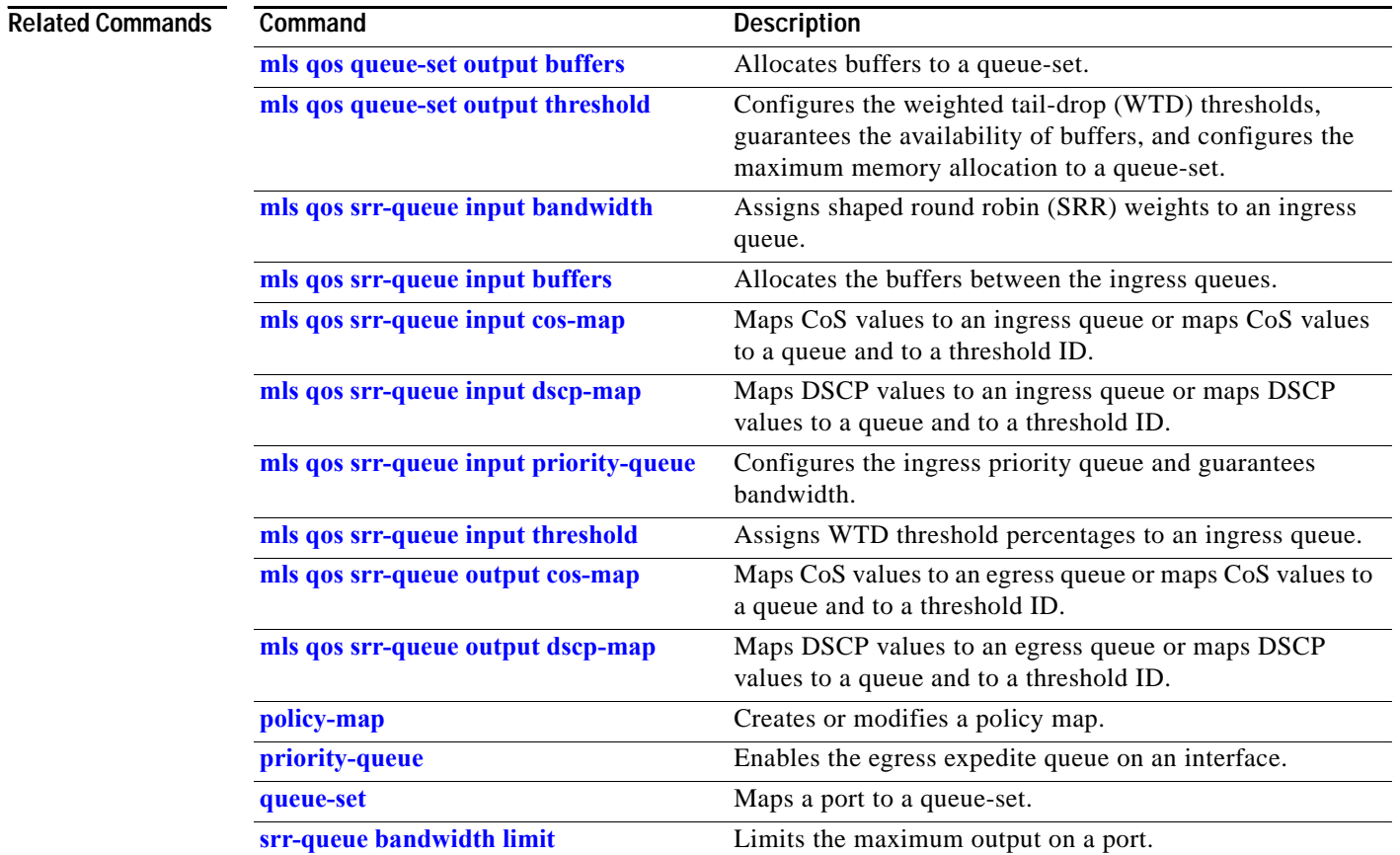

 $\mathbf I$ 

×

I

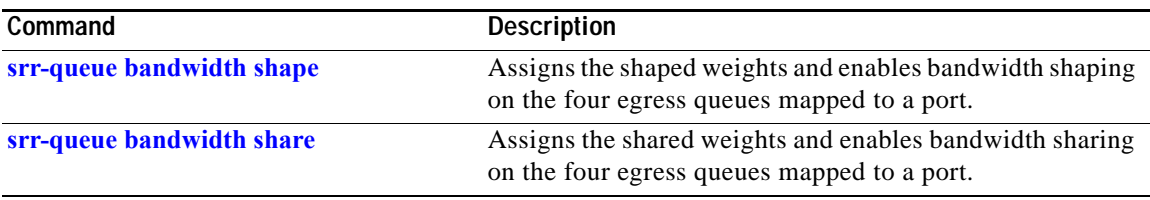

Ĥ

### **show mls qos maps**

Use the **show mls qos maps** user EXEC command to display quality of service (QoS) mapping information. During classification, QoS uses the mapping tables to represent the priority of the traffic and to derive a corresponding class of service (CoS) or Differentiated Services Code Point (DSCP) value from the received CoS, DSCP, or IP precedence value.

**show mls qos maps** [**cos-dscp** | **cos-input-q** | **cos-output-q** | **dscp-cos** | **dscp-input-q** | **dscp-mutation** *dscp-mutation-name* | **dscp-output-q** | **ip-prec-dscp** | **policed-dscp**] [ **|** {**begin** | **exclude** | **include**} *expression*]

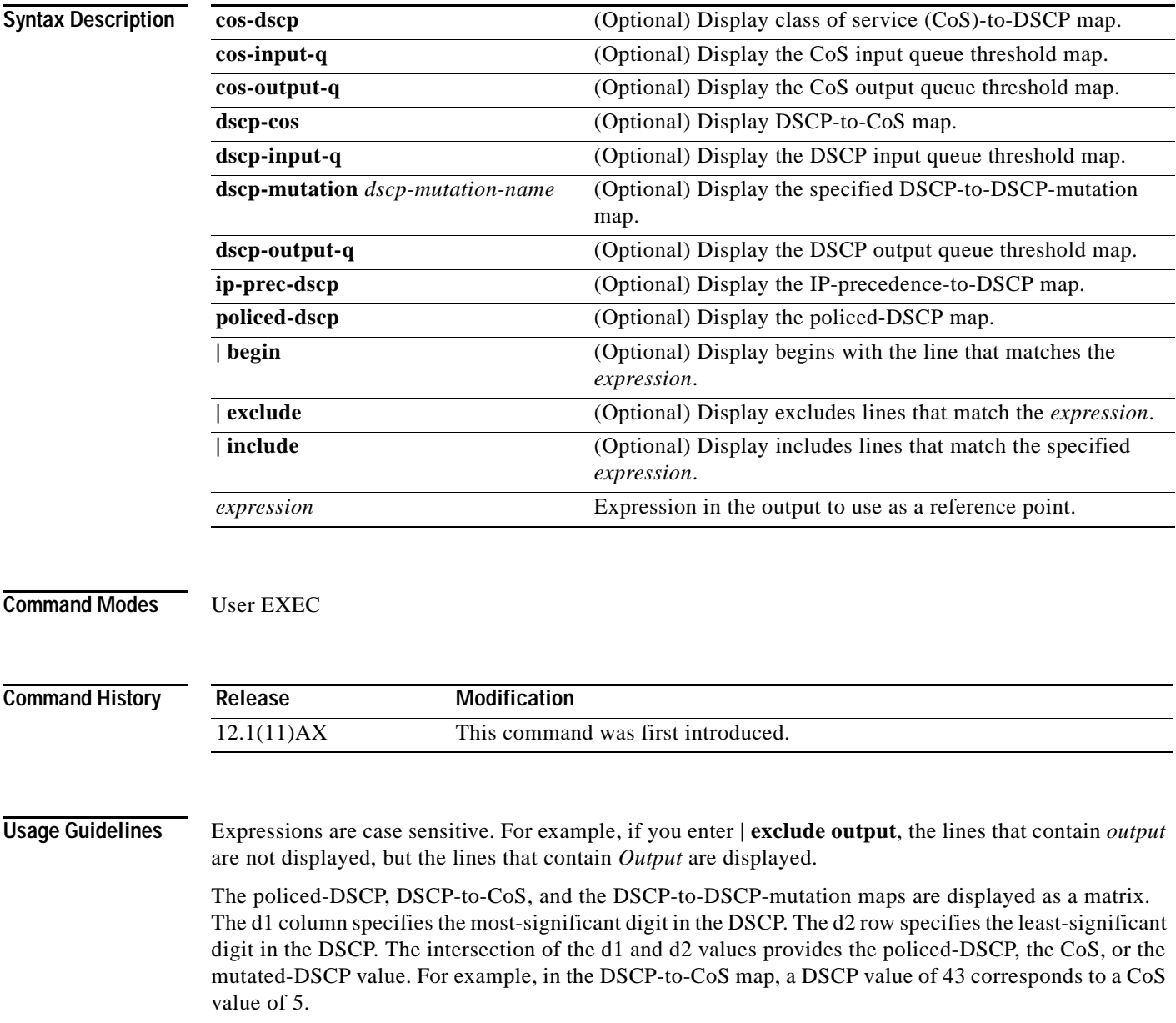

 $\sim$ 

 $\overline{\phantom{a}}$ 

The DSCP input queue threshold and the DSCP output queue threshold maps are displayed as a matrix. The d1 column specifies the most-significant digit of the DSCP number. The d2 row specifies the least-significant digit in the DSCP number. The intersection of the d1 and the d2 values provides the queue ID and threshold ID. For example, in the DSCP input queue threshold map, a DSCP value of 43 corresponds to queue 2 and threshold 1 (02-01).

The CoS input queue threshold and the CoS output queue threshold maps show the CoS value in the top row and the corresponding queue ID and threshold ID in the second row. For example, in the CoS input queue threshold map, a CoS value of 5 corresponds to queue 2 and threshold 1 (2-1).

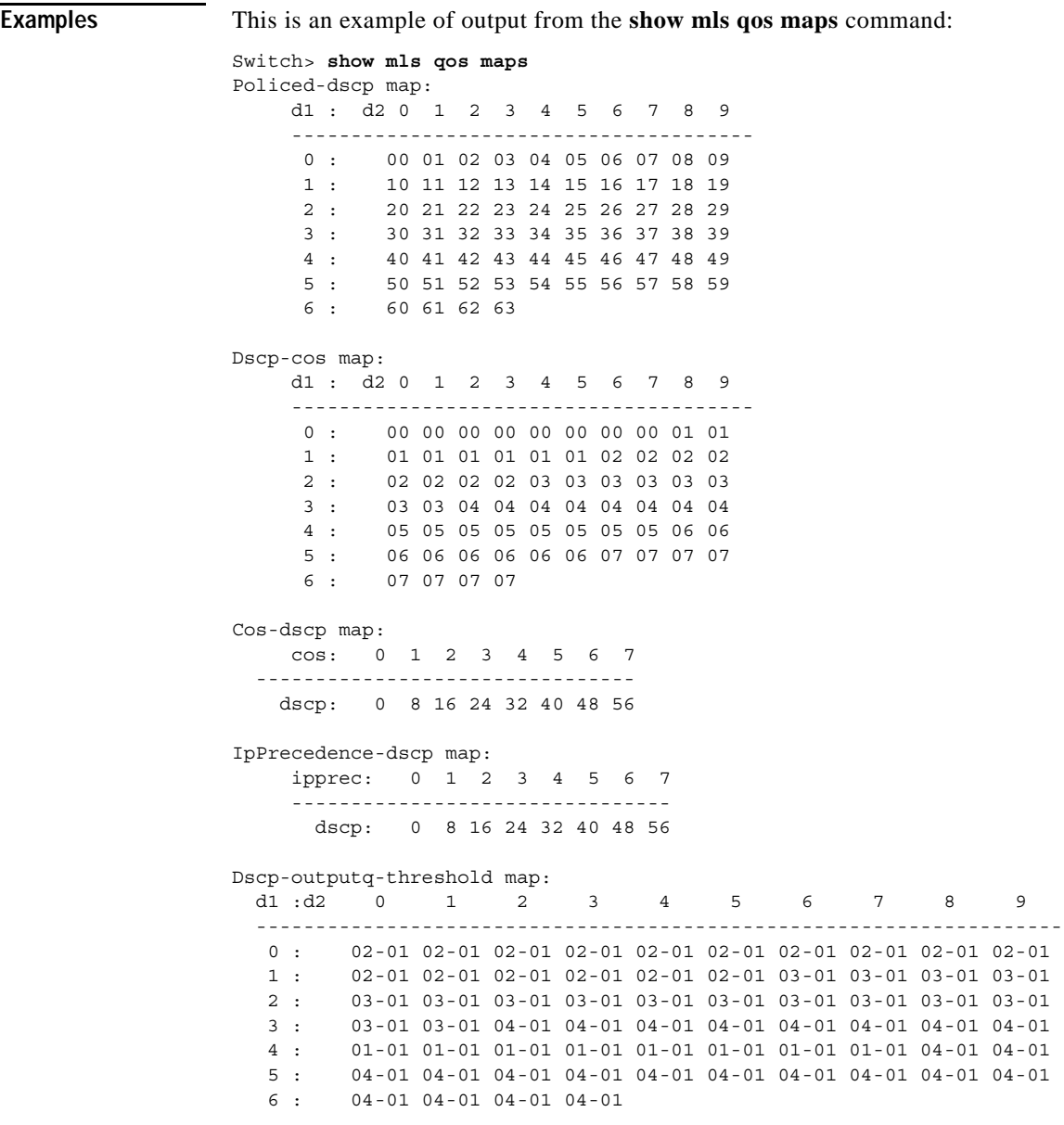

Ī

 $\mathbf I$ 

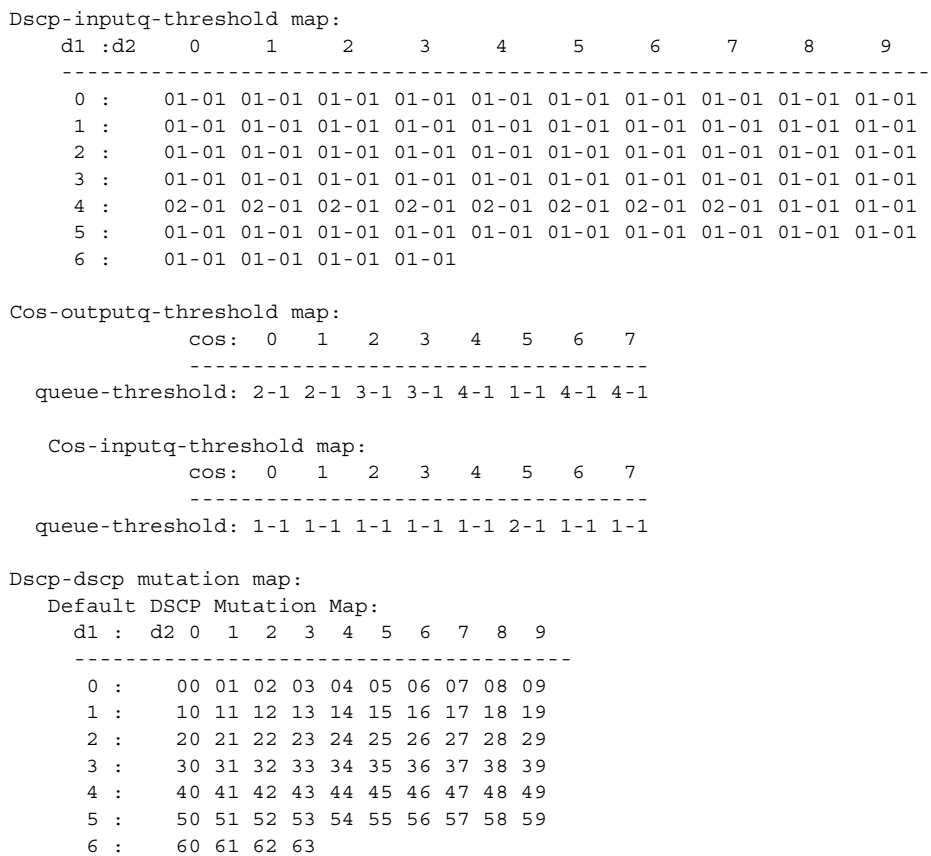

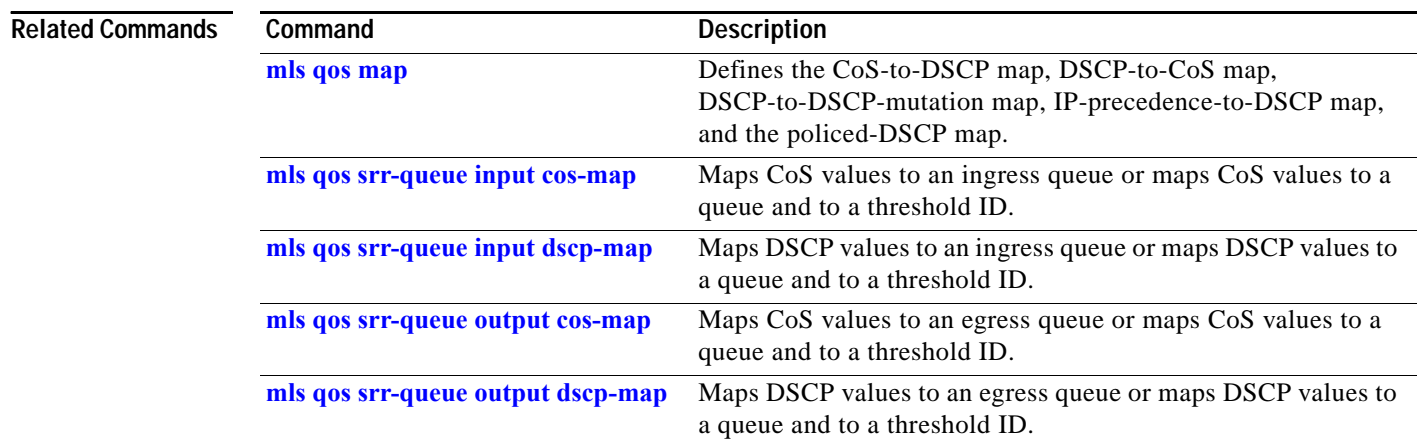

 $\blacksquare$ 

# **show mls qos queue-set**

Use the **show mls qos queue-set** user EXEC command to display quality of service (QoS) settings for the egress queues.

**show mls qos queue-set** [*qset-id*] [ **|** {**begin** | **exclude** | **include**} *expression*]

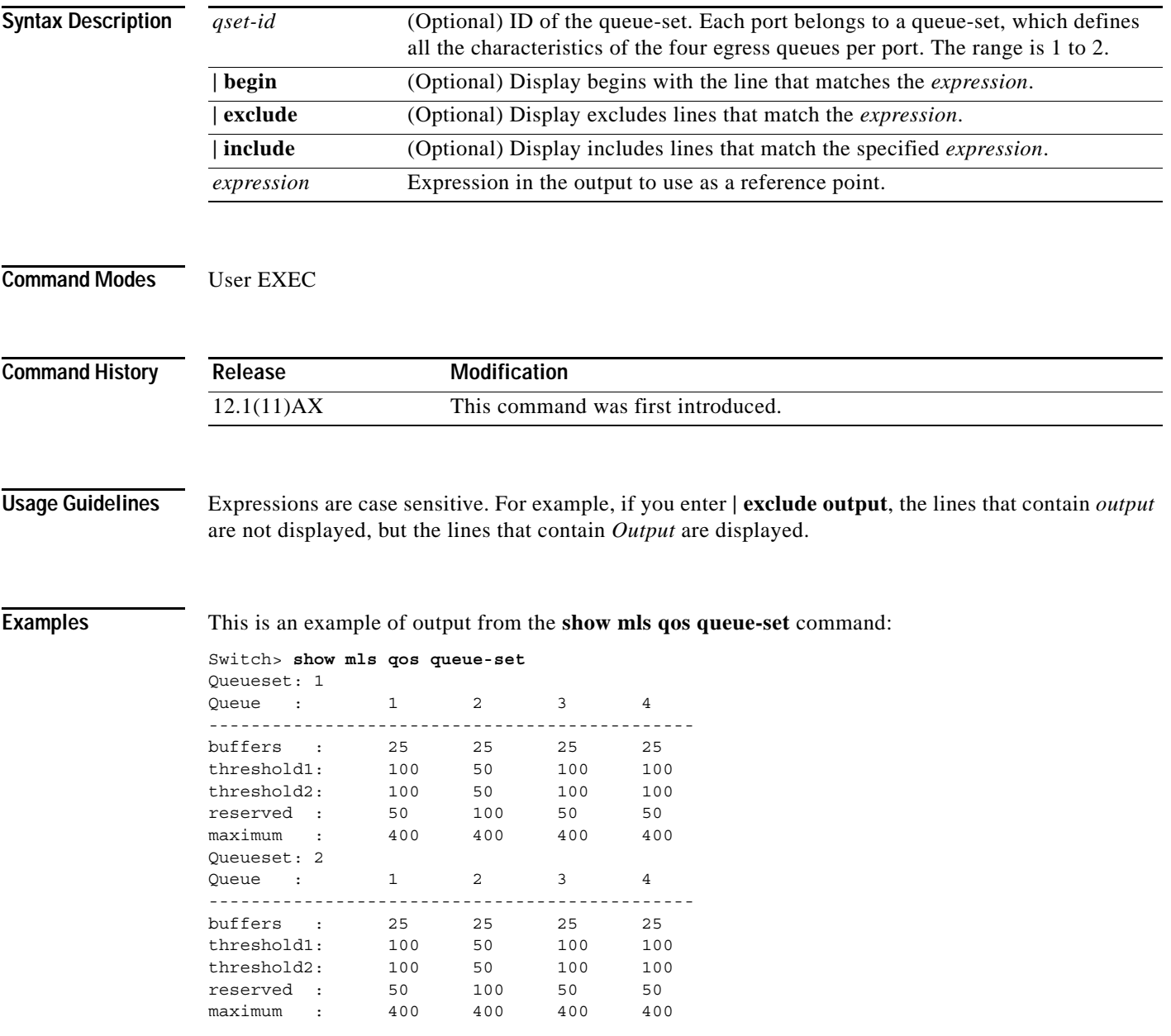

 $\mathbf I$ 

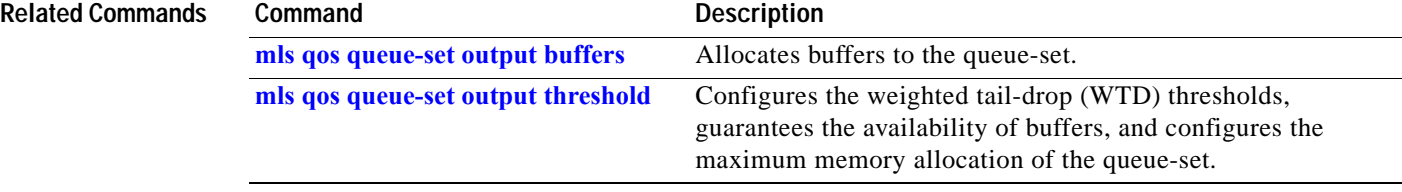

### **show monitor**

Use the **show monitor** user EXEC command to display information about all Switched Port Analyzer (SPAN) and Remote SPAN (RSPAN) sessions on the switch. Use the command with keywords to show a specific session, all sessions, all local sessions, or all remote sessions.

**show monitor** [**session** {*session\_number* | **all** | **local** | **range** *list* | **remote**} [**detail**]] [ **|** {**begin** | **exclude** | **include**} *expression*]

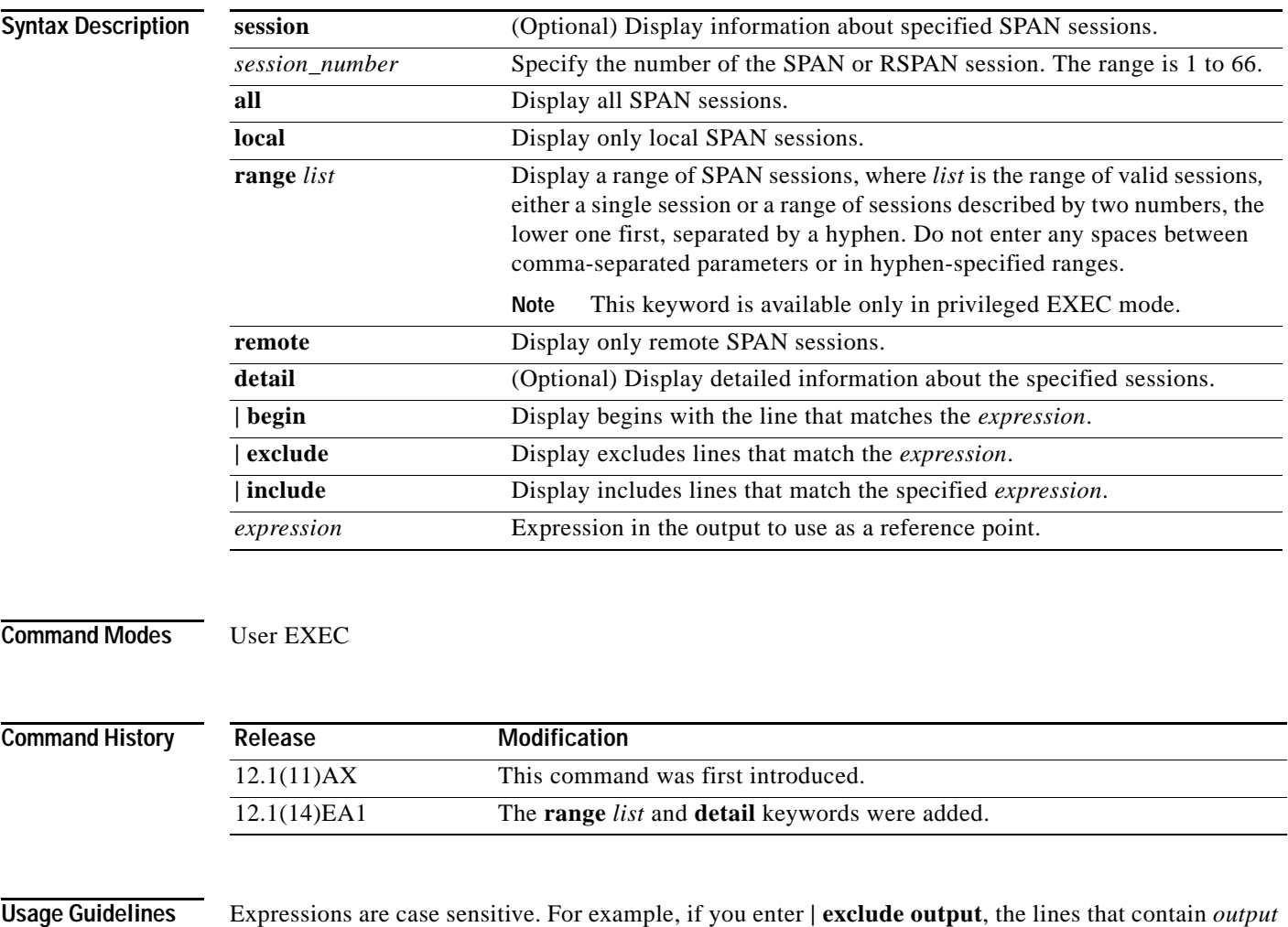

are not displayed, but the lines that contain *Output* are displayed.

The output is the same for the **show monitor** command and the **show monitor session all** command.

**Examples** This is an example of output for the **show monitor** user EXEC command:

#### Switch# **show monitor**

```
Session 1
---------
Type : Local Session
Source Ports:
    RX Only: Fa4/0/24 Gi0/24
    TX Only: None
    Both: Fa2/0/1-2,Fa4/0/1-5 Gi0/1-2,Gi0/4-5
Source VLANs:
    RX Only: None
    TX Only: None
    Both: None
Source RSPAN VLAN:None
Destination Ports:Fa2/0/18 Gi0/10
    Encapsulation:Replicate
Filter VLANs: None
Dest RSPAN VLAN: None
Session 2
---------
Type : Remote Source Session
Source Ports:
   RX Only: None
    TX Only: None
    Both: None
Source VLANs:
    RX Only: None
    TX Only: 10
    Both: 1-9
Source RSPAN VLAN:None
Destination Ports:None
Filter VLANs: None
Dest RSPAN VLAN: 105
```
This is an example of output for the **show monitor** user EXEC command for RSPAN source session 1:

```
Switch# show monitor session 1
Session 1
---------
Type : Local Session
Source Ports:
    RX Only: Fa4/0/24 Gi0/24
    TX Only: None
    Both: Fa2/0/1-2,Fa4/0/1-5 Gi0/1-2,Gi0/4-5
Source VLANs:
    RX Only: None
    TX Only: None
    Both: None
Source RSPAN VLAN:None
Destination Ports:Fa2/0/18 Gi0/10
    Encapsulation:Replicate
Filter VLANs: None
Dest RSPAN VLAN: None
```
This is an example of output for the **show monitor session all** user EXEC command when ingress traffic forwarding is enabled:

```
Switch# show monitor session all
Session 1
---------
Type : Local Session
Source Ports :
    Both :Fa1/0/2 Gi0/2
Destination Ports :Fa2/0/2 Gi0/3
    Encapsulation :Replicate
         Ingress:Enabled, default VLAN = 5
    Ingress encapsulation:DOT1Q
Session 2
---------
Type : Local Session
Source Ports :
    Both :Fa3/0/2 Gi0/5
Destination Ports :Fa3/0/4 Gi0/7
    Encapsulation :Replicate
         Ingress:Enabled
    Ingress encapsulation:ISL
```
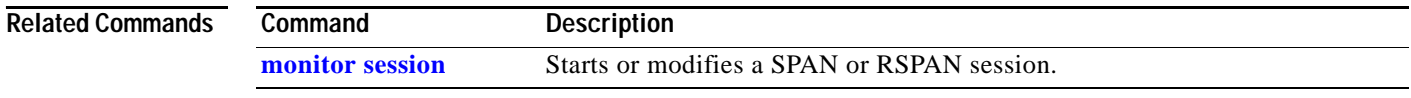

 $\overline{\phantom{a}}$ 

## <span id="page-121-0"></span>**show mvr**

Use the **show mvr** privileged EXEC command without keywords to display the current Multicast VLAN Registration (MVR) global parameter values, including whether or not MVR is enabled, the MVR multicast VLAN, the maximum query response time, the number of multicast groups, and the MVR mode (dynamic or compatible).

**show mvr** [ **|** {**begin** | **exclude** | **include**} *expression*]

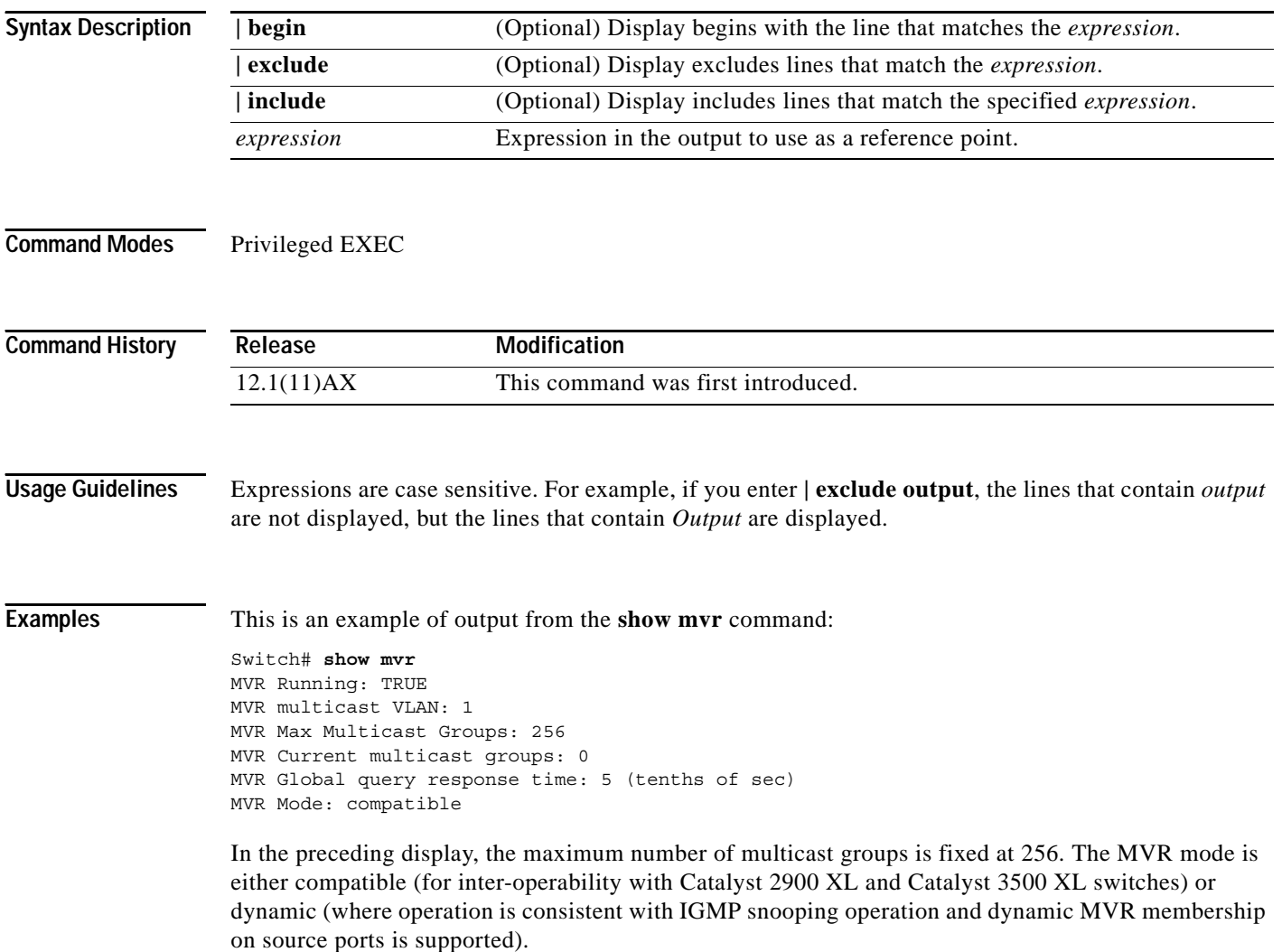

 $\overline{\phantom{a}}$ 

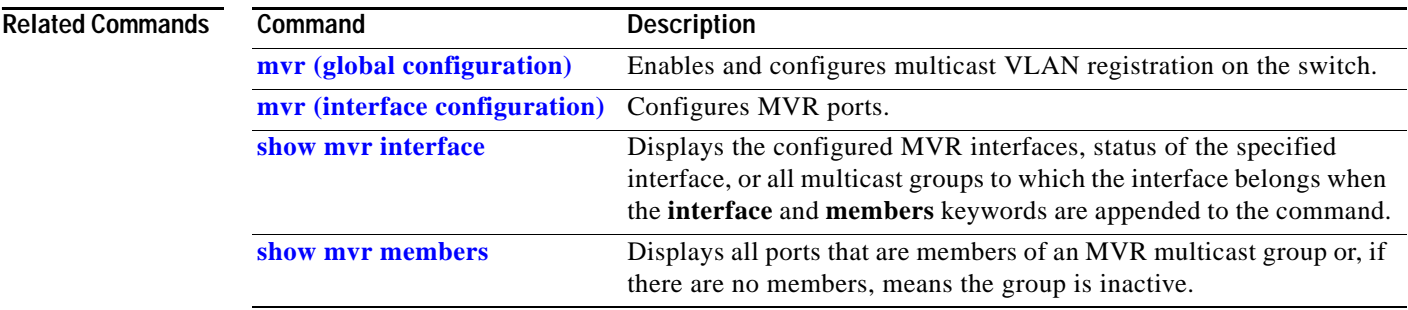

m

Ι

## <span id="page-123-0"></span>**show mvr interface**

Use the **show mvr interface** privileged EXEC command without keywords to display the Multicast VLAN Registration (MVR) receiver and source ports. Use the command with keywords to display MVR parameters for a specific receiver port.

**show mvr interface** [*interface-id* [**members** [**vlan** *vlan-id*]]] [ **|** {**begin** | **exclude** | **include**} *expression*]

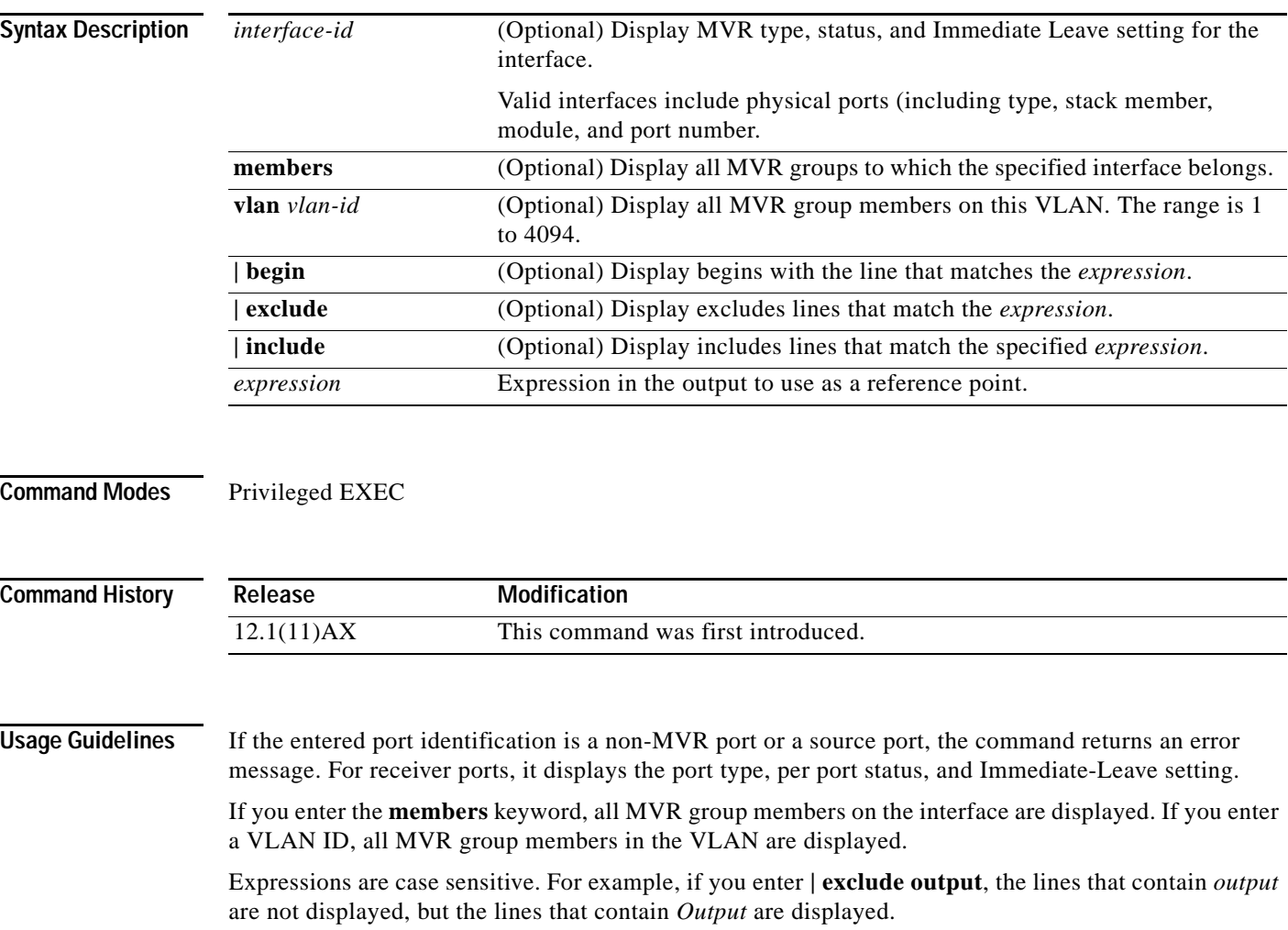

**Examples** This is an example of output from the **show mvr interface** command:

#### Switch# **show mvr interface**

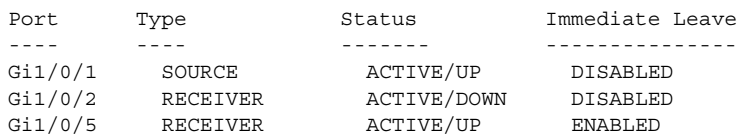

In the preceding display, Status is defined as follows:

- **•** Active means the port is part of a VLAN
- **•** Up/Down means that the port is forwarding/nonforwarding
- **•** Inactive means that the port is not yet part of any VLAN.

This is an example of output from the **show mvr interface gigabitethernet 1/0/2** command:

Switch# **show mvr interface gigabitethernet1/0/2** Type: RECEIVER Status: ACTIVE Immediate Leave: DISABLED

This is an example of output from the **show mvr interface gigabitethernet1/0/6 members** command:

Switch# **show mvr interface gigabitethernet1/0/6 members**

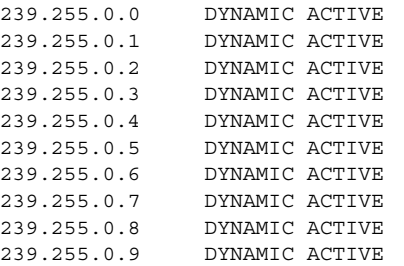

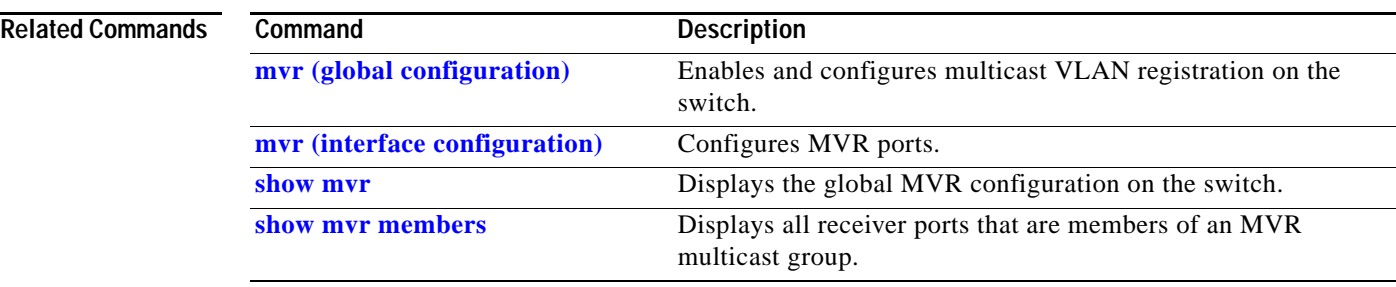

I

### <span id="page-125-0"></span>**show mvr members**

Use the **show mvr members** privileged EXEC command to display all receiver and source ports that are currently members of an IP multicast group.

**show mvr members** [*ip-address*] [ **|** {**begin** | **exclude** | **include**} *expression*]

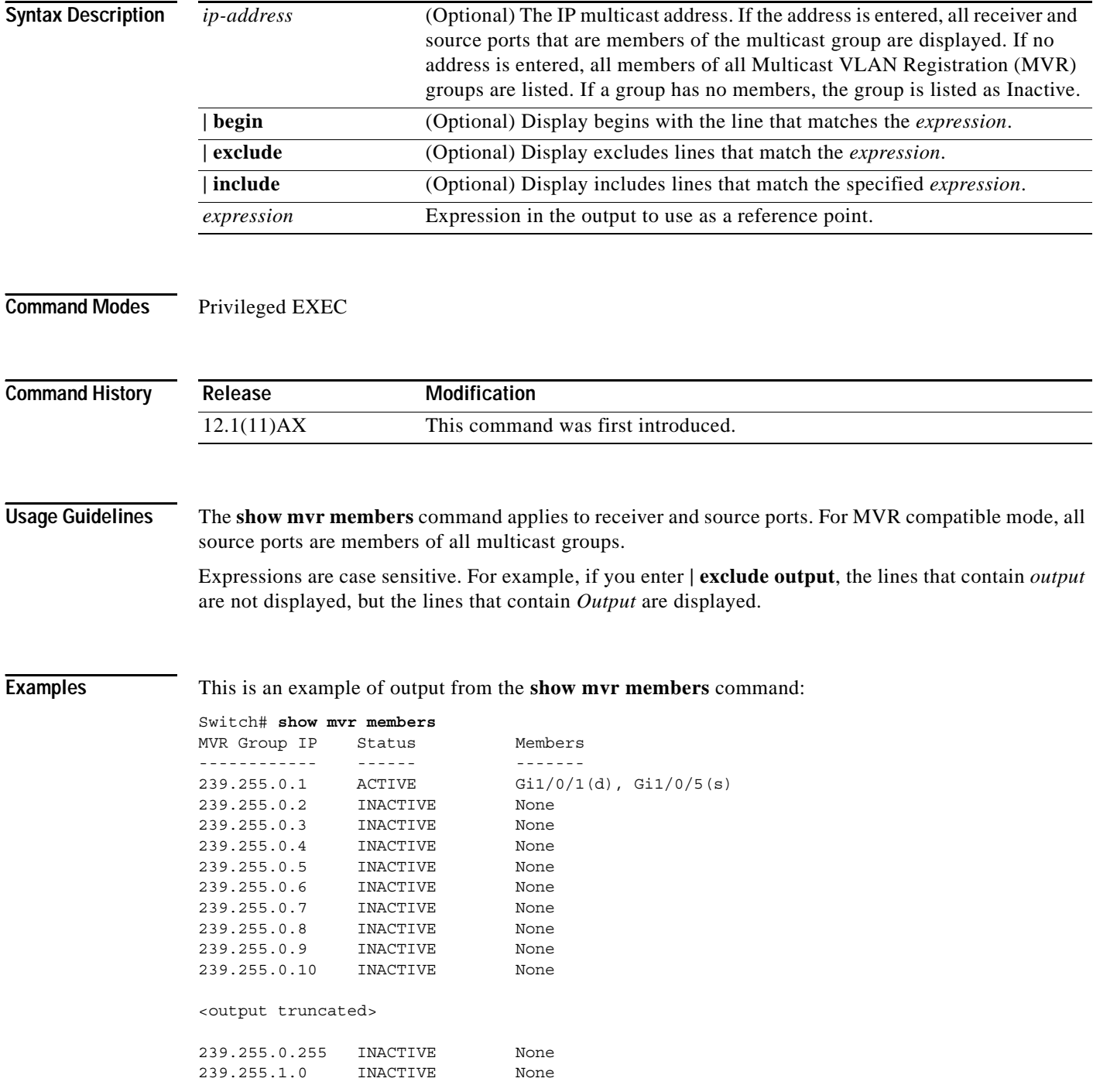

**The Contract of the Contract of the Contract of the Contract of the Contract of the Contract of the Contract of the Contract of the Contract of the Contract of the Contract of the Contract of the Contract of the Contract** 

This is an example of output from the **show mvr members 239.255.0.2** command. It shows how to view the members of the IP multicast group 239.255.0.2:

```
Switch# show mvr members 239.255.0.2
239.255.003.--22 ACTIVE Gi1/0/1(d), Gi1/0/2(d), Gi1/0/3(d), 
Gi1/0/4 (d), Gi1/0/5 (s)
```
#### **Related Commands**

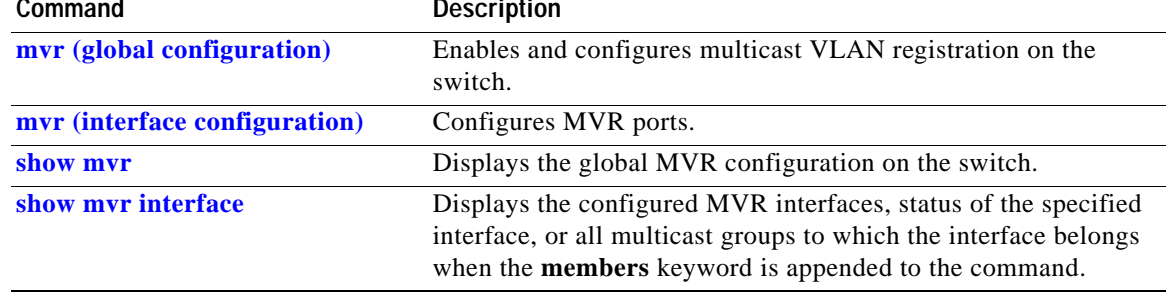

Ι

## **show pagp**

Use the **show pagp** user EXEC command to display Port Aggregation Protocol (PAgP) channel-group information.

**show pagp** [*channel-group-number*] {**counters** | **internal** | **neighbor**} [ **|** {**begin** | **exclude** | **include**} *expression*]]

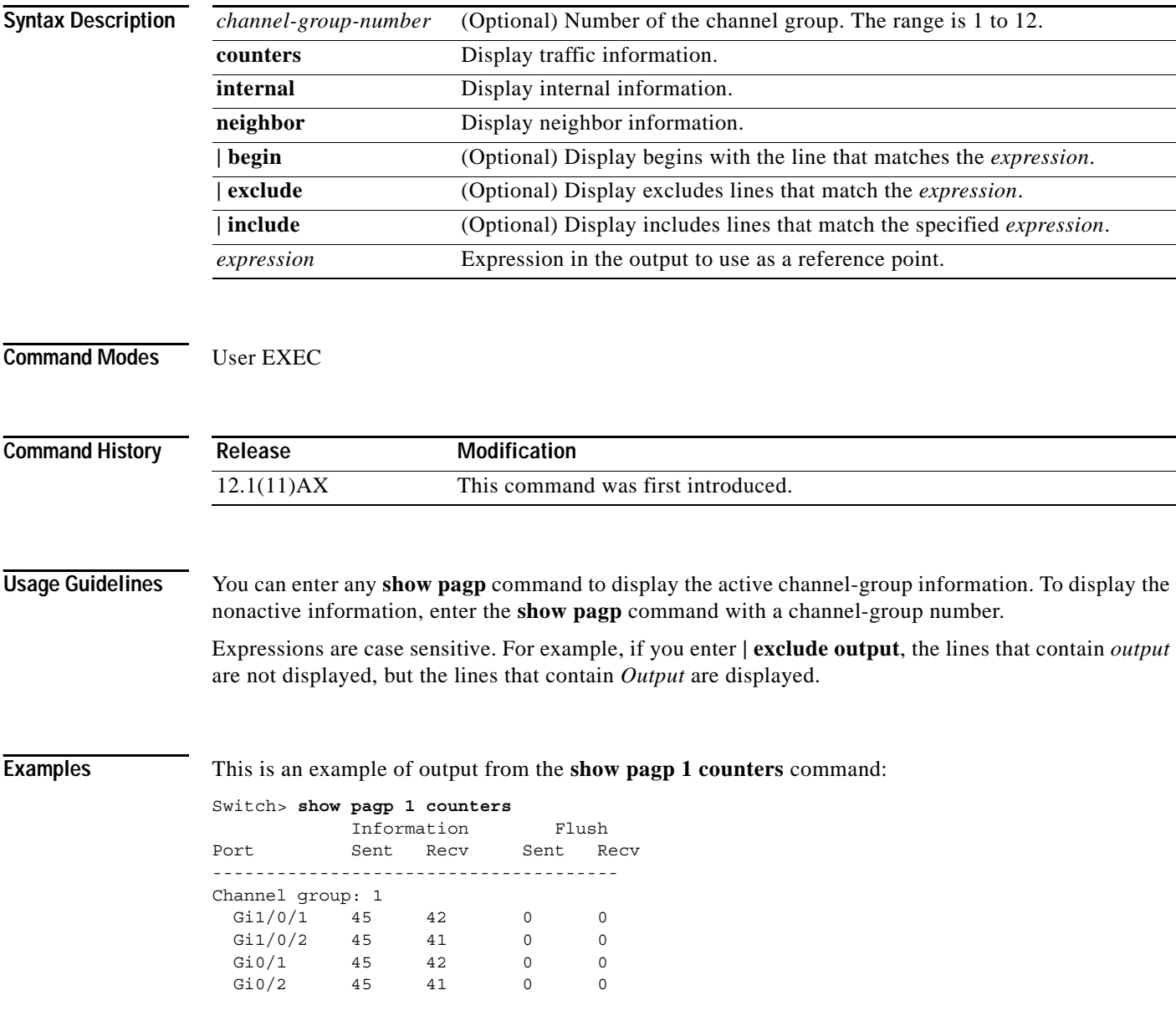

a pro

 $\overline{\phantom{a}}$ 

This is an example of output from the **show pagp 1 internal** command:

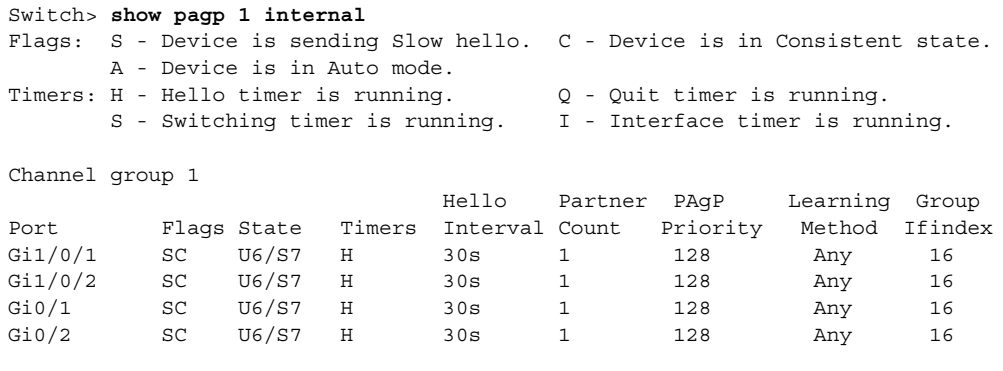

This is an example of output from the **show pagp 1 neighbor** command:

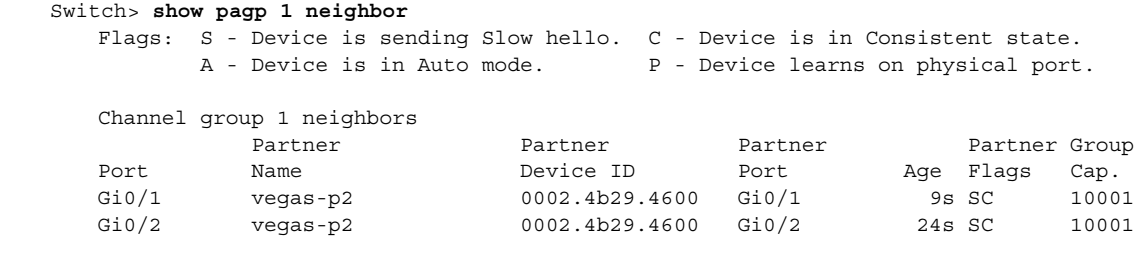

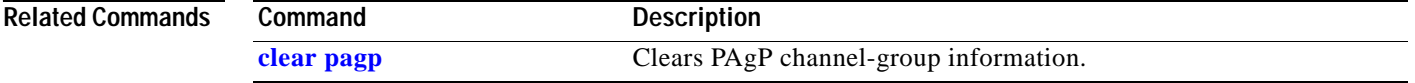

## **show policy-map**

Use the **show policy-map** user EXEC command to display quality of service (QoS) policy maps, which define classification criteria for incoming traffic. Policy maps can include policers that specify the bandwidth limitations and the action to take if the limits are exceeded.

**show policy-map** [*policy-map-name* [**class** *class-map-name*]] [ **|** {**begin** | **exclude** | **include**} *expression*]

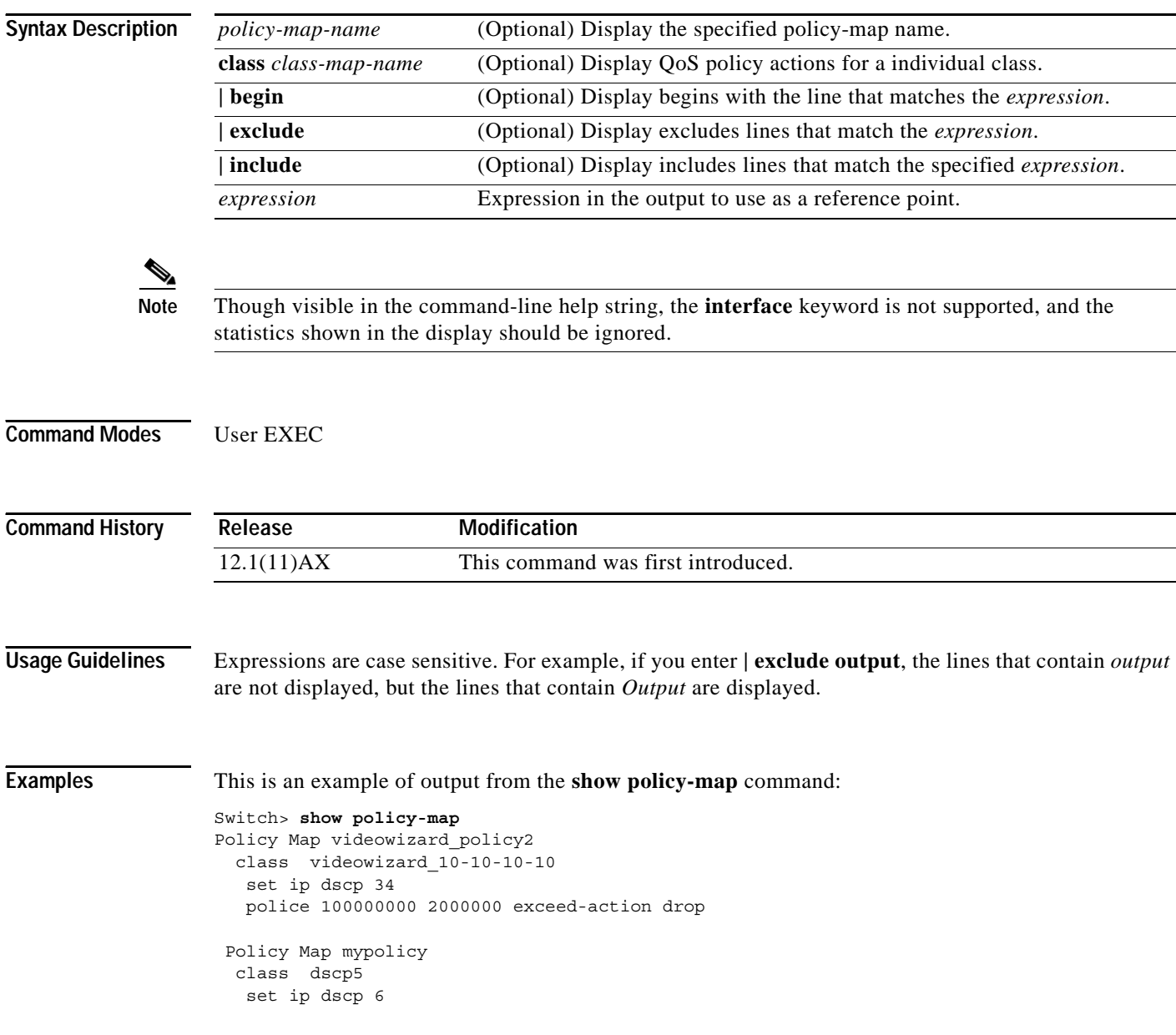

 $\mathbf I$ 

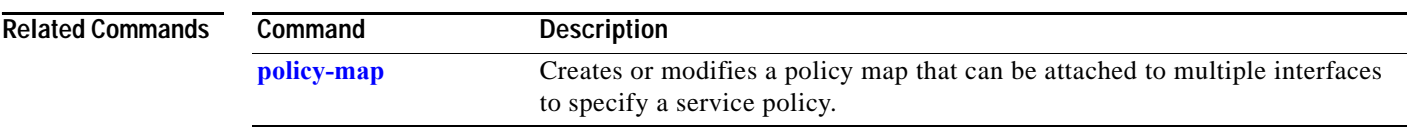

Ĥ

### **show port-security**

Use the **show port-security** privileged EXEC command to display port-security settings for an interface or for the switch.

**show port-security** [**interface** *interface-id*] [**address** | **vlan**] [ **|** {**begin** | **exclude** | **include**} *expression*]

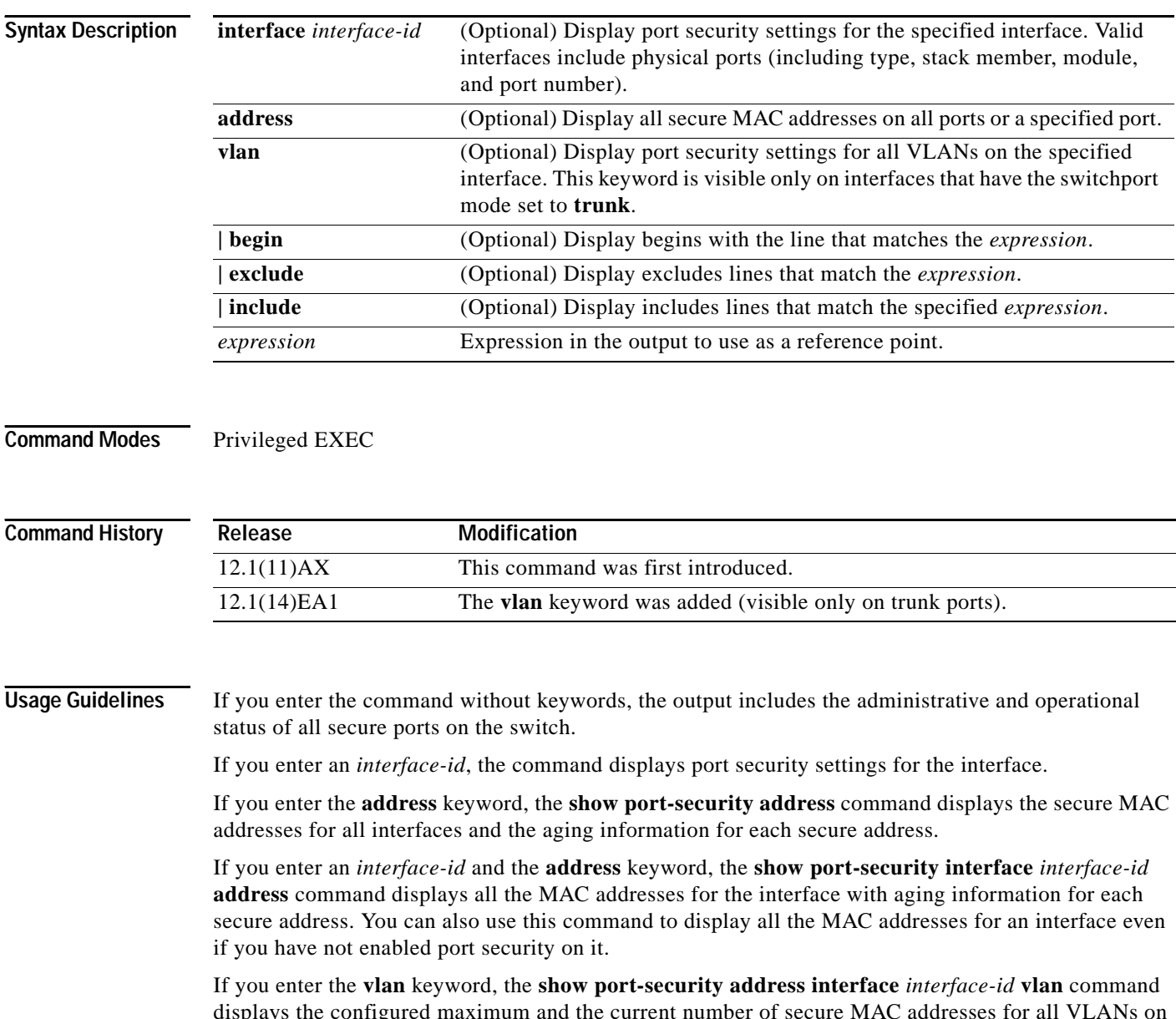

displays the configured maximum and the current number of secure MAC addresses for all VLANs on the interface. This option is visible only on interfaces that have the switchport mode set to **trunk**.

Expressions are case sensitive. For example, if you enter **| exclude output**, the lines that contain *output*  are not displayed, but the lines that contain *Output* are displayed.

**Examples** This is an example of the output from the **show port-security** command:

```
Switch# show port-security
```
Secure Port MaxSecureAddr CurrentAddr SecurityViolation Security Action (Count) (Count) (Count) ------------------------------------------------------------------------------- Gil/ $0/1$  1 0 0 0 Shutdown ------------------------------------------------------------------------------- Total Addresses in System (excluding one mac per port) : 1 Max Addresses limit in System (excluding one mac per port) : 6272

This is an example of output from the **show port-security interface gigabitethernet1/0/1** command:

```
Switch# show port-security interface gigabitethernet1/0/1
Port Security : Enabled
Port status : SecureUp
Violation mode : Shutdown
Maximum MAC Addresses : 1
Total MAC Addresses : 0
Configured MAC Addresses : 0
Aging time : 0 mins
Aging type : Absolute
SecureStatic address aging : Disabled
Security Violation count : 0
```
This is an example of output from the **show port-security address** command:

```
Switch# show port-security address
```
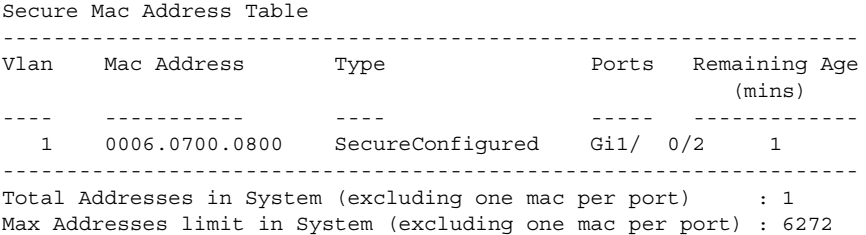

This is an example of output from the **show port-security interface gigabitethernet1/0/2 address**  command:

Switch# **show port-security interface gigabitethernet1/0/2 address** Secure Mac Address Table

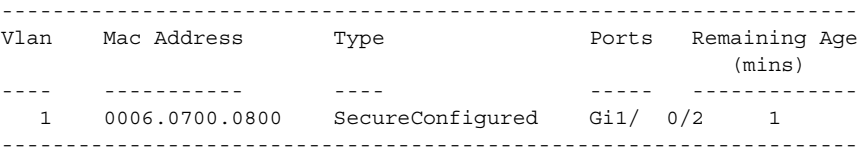

Total Addresses: 1

This is an example of output from the **show port-security interface gigabitethernet1/0/2 vlan**  command:

```
Switch# show port-security interface gigabitethernet1/0/2 vlan 
Default maximum:not set, using 5120<br>VLAN Maximum Current
VLAN Maximum
   5 default 1
   10 default 54
   11 default 101
   12 default 101
   13 default 201
```
14 default 501

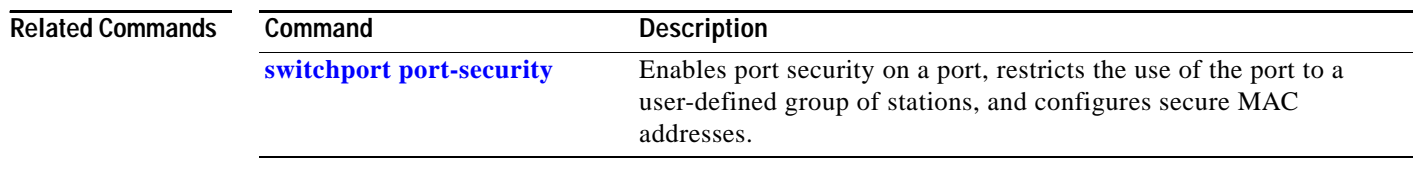

**Catalyst 3750 Switch Command Reference**

 $\overline{\phantom{a}}$ 

## **show running-config vlan**

Use the **show running-config vlan** privileged EXEC command to display all or a range of VLAN-related configurations on the switch.

**show running-config vlan** [*vlan-ids*] [ **|** {**begin** | **exclude** | **include**} *expression*]

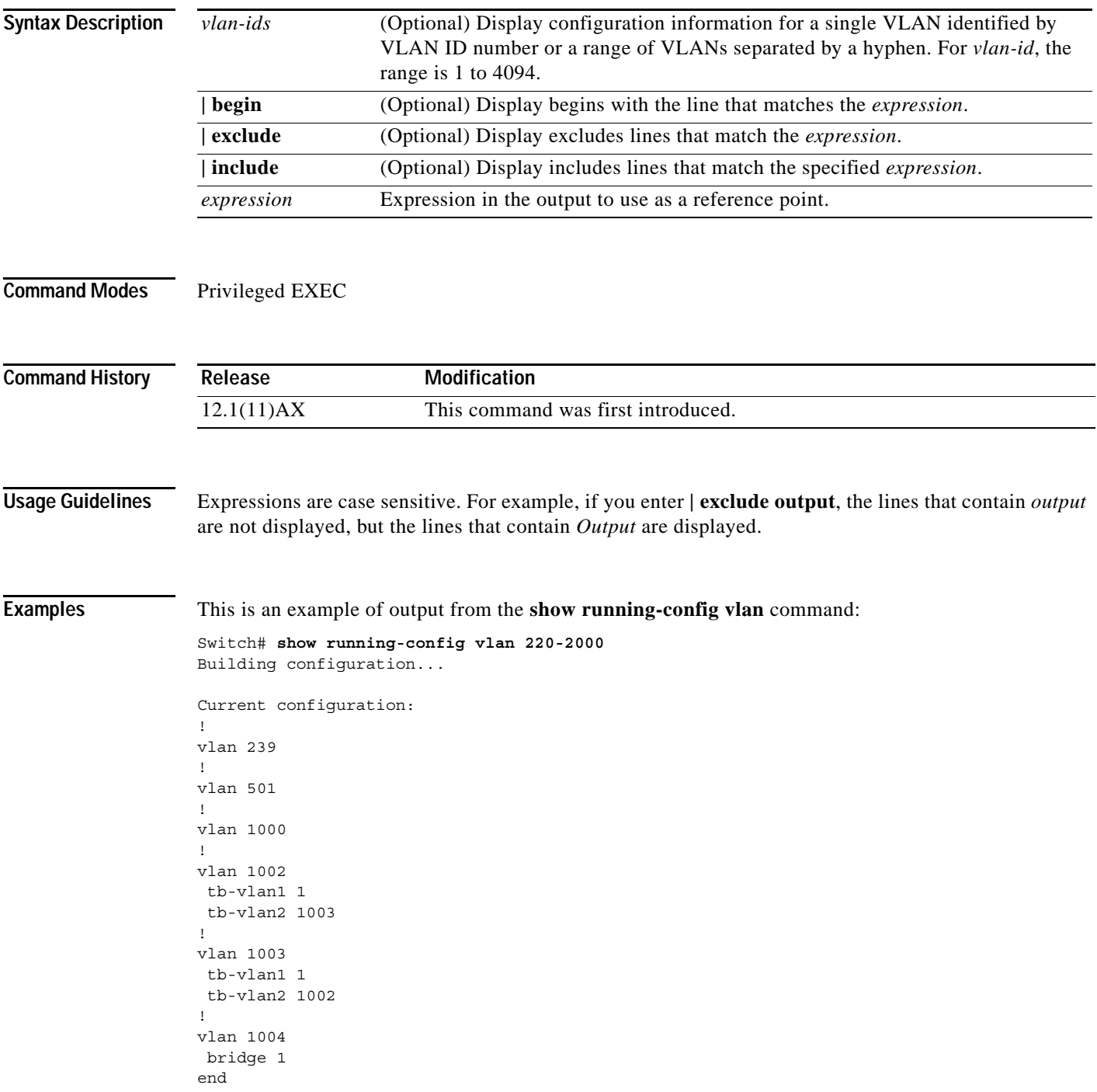

 $\mathbf{l}$ 

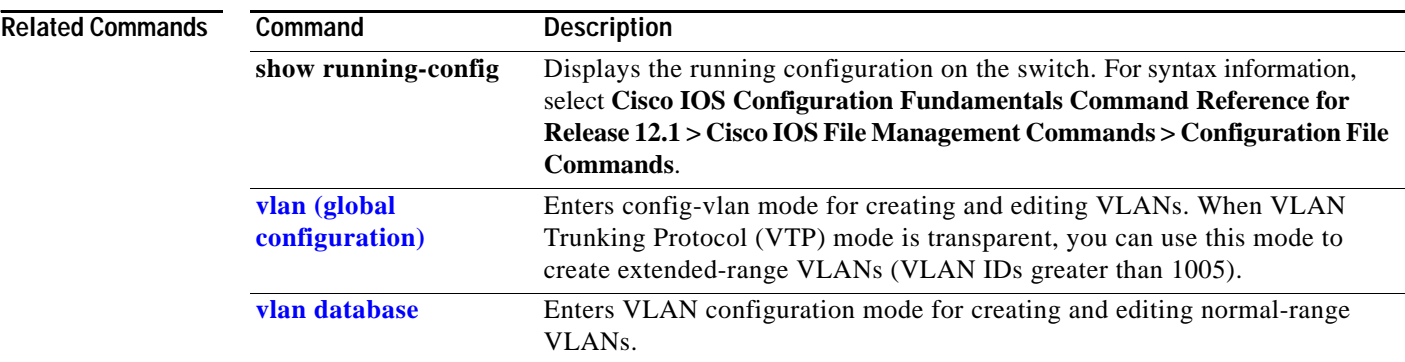

٠

## **show sdm prefer**

Use the **show sdm prefer** privileged EXEC command to display information about the Switch Database Management (SDM) templates that can be used to maximize used for allocating system resources for a particular feature, or use the command without a keyword to display the template in use.

**show sdm prefer** [**default** | **routing** | **vlan** [**desktop**]] [**|** {**begin** | **exclude** | **include**} *expression*]

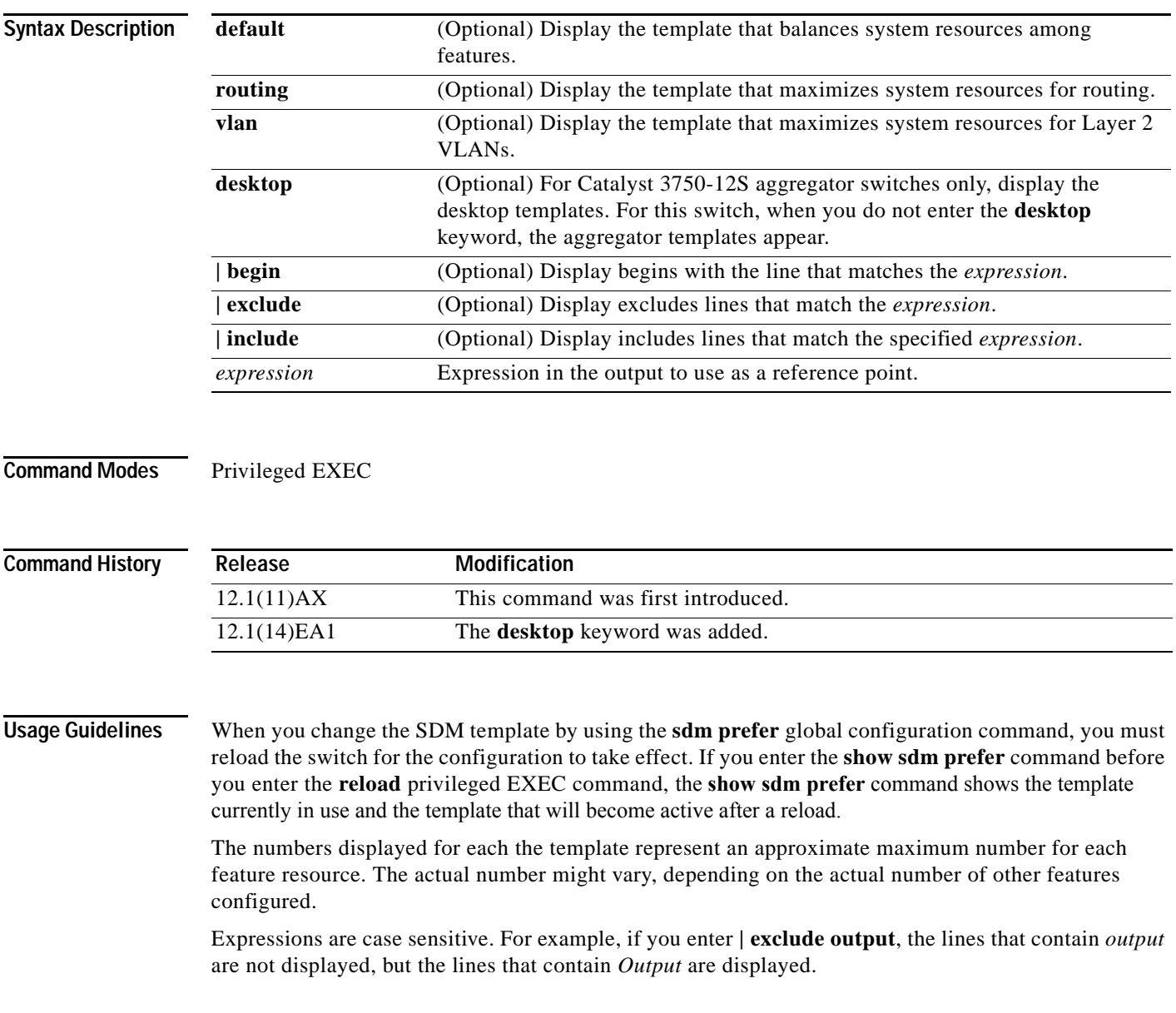

**Examples** This is an example of output from the **show sdm prefer** command, displaying the template in use:

Switch# **show sdm prefer**

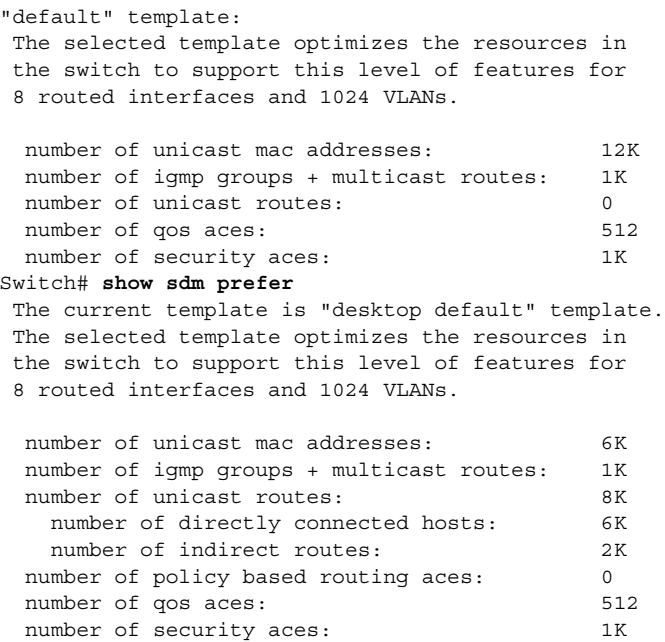

This is an example of output from the **show sdm prefer routing** command entered on an aggregator switch:

Switch# **show sdm prefer routing**

"aggregate routing" template: The selected template optimizes the resources in the switch to support this level of features for 8 routed interfaces and 1024 VLANs. number of unicast mac addresses: 6K number of igmp groups + multicast routes: 1K number of unicast routes: 20K number of directly connected hosts: 6K number of indirect routes: 14K number of policy based routing aces: 512 number of qos aces: 512 number of security aces: 1K

This is an example of output from the **show sdm prefer routing** command entered on a desktop switch:

```
Switch# show sdm prefer routing
"desktop routing" template:
 The selected template optimizes the resources in
 the switch to support this level of features for
  8 routed interfaces and 1024 VLANs.
```
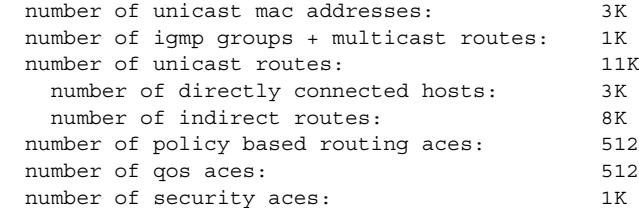

This is an example of output from the **show sdm prefer** command when you have configured a new template but have not reloaded the switch:

```
Switch# show sdm prefer
```

```
 The current template is "desktop routing" template. 
 The selected template optimizes the resources in 
 the switch to support this level of features for 
 8 routed interfaces and 1024 VLANs. 
 number of unicast mac addresses: 3K 
 number of igmp groups + multicast routes: 1K 
number of unicast routes: 11K
   number of directly connected hosts: 3K 
  number of indirect routes: 8K
number of qos aces: 512
number of security aces: 1K
```
On next reload, template will be "aggregate routing" template.

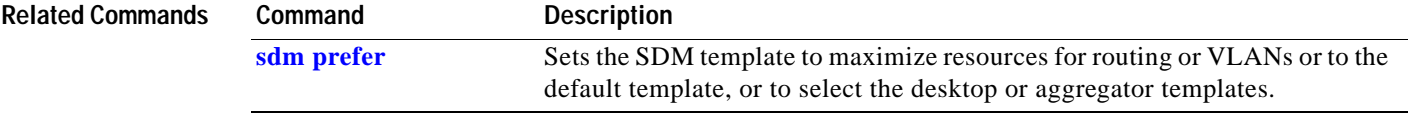

 $\overline{\phantom{a}}$ 

### **show setup express**

Use the **show setup express** privileged EXEC command to display if Express Setup mode is active on the switch.

**show setup express** [ **|** {**begin** | **exclude** | **include**} *expression*]

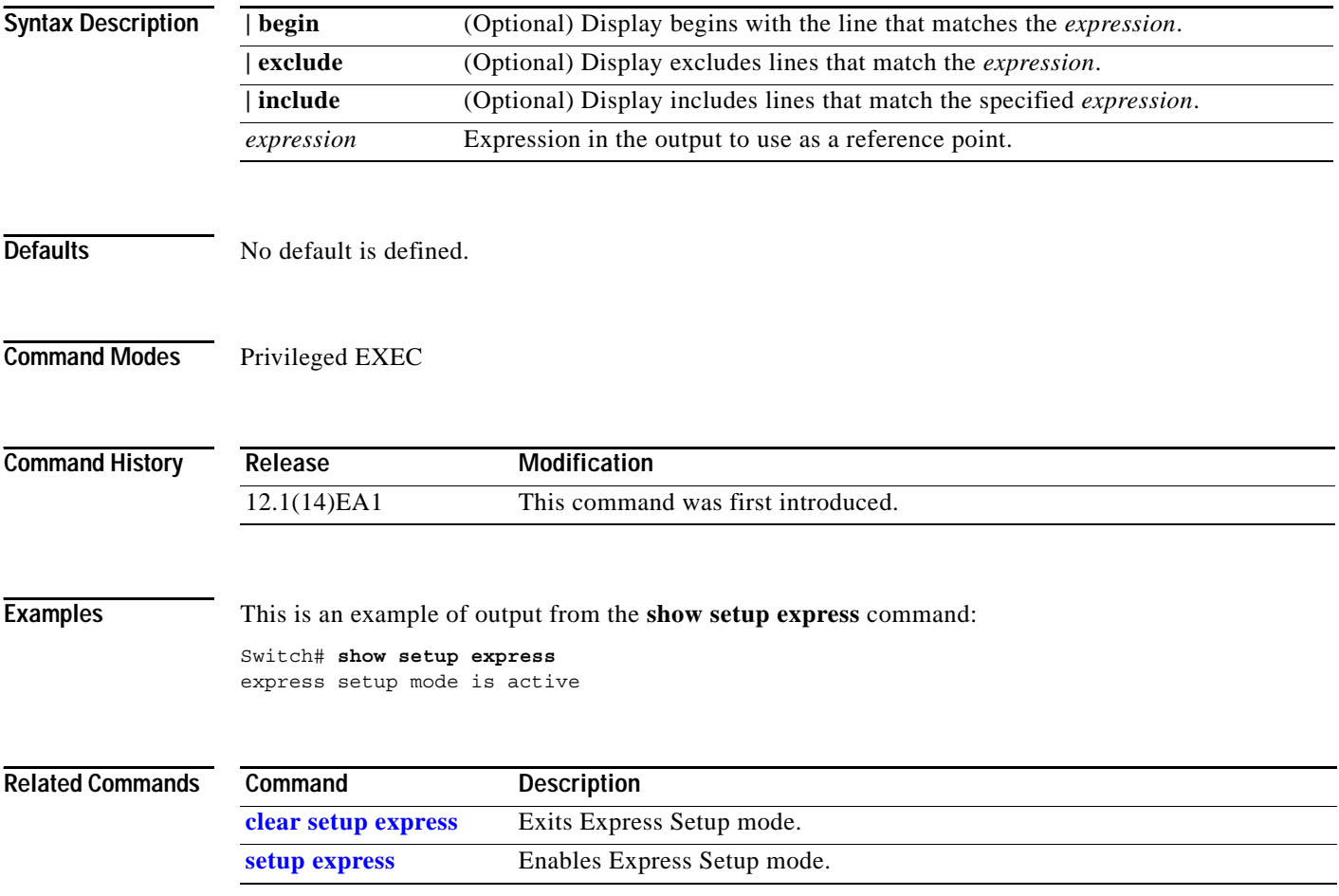

### **show spanning-tree**

Use the **show spanning-tree** user EXEC command to display spanning-tree state information.

- **show spanning-tree** [*bridge-group* | **active** [**detail**] | **backbonefast** | **blockedports** | **bridge | detail** [**active**] | **inconsistentports** | **interface** *interface-id* | **mst** | **pathcost method** | **root** | **summary** [**totals**] | **uplinkfast** | **vlan** *vlan-id*] [ **|** {**begin** | **exclude** | **include**} *expression*]
- **show spanning-tree** *bridge-group* [**active** [**detail**] | **blockedports** | **bridge** | **detail** [**active**] | **inconsistentports** | **interface** *interface-id* | **root** | **summary**] [**|** {**begin** | **exclude** | **include**} *expression*]
- **show spanning-tree vlan** *vlan-id* [**active** [**detail**] | **blockedports** | **bridge** | **detail** [**active**] | **inconsistentports** | **interface** *interface-id* | **root** | **summary**] [ **|** {**begin** | **exclude** | **include**} *expression*]
- **show spanning-tree** {**vlan** *vlan-id | bridge-group*} **bridge** [**address** | **detail** | **forward-time** | **hello-time** | **id** | **max-age** | **priority** [**system-id**] **| protocol**] [ **|** {**begin** | **exclude** | **include**} *expression*]
- **show spanning-tree** {**vlan** *vlan-id | bridge-group*} **root** [**address** | **cost** | **detail** | **forward-time** | **hello-time** | **id** | **max-age** | **port** | **priority** [**system-id**] [ **|** {**begin** | **exclude** | **include**} *expression*]
- **show spanning-tree interface** *interface-id* [**active** [**detail**] | **cost** | **detail** [**active**] | **inconsistency** | **portfast** | **priority | rootcost | state**] [ **|** {**begin** | **exclude** | **include**} *expression*]
- **show spanning-tree mst** [**configuration]** | [*instance-id* [**detail** | **interface** *interface-id* [**detail**]] [ **|** {**begin** | **exclude** | **include**} *expression*]

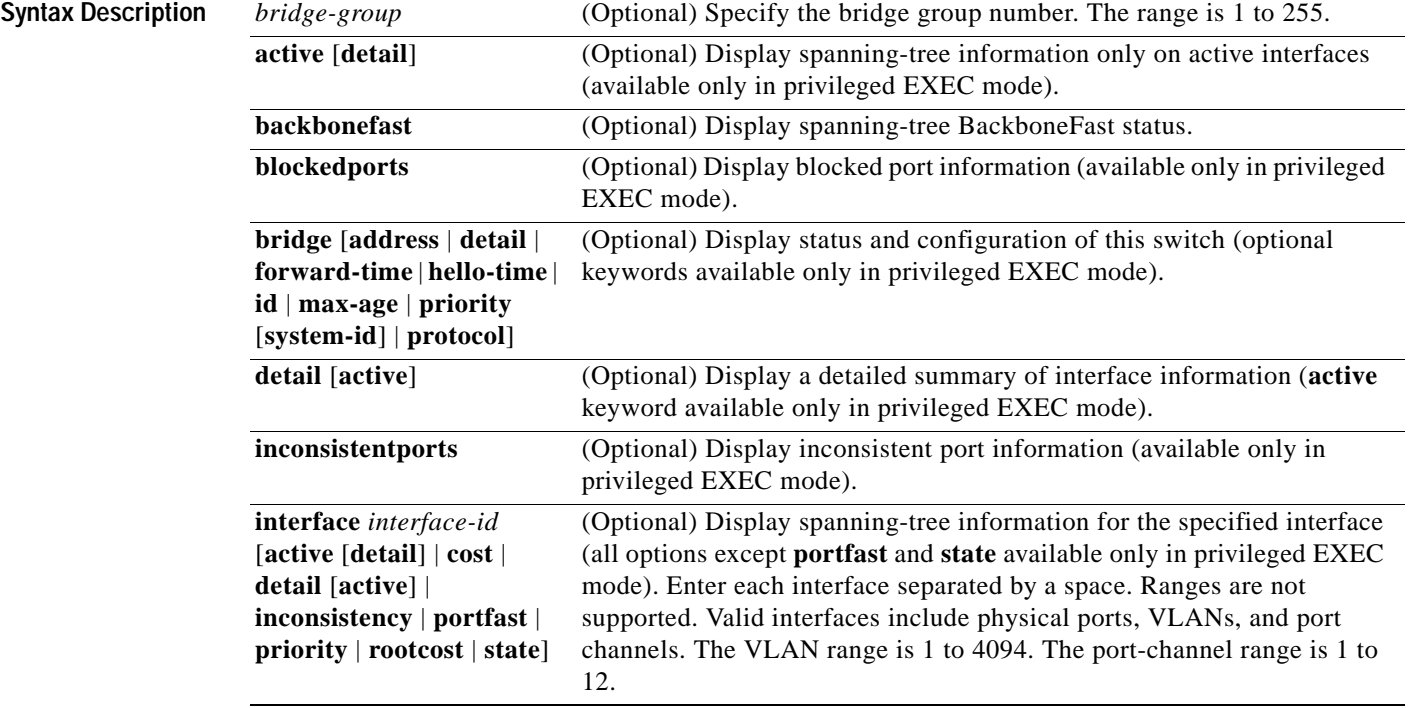

#### **Catalyst 3750 Switch Command Reference**

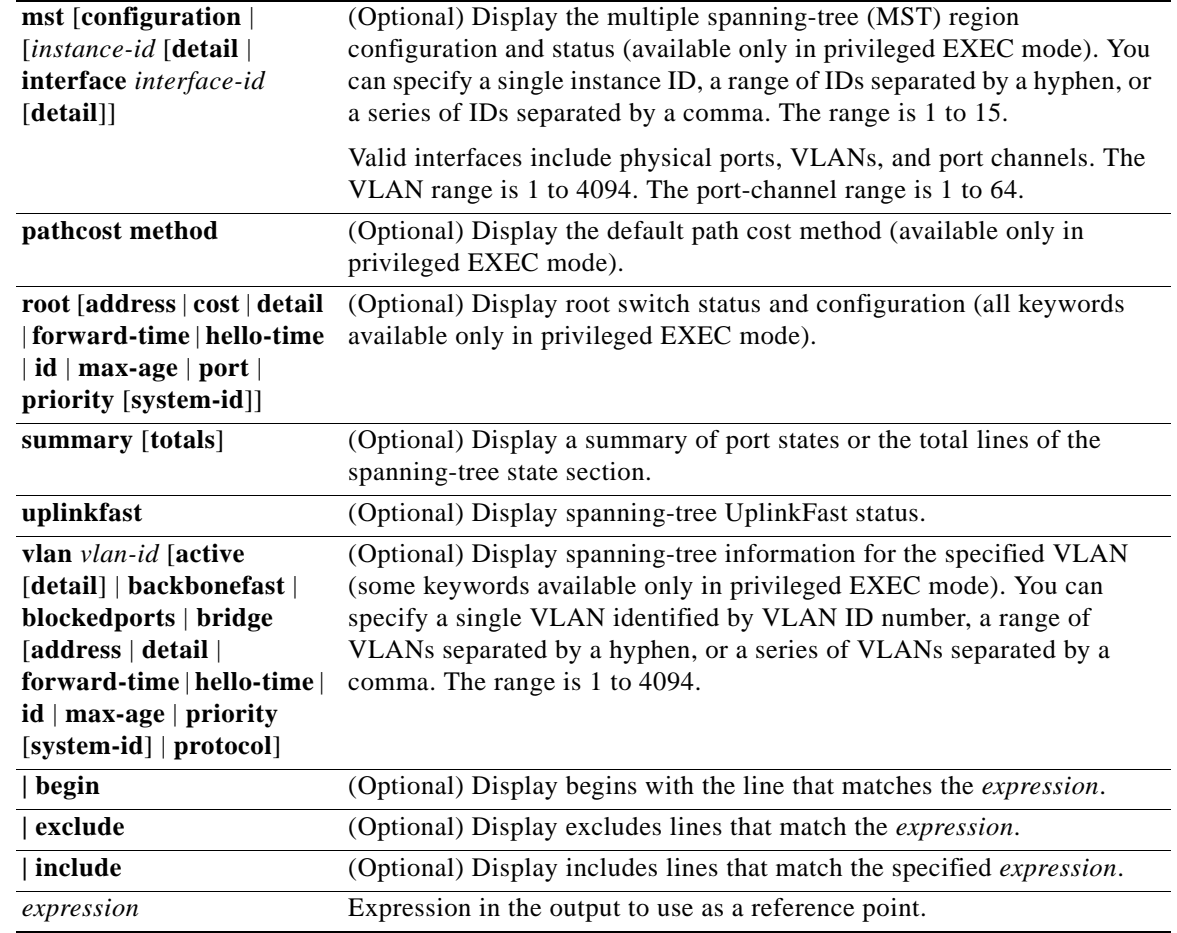

#### **Command Modes** User EXEC; indicated keywords available only in privileged EXEC mode.

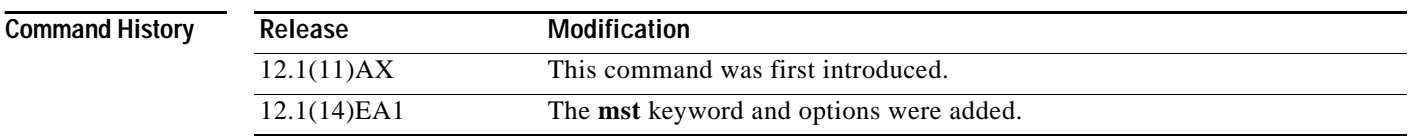

**Usage Guidelines** If the *vlan-id* variable is omitted, the command applies to the spanning-tree instance for all VLANs.

Expressions are case sensitive. For example, if you enter **| exclude output**, the lines that contain *output* are not displayed, but the lines that contain *Output* are displayed.

**Examples** This is an example of output from the **show spanning-tree active** command:

```
Switch# show spanning-tree active
VLAN0001
   Spanning tree enabled protocol ieee
   Root ID Priority 32768
            Address 0001.42e2.cdd0
             Cost 3038
             Port 24 (GigabitEthernet2/0/1)
            Hello Time 2 sec Max Age 20 sec Forward Delay 15 sec
   Bridge ID Priority 49153 (priority 49152 sys-id-ext 1)
            Address 0003.fd63.9580
            Hello Time 2 sec Max Age 20 sec Forward Delay 15 sec
            Aging Time 300
   Uplinkfast enabled
Interface Role Sts Cost Prio.Nbr Type
---------------- ---- --- --------- -------- --------------------------------
Gi2/0/1 Root FWD 3019 128.24 P2p
<output truncated>
```
This is an example of output from the **show spanning-tree detail** command:

#### Switch# **show spanning-tree detail** VLAN0001 is executing the ieee compatible Spanning Tree protocol Bridge Identifier has priority 49152, sysid 1, address 0003.fd63.9580 Configured hello time 2, max age 20, forward delay 15 Current root has priority 32768, address 0001.42e2.cdd0 Root port is 24 (GigabitEthernet2/0/1), cost of root path is 3038 Topology change flag not set, detected flag not set Number of topology changes 0 last change occurred 1d16h ago Times: hold 1, topology change 35, notification 2 hello 2, max age 20, forward delay 15 Timers: hello 0, topology change 0, notification 0, aging 300 Uplinkfast enabled Port 1 (GigabitEthernet2/0/1) of VLAN0001 is forwarding Port path cost 3019, Port priority 128, Port Identifier 128.24. Designated root has priority 32768, address 0001.42e2.cdd0 Designated bridge has priority 32768, address 00d0.bbf5.c680 Designated port id is 128.25, designated path cost 19 Timers: message age 2, forward delay 0, hold 0 Number of transitions to forwarding state: 1 Link type is point-to-point by default BPDU: sent 0, received 72364

<output truncated>

This is an example of output from the **show spanning-tree interface gigabitethernet2/0/1** command:

Switch# **show spanning-tree interface gigabitethernet2/0/1** Vlan Role Sts Cost Prio.Nbr Type ---------------- ---- --- --------- -------- -------------------------------- VLAN0001 Root FWD 3019 128.24 P2p Switch# **show spanning-tree summary** Switch is in pvst mode Root bridge for: none EtherChannel misconfiguration guard is enabled Extended system ID is enabled Portfast is disabled by default PortFast BPDU Guard is disabled by default Portfast BPDU Filter is disabled by default Loopguard is disabled by default UplinkFast is enabled BackboneFast is enabled Pathcost method used is short Name Blocking Listening Learning Forwarding STP Active ---------------------- -------- --------- -------- ---------- ---------- VLAN0001 1 0 0 11 12 VLAN0002 3 0 0 1 4 VLAN0004 3 0 0 1 4 VLAN0006 3 0 0 1 4 VLAN0031 3 0 0 1 4 VLAN0032 3 0 0 1 4 <output truncated> ---------------------- -------- --------- -------- ---------- ---------- 37 vlans 109 0 0 47 156 Station update rate set to 150 packets/sec. UplinkFast statistics ----------------------- Number of transitions via uplinkFast (all VLANs) : 0 Number of proxy multicast addresses transmitted (all VLANs) : 0 BackboneFast statistics ----------------------- Number of transition via backboneFast (all VLANs) : 0 Number of inferior BPDUs received (all VLANs) : 0 Number of RLQ request PDUs received (all VLANs) : 0 Number of RLQ response PDUs received (all VLANs) : 0 Number of RLQ request PDUs sent (all VLANs) : 0 Number of RLQ response PDUs sent (all VLANs) : 0

This is an example of output from the **show spanning-tree mst configuration** command:

```
Switch# show spanning-tree mst configuration
Name [region1]
Revision 1
Instance Vlans Mapped
-------- ------------------
0 1-9,21-4094
1 10-20
----------------------------
```
This is an example of output from the **show spanning-tree mst interface gigabitethernet2/0/1** command:

Switch# **show spanning-tree mst interface gigabitethernet2/0/1** GigabitEthernet2/0/1 of MST00 is root forwarding<br>Edge port: no (default) port of Edge port: no  $(default)$  port guard : none (default) Link type: point-to-point (auto) bpdu filter: disable (default) Boundary : boundary (STP) bpdu guard : disable (default) Bpdus sent 5, received 74 Instance role state cost prio vlans mapped 0 root FWD 200000 128 1, 12, 14-4094 This is an example of output from the **show spanning-tree mst 0** command: Switch# **show spanning-tree mst 0** ###### MST00 vlans mapped: 1-9,21-4094 Bridge address 0002.4b29.7a00 priority 32768 (32768 sysid 0) Root address 0001.4297.e000 priority 32768 (32768 sysid 0) port Gi1/0/1 path cost 200038 IST master \*this switch Operational hello time 2, forward delay 15, max age 20, max hops 20 Configured hello time 2, forward delay 15, max age 20, max hops 20 Interface  $\qquad \qquad$  role state cost  $\qquad$  prio type -------------------- ---- ----- --------- ---- -------------------------------- GigabitEthernet2/0/1 root FWD 200000 128 P2P bound(STP) GigabitEthernet2/0/2 desg FWD 200000 128 P2P bound(STP) Port-channel1 desg FWD 200000 128 P2P bound(STP)

## **Related Commands**

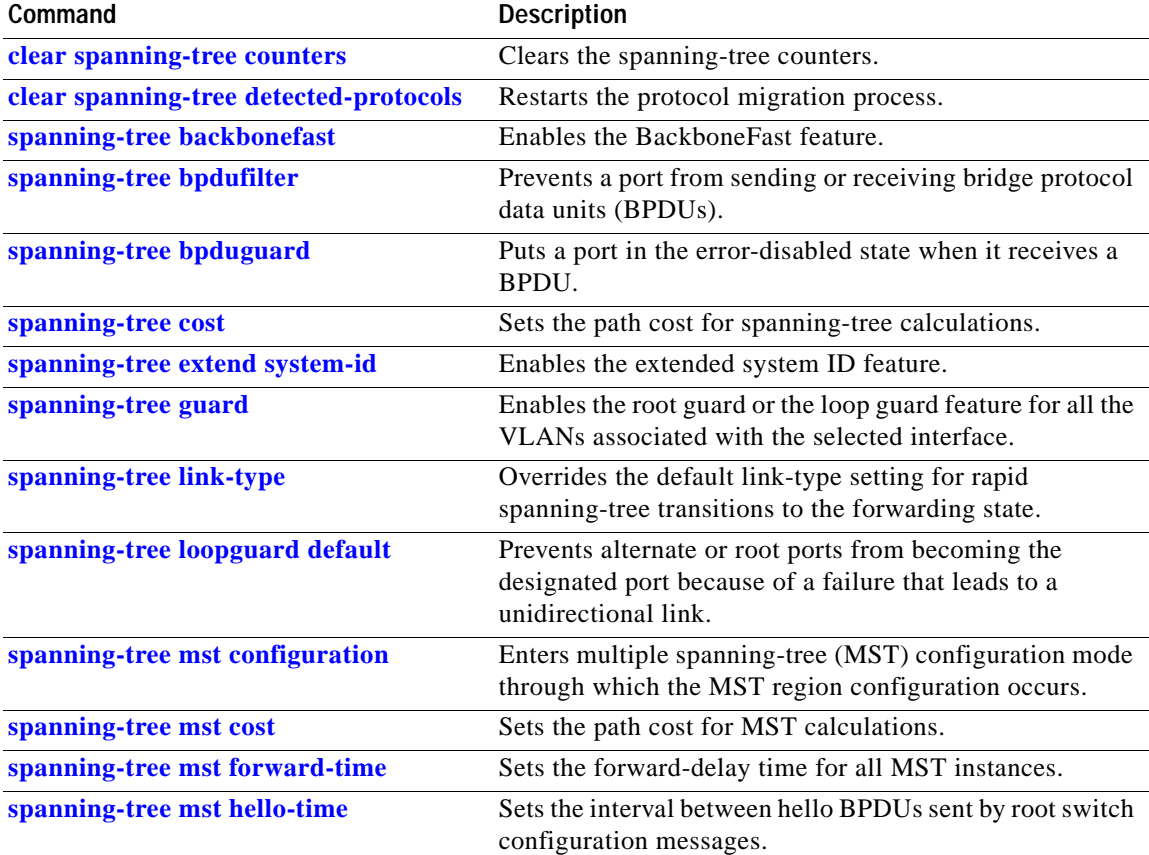

 $\mathbf I$ 

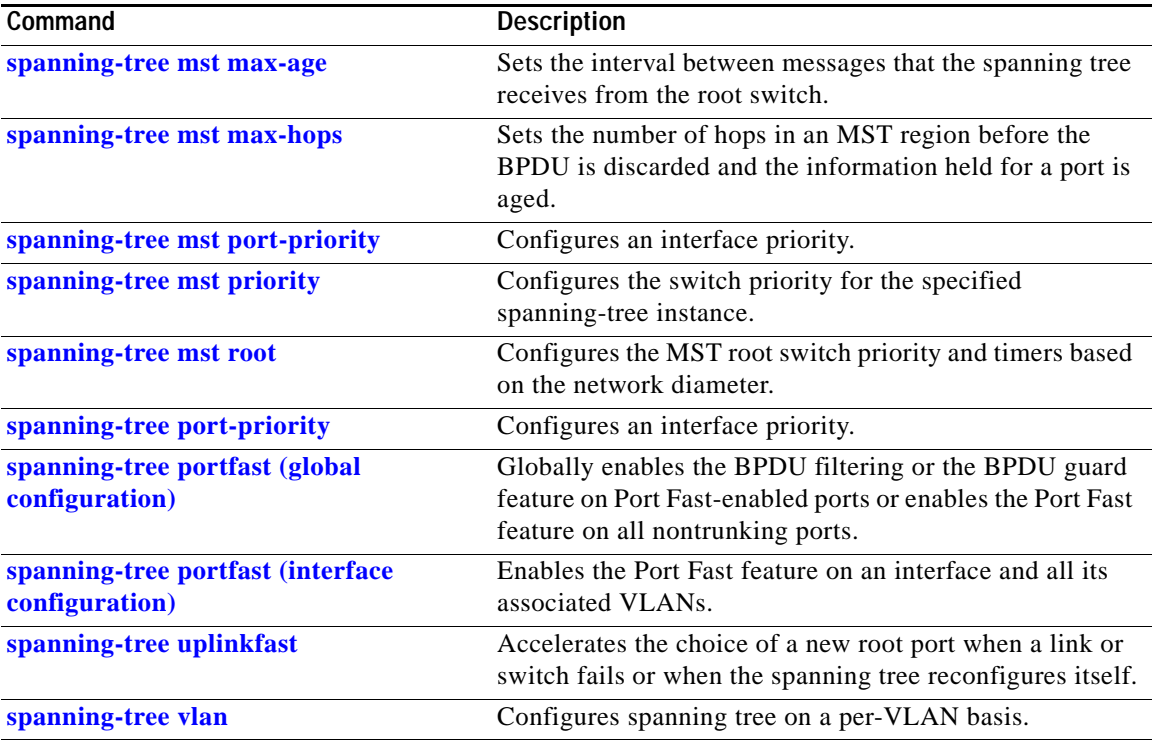

П

# **show storm-control**

Use the **show storm-control** user EXEC command to display broadcast, multicast, or unicast storm control settings on the switch or on the specified interface or to display storm-control history.

**show storm-control** [*interface-id*] [**broadcast** | **multicast** | **unicast**] [ **|** {**begin** | **exclude** | **include**} *expression*]

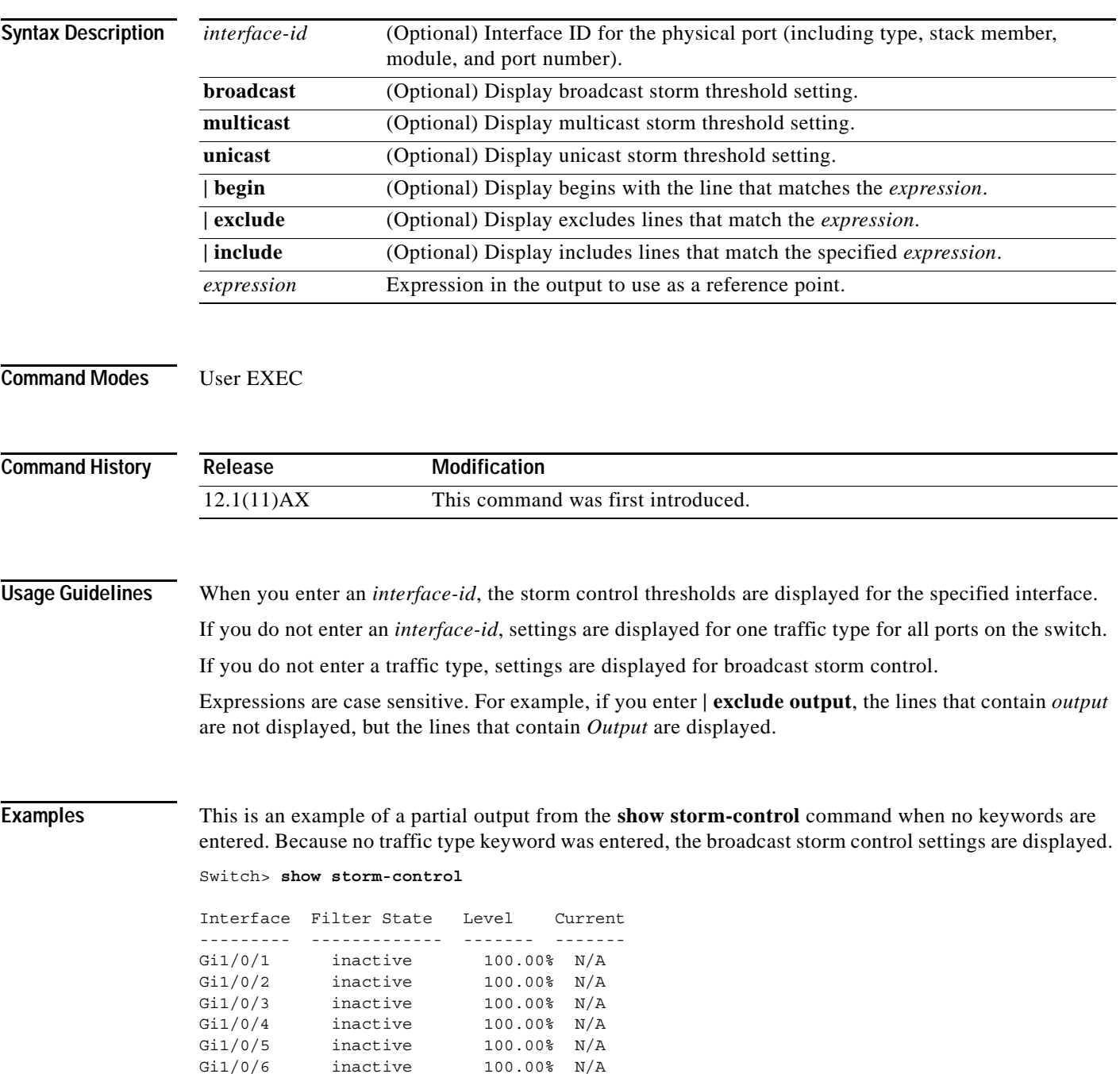

Gi1/0/7 inactive 100.00% N/A Gi1/0/8 inactive 100.00% N/A

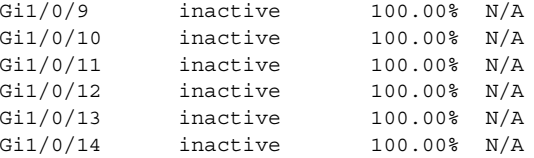

<output truncated>

This is an example of output from the **show storm-control** command for a specified interface. Because no traffic type keyword was entered, the broadcast storm control settings are displayed.

Switch> **show storm-control gigabitethernet 2/0/1**

Interface Filter State Level Current --------- ------------- ------- ------- Gi2/0/1 inactive 100.00% N/A

This is an example of output from the **show storm-control** command for a specified interface and traffic type, where no storm control threshold has been set for that traffic type on the specified interface.

Switch> **show storm-control gigabitethernet1/0/5 multicast**

Interface Filter State Level Current --------- ------------- ------- ------- Gi1/0/5 inactive 100.00% N/A

[Table 2-25](#page-147-0) describes the fields in the **show storm-control** display.

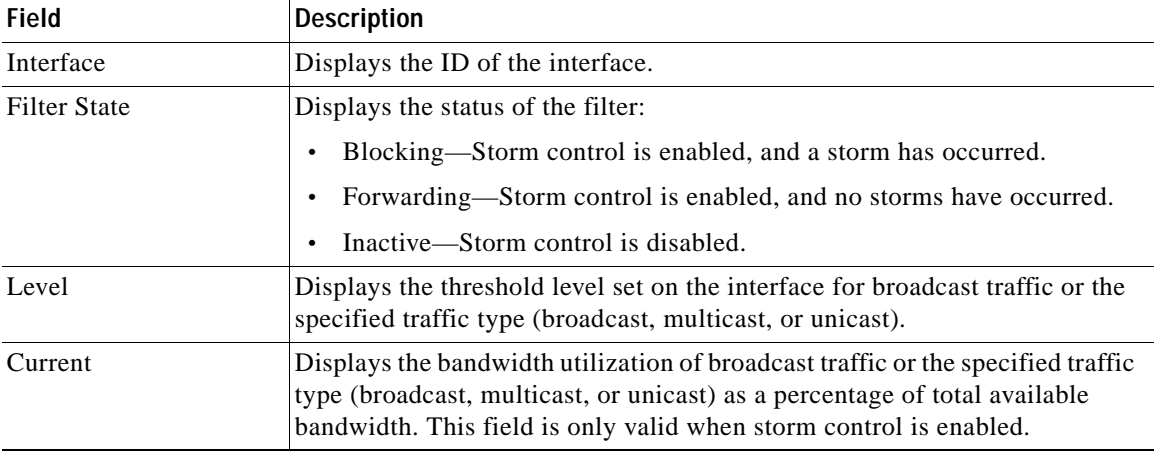

### <span id="page-147-0"></span>*Table 2-25 show storm-control Field Descriptions*

### **Related Commands**

**Command Description [storm-control](#page-232-0)** Sets the broadcast, multicast, or unicast storm control levels for the switch.

## **show switch**

Use the **show switch** user EXEC command to display information related to the stack member or the switch stack.

**show switch** [*stack-member-number |* **detail** | **neighbors** | **stack-ports**] [ **|** {**begin** | **exclude** | **include**} *expression*

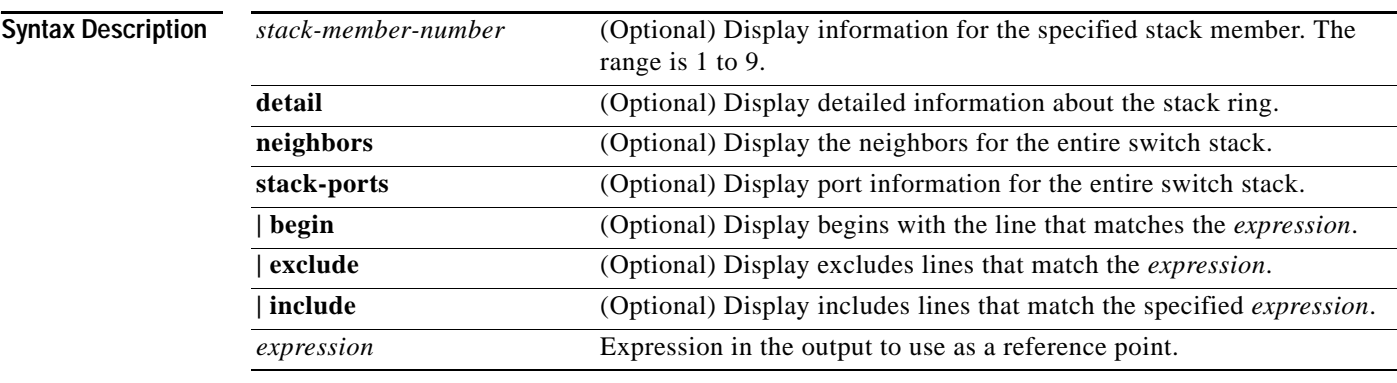

**Command Modes** User EXEC

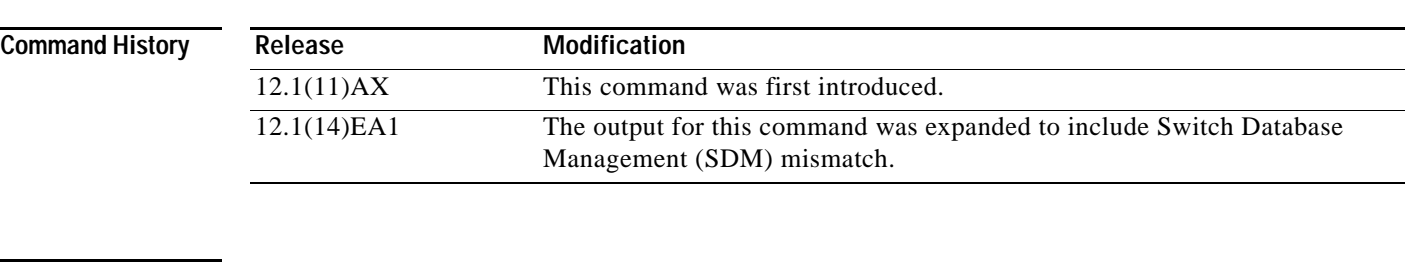

**Usage Guidelines** Expressions are case sensitive. For example, if you enter **| exclude output**, the lines that contain *output* are not displayed, but the lines that contain *Output* are displayed.

These are the states displayed from this command:

**•** Waiting—The stage when a switch is booting up and waiting for communication from other switches in the stack. The switch has not yet determined whether it is a stack master or not.

Stack members not participating in a stack master election remain in the waiting state until the stack master is elected and ready.

- **•** Initializing—The stage when a switch has determined whether it is the stack master or not. If the switch is not the stack master, it is receiving its system- and interface-level configuration from the stack master and loading it.
- **•** Ready—The stage when the stack member has completed loading the system- and interface-level configuration and is ready to forward traffic.
- **•** Master Re-Init—The stage immediately after a stack master re-election and a different stack member is elected stack master. The new stack master is re-initializing its configuration. This state applies only to the new stack master.
- **•** Ver Mismatch—The stage of a switch in version mismatch (VM) mode. VM mode is when a switch joining the switch stack has a different stack protocol minor version number from the stack master.
- **•** SDM Mismatch—The stage of a switch in Switch Database Management (SDM) mismatch mode. SDM mismatch is when a stack member does not support the SDM template running on the stack master.

A typical state transition for a stack member (including a stack master) booting up is Waiting -> Initializing -> Ready.

A typical state transition for a stack member becoming a stack master after a stack master election is Ready -> Master Re-Init -> Ready.

A typical state transition for a stack member in version mismatch (VM) mode is Waiting -> Ver Mismatch.

The word *slave* in the output refers to a stack member other than the stack master.

**Examples** This example shows how to display summary information about stack member 6:

Switch(config)# **show switch 6**

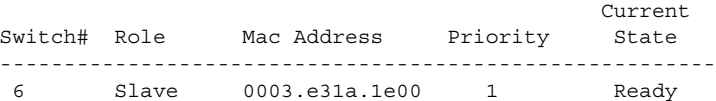

This example shows how to display summary information about a switch stack:

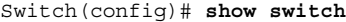

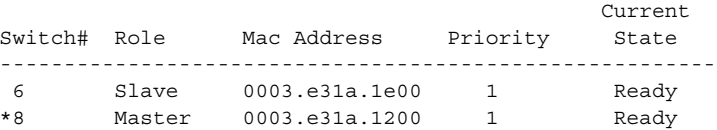

This example shows detailed information about a switch stack:

Switch(config)# **show switch detail**

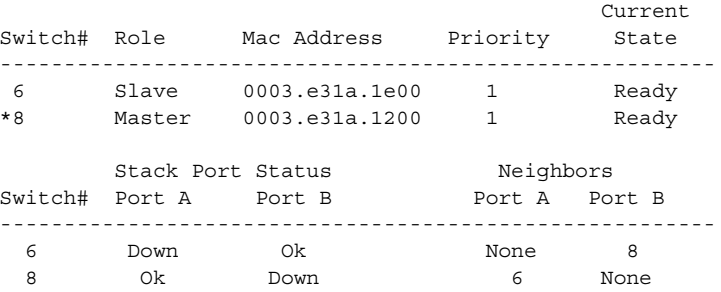

This example shows how to display neighbor information for a switch stack:

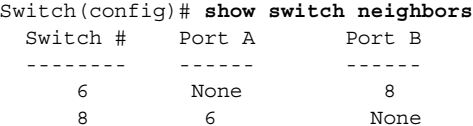

 $\overline{\phantom{a}}$ 

This example shows how to display stack-port information for a switch stack:

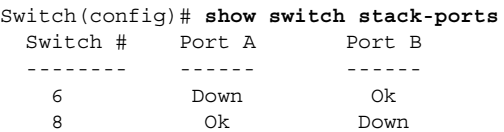

## **Related Commands**

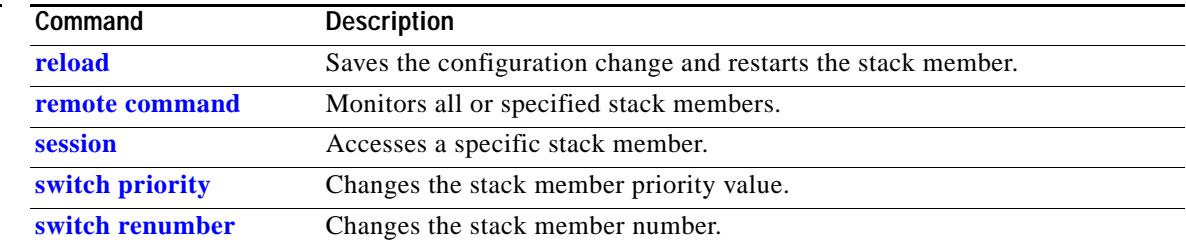

е

# **show system mtu**

Use the **show system mtu** privileged EXEC command to display the global maximum transmission unit (MTU) or maximum packet size set for the switch.

**show system mtu** [ **|** {**begin** | **exclude** | **include**} *expression*]

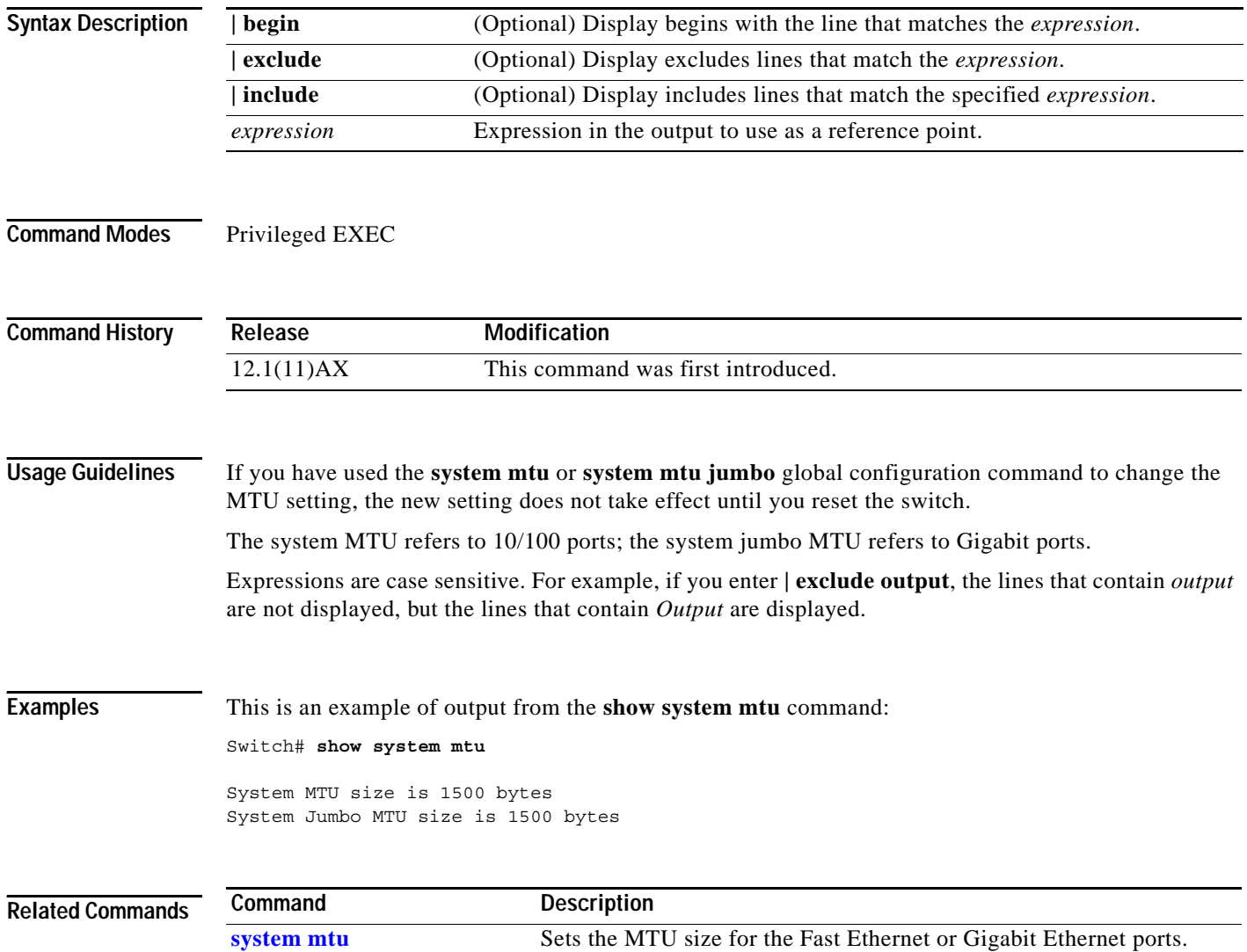

# **show udld**

Use the **show udld** user EXEC command to display UniDirectional Link Detection (UDLD) administrative and operational status for all ports or the specified port.

**show udld** [*interface-id*] [ **|** {**begin** | **exclude** | **include**} *expression*]

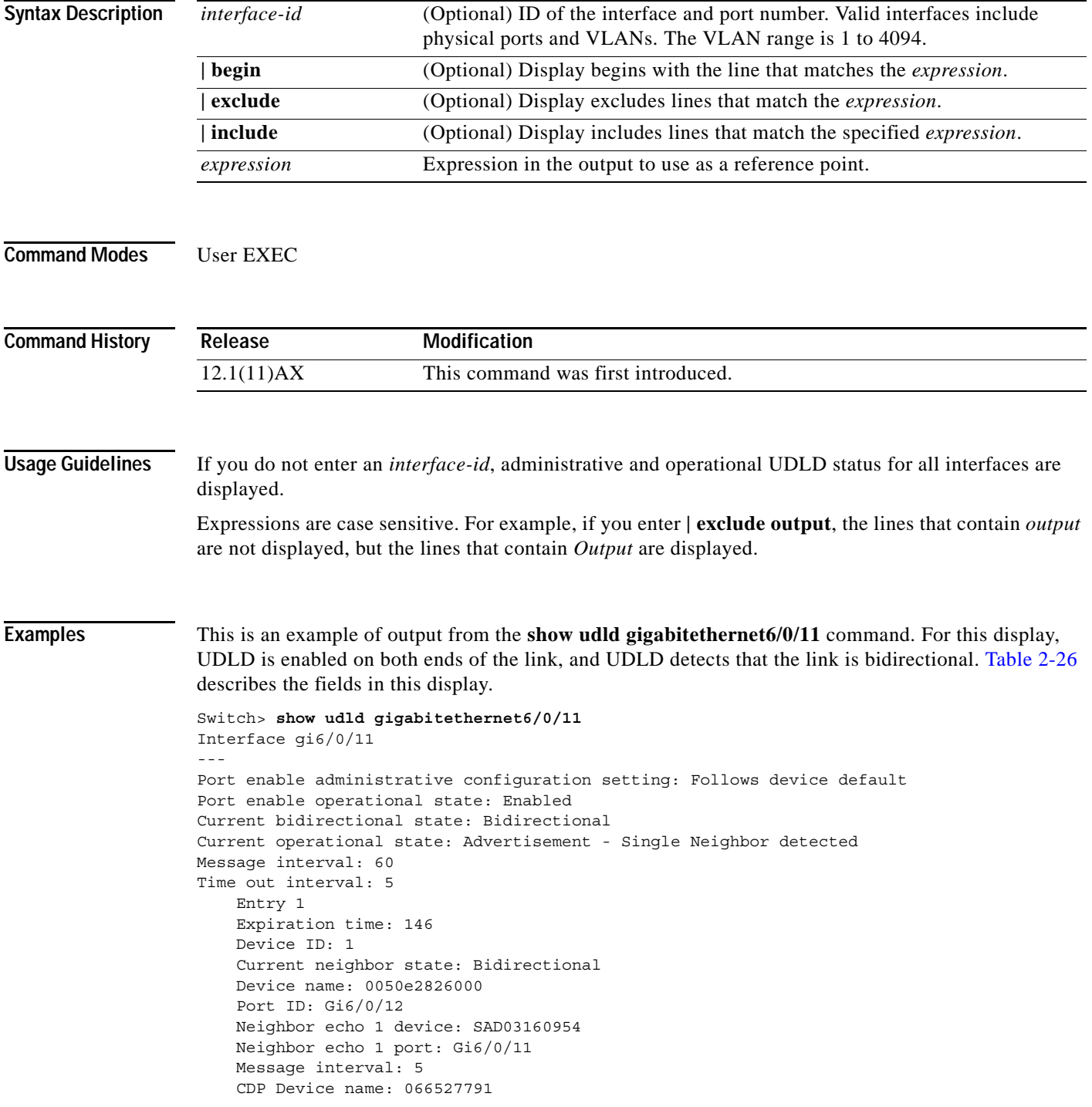

 $\mathsf I$ 

| <b>Field</b>                                        | <b>Description</b>                                                                                                    |
|-----------------------------------------------------|----------------------------------------------------------------------------------------------------|
| Interface                                           | The interface on the local device configured for UDLD.                                                                                                    |
| Port enable administrative<br>configuration setting | How UDLD is configured on the port. If UDLD is enabled or<br>disabled, the port enable configuration setting is the same as the<br>operational enable state. Otherwise, the enable operational setting<br>depends on the global enable setting.                                                |
| Port enable operational state                       | Operational state that shows whether UDLD is actually running on<br>this port.                                                                                                    |
| Current bidirectional state                         | The bidirectional state of the link. An unknown state is displayed if<br>the link is down or if it is connected to an UDLD-incapable device.<br>A bidirectional state is displayed if the link is a normal two-way<br>connection to a UDLD-capable device. All other values mean<br>miswiring. |
| Current operational state                           | The current phase of the UDLD state machine. For a normal<br>bidirectional link, the state machine is most often in the<br>Advertisement phase.                                                                                                    |
| Message interval                                    | How often advertisement messages are sent from the local device.<br>Measured in seconds.                                                                                                    |
| Time out interval                                   | The time period, in seconds, that UDLD waits for echoes from a<br>neighbor device during the detection window.                                                                                                    |
| Entry 1                                             | Information from the first cache entry, which contains a copy of echo<br>information received from the neighbor.                                                                                                    |
| <b>Expiration</b> time                              | The amount of time in seconds remaining before this cache entry is<br>aged out.                                                                                                    |
| Device ID                                           | The neighbor device identification.                                                                                                    |
| Current neighbor state                              | The neighbor's current state. If both the local and neighbor devices<br>are running UDLD normally, the neighbor state and local state<br>should be bidirectional. If the link is down or the neighbor is not<br>UDLD-capable, no cache entries are displayed.                                  |
| Device name                                         | The neighbor MAC address.                                                                                                    |
| Port ID                                             | The neighbor port ID enabled for UDLD.                                                                                                    |
| Neighbor echo 1 device                              | The MAC address of the neighbors' neighbor from which the echo<br>originated.                                                                                                    |
| Neighbor echo 1 port                                | The port number ID of the neighbor from which the echo originated.                                                                                                    |
| Message interval                                    | The rate, in seconds, at which the neighbor is sending advertisement<br>messages.                                                                                                    |
| CDP device name                                     | CDP name of the device.                                                                                                    |

<span id="page-153-0"></span>*Table 2-26 show udld Field Descriptions*

٠

I

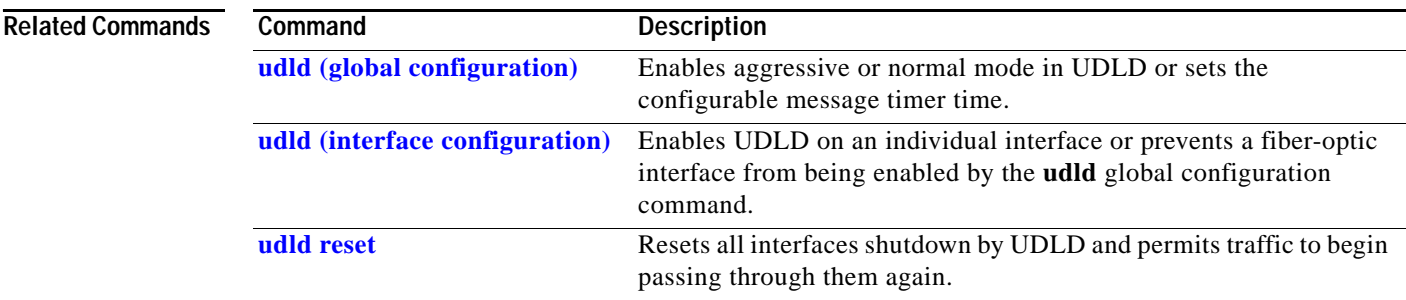

Ĥ

# **show version**

Use the **show version** user EXEC command to display version information for the hardware and firmware.

**show version** [ **|** {**begin** | **exclude** | **include**} *expression*]

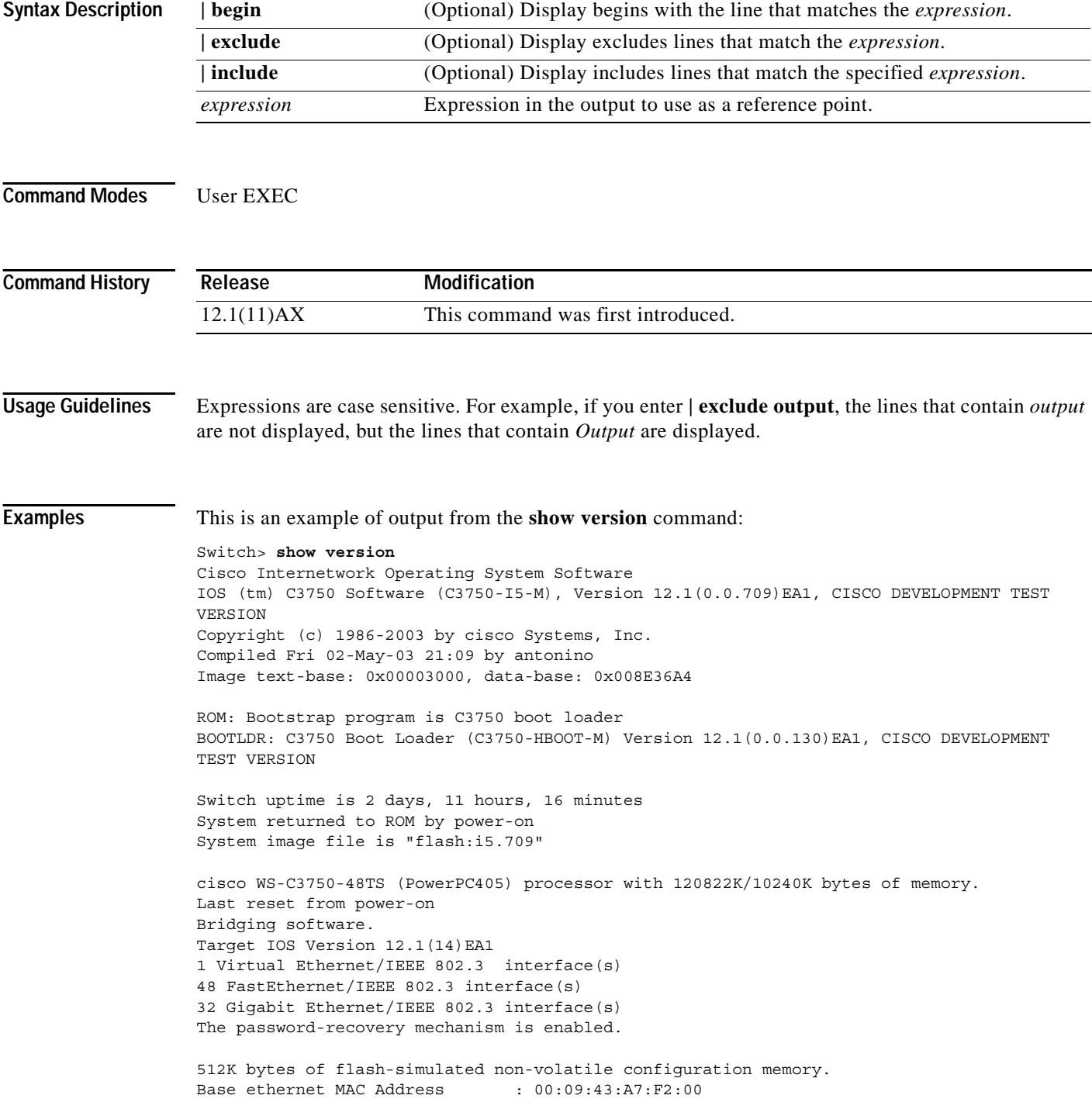

Motherboard assembly number : 73-7056-05 Motherboard serial number : CSJ0638004U Motherboard revision number : 05 Model number : 73-7056-05 Switch Ports Model SW Version SW Image ------ ----- ----- ---------- ---------- 1 28 WS-C3750G-24TS 12.1(0.0.709)EA1 C3750-I5-M \* 8 52 WS-C3750-48TS 12.1(0.0.709)EA1 C3750-I5-M Switch 01 --------- Switch Uptime : 2 days, 11 hours, 17 minutes<br>Base ethernet MAC Address :  $00:0B:46:2E:35:80$ Base ethernet MAC Address Motherboard assembly number : 73-7058-04 Power supply part number : 341-0045-01 Motherboard serial number : CSJ0640010L Model number : WS-C3750-24TS-SMI System serial number : CSJ0642U00A Configuration register is 0xF <output truncated> Switch> **show version** Cisco Internetwork Operating System Software IOS (tm) C2970 Software (C2970-I6K2L2-M), Version 12.1(0.0.711)EA1, CISCO DEVELOPMENT TEST VERSION Copyright (c) 1986-2003 by cisco Systems, Inc. Compiled Mon 12-May-03 15:58 by antonino Image text-base: 0x00003000, data-base: 0x007743AC ROM: Bootstrap program is C2970 boot loader BOOTLDR: C2970 Boot Loader (C2970-HBOOT-M) Version 12.1(0.0.26)EA1, CISCO DEVELOPMENT TEST VERSION Switch uptime is 50 minutes System returned to ROM by power-on System image file is "flash:c2970-i6k2l2-mz" cisco WS-C2970G-24T-E (PowerPC405) processor with 120822K/10240K bytes of memo . Last reset from power-on Target IOS Version 12.1(14)EA1 1 Virtual Ethernet/IEEE 802.3 interface(s) 24 Gigabit Ethernet/IEEE 802.3 interface(s) The password-recovery mechanism is enabled. 512K bytes of flash-simulated non-volatile configuration memory. Base ethernet MAC Address : 00:0B:46:2E:58:80 Switch Ports Model SW Version SW Image ------ ----- ----- ---------- ---------- \* 1 24 WS-C2970G-24T-E 12.1(0.0.711)EA1 C2970-I6K2L2-M

Configuration register is 0xF

# **show vlan**

Use the **show vlan** user EXEC command to display the parameters for all configured VLANs or one VLAN (if the VLAN ID or name is specified) on the switch.

**show vlan** [**brief** | **id** *vlan-id* | **internal usage** | **name** *vlan-name* | **remote-span** | **summary**] [|{**begin** | **exclude** | **include**} *expression*]

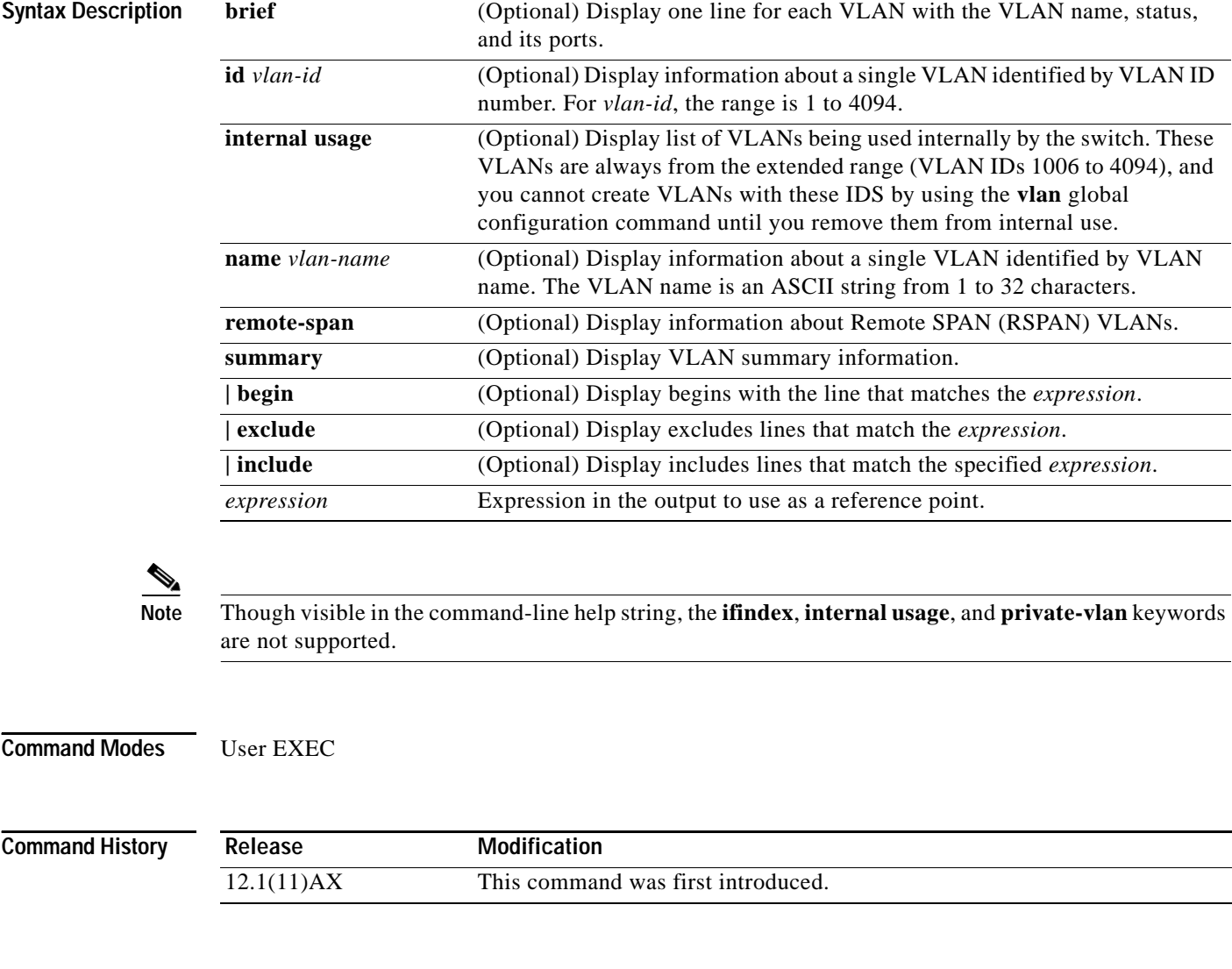

**Usage Guidelines** Expressions are case sensitive. For example, if you enter | **exclude output**, the lines that contain *output* are not displayed, but the lines that contain *Output* are displayed.

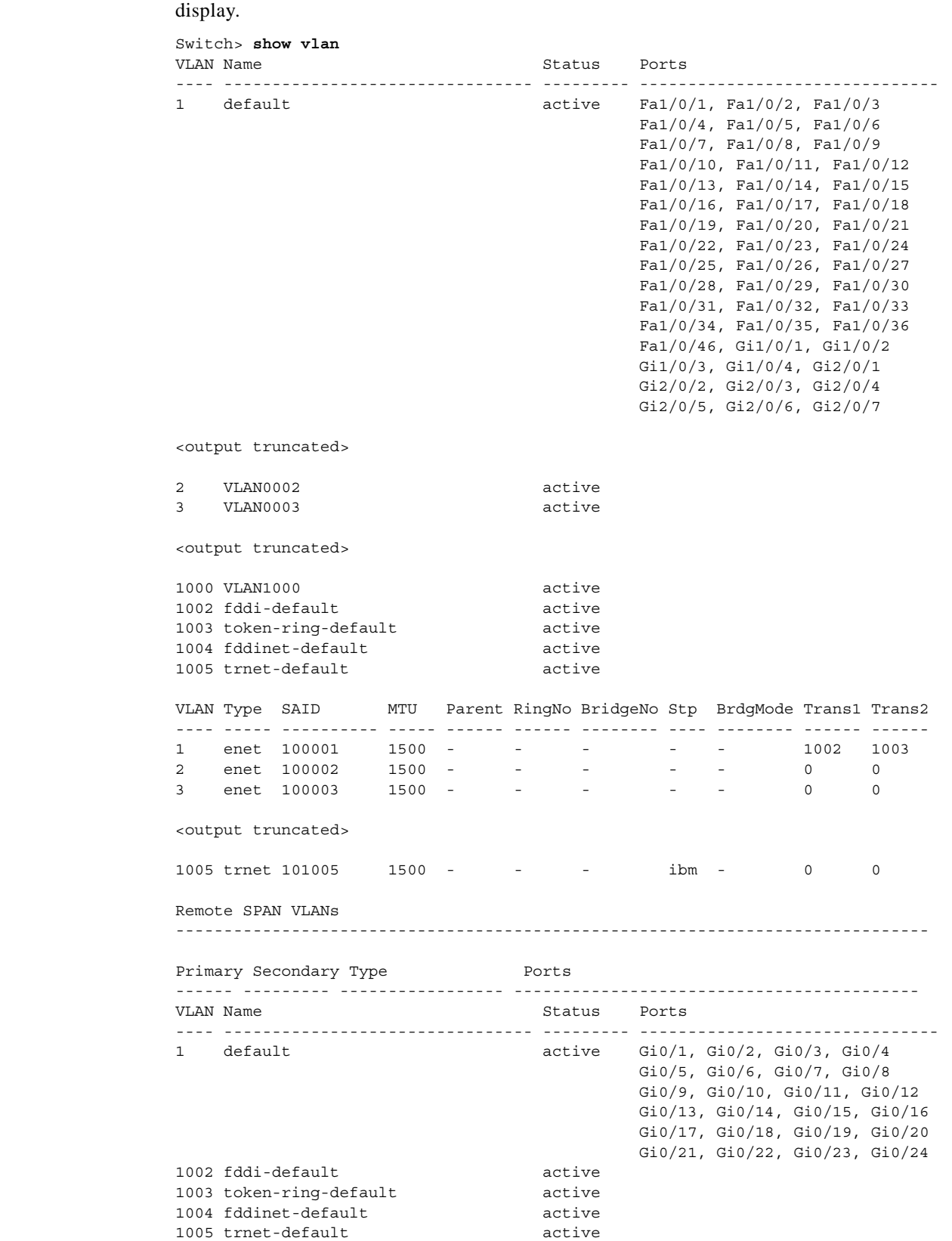

## **Examples** This is an example of output from the **show vlan** command. [Table 2-27](#page-159-0) describes each field in the

**Catalyst 3750 Switch Command Reference**

|                   |      | VLAN Type SAID         |        |  |       | MTU Parent RingNo BridgeNo Stp BrdgMode Trans1 Trans2 |        |  |             |          |
|-------------------|------|------------------------|--------|--|-------|-------------------------------------------------------|--------|--|-------------|----------|
|                   |      |                        |        |  |       |                                                       |        |  |             |          |
| $\mathbf{1}$      | enet | 100001                 | 1500 - |  |       |                                                       |        |  | 0           | 0        |
|                   |      | 1002 fddi 101002       | 1500 - |  |       |                                                       |        |  | 0           | $\Omega$ |
|                   |      | 1003 tr 101003         | 1500 - |  |       |                                                       |        |  | $\circ$     | $\Omega$ |
|                   |      | 1004 fdnet 101004      | 1500 - |  |       |                                                       | ieee - |  | $\mathbf 0$ | 0        |
|                   |      | 1005 trnet 101005      | 1500 - |  |       |                                                       | ibm -  |  | $\circ$     | $\Omega$ |
| Remote SPAN VLANs |      |                        |        |  |       |                                                       |        |  |             |          |
|                   |      |                        |        |  |       |                                                       |        |  |             |          |
|                   |      | Primary Secondary Type |        |  | Ports |                                                       |        |  |             |          |
|                   |      |                        |        |  |       |                                                       |        |  |             |          |

<span id="page-159-0"></span>*Table 2-27 show vlan Command Output Fields*

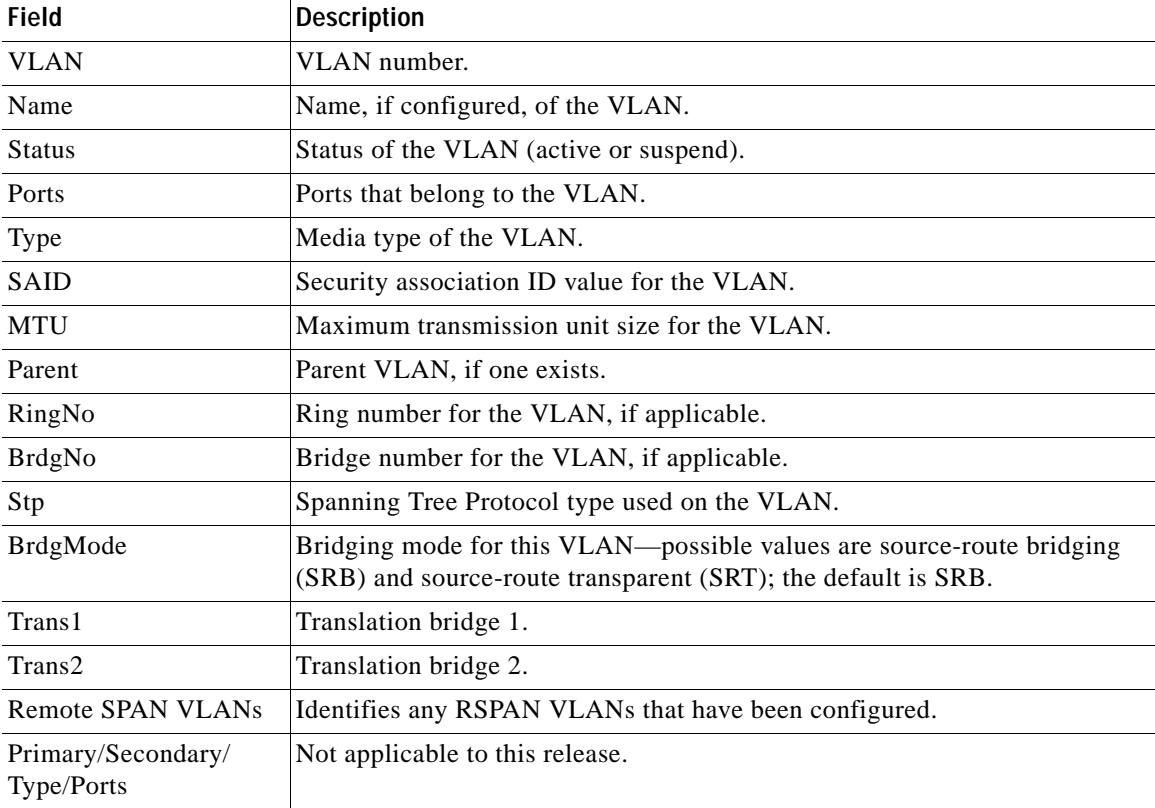

This is an example of output from the **show vlan summary** command:

Switch> **show vlan summary** Number of existing VLANs : 45<br>Number of existing VTP VLANs : 45 Number of existing VTP VLANs Number of existing extended VLANs : 0

This is an example of output from the **show vlan id** command.

Switch# **show vlan id 2**

VLAN Name Status Ports ---- -------------------------------- --------- ------------------------------- 2 VLAN0200 active Fa1/0/47, Fa1/0/48, Gi2/0/13

```
VLAN Type SAID MTU Parent RingNo BridgeNo Stp BrdgMode Trans1 Trans2
---- ----- ---------- ----- ------ ------ -------- ---- -------- ------ ------
2 enet 100002 1500 - - - - - - - 0 0
Remote SPAN VLAN
----------------
Disabled
VLAN Name Status Ports
---- -------------------------------- --------- -------------------------------
2 default active Gi0/1, Gi0/2, Gi0/3, Gi0/4
                                         Gi0/5, Gi0/6, Gi0/7, Gi0/8
                                         Gi0/9, Gi0/10, Gi0/11, Gi0/12
                                         Gi0/13, Gi0/14, Gi0/15, Gi0/16
                                         Gi0/17, Gi0/18, Gi0/19, Gi0/20
                                         Gi0/21, Gi0/22, Gi0/23, Gi0/24
VLAN Type SAID MTU Parent RingNo BridgeNo Stp BrdgMode Trans1 Trans2
---- ----- ---------- ----- ------ ------ -------- ---- -------- ------ ------
2 enet 100002 1500 - - - - - - - 0 0
Remote SPAN VLAN
----------------
Disabled
```
This is an example of output from the **show vlan internal usage** command. It shows that VLANs 1025 and 1026 are being used as internal VLANs for Fast Ethernet routed ports 23 and 24 on stack member 1. If you want to use one of these VLAN IDs, you must first shut down the routed port, which releases the internal VLAN, and then create the extended-range VLAN. When you start up the routed port, another internal VLAN number is assigned to it.

Switch> **show vlan internal usage**

VLAN Usage ---- ------------- 1025 FastEthernet1/0/23 1026 FastEthernet1/0/24

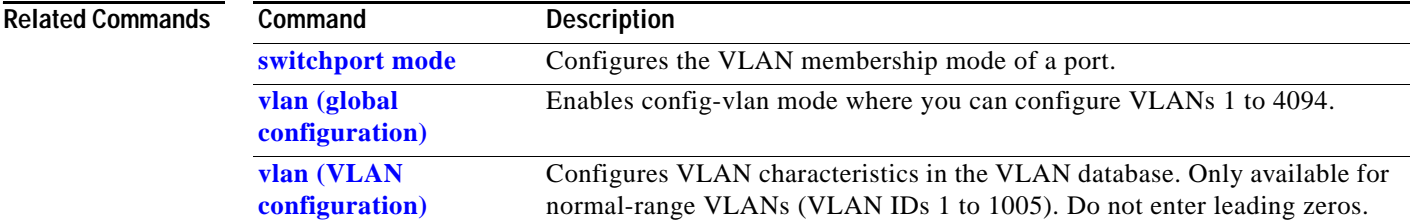

```
 Gi3/0/1
```
# <span id="page-161-0"></span>**show vlan access-map**

Use the **show vlan access-map** privileged EXEC command to display information about a particular VLAN access map or all VLAN access maps.

**show vlan access-map** [*mapname*] [ **|** {**begin** | **exclude** | **include**} *expression*]

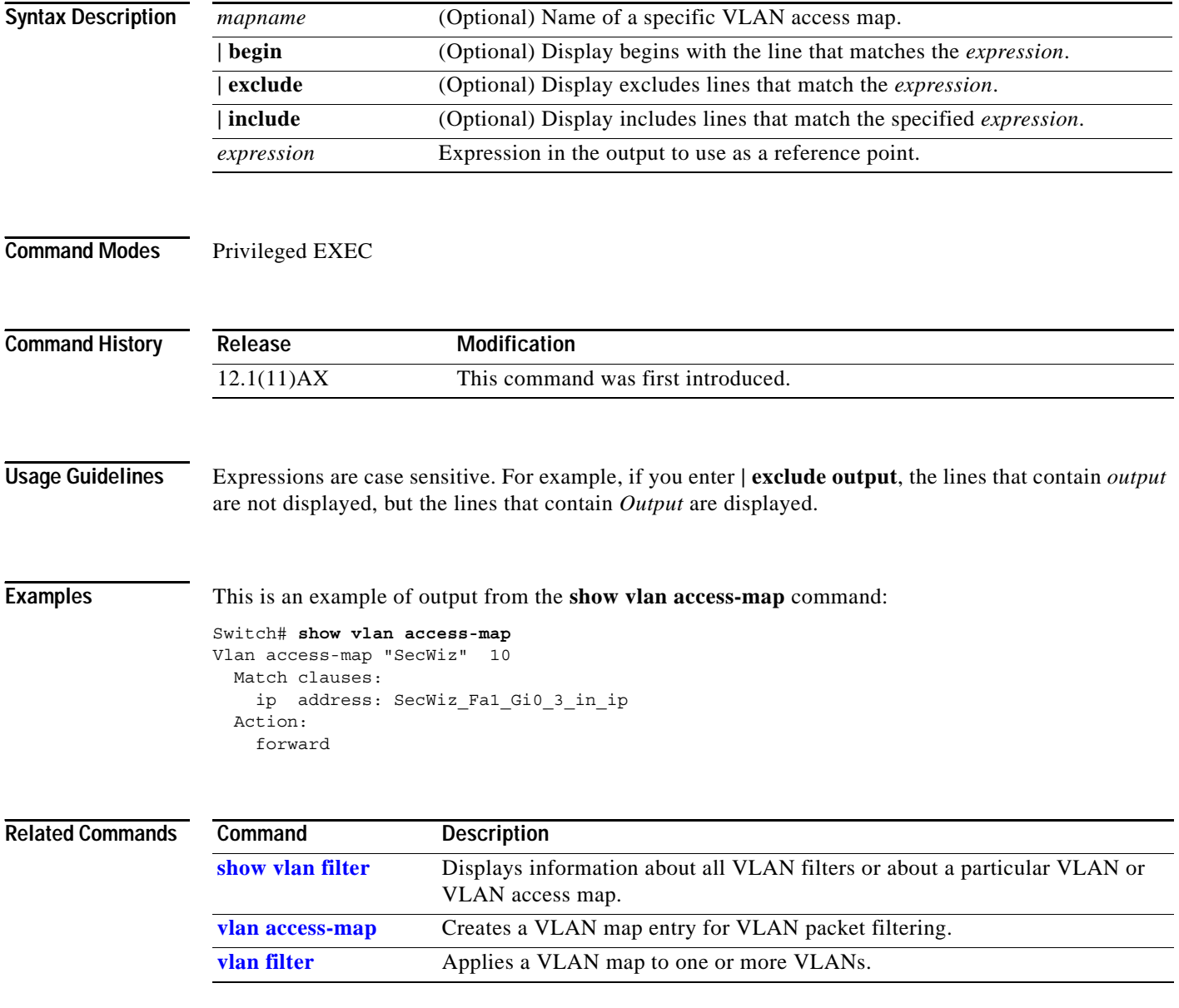

# <span id="page-162-0"></span>**show vlan filter**

Use the **show vlan filter** privileged EXEC command to display information about all VLAN filters or about a particular VLAN or VLAN access map.

**show vlan filter** [**access-map** *name* **| vlan** *vlan-id*] [ **|** {**begin** | **exclude** | **include**} *expression*]

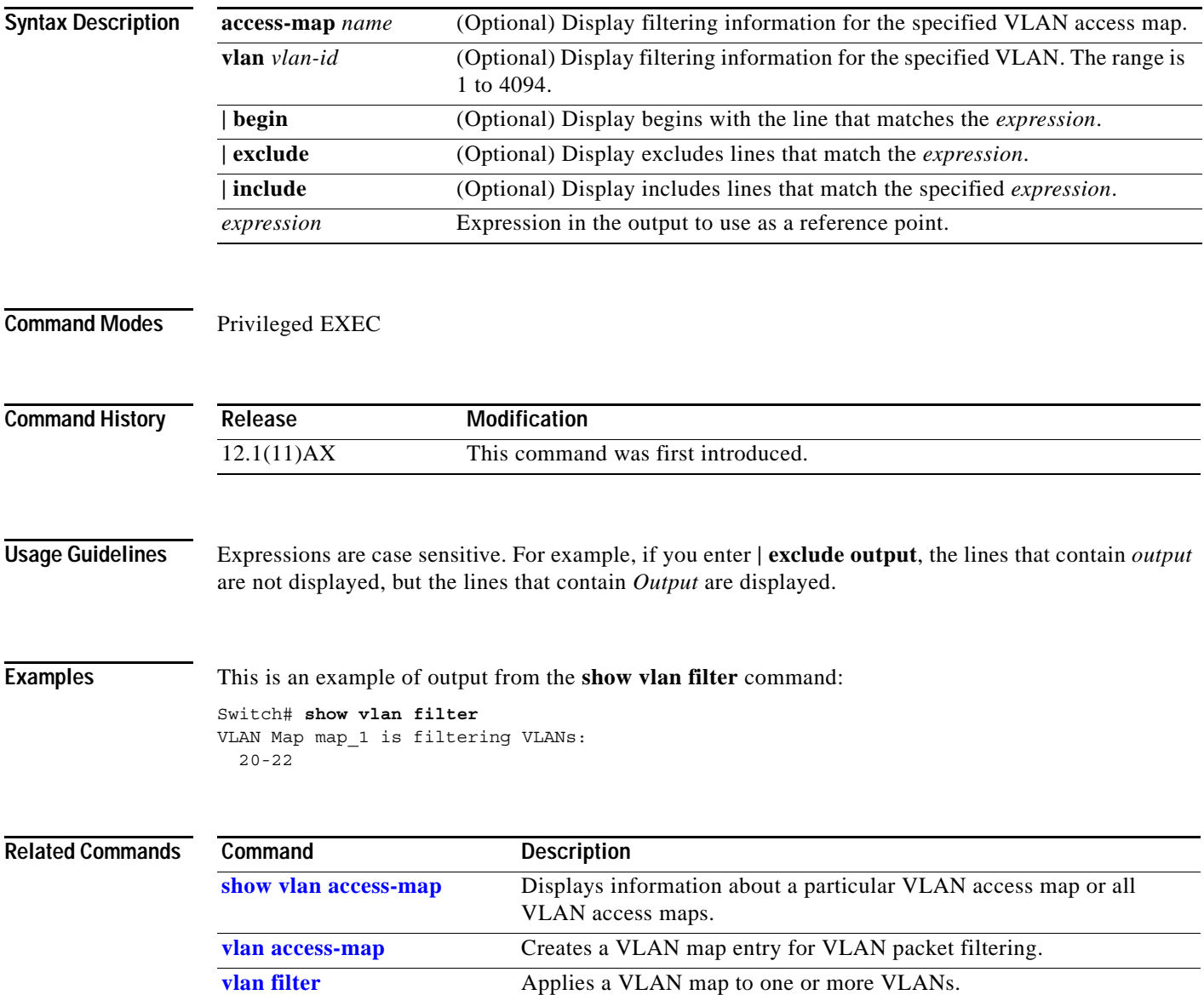

## **show vmps**

Use the **show vmps** user EXEC command without keywords to display the VLAN Query Protocol (VQP) version, reconfirmation interval, retry count, VLAN Membership Policy Server (VMPS) IP addresses, and the current and primary servers, or use the **statistics** keyword to display client-side statistics.

**show vmps** [**statistics**] [ **|** {**begin** | **exclude** | **include**} *expression*]

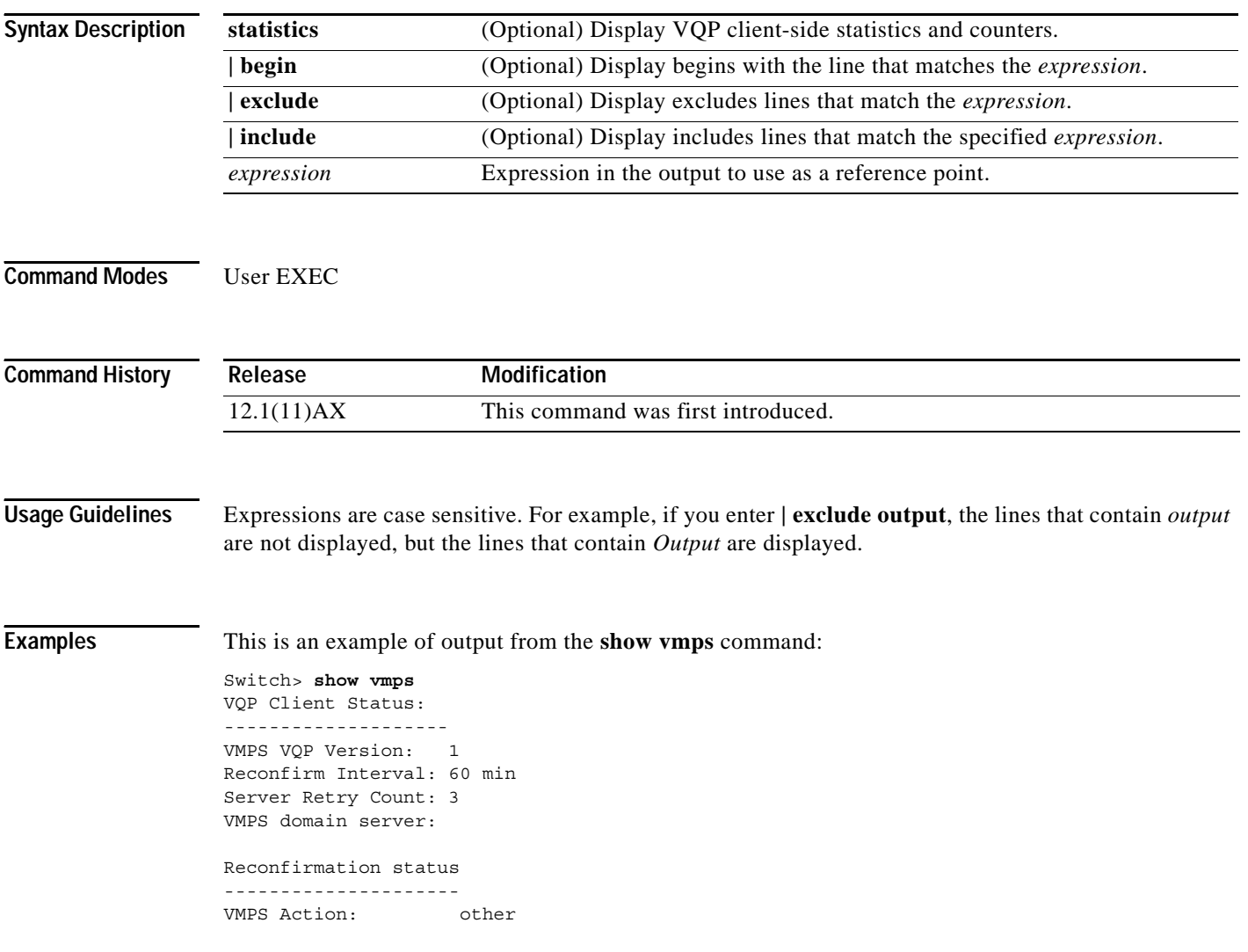

This is an example of output from the **show vmps statistics** command. [Table 2-28](#page-164-0) describes each field in the display.

Switch> **show vmps statistics** VMPS Client Statistics ---------------------- VQP Queries: 0 VQP Responses: 0 VMPS Changes: 0 VQP Shutdowns: 0 VQP Denied: 0 VQP Wrong Domain: 0 VQP Wrong Version: 0 VQP Insufficient Resource: 0

### <span id="page-164-0"></span>*Table 2-28 show vmps statistics Field Descriptions*

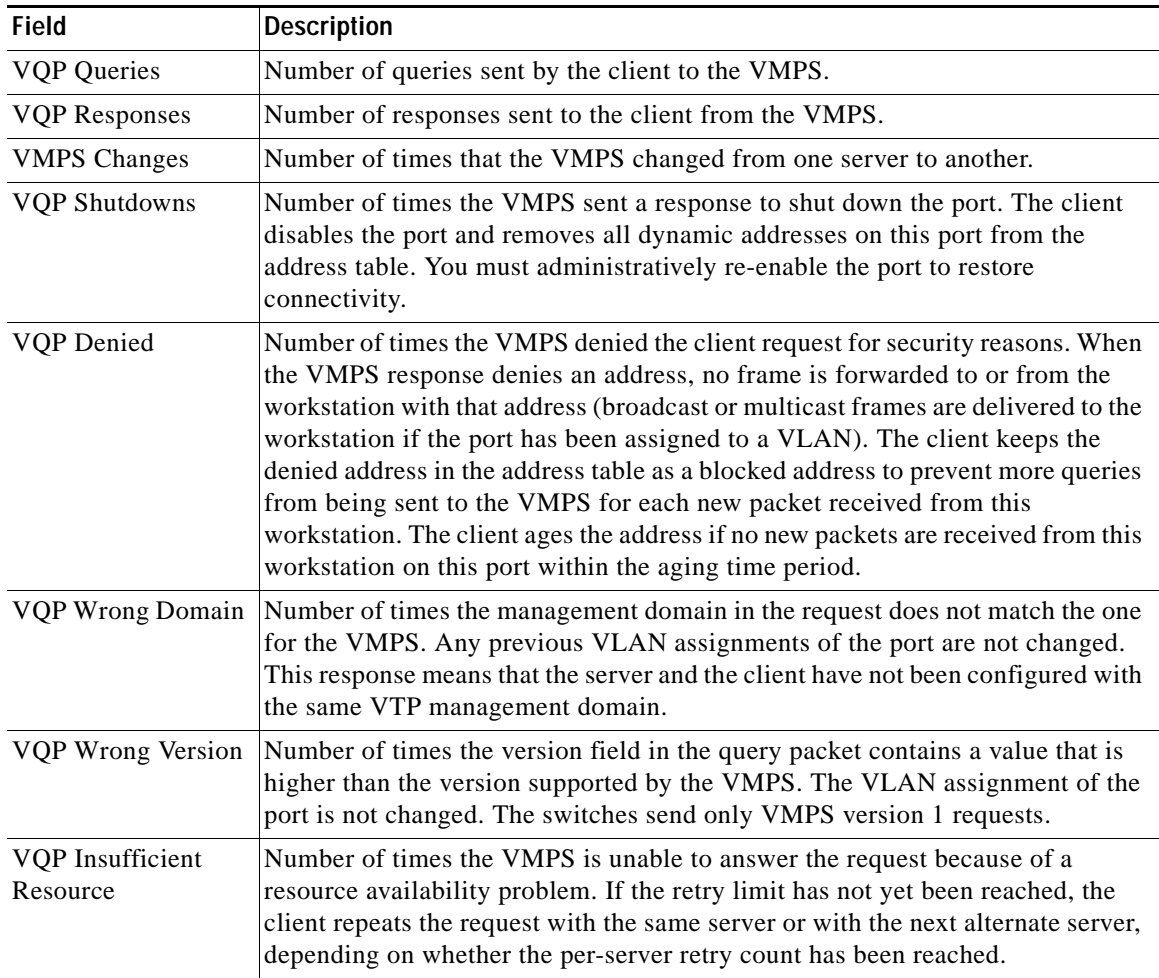

 $\mathbf I$ 

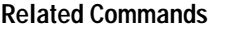

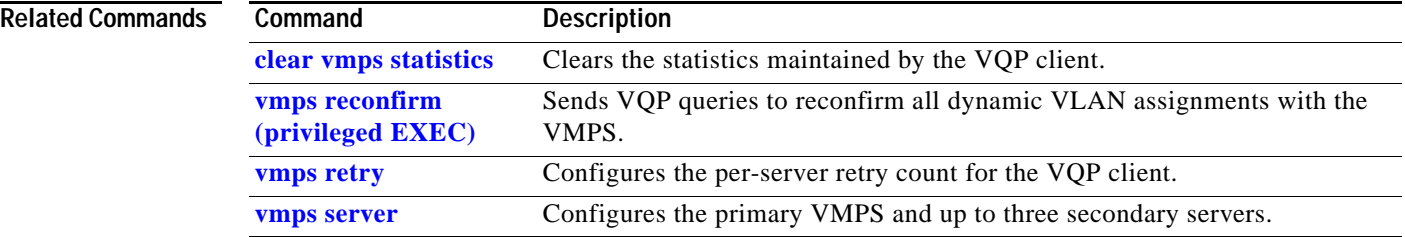

# **show vtp**

Use the **show vtp** user EXEC command to display general information about the VLAN Trunking Protocol (VTP) management domain, status, and counters.

**show vtp** {**counters | password | status**} [ **|** {**begin** | **exclude** | **include**} *expression*]

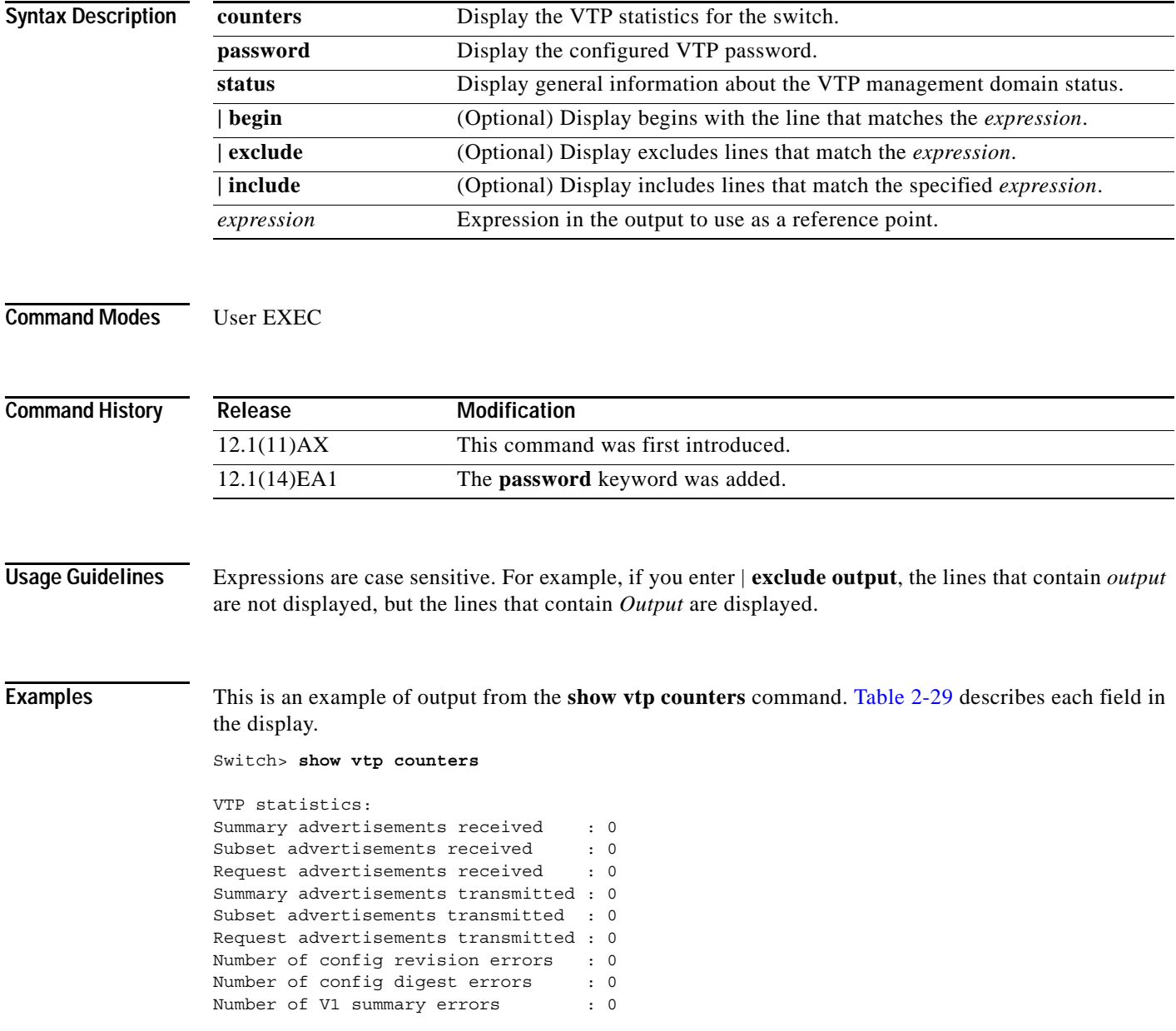

I

VTP pruning statistics:

| Trunk    | Join Transmitted Join Received |  | Summary advts received from<br>non-pruning-capable device |
|----------|--------------------------------|--|-----------------------------------------------------------|
|          |                                |  |                                                           |
| Fa1/0/47 |                                |  |                                                           |
| Fa1/0/48 |                                |  |                                                           |
| Gi2/0/13 |                                |  |                                                           |
| Gi3/0/1  |                                |  |                                                           |

<span id="page-167-0"></span>*Table 2-29 show vtp counters Field Descriptions*

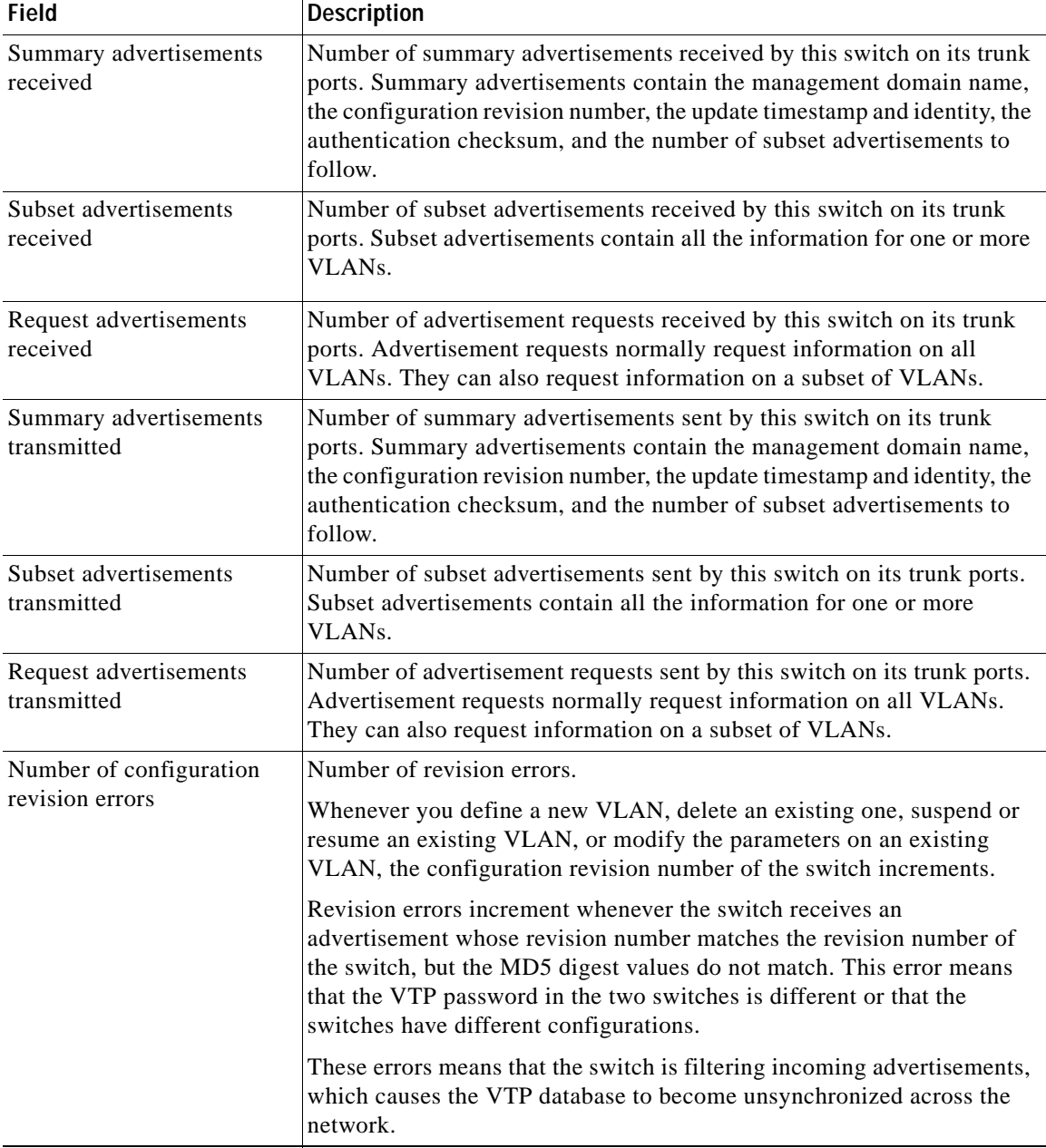

×

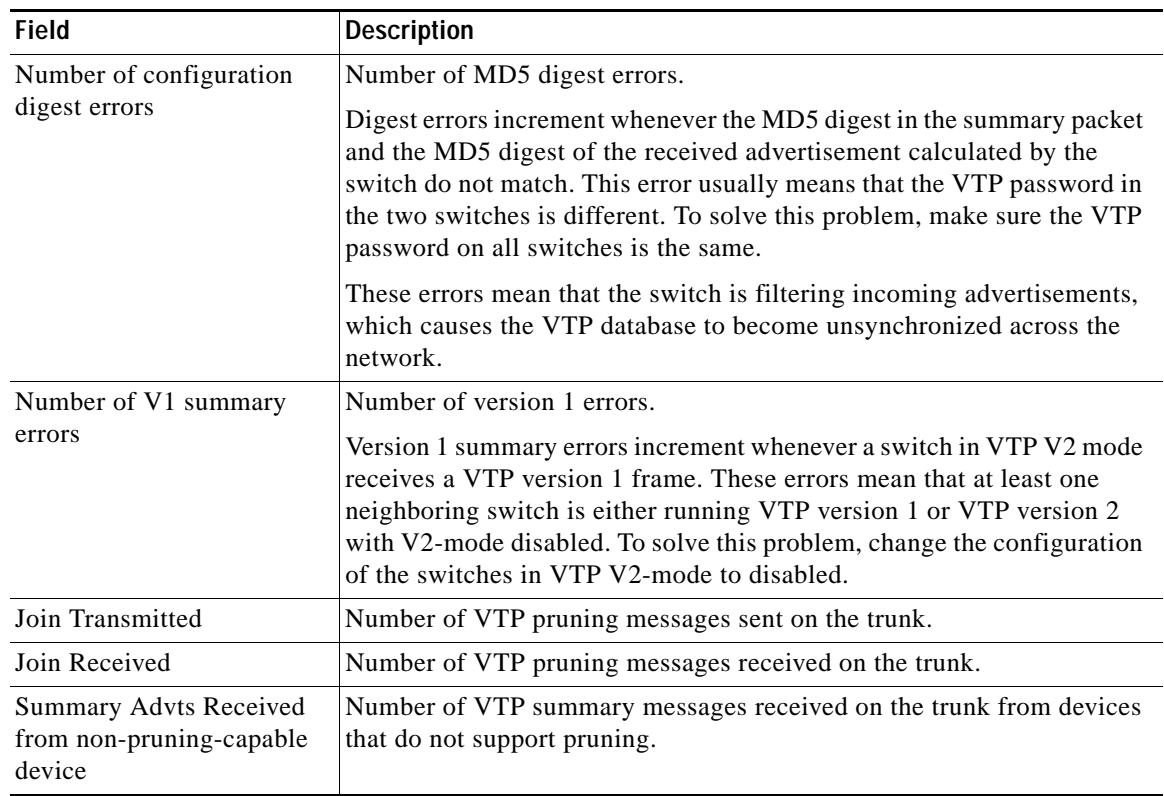

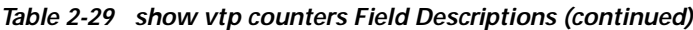

This is an example of output from the **show vtp status** command. [Table 2-30](#page-168-0) describes each field in the display.

```
Switch> show vtp status
```

```
VTP Version : 2
Configuration Revision : 0
Maximum VLANs supported locally : 1005
Number of existing VLANs : 45
VTP Operating Mode \begin{array}{ccc} \texttt{VTP} & \texttt{Domain} \\ \texttt{VTP} & \texttt{Domain} & \texttt{Name} \end{array} : shared test
                              : shared_testbed1
VTP Pruning Mode : Disabled
VTP V2 Mode : Disabled :
VTP Traps Generation : Enabled
MD5 digest : 0x3A 0x29 0x86 0x39 0xB4 0x5D 0x58 0xD7
```
<span id="page-168-0"></span>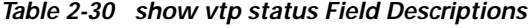

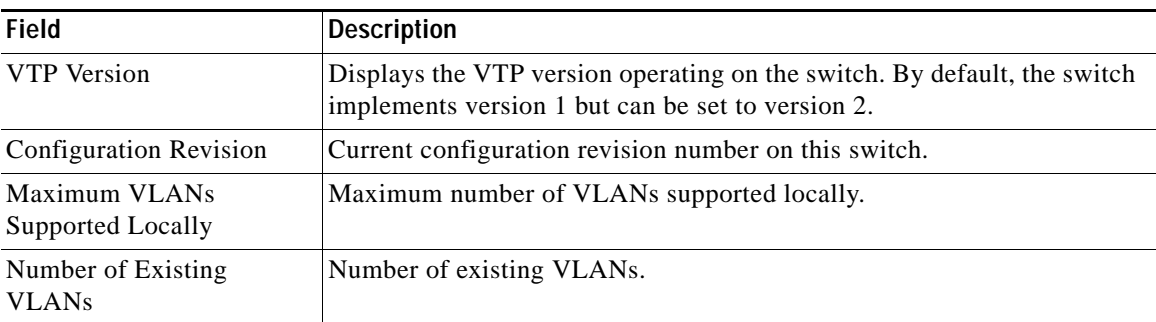

 $\mathsf I$ 

| <b>Field</b>                          | <b>Description</b>                                                                                                    |  |  |  |  |
|---------------------------------------|----------------------------------------------------------------------------------------------------|--|--|--|--|
| VTP Operating Mode                    | Displays the VTP operating mode, which can be server, client, or<br>transparent.                                                                                                    |  |  |  |  |
|                                       | Server: a switch in VTP server mode is enabled for VTP and sends<br>advertisements. You can configure VLANs on it. The switch guarantees<br>that it can recover all the VLAN information in the current VTP database<br>from nonvolatile RAM (NVRAM) after reboot. By default, every switch<br>is a VTP server.                                             |  |  |  |  |
|                                       | <b>Note</b><br>The switch automatically changes from VTP server mode to VTP<br>client mode if it detects a failure while writing the configuration<br>to NVRAM and cannot return to server mode until the NVRAM<br>is functioning.                                                                                                    |  |  |  |  |
|                                       | Client: a switch in VTP client mode is enabled for VTP, can send<br>advertisements, but does not have enough nonvolatile storage to store<br>VLAN configurations. You cannot configure VLANs on it. When a VTP<br>client starts up, it does not send VTP advertisements until it receives<br>advertisements to initialize its VLAN database.                |  |  |  |  |
|                                       | Transparent: a switch in VTP transparent mode is disabled for VTP, does<br>not send or learn from advertisements sent by other devices, and cannot<br>affect VLAN configurations on other devices in the network. The switch<br>receives VTP advertisements and forwards them on all trunk ports except<br>the one on which the advertisement was received. |  |  |  |  |
| <b>VTP Domain Name</b>                | Name that identifies the administrative domain for the switch.                                                                                                    |  |  |  |  |
| VTP Pruning Mode                      | Displays whether pruning is enabled or disabled. Enabling pruning on a<br>VTP server enables pruning for the entire management domain. Pruning<br>restricts flooded traffic to those trunk links that the traffic must use to<br>access the appropriate network devices.                                                                                    |  |  |  |  |
| VTP V2 Mode                           | Displays if VTP version 2 mode is enabled. All VTP version 2 switches<br>operate in version 1 mode by default. Each VTP switch automatically<br>detects the capabilities of all the other VTP devices. A network of VTP<br>devices should be configured to version 2 only if all VTP switches in the<br>network can operate in version 2 mode.              |  |  |  |  |
| VTP Traps Generation                  | Displays whether VTP traps are sent to a network management station.                                                                                                    |  |  |  |  |
| MD5 Digest                            | A 16-byte checksum of the VTP configuration.                                                                                                    |  |  |  |  |
| <b>Configuration Last</b><br>Modified | Displays the date and time of the last configuration modification.<br>Displays the IP address of the switch that caused the configuration change<br>to the database.                                                                                                    |  |  |  |  |

*Table 2-30 show vtp status Field Descriptions (continued)*

## **Related Commands**

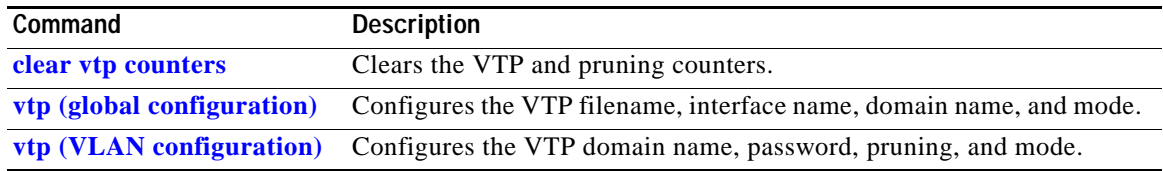

## **shutdown**

Use the **shutdown** interface configuration command on the switch stack or on a standalone switch to disable an interface. Use the **no** form of this command to restart a disabled interface.

**shutdown**

**no shutdown**

- **Syntax Description** This command has no arguments or keywords.
- **Command Modes** Interface configuration

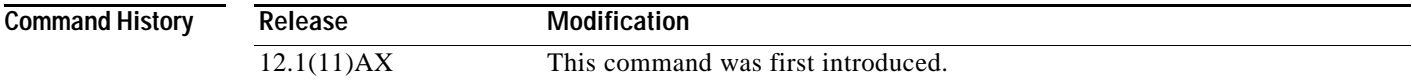

**Usage Guidelines** The **shutdown** command for a port causes it to stop forwarding. You can enable the port with the **no shutdown** command.

> The **no shutdown** command has no effect if the port is a static-access port assigned to a VLAN that has been deleted, suspended, or shut down. The port must first be a member of an active VLAN before it can be re-enabled.

The **shutdown** command disables all functions on the specified interface.

This command also marks the interface as unavailable. To see if an interface is disabled, use the **show interfaces** privileged EXEC command. An interface that has been shut down is shown as administratively down in the display.

**Examples** These examples show how to disable and re-enable an interface: Switch(config)# **interface gigabitethernet1/0/2** Switch(config-if)# **shutdown**

Switch(config)# **interface gigabitethernet1/0/2** Switch(config-if)# **no shutdown**

You can verify your settings by entering the **show interfaces** privileged EXEC command.

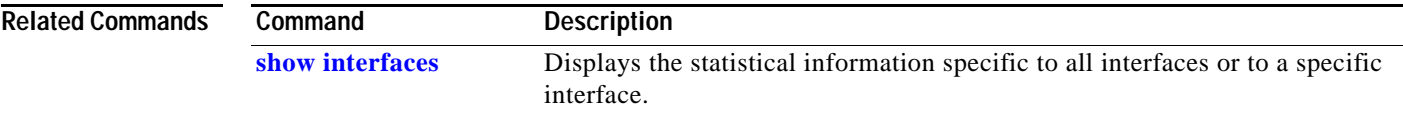

# **shutdown vlan**

Use the **shutdown vlan** global configuration command on the switch stack or on a standalone switch to shut down (suspend) local traffic on the specified VLAN. Use the **no** form of this command to restart local traffic on the VLAN.

**shutdown vlan** *vlan-id*

**no shutdown vlan** *vlan-id*

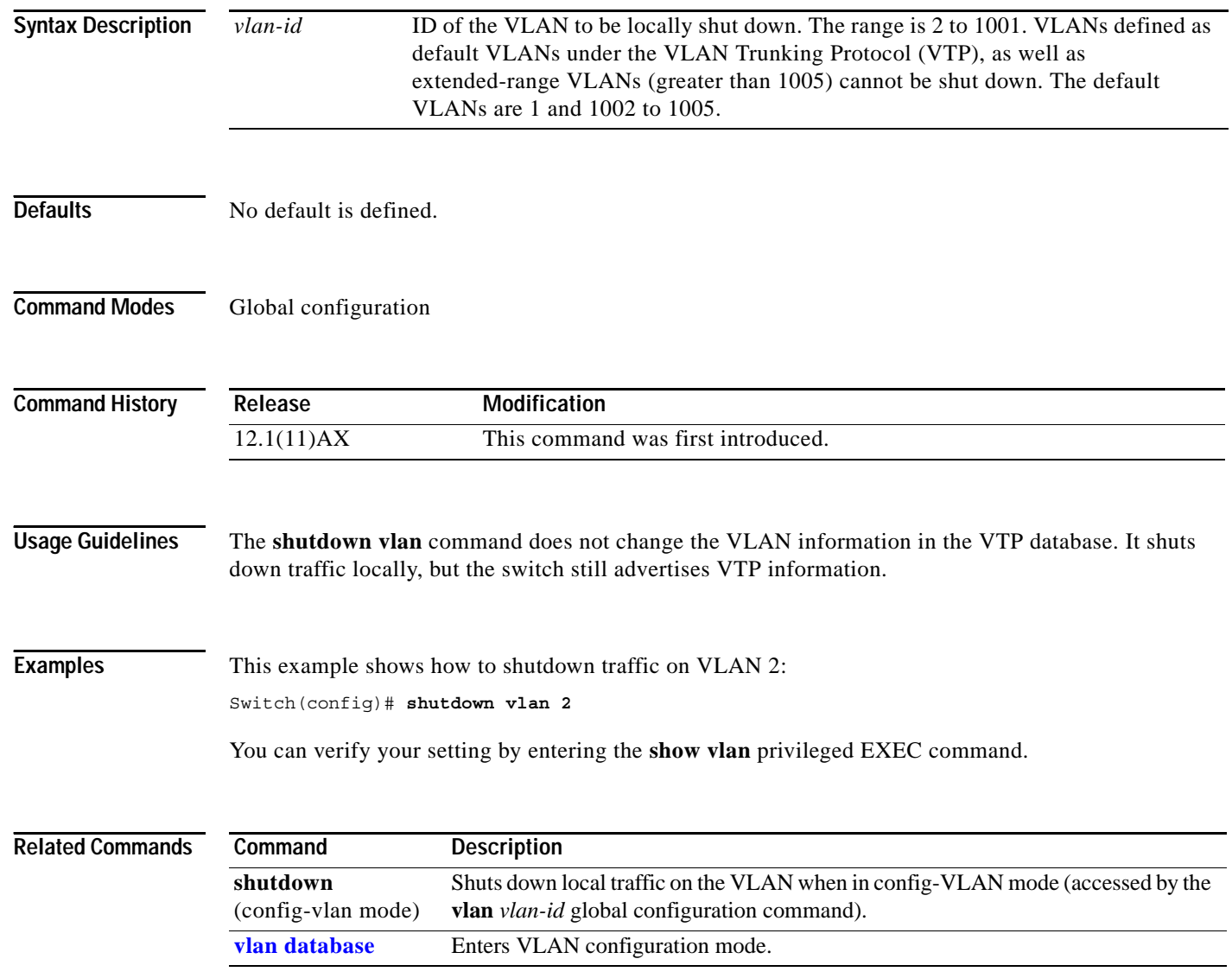

## <span id="page-172-0"></span>**snmp-server enable traps**

Use the **snmp-server enable traps** global configuration command on the switch stack or on a standalone switch to enable the switch to send Simple Network Management Protocol (SNMP) notifications for various traps or inform requests to the network management system (NMS). Use the **no** form of this command to return to the default setting.

- **snmp-server enable traps** [**bgp** | **bridge | cluster** | **config** | **copy-config** | **entity** | **envmon** [**fan | shutdown | supply | temperature**] | **flash** [**insertion | removal**] **| fru-ctrl | hsrp** | **mac-notification** | **port-security** [**trap-rate** *value*] | **rtr** | **snmp** [**authentication | coldstart | linkdown | linkup | warmstart**] | **stpx** | **syslog**| **vlancreate**| **vlandelete** | **vlan-membership** | **vtp**]
- **no snmp-server enable traps** [**bgp** | **bridge | cluster** | **config** | **copy-config** | **entity** | **envmon** [**fan | shutdown | supply | temperature**] | **flash** [**insertion | removal**] **| fru-ctrl | hsrp** | **mac-notification** | **port-security** [**trap-rate**] | **rtr** | **snmp** [**authentication | coldstart | linkdown | linkup | warmstart**] | **stpx** | **syslog**| **vlancreate**| **vlandelete** | **vlan-membership** | **vtp**]

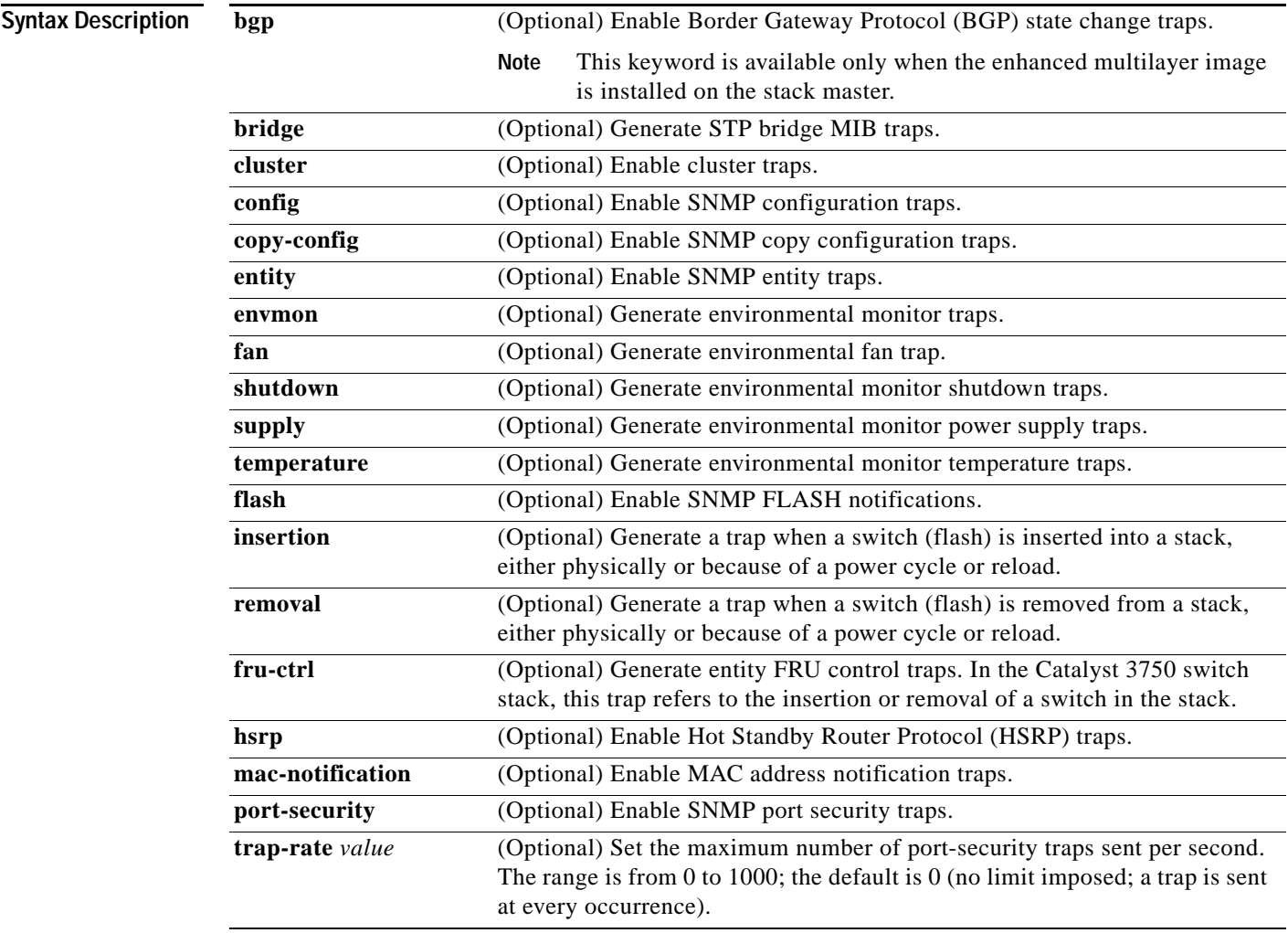

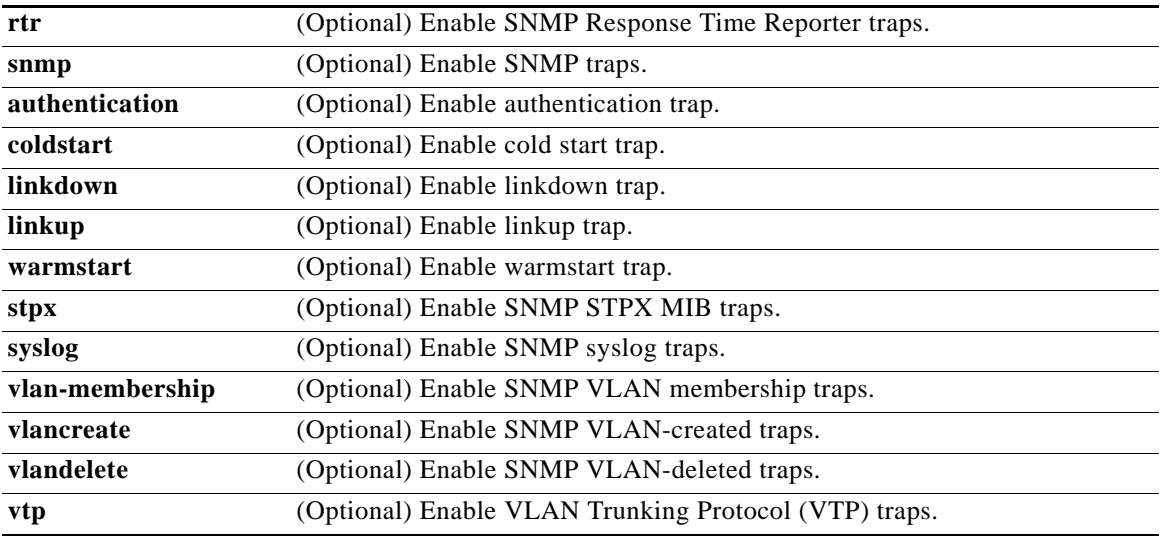

**Note** Though visible in the command-line help strings, the **snmp-server enable informs** command is not supported. To enable the sending of SNMP inform notifications, use the **snmp-server enable traps** command combined with the **snmp-server host** *host-addr* **informs** command. Though visible in the command-line help strings, the **fru-ctrl,** flash **insertion** and flash **deletion**  keywords are not supported.

**Defaults** The sending of SNMP traps is disabled.

**Command Modes** Global configuration

**Command History**

**Release Modification** 12.1(11)AX This command was first introduced. 12.1(14)EA1 The **bgp, copy-config, envmon, flash, port-security, stpx, syslog**, **vlancreate**, and **vlandelete** keywords were added.

**Usage Guidelines** Specify the host (NMS) that receives the traps by using the **snmp-server host** global configuration command. If no trap types are specified, all trap types are sent.

Use the **snmp-server enable traps** command to enable sending of traps or informs, when supported.

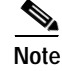

**Note** Informs are not supported in SNMPv1.

To enable more than one type of trap, you must enter a separate **snmp-server enable traps** command for each trap type.

## **Examples** This example shows how to send VTP traps to the NMS:

Switch(config)# **snmp-server enable traps vtp**

You can verify your setting by entering the **show vtp status** or the **show running-config** privileged EXEC command.

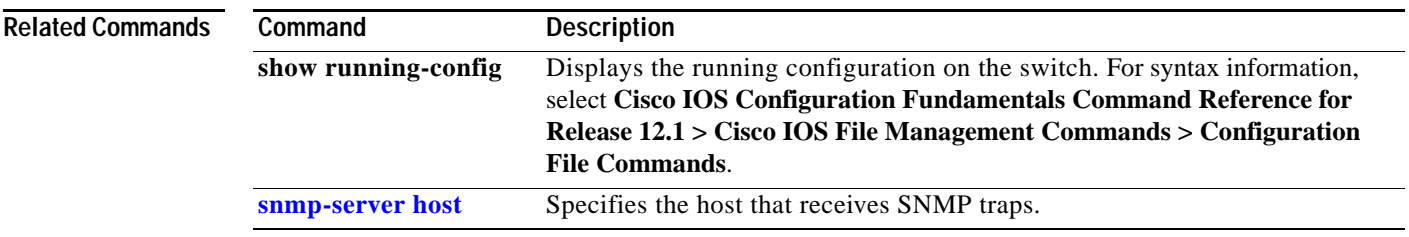

# <span id="page-175-0"></span>**snmp-server host**

Use the **snmp-server host** global configuration command on the switch stack or on a standalone switch to specify the recipient (host) of a Simple Network Management Protocol (SNMP) notification operation. Use the **no** form of this command to remove the specified host.

**snmp-server host** *host-addr* [**informs** | **traps**] [**version** {**1** | **2c** | **3** [**auth** | **noauth**| **priv**]}] {*community-string* [ [**bgp** ] [**bridge**] [**cluster**] [**config**] [**copy-config**] [ **entity**] [ **envmon**] [**flash**] [**fru-ctrl**] [ **hsrp**] [**mac-notification**] [ **port-security**] [**rtr**] [ **snmp**] [**stpx**] [ **syslog**] [**tty**] [**udp-port**] [ **vlancreate**] [ **vlandelete**] [**vlan-membership**] [ **vtp**]] }

**no snmp-server host** *host-addr* [**informs** | **traps**] [**version** {**1** | **2c** | **3** [**auth** | **noauth** | **priv**]}] *community-string*

| <b>Syntax Description</b> | host-addr            | Name or Internet address of the host (the targeted recipient).                                                                                                    |  |  |  |  |  |
|---------------------------|----------------------|----------------------------------------------------------------------------------------------------|--|--|--|--|--|
|                           | informs   traps      | (Optional) Send SNMP traps or informs to this host.                                                                                                    |  |  |  |  |  |
|                           | version $1   2c   3$ | (Optional) Version of the Simple Network Management Protocol (SNMP)<br>used to send the traps.                                                                                                    |  |  |  |  |  |
|                           |                      | These keywords are supported:                                                                                                    |  |  |  |  |  |
|                           |                      | 1—SNMPv1. This option is not available with informs.                                                                                                    |  |  |  |  |  |
|                           |                      | 2c-SNMPv2C.                                                                                                    |  |  |  |  |  |
|                           |                      | 3—SNMPv3. These optional keywords can follow the version 3 keyword:                                                                                                    |  |  |  |  |  |
|                           |                      | auth (Optional). Enables Message Digest 5 (MD5) and Secure Hash<br>Algorithm (SHA) packet authentication.                                                                                                    |  |  |  |  |  |
|                           |                      | noauth (Default). The noAuthNoPriv security level. This is the default<br>if the $[auth \mid \text{noauth} \mid \text{priv}]$ keyword choice is not specified.                                                                                                    |  |  |  |  |  |
|                           |                      | priv (Optional). Enables Data Encryption Standard (DES) packet<br>encryption (also called <i>privacy</i> ).                                                                                                    |  |  |  |  |  |
|                           |                      | The <b>priv</b> keyword is available only when the crypto (encrypted)<br><b>Note</b><br>software image is installed.                                                                                                    |  |  |  |  |  |
|                           | community-string     | Password-like community string sent with the notification operation. Though<br>you can set this string by using the snmp-server host command, we<br>recommend that you define this string by using the snmp-server community<br>global configuration command before using the snmp-server host<br>command. |  |  |  |  |  |
|                           | bgp                  | (Optional) Send Border Gateway Protocol (BGP) state change traps.                                                                                                    |  |  |  |  |  |
|                           |                      | This keyword is available only when the enhanced multilayer image<br><b>Note</b><br>is installed on the stack master.                                                                                                    |  |  |  |  |  |
|                           | bridge               | (Optional) Send SNMP Spanning Tree Protocol (STP) bridge MIB traps.                                                                                                    |  |  |  |  |  |
|                           | cluster              | (Optional) Send cluster member status traps.                                                                                                    |  |  |  |  |  |
|                           | config               | (Optional) Send SNMP configuration traps.                                                                                                    |  |  |  |  |  |
|                           | copy-config          | (Optional) Send SNMP copy configuration traps.                                                                                                    |  |  |  |  |  |
|                           | entity               | (Optional) Send SNMP entity traps.                                                                                                    |  |  |  |  |  |
|                           | envmon               | (Optional) Generate environmental monitor traps.                                                                                                    |  |  |  |  |  |

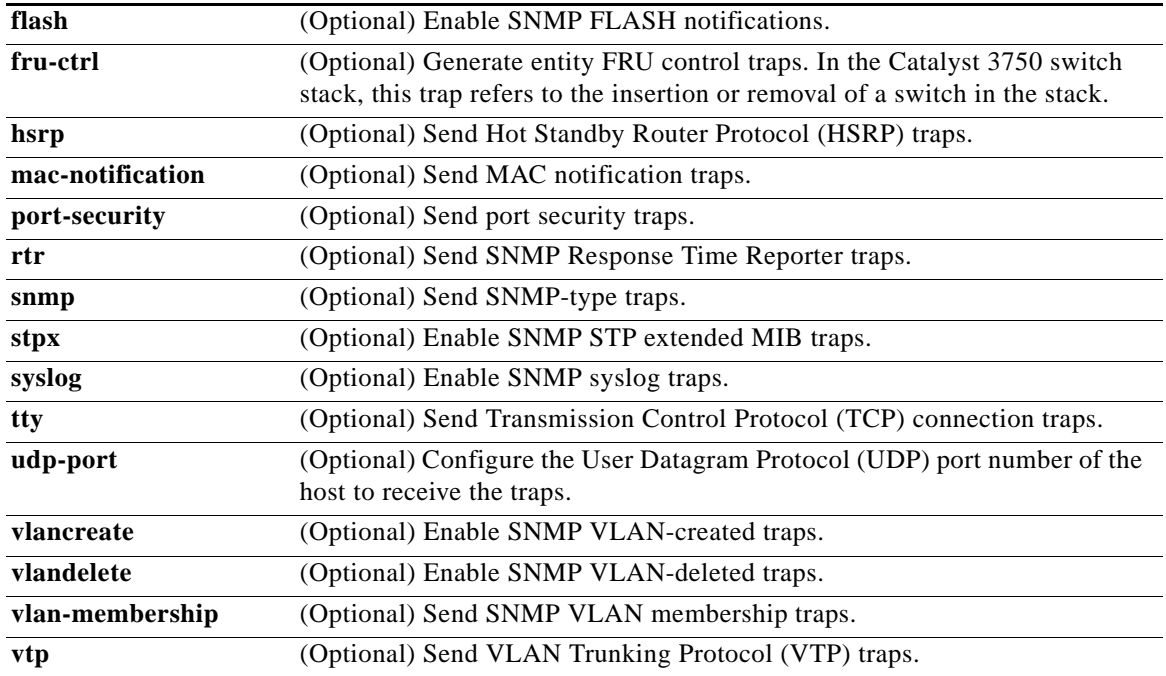

**Note** Though visible in the command-line help strings, the **fru-ctrl** keyword is not supported.

**Defaults** This command is disabled by default. No notifications are sent.

If you enter this command with no keywords, the default is to send all trap types to the host. No informs are sent to this host.

If no **version** keyword is present, the default is version 1.

If version 3 is selected and no authentication keyword is entered, the default is the **noauth** (noAuthNoPriv) security level.

**Note** If the *community-string* is not defined by using the **snmp-server community** global configuration command before using this command, the default form of the **snmp-server community** command is automatically inserted into the configuration. The password (*community-string*) used for this automatic configuration of the **snmp-server community** will be the same as that specified in the **snmp-server host** command.

### **Command Modes** Global configuration

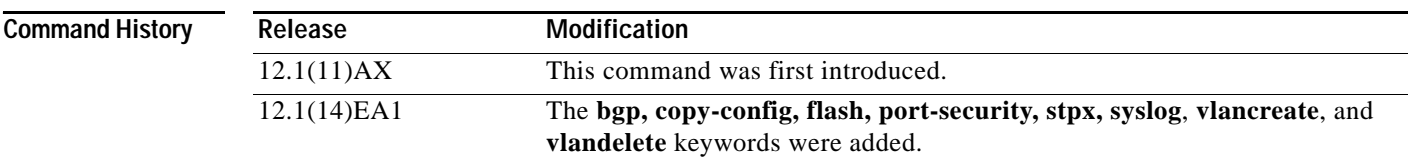

I

**Catalyst 3750 Switch Command Reference**

**Usage Guidelines** SNMP notifications can be sent as traps or inform requests. Traps are unreliable because the receiver does not send acknowledgments when it receives traps. The sender cannot determine if the traps were received. However, an SNMP entity that receives an inform request acknowledges the message with an SNMP response PDU. If the sender never receives the response, the inform request can be sent again. Thus, informs are more likely to reach their intended destinations.

> However, informs consume more resources in the agent and in the network. Unlike a trap, which is discarded as soon as it is sent, an inform request must be held in memory until a response is received or the request times out. Traps are also sent only once, but an inform might be retried several times. The retries increase traffic and contribute to a higher overhead on the network.

> If you do not enter an **snmp-server host** command, no notifications are sent. To configure the switch to send SNMP notifications, you must enter at least one **snmp-server host** command. If you enter the command with no keywords, all trap types are enabled for the host. To enable multiple hosts, you must enter a separate **snmp-server host** command for each host. You can specify multiple notification types in the command for each host.

> When multiple **snmp-server host** commands are given for the same host and kind of notification (trap or inform), each succeeding command overwrites the previous command. Only the last **snmp-server host** command is in effect. For example, if you enter an **snmp-server host inform** command for a host and then enter another **snmp-server host inform** command for the same host, the second command replaces the first.

> The **snmp-server host** command is used with the **snmp-server enable traps** global configuration command. Use the **snmp-server enable traps** command to specify which SNMP notifications are sent globally. For a host to receive most notifications, at least one **snmp-server enable traps** command and the **snmp-server host** command for that host must be enabled. Some notification types cannot be controlled with the **snmp-server enable traps** command. For example, some notification types are always enabled. Other notification types are enabled by a different command.

The **no snmp-server host** command with no keywords disables traps, but not informs, to the host. To disable informs, use the **no snmp-server host informs** command.

**Examples** This example shows how to configure a unique SNMP community string named *comaccess* for traps and prevent SNMP polling access with this string through access-list 10:

> Switch(config)# **snmp-server community comaccess ro 10** Switch(config)# **snmp-server host 172.20.2.160 comaccess** Switch(config)# **access-list 10 deny any**

This example shows how to send the SNMP traps to the host specified by the name *myhost.cisco.com*. The community string is defined as *comaccess*:

Switch(config)# **snmp-server enable traps** Switch(config)# **snmp-server host myhost.cisco.com comaccess snmp** 

This example shows how to enable the switch to send all traps to the host *myhost.cisco.com* by using the community string *public*:

Switch(config)# **snmp-server enable traps** Switch(config)# **snmp-server host myhost.cisco.com public**

You can verify your settings by entering the **show running-config** privileged EXEC command.

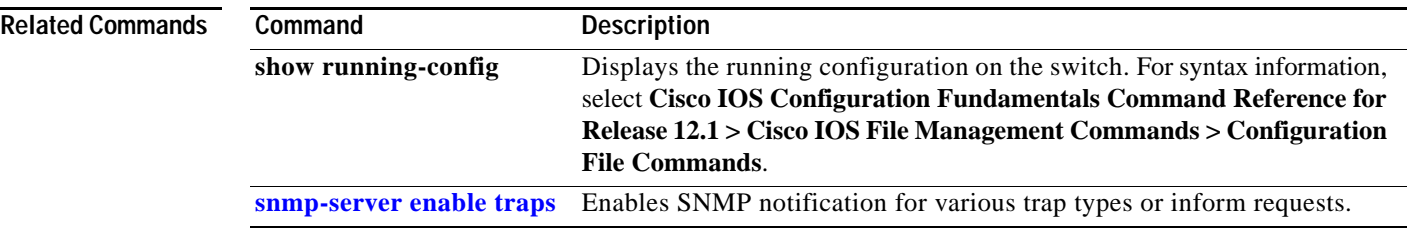

# **snmp trap mac-notification**

Use the **snmp trap mac-notification** interface configuration command on the switch stack or on a standalone switch to enable the Simple Network Management Protocol (SNMP) MAC address notification trap on a specific Layer 2 interface. Use the **no** form of this command to return to the default setting.

**snmp trap mac-notification** {**added** | **removed**}

**no snmp trap mac-notification** {**added** | **removed**}

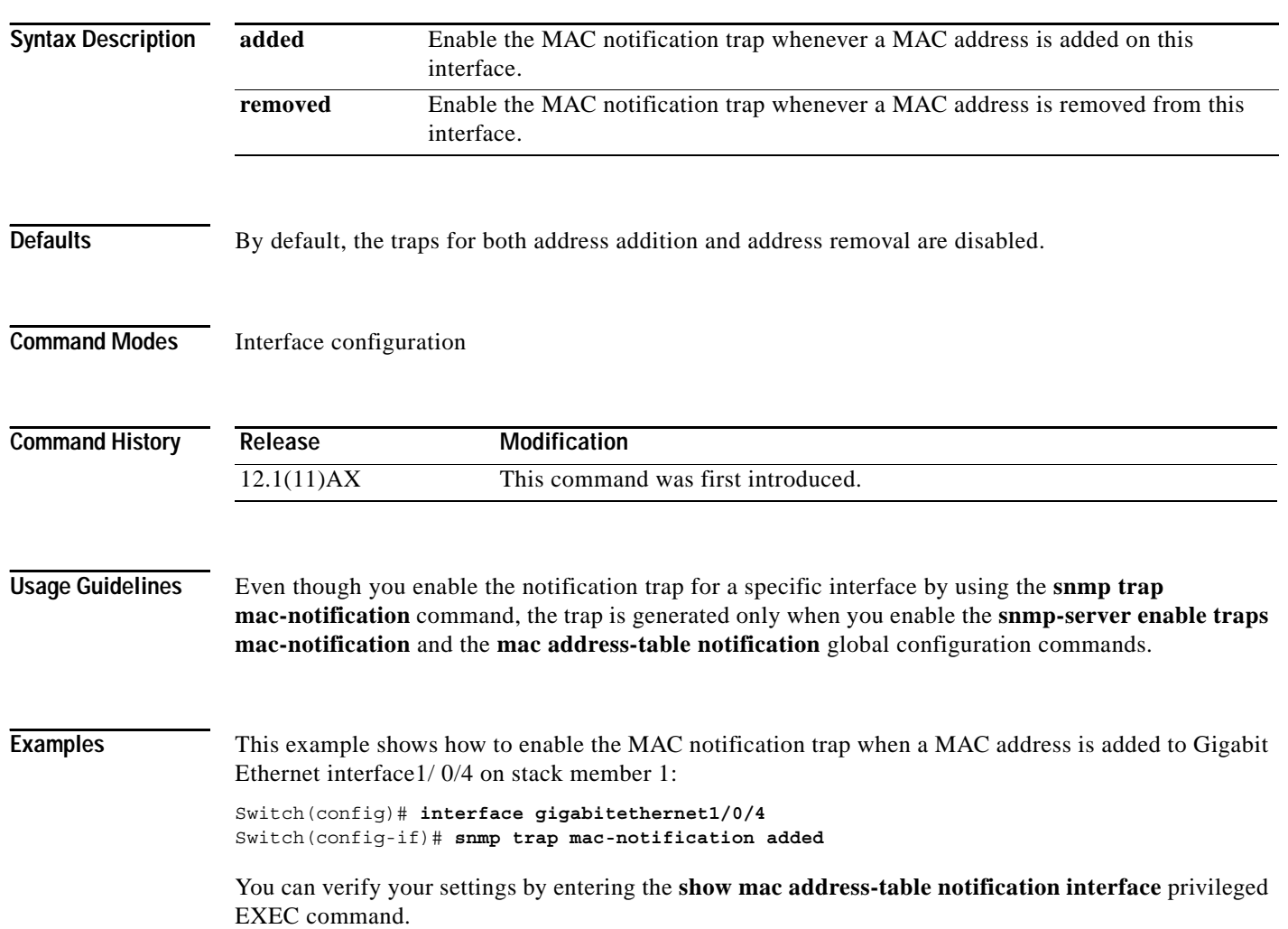

 $\mathbf I$
$\mathbf I$ 

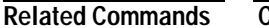

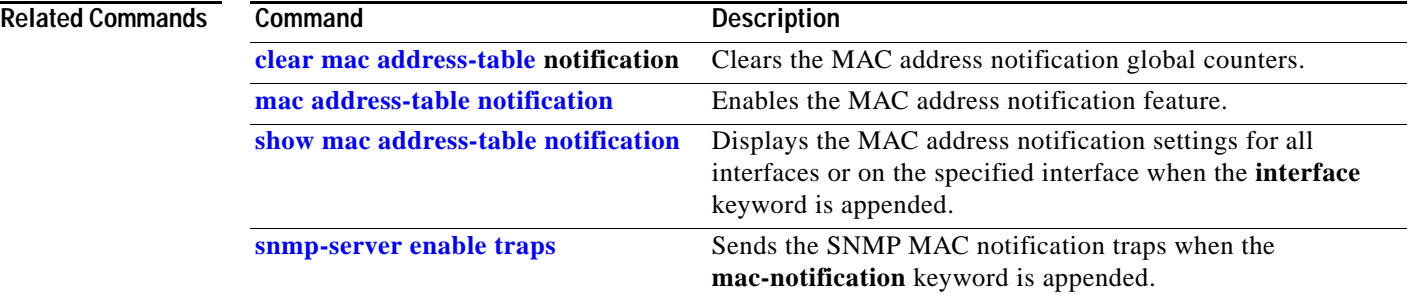

Ĥ

### **spanning-tree backbonefast**

Use the **spanning-tree backbonefast** global configuration command on the switch stack or on a standalone switch to enable the BackboneFast feature. Use the **no** form of the command to return to the default setting.

**spanning-tree backbonefast**

**no spanning-tree backbonefast**

- **Syntax Description** This command has no arguments or keywords.
- **Defaults** BackboneFast is disabled.
- **Command Modes** Global configuration

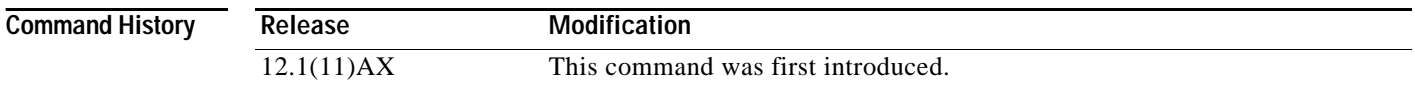

### **Usage Guidelines** The BackboneFast feature is supported only when the switch is running per-VLAN spanning-tree plus (PVST+). It is not supported when the switch is operating in the rapid-PVST+ or multiple spanning-tree (MST) mode.

BackboneFast starts when a root port or blocked port on a switch receives inferior BPDUs from its designated switch. An inferior BPDU identifies a switch that declares itself as both the root bridge and the designated switch. When a switch receives an inferior BPDU, it means that a link to which the switch is not directly connected (an *indirect* link) has failed (that is, the designated switch has lost its connection to the root switch. If there are alternate paths to the root switch, BackboneFast causes the maximum aging time on the ports on which it received the inferior BPDU to expire and allows a blocked port to move immediately to the listening state. BackboneFast then transitions the interface to the forwarding state. For more information, refer to the software configuration guide for this release.

Enable BackboneFast on all supported switches to allow the detection of indirect link failures and to start the spanning-tree reconfiguration sooner.

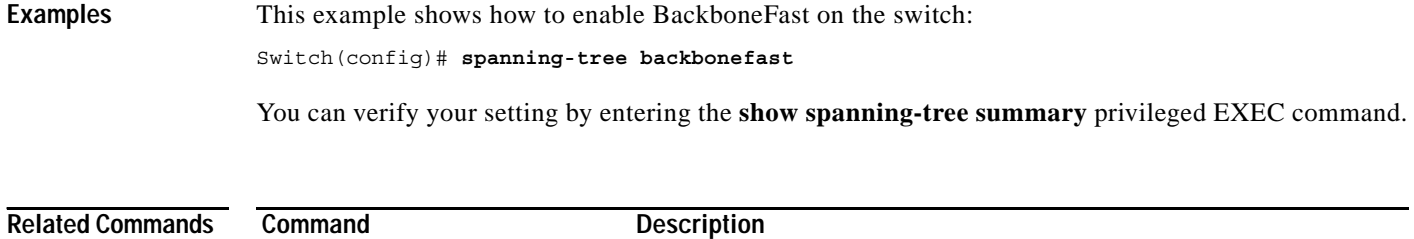

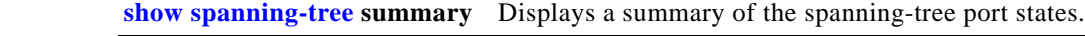

## **spanning-tree bpdufilter**

Use the **spanning-tree bpdufilter** interface configuration command on the switch stack or on a standalone switch to prevent a port from sending or receiving bridge protocol data units (BPDUs). Use the **no** form of this command to return to the default setting.

**spanning-tree bpdufilter** {**disable** | **enable**}

**no spanning-tree bpdufilter** 

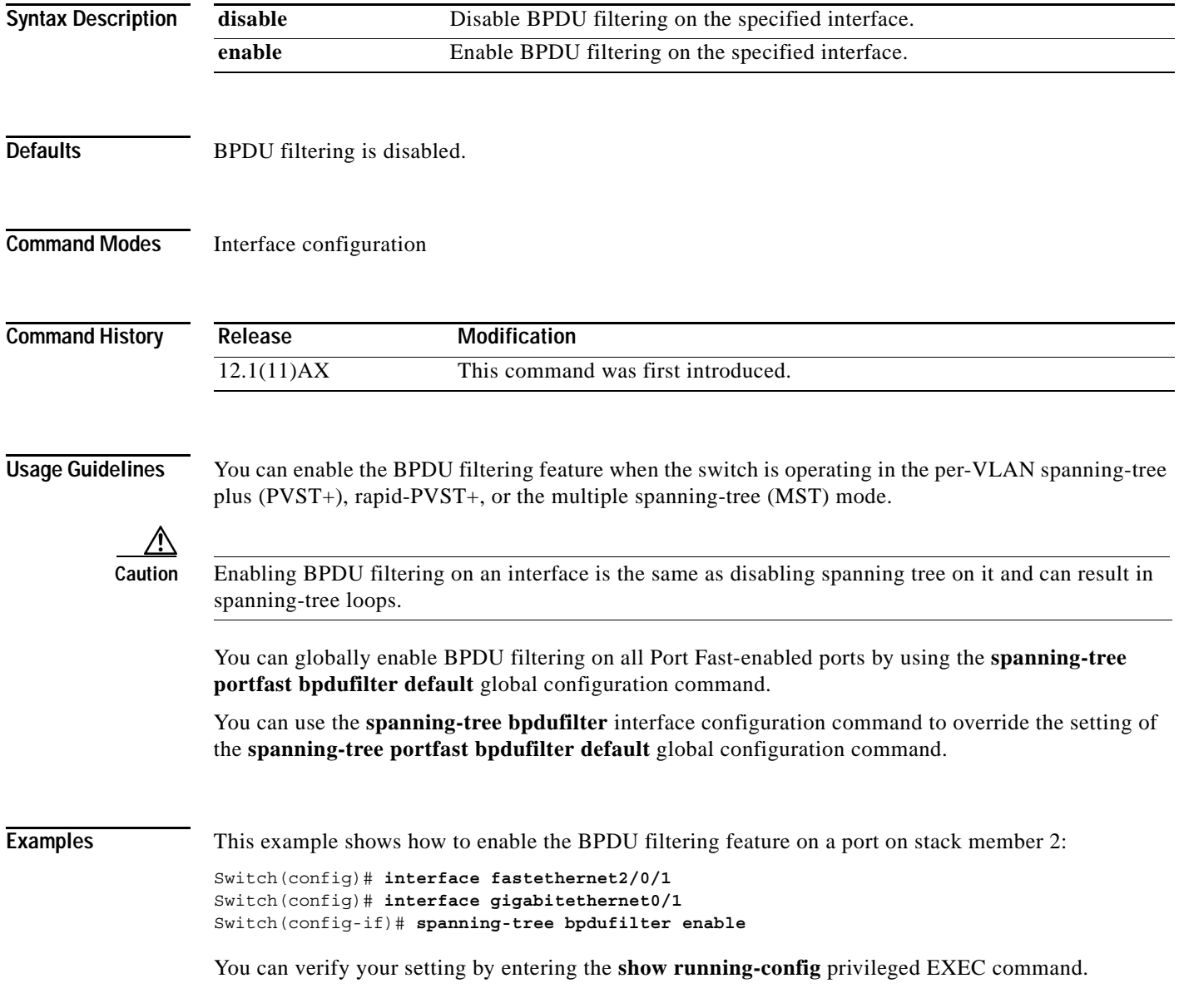

 $\blacksquare$ 

 $\mathbf{l}$ 

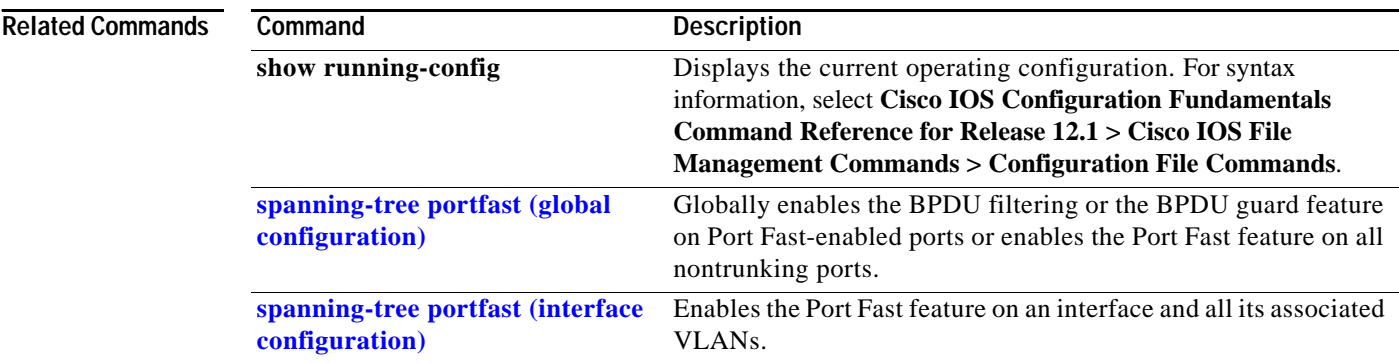

## **spanning-tree bpduguard**

Use the **spanning-tree bpduguard** interface configuration command on the switch stack or on a standalone switch to put a port in the error-disabled state when it receives a bridge protocol data unit (BPDU). Use the **no** form of this command to return to the default setting.

**spanning-tree bpduguard** {**disable** | **enable**}

**no spanning-tree bpduguard** 

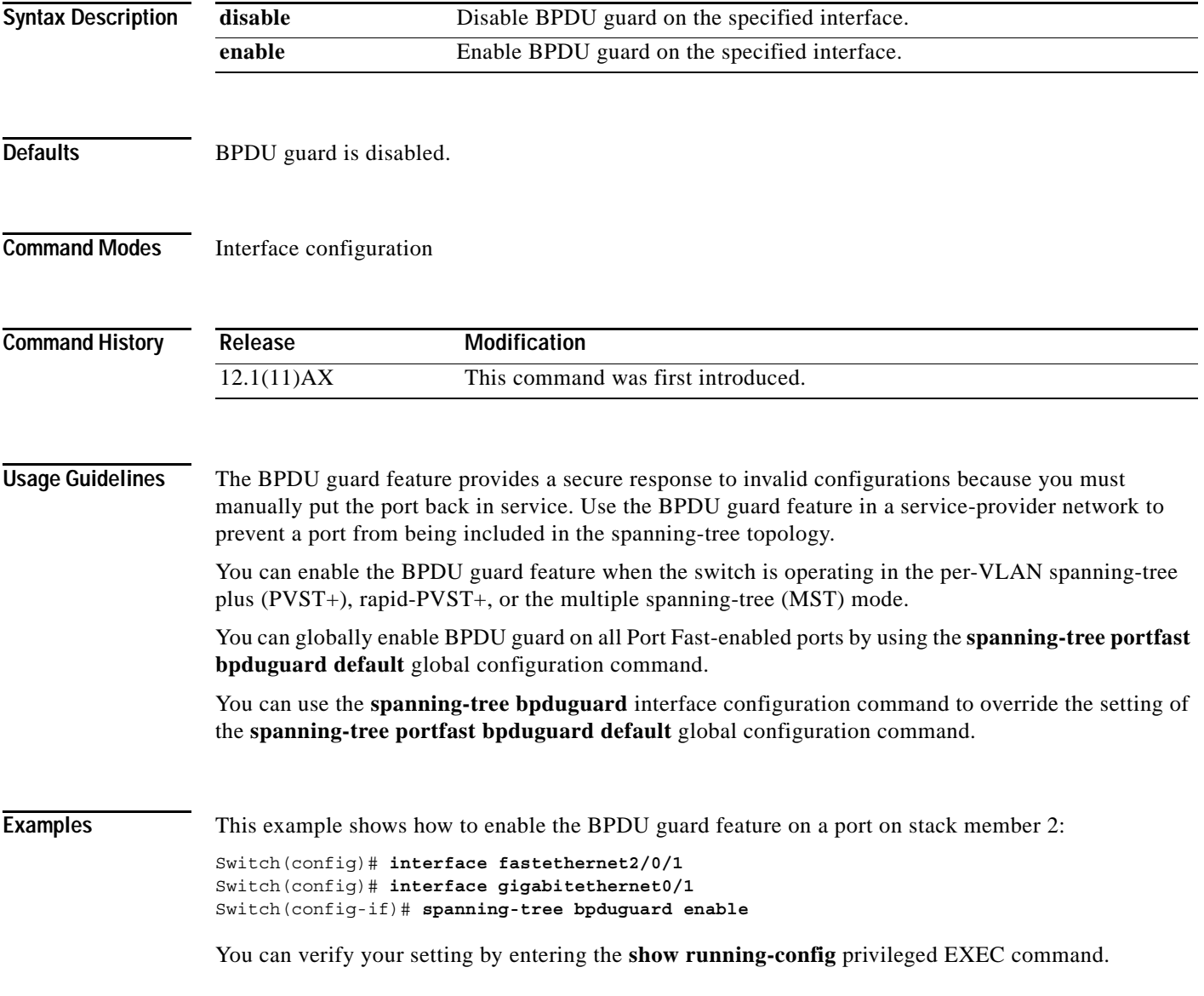

 $\mathbf{l}$ 

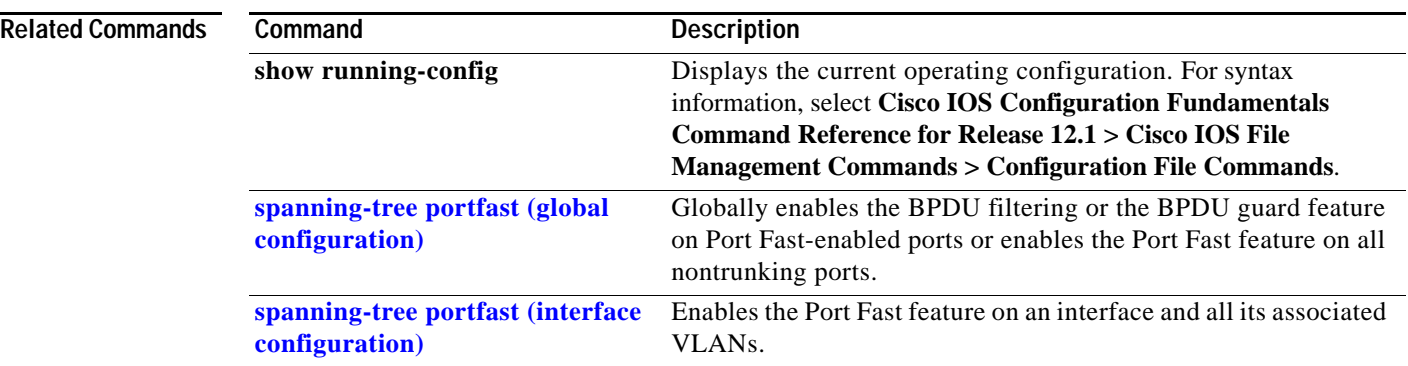

## <span id="page-186-0"></span>**spanning-tree cost**

Use the **spanning-tree cost** interface configuration command on the switch stack or on a standalone switch to set the path cost for spanning-tree calculations. If a loop occurs, spanning tree considers the path cost when selecting an interface to place in the forwarding state. Use the **no** form of this command to return to the default setting.

**spanning-tree** [**vlan** *vlan-id*] **cost** *cost*

**no spanning-tree** [**vlan** *vlan-id*] **cost**

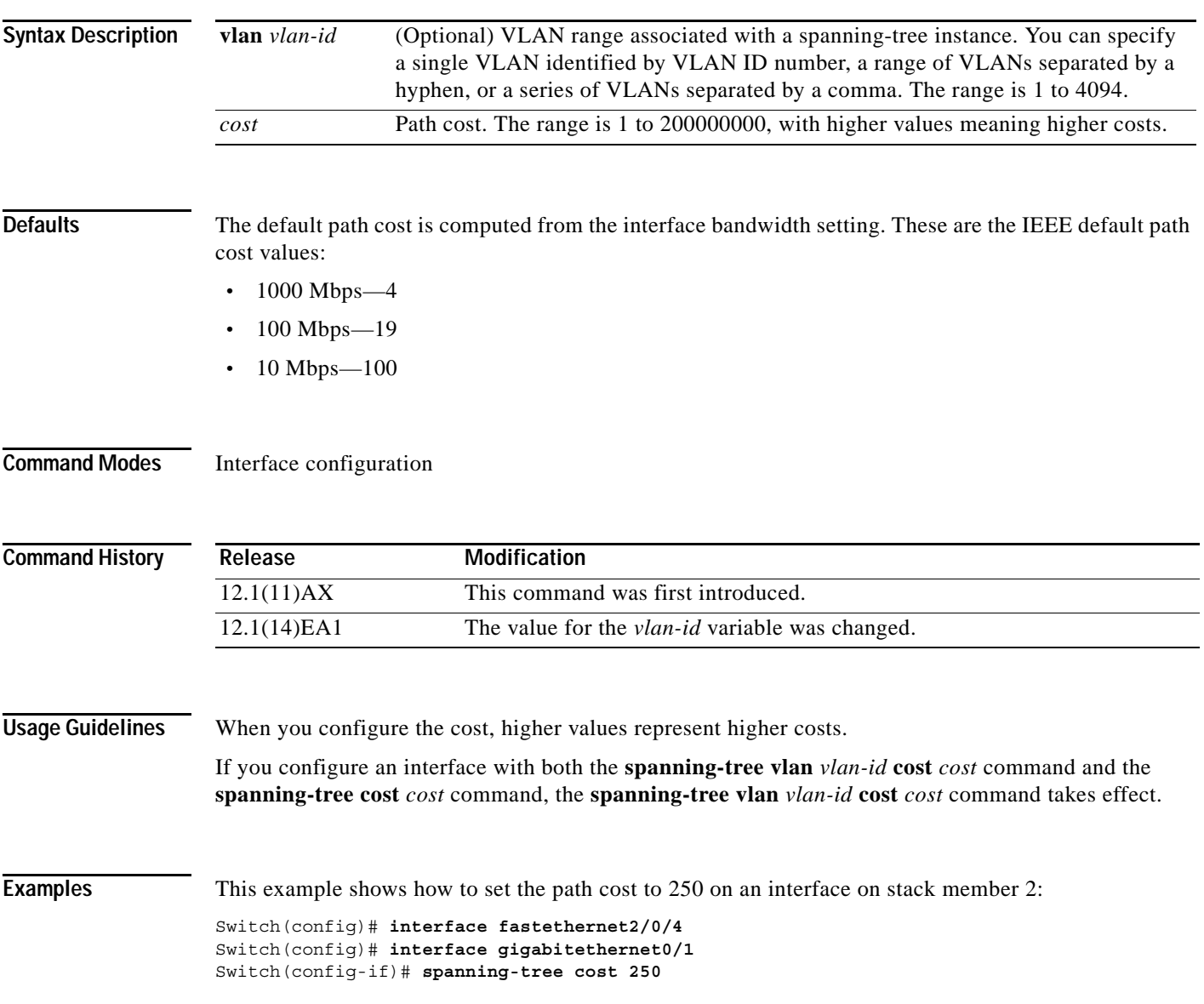

This example shows how to set a path cost to 300 for VLANs 10, 12 to 15, and 20:

Switch(config-if)# **spanning-tree vlan 10,12-15,20 cost 300**

You can verify your settings by entering the **show spanning-tree interface** *interface-id* privileged EXEC command.

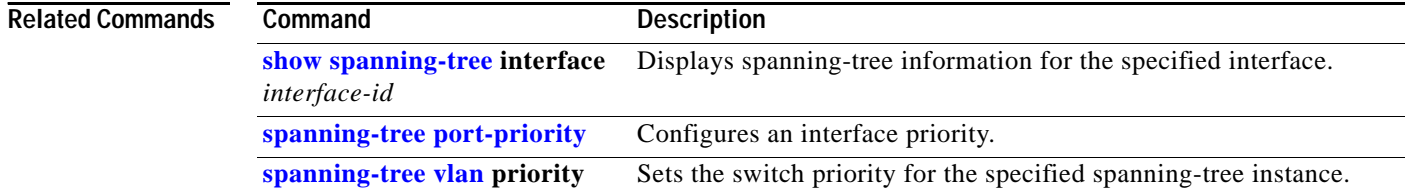

 $\overline{\phantom{a}}$ 

# **spanning-tree extend system-id**

Use the **spanning-tree extend system-id** global configuration command on the switch stack or on a standalone switch to enable the extended system ID feature.

### **spanning-tree extend system-id**

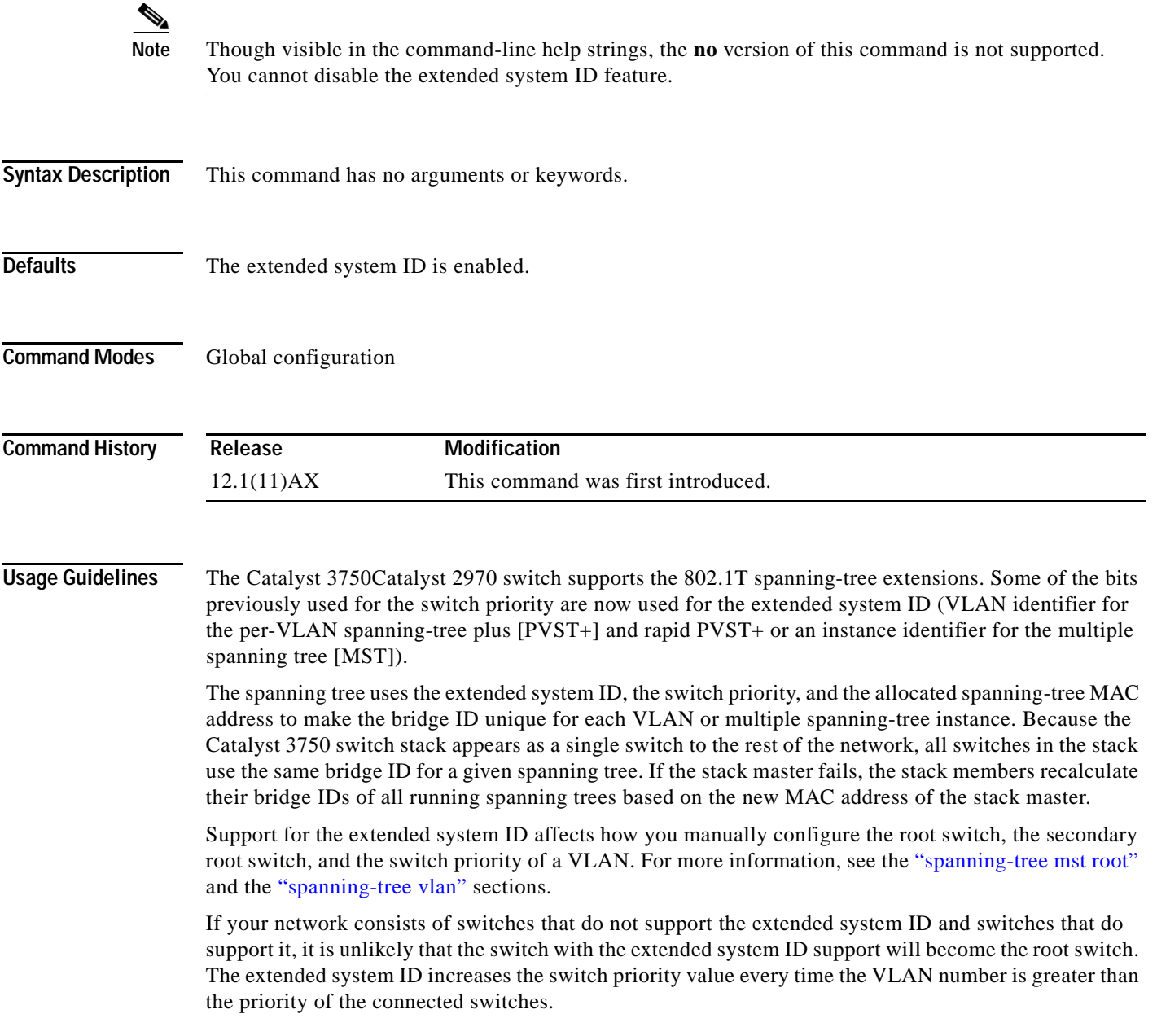

 $\mathbf I$ 

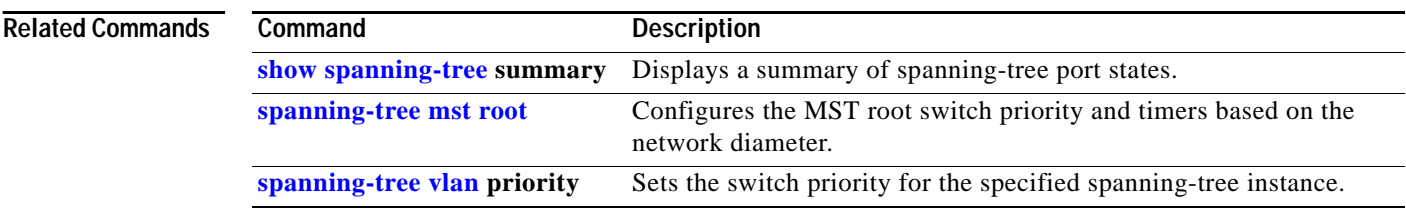

## <span id="page-190-0"></span>**spanning-tree guard**

Use the **spanning-tree guard** interface configuration command on the switch stack or on a standalone switch to enable root guard or loop guard on all the VLANs associated with the selected interface. Root guard restricts which interface is allowed to be the spanning-tree root port or the path-to-the root for the switch. Loop guard prevents alternate or root ports from becoming designated ports when a failure creates a unidirectional link. Use the **no** form of this command to return to the default setting.

**spanning-tree guard** {**loop** | **none | root**}

### **no spanning-tree guard**

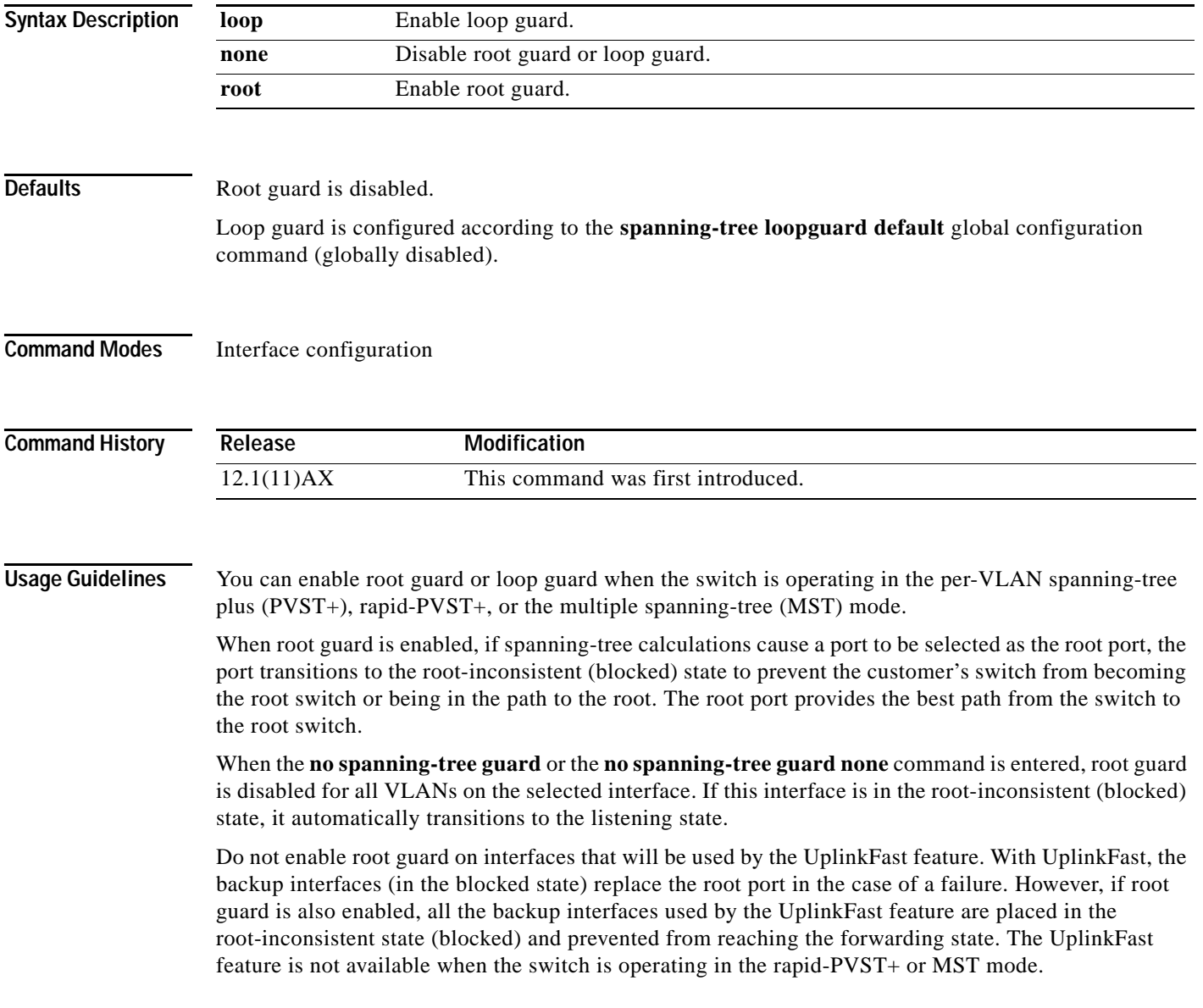

Loop guard is most effective when it is configured on the entire switched network. When the switch is operating in PVST+ or rapid-PVST+ mode, loop guard prevents alternate and root ports from becoming designated ports, and spanning tree does not send bridge protocol data units (BPDUs) on root or alternate ports. When the switch is operating in MST mode, BPDUs are not sent on nonboundary ports if the port is blocked by loop guard in all MST instances. On a boundary port, loop guard blocks the port in all MST instances.

To disable root guard or loop guard, use the **spanning-tree guard none** interface configuration command. You cannot enable both root guard and loop guard at the same time.

You can override the setting of the **spanning-tree loopguard default** global configuration command by using the **spanning-tree guard loop** interface configuration command.

**Examples** This example shows how to enable root guard on all the VLANs associated with the specified interface on stack member 2:

```
Switch(config)# interface fastethernet2/0/3
Switch(config)# interface gigabitethernet0/3
Switch(config-if)# spanning-tree guard root
```
This example shows how to enable loop guard on all the VLANs associated with the specified interface on stack member 2:

Switch(config)# **interface fastethernet2/0/3** Switch(config)# **interface gigabitethernet0/3** Switch(config-if)# **spanning-tree guard loop**

You can verify your settings by entering the **show running-config** privileged EXEC command.

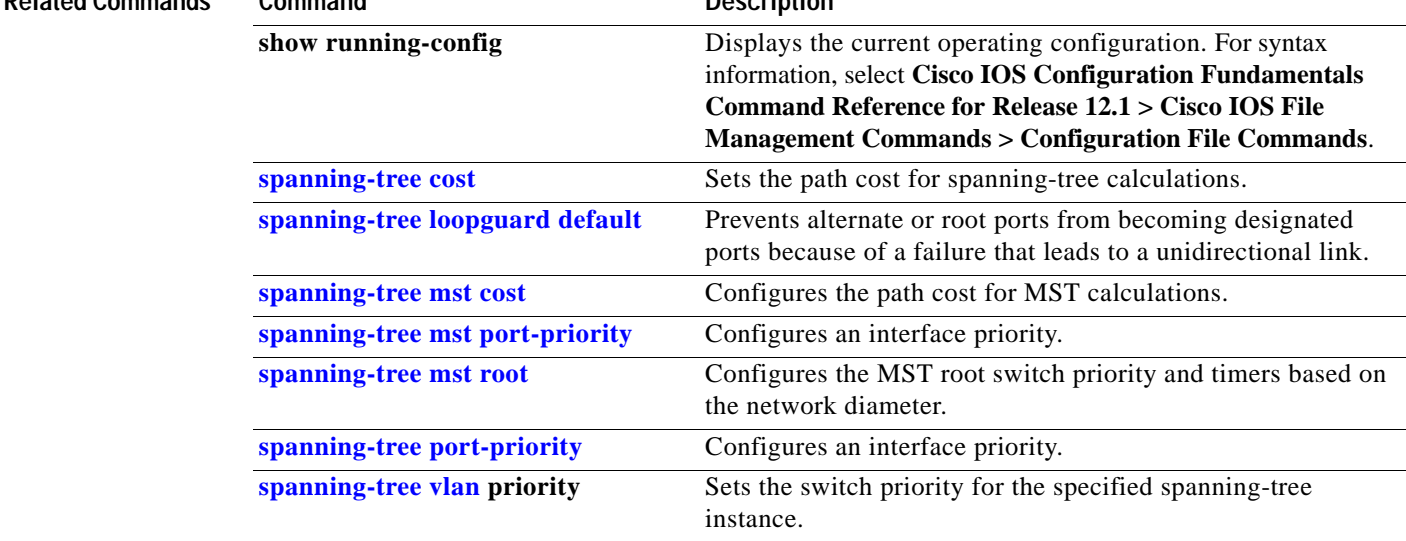

### **Related Commands Command Description**

# **spanning-tree link-type**

Use the **spanning-tree link-type** interface configuration command on the switch stack or on a standalone switch to override the default link-type setting, which is determined by the duplex mode of the port, and to enable rapid spanning-tree transitions to the forwarding state. Use the **no** form of this command to return to the default setting.

**spanning-tree link-type** {**point-to-point** | **shared**}

**no spanning-tree link-type**

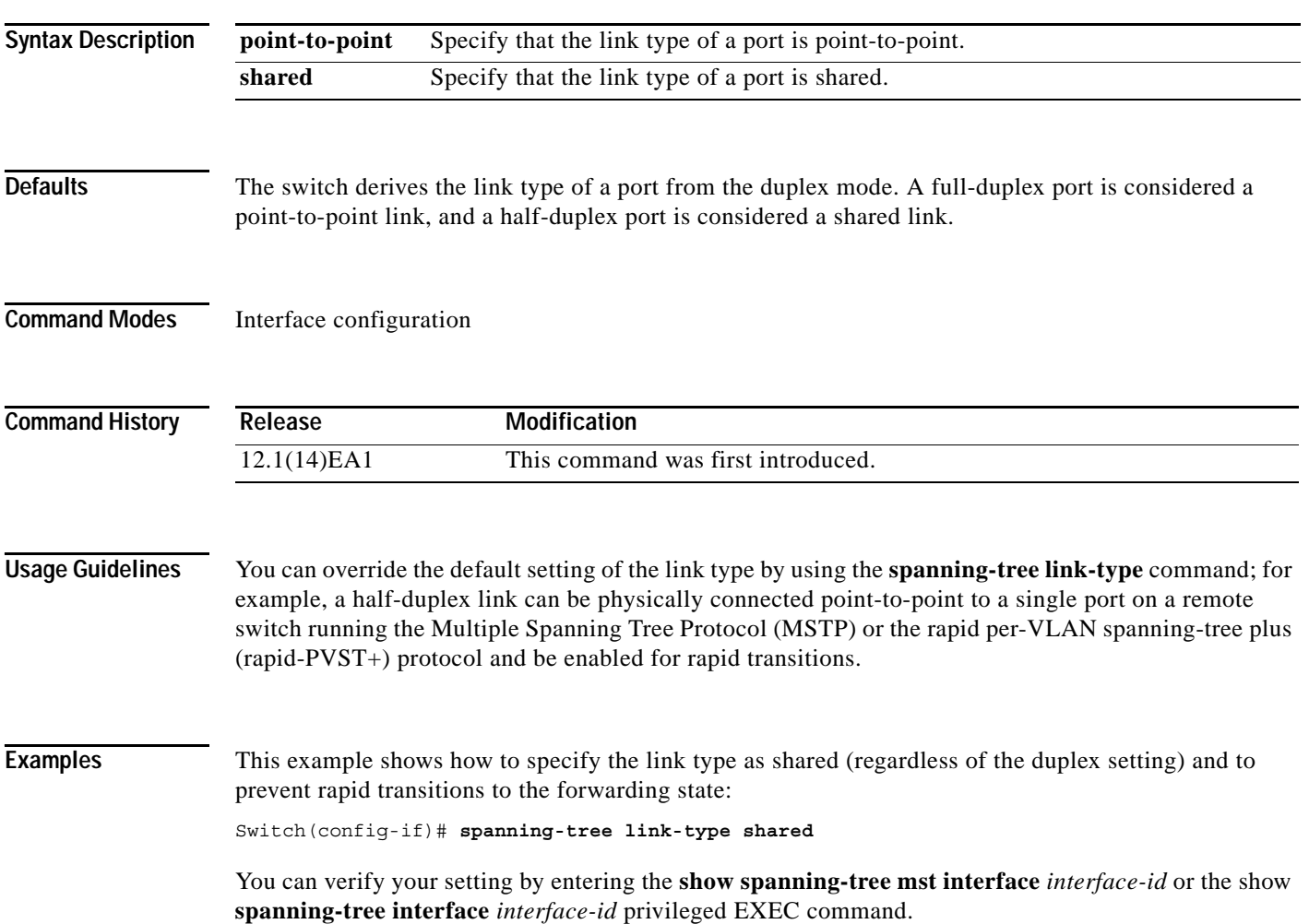

 $\mathbf I$ 

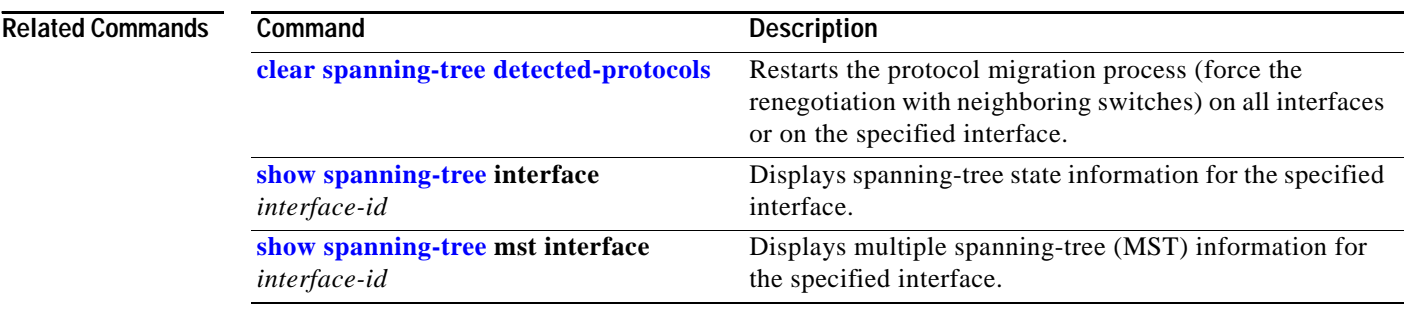

П

## <span id="page-194-0"></span>**spanning-tree loopguard default**

Use the **spanning-tree loopguard default** global configuration command on the switch stack or on a standalone switch to prevent alternate or root ports from becoming designated ports because of a failure that leads to a unidirectional link. Use the **no** form of this command to return to the default setting.

**spanning-tree loopguard default**

**no spanning-tree loopguard default**

- **Syntax Description** This command has no arguments or keywords.
- **Defaults** Loop guard is disabled.
- **Command Modes** Global configuration

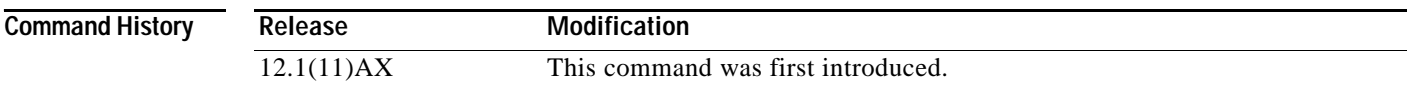

**Usage Guidelines** You can enable the loop guard feature when the switch is operating in the per-VLAN spanning-tree plus (PVST+), rapid-PVST+, or the multiple spanning-tree (MST) mode.

> Loop guard is most effective when it is configured on the entire switched network. When the switch is operating in PVST+ or rapid-PVST+ mode, loop guard prevents alternate and root ports from becoming designated ports, and spanning tree does not send bridge protocol data units (BPDUs) on root or alternate ports. When the switch is operating in MST mode, BPDUs are not sent on nonboundary ports if the port is blocked by loop guard in all MST instances. On a boundary port, loop guard blocks the port in all MST instances.

Loop guard operates only on ports that are considered point-to-point by the spanning tree.

You can override the setting of the **spanning-tree loopguard default** global configuration command by using the **spanning-tree guard loop** interface configuration command.

**Examples** This example shows how to globally enable loop guard: Switch(config)# **spanning-tree loopguard default**

You can verify your settings by entering the **show running-config** privileged EXEC command.

 $\mathbf I$ 

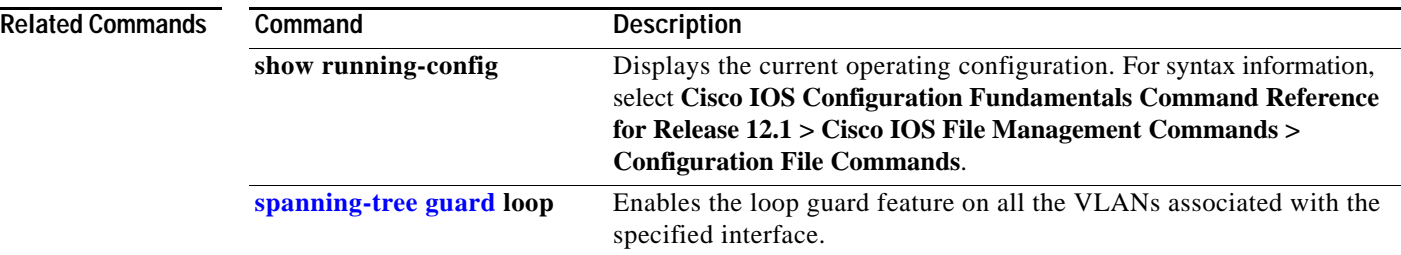

П

## **spanning-tree mode**

Use the **spanning-tree mode** global configuration command on the switch stack or on a standalone switch to enable per-VLAN spanning-tree plus (PVST+), rapid PVST+, or multiple spanning tree (MST) on your switch. Use the **no** form of this command to return to the default setting.

**spanning-tree mode** {**mst** | **pvst** | **rapid-pvst**}

**no spanning-tree mode**

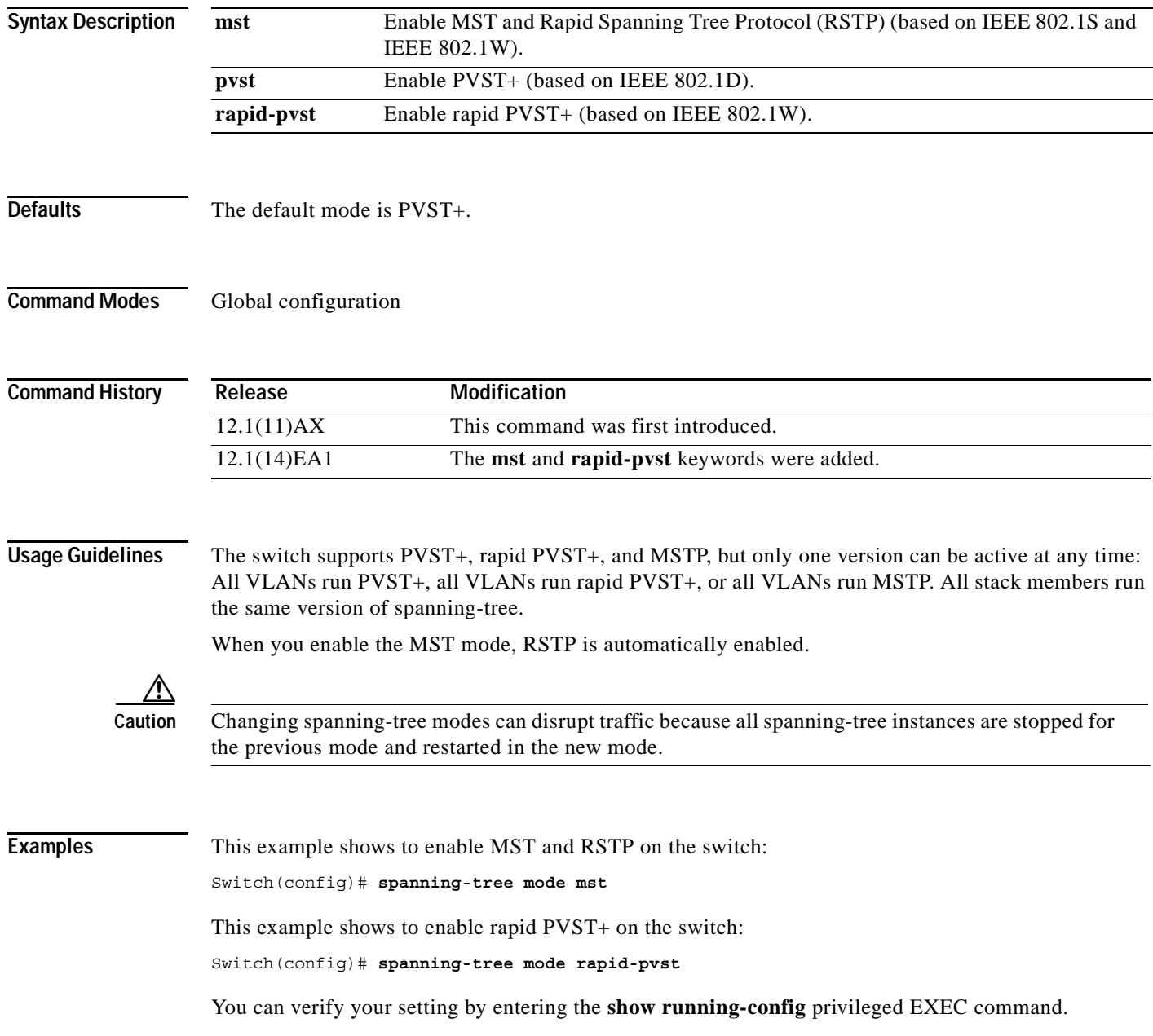

 $\mathbf{l}$ 

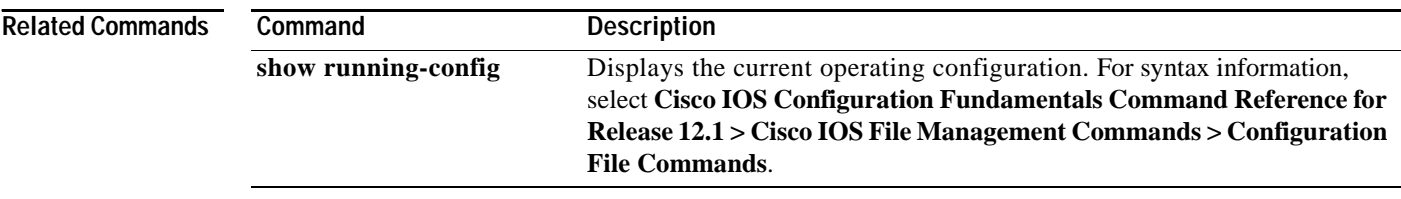

# **spanning-tree mst configuration**

Use the **spanning-tree mst configuration** global configuration command on the switch stack or on a standalone switch to enter multiple spanning-tree (MST) configuration mode through which you configure the MST region. Use the **no** form of this command to return to the default settings.

**spanning-tree mst configuration**

**no spanning-tree mst configuration**

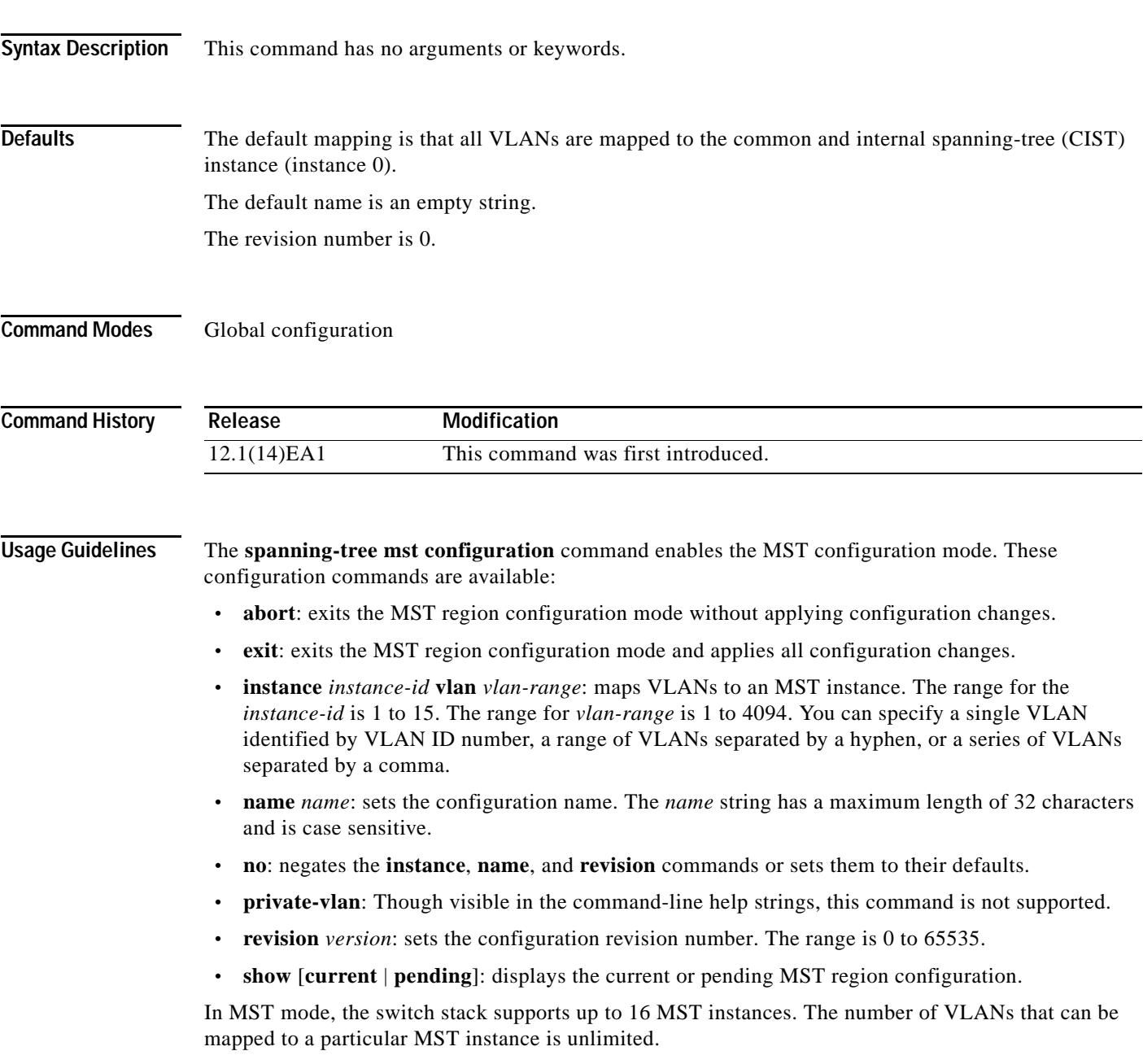

When you map VLANs to an MST instance, the mapping is incremental, and VLANs specified in the command are added to or removed from the VLANs that were previously mapped. To specify a range, use a hyphen; for example, **instance 1 vlan 1-63** maps VLANs 1 to 63 to MST instance 1. To specify a series, use a comma; for example, **instance 1 vlan 10, 20, 30** maps VLANs 10, 20, and 30 to MST instance 1.

All VLANs that are not explicitly mapped to an MST instance are mapped to the common and internal spanning tree (CIST) instance (instance 0) and cannot be unmapped from the CIST by using the **no** form of the command.

For two or more switches to be in the same MST region, they must have the same VLAN mapping, the same configuration revision number, and the same name.

**Examples** This example shows how to enter MST configuration mode, map VLANs 10 to 20 to MST instance 1, name the region *region1*, set the configuration revision to 1, display the pending configuration, apply the changes, and return to global configuration mode:

```
Switch# spanning-tree mst configuration
Switch(config-mst)# instance 1 vlan 10-20
Switch(config-mst)# name region1
Switch(config-mst)# revision 1
Switch(config-mst)# show pending
Pending MST configuration
Name [region1]
Revision 1
Instance Vlans Mapped
         -------- ---------------------
0 1-9,21-4094
1 10-20
-------------------------------
Switch(config-mst)# exit
Switch(config)#
```
This example shows how to add VLANs 1 to 100 to the ones already mapped (if any) to instance 2, to move VLANs 40 to 60 that were previously mapped to instance 2 to the CIST instance, to add VLAN 10 to instance 10, and to remove all the VLANs mapped to instance 2 and map them to the CIST instance:

```
Switch(config-mst)# instance 2 vlan 1-100
Switch(config-mst)# no instance 2 vlan 40-60
Switch(config-mst)# instance 10 vlan 10
Switch(config-mst)# no instance 2
```
You can verify your settings by entering the **show pending** MST configuration command.

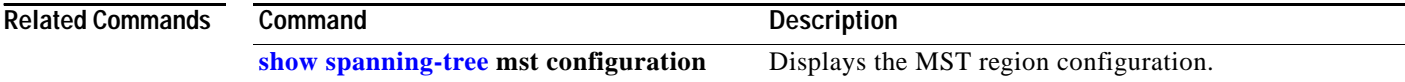

## <span id="page-200-0"></span>**spanning-tree mst cost**

Use the **spanning-tree mst cost** interface configuration command on the switch stack or on a standalone switch to set the path cost for multiple spanning-tree (MST) calculations. If a loop occurs, spanning tree considers the path cost when selecting an interface to put in the forwarding state. Use the **no** form of this command to return to the default setting.

**spanning-tree mst** *instance-id* **cost** *cost*

**no spanning-tree mst** *instance-id* **cost**

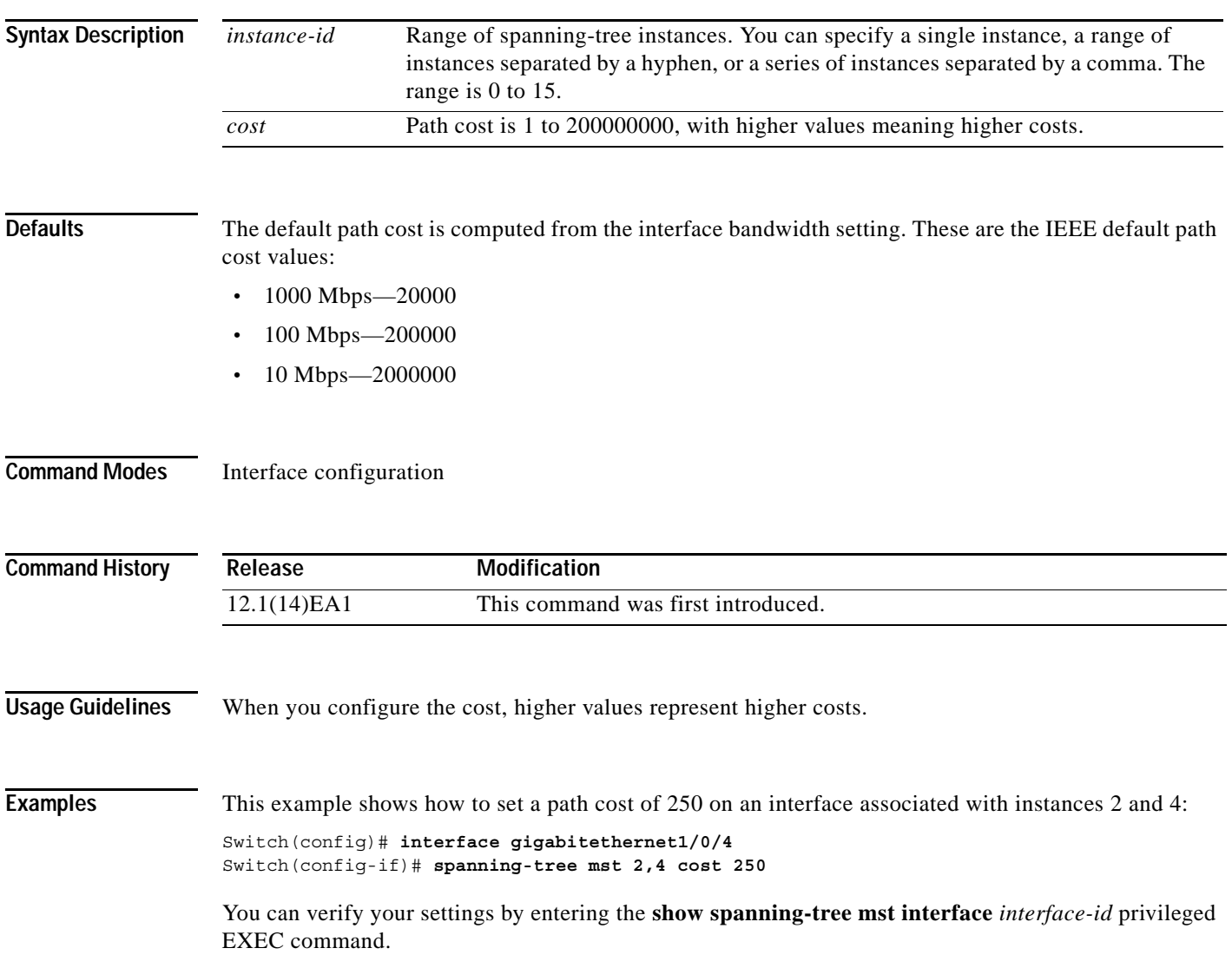

 $\mathbf I$ 

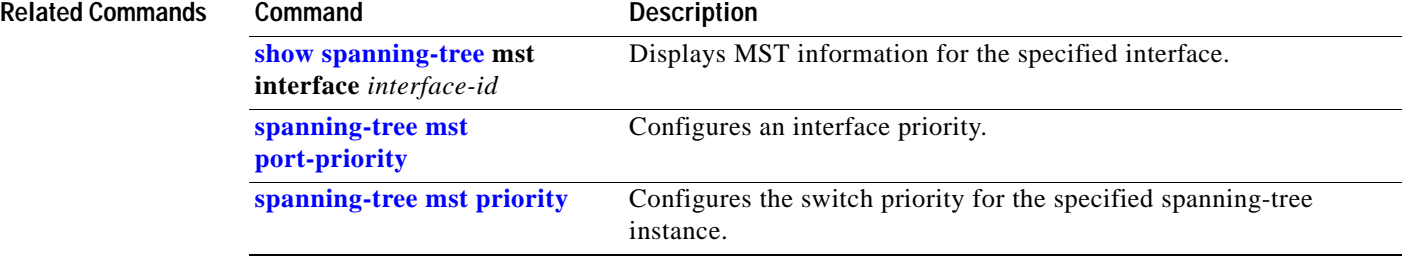

٧

## <span id="page-202-0"></span>**spanning-tree mst forward-time**

Use the **spanning-tree mst forward-time** global configuration command on the switch stack or on a standalone switch to set the forward-delay time for all multiple spanning-tree (MST) instances. The forwarding time determines how long each of the listening and learning states last before the interface begins forwarding. Use the **no** form of this command to return to the default setting.

**spanning-tree mst forward-time** *seconds*

**no spanning-tree mst forward-time**

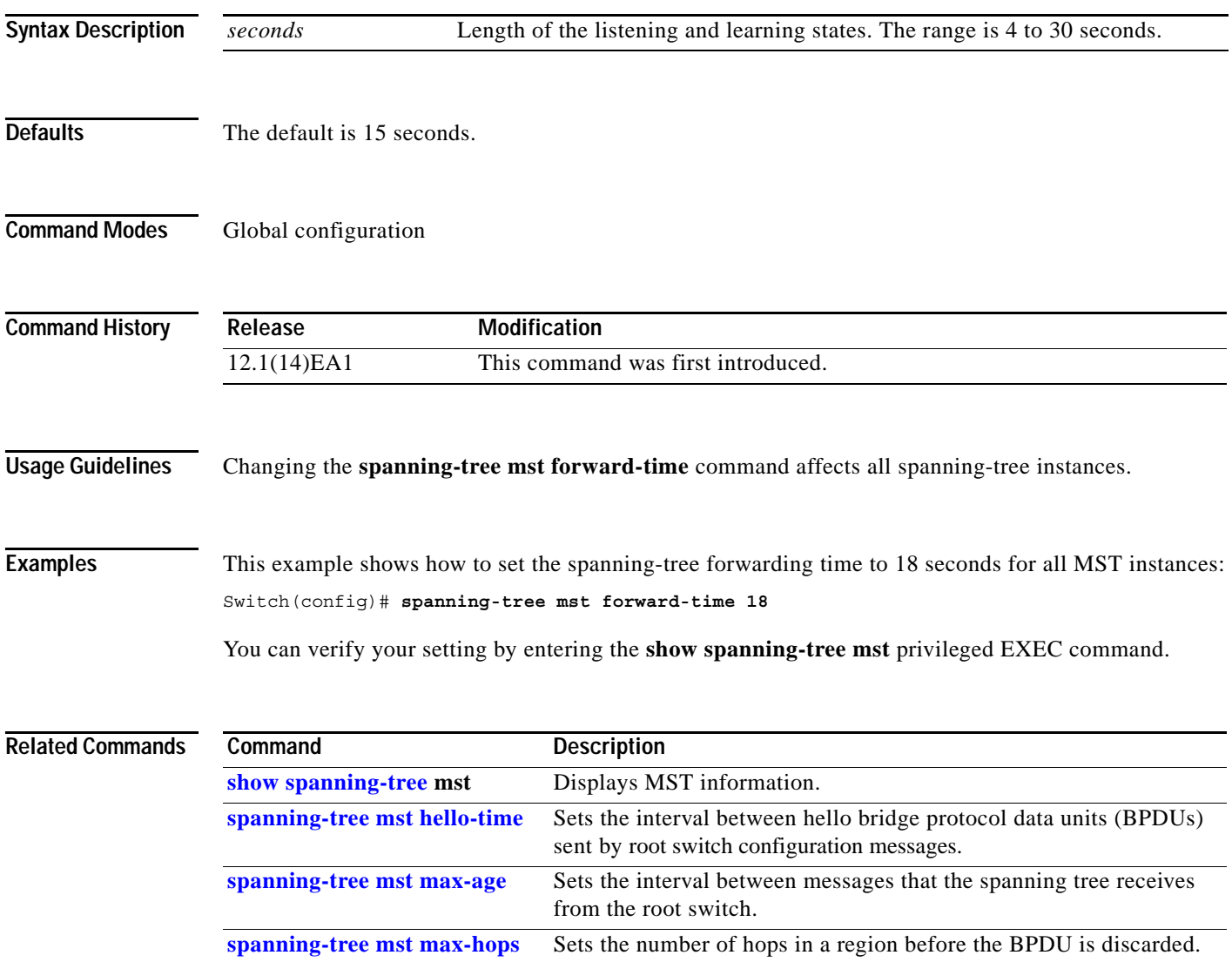

**The Contract of the Contract of the Contract of the Contract of the Contract of the Contract of the Contract of the Contract of the Contract of The Contract of The Contract of The Contract of The Contract of The Contract** 

# <span id="page-203-0"></span>**spanning-tree mst hello-time**

Use the **spanning-tree mst hello-time** global configuration command on the switch stack or on a standalone switch to set the interval between hello bridge protocol data units (BPDUs) sent by root switch configuration messages. Use the **no** form of this command to return to the default setting.

**spanning-tree mst hello-time** *seconds*

**no spanning-tree mst hello-time**

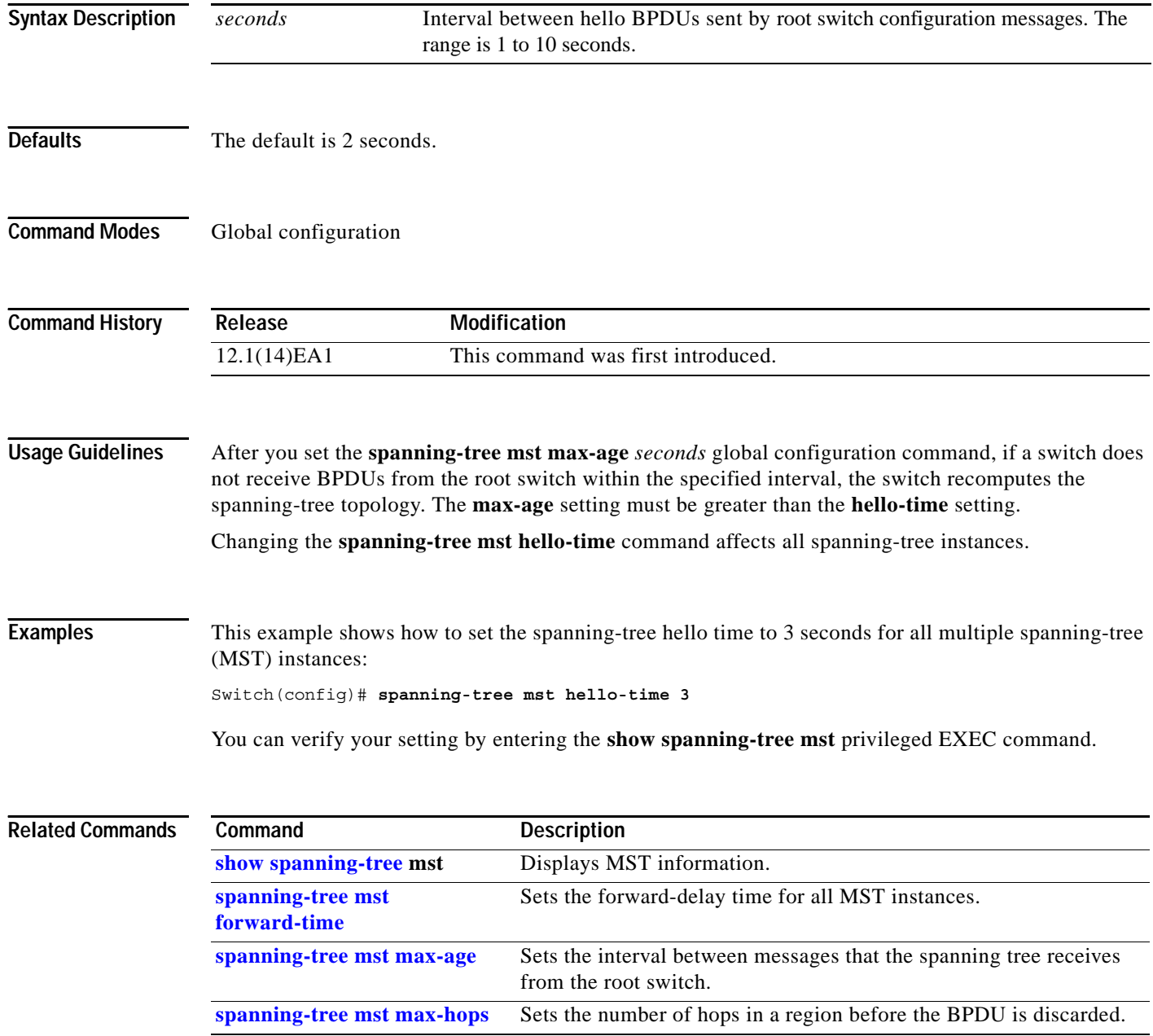

a ka

### <span id="page-204-0"></span>**spanning-tree mst max-age**

Use the **spanning-tree mst max-age** global configuration command on the switch stack or on a standalone switch to set the interval between messages that the spanning tree receives from the root switch. If a switch does not receive a bridge protocol data unit (BPDU) message from the root switch within this interval, it recomputes the spanning-tree topology. Use the **no** form of this command to return to the default setting.

**spanning-tree mst max-age** *seconds*

### **no spanning-tree mst max-age**

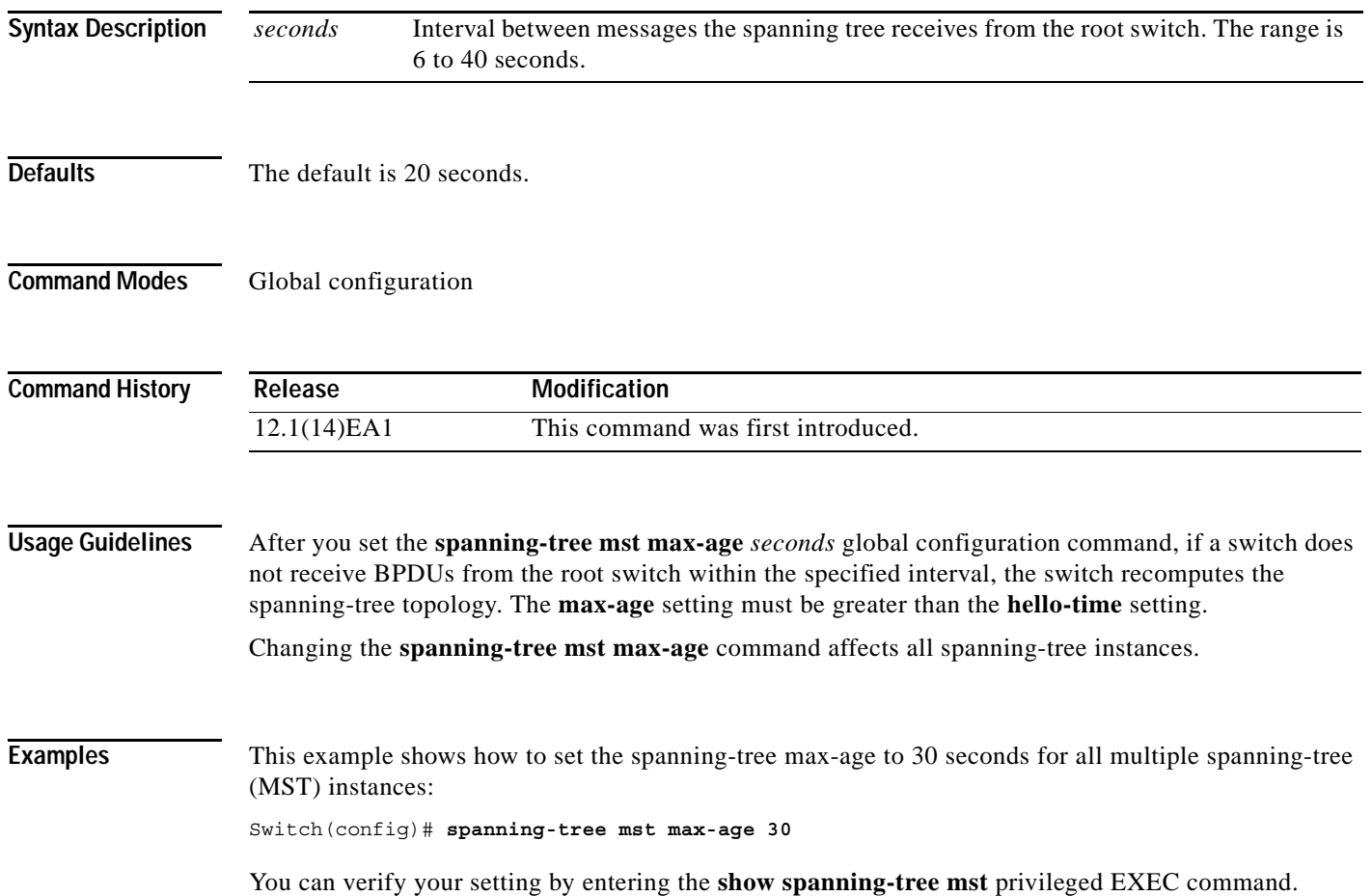

 $\mathbf I$ 

### **Related Co**

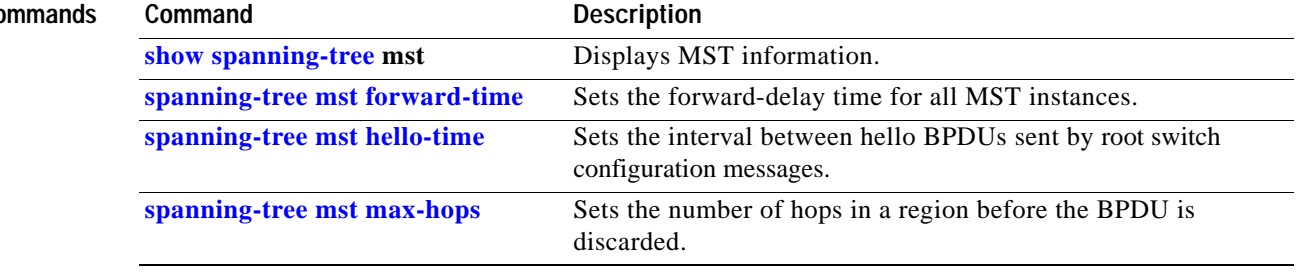

٧

## <span id="page-206-0"></span>**spanning-tree mst max-hops**

Use the **spanning-tree mst max-hops** global configuration command on the switch stack or on a standalone switch to set the number of hops in a region before the bridge protocol data unit (BPDU) is discarded and the information held for a port is aged. Use the **no** form of this command to return to the default setting.

**spanning-tree mst max-hops** *hop-count*

**no spanning-tree mst max-hops**

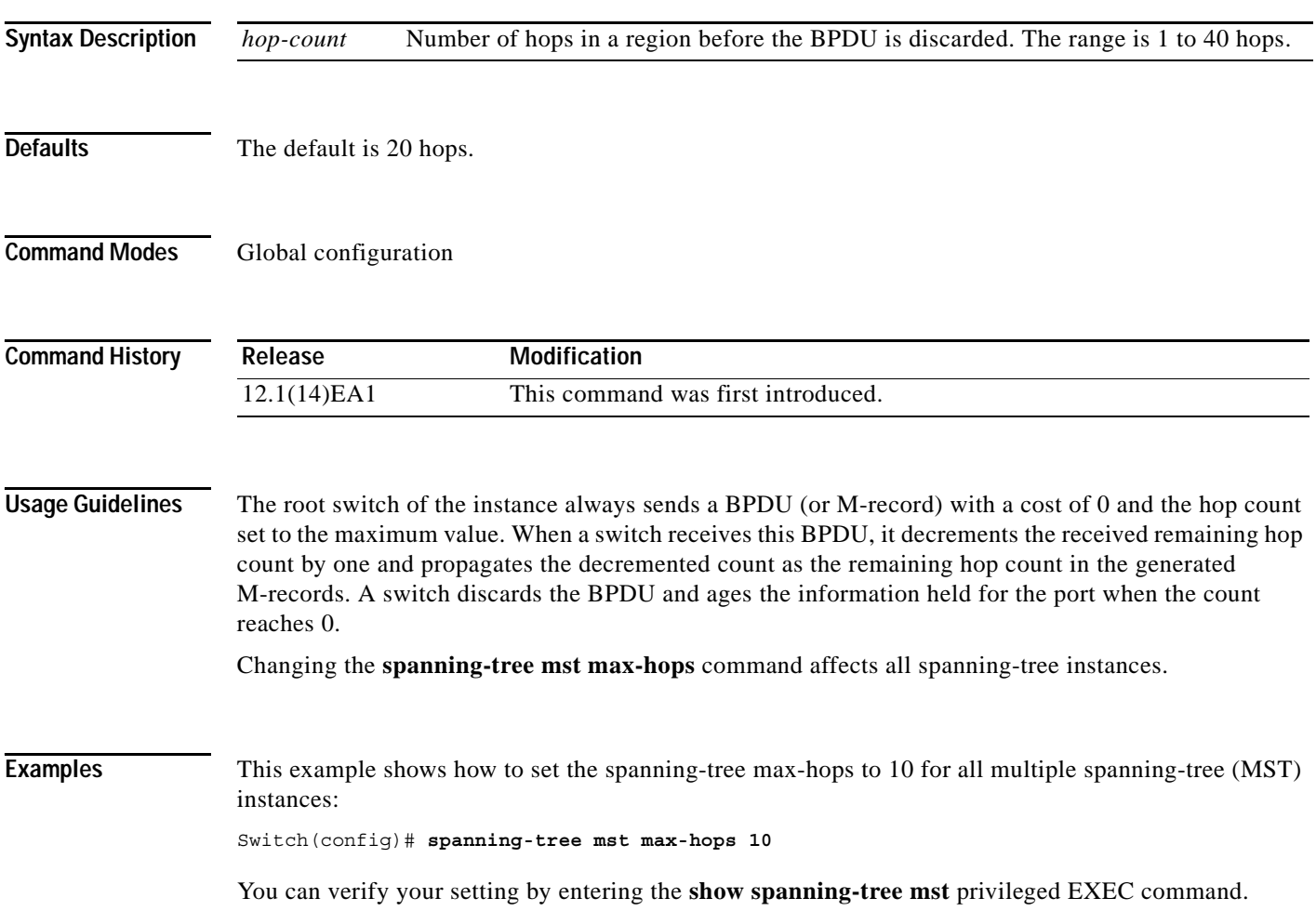

 $\mathbf I$ 

### **Related Com**

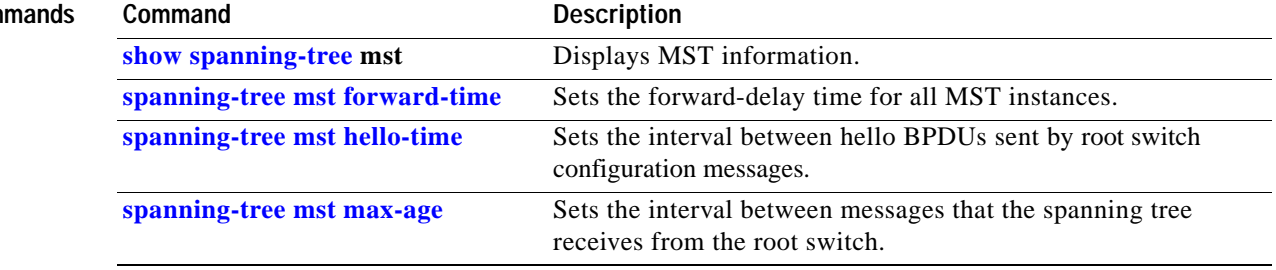

×

a ka

## <span id="page-208-0"></span>**spanning-tree mst port-priority**

Use the **spanning-tree mst port-priority** interface configuration command on the switch stack or on a standalone switch to configure an interface priority. If a loop occurs, the Multiple Spanning Tree Protocol (MSTP) can determine which interface to put in the forwarding state. Use the **no** form of this command to return to the default setting.

**spanning-tree mst** *instance-id* **port-priority** *priority*

**no spanning-tree mst** *instance-id* **port-priority**

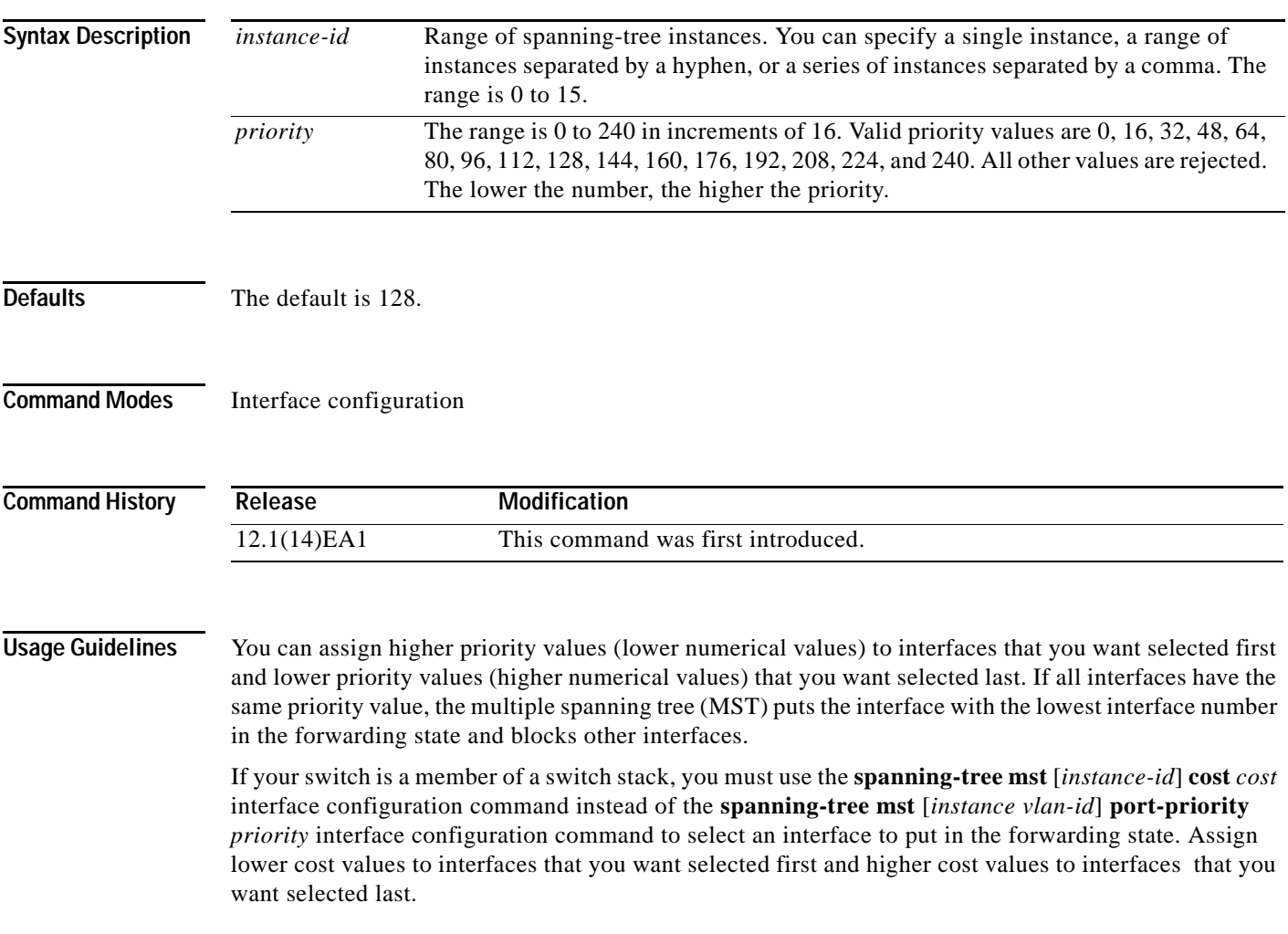

### **Examples** This example shows how to increase the likelihood that the interface associated with spanning-tree instances 20 and 22 is placed into the forwarding state if a loop occurs:

Switch(config)# **interface gigabitethernet2/0/2** Switch(config-if)# **spanning-tree mst 20,22 port-priority 0**

You can verify your settings by entering the **show spanning-tree mst interface** *interface-id* privileged EXEC command.

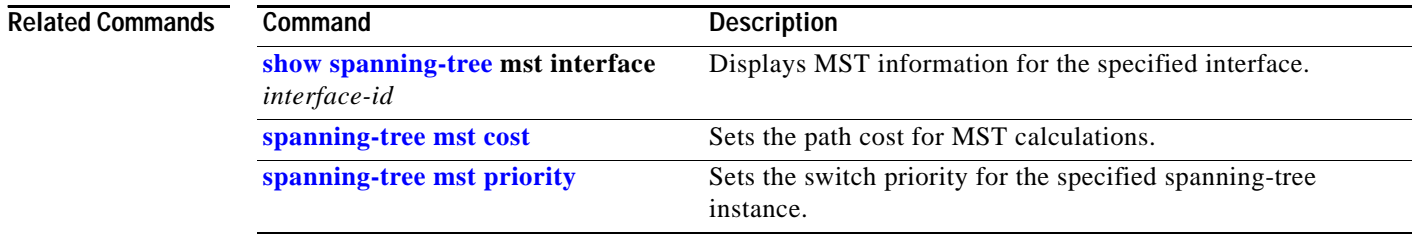

a ka

## <span id="page-210-0"></span>**spanning-tree mst priority**

Use the **spanning-tree mst priority** global configuration command on the switch stack or on a standalone switch to set the switch priority for the specified spanning-tree instance. Use the **no** form of this command to return to the default setting.

**spanning-tree mst** *instance-id* **priority** *priority*

**no spanning-tree mst** *instance-id* **priority**

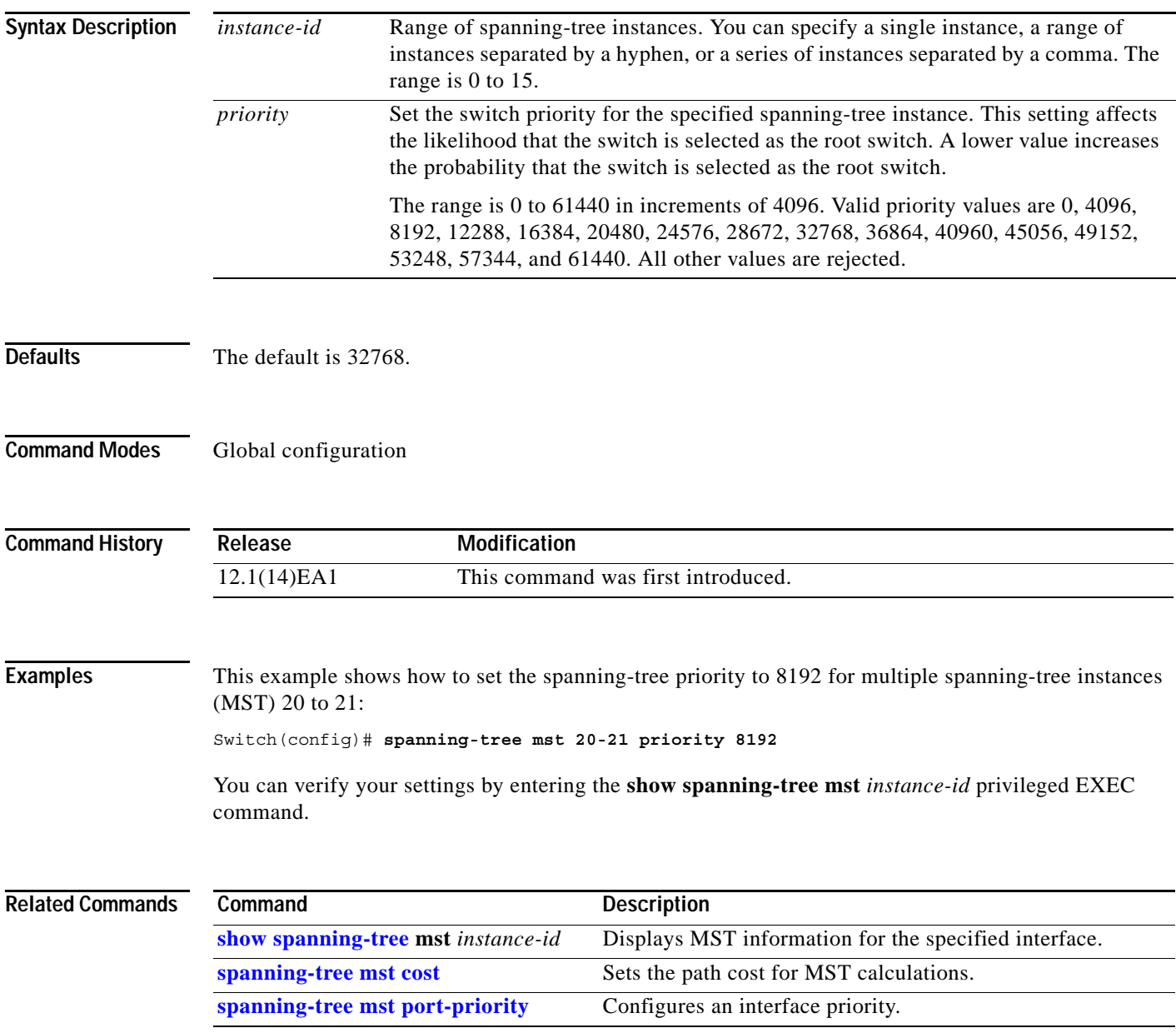

## <span id="page-211-0"></span>**spanning-tree mst root**

Use the **spanning-tree mst root** global configuration command on the switch stack or on a standalone switch to configure the multiple spanning-tree (MST) root switch priority and timers based on the network diameter. Use the **no** form of this command to return to the default settings.

**spanning-tree mst** *instance-id* **root** {**primary** | **secondary**} [**diameter** *net-diameter* [**hello-time** *seconds*]]

**no spanning-tree mst** *instance-id* **root**

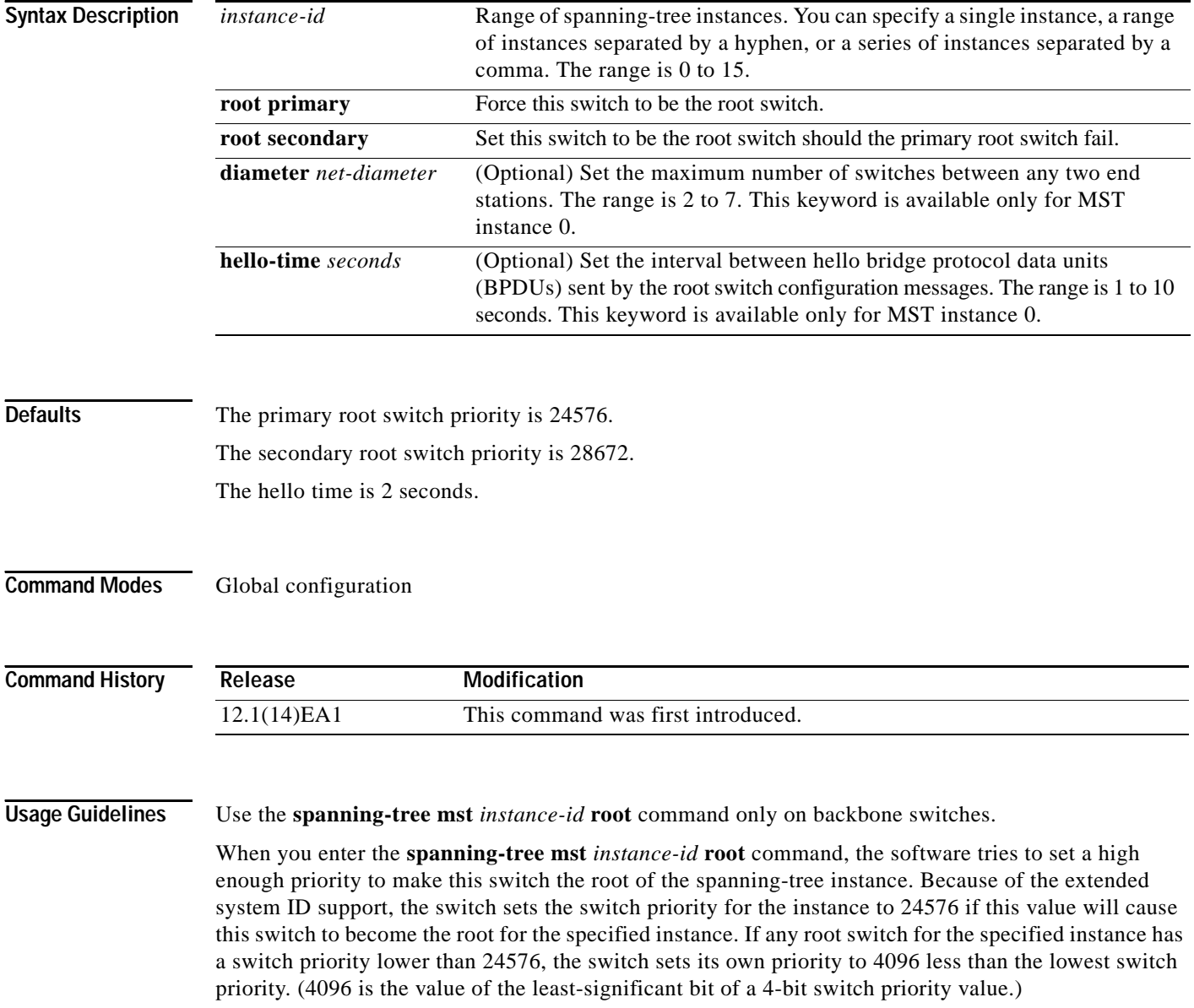

When you enter the **spanning-tree mst** *instance-id* **root secondary** command, because of support for the extended system ID, the software changes the switch priority from the default value (32768) to 28672. If the root switch fails, this switch becomes the next root switch (if the other switches in the network use the default switch priority of 32768 and are therefore unlikely to become the root switch).

### **Examples** This example shows how to configure the switch as the root switch for instance 10 with a network diameter of 4:

Switch(config)# **spanning-tree mst 10 root primary diameter 4**

This example shows how to configure the switch as the secondary root switch for instance 10 with a network diameter of 4:

Switch(config)# **spanning-tree mst 10 root secondary diameter 4** 

You can verify your settings by entering the **show spanning-tree mst** *instance-id* privileged EXEC command.

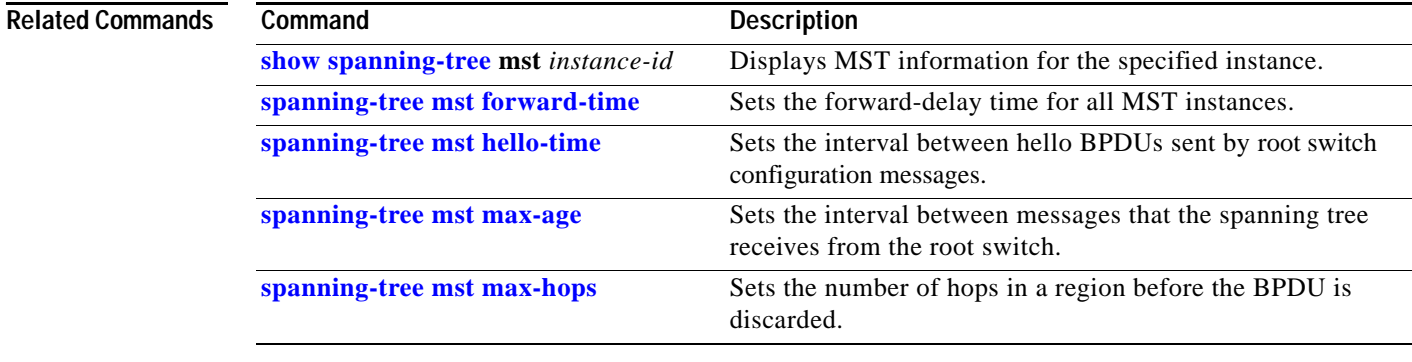

## <span id="page-213-0"></span>**spanning-tree port-priority**

Use the **spanning-tree port-priority** interface configuration command on the switch stack or on a standalone switch to configure an interface priority. If a loop occurs, spanning tree can determine which interface to put in the forwarding state. Use the **no** form of this command to return to the default setting.

**spanning-tree** [**vlan** *vlan-id*] **port-priority** *priority*

**no spanning-tree** [**vlan** *vlan-id*] **port-priority**

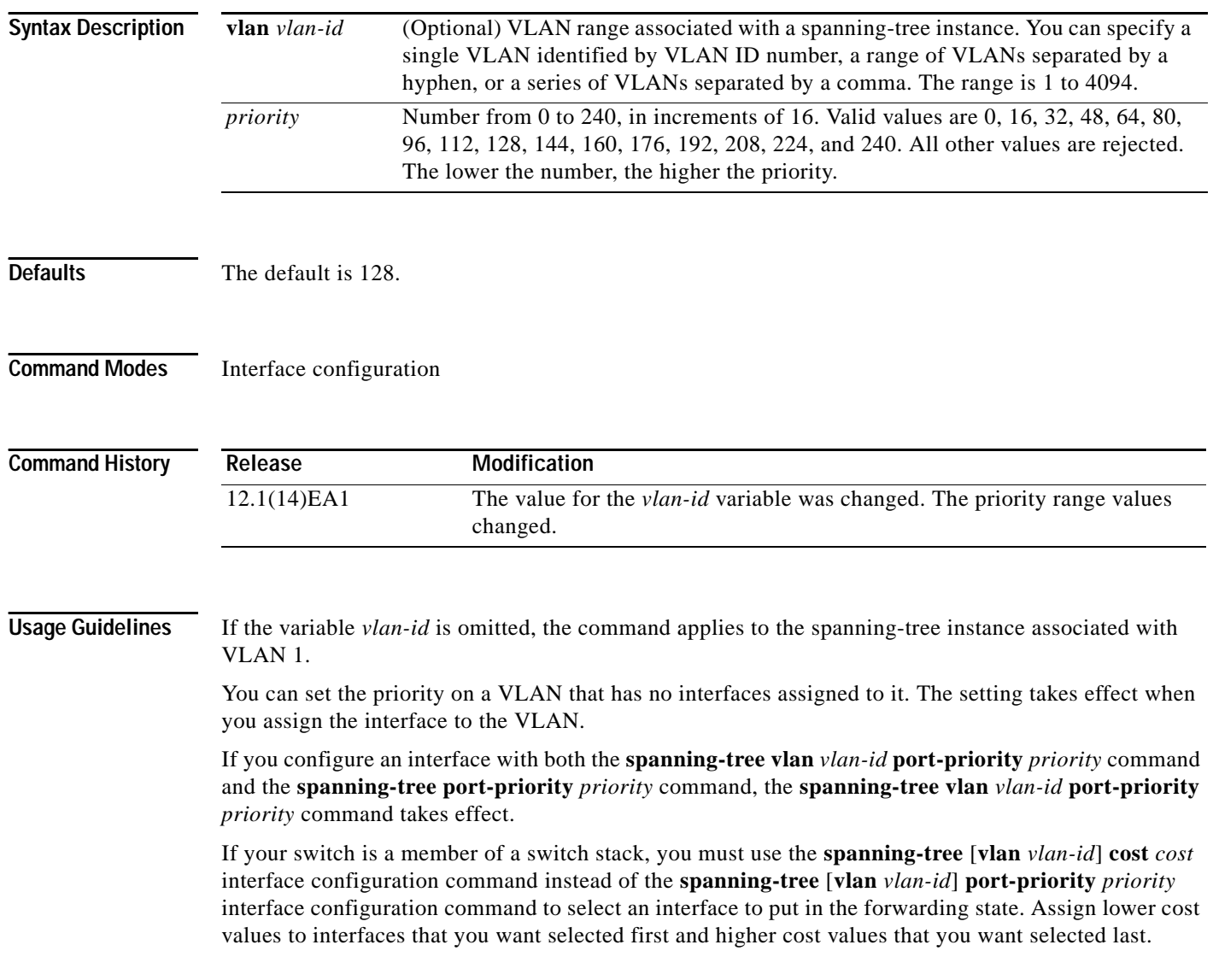

a ka

**Examples** This example shows how to increase the likelihood that FastGigabit Ethernet interface 0/2 on stack member 2 will be put in the forwarding state if a loop occurs:

```
Switch(config)# interface fastethernet2/0/2
Switch(config)# interface gigabitethernet0/2
Switch(config-if)# spanning-tree vlan 20 port-priority 0
```
This example shows how to set the port-priority value on VLANs 20 to 25:

Switch(config-if)# **spanning-tree vlan 20-25 port-priority 0**

You can verify your settings by entering the **show spanning-tree interface** *interface-id* privileged EXEC command.

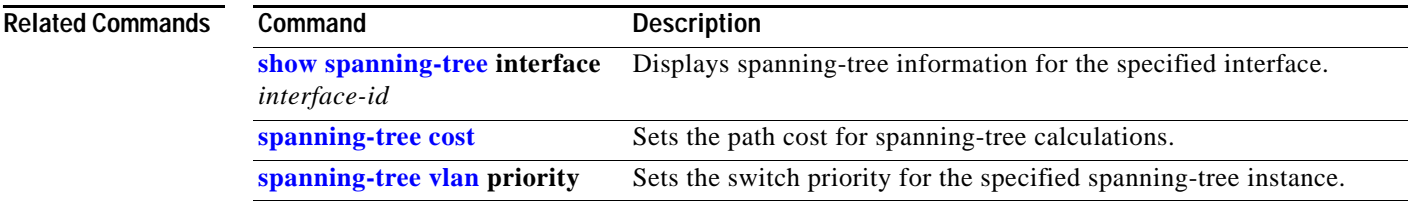

## <span id="page-215-0"></span>**spanning-tree portfast (global configuration)**

Use the **spanning-tree portfast** global configuration command on the switch stack or on a standalone switch to globally enable bridge protocol data unit (BPDU) filtering on Port Fast-enabled ports, the BPDU guard feature on Port Fast-enabled ports, or the Port Fast feature on all nontrunking ports. The BPDU filtering feature prevents the switch port from sending or receiving BPDUs. The BPDU guard feature puts Port Fast-enabled ports that receive BPDUs in an error-disabled state. Use the **no** form of this command to return to the default settings.

**spanning-tree portfast** {**bpdufilter default** | **bpduguard default** | **default**}

**no spanning-tree portfast** {**bpdufilter default** | **bpduguard default** | **default**}

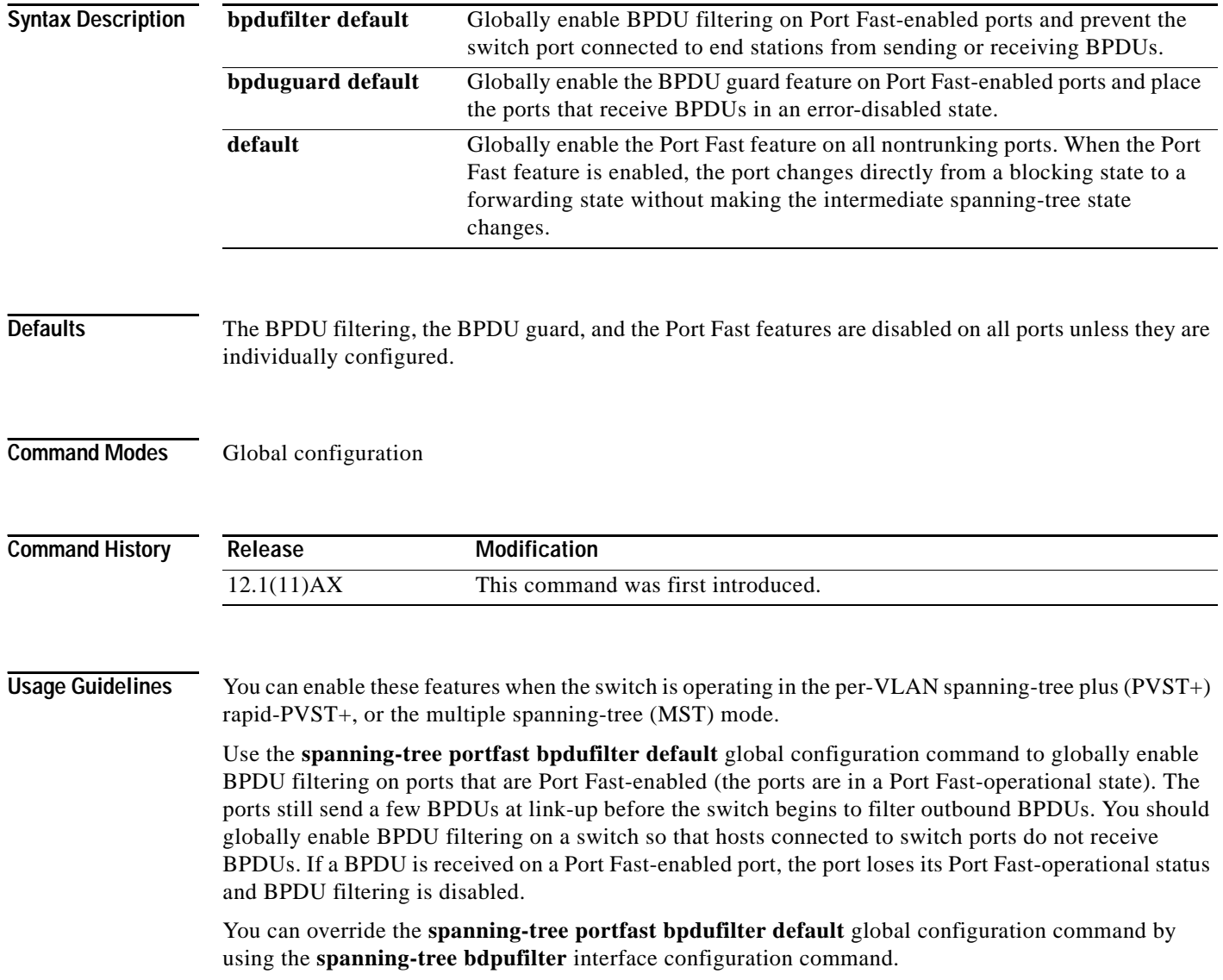
**Caution** Enabling BPDU filtering on an interface is the same as disabling spanning tree on it and can result in spanning-tree loops.

Use the **spanning-tree portfast bpduguard default** global configuration command to globally enable BPDU guard on ports that are in a Port Fast-operational state. In a valid configuration, Port Fast-enabled ports do not receive BPDUs. Receiving a BPDU on a Port Fast-enabled port signals an invalid configuration, such as the connection of an unauthorized device, and the BPDU guard feature puts the port in the error-disabled state. The BPDU guard feature provides a secure response to invalid configurations because you must manually put the port back in service. Use the BPDU guard feature in a service-provider network to prevent an access port from participating in the spanning tree.

You can override the **spanning-tree portfast bpduguard default** global configuration command by using the **spanning-tree bdpuguard** interface configuration command.

Use the **spanning-tree portfast default** global configuration command to globally enable the Port Fast feature on all nontrunking ports. Configure Port Fast only on ports that connect to end stations; otherwise, an accidental topology loop could cause a data packet loop and disrupt switch and network operation. A Port Fast-enabled port moves directly to the spanning-tree forwarding state when linkup occurs without waiting for the standard forward-delay time.

You can override the **spanning-tree portfast default** global configuration command by using the **spanning-tree portfast** interface configuration command. You can use the **no spanning-tree portfast default** global configuration command to disable Port Fast on all ports unless they are individually configured with the **spanning-tree portfast** interface configuration command.

## **Examples** This example shows how to globally enable the BPDU filtering feature:

Switch(config)# **spanning-tree portfast bpdufilter default**

This example shows how to globally enable the BPDU guard feature:

Switch(config)# **spanning-tree portfast bpduguard default**

This example shows how to globally enable the Port Fast feature on all nontrunking ports:

Switch(config)# **spanning-tree portfast default**

You can verify your settings by entering the **show running-config** privileged EXEC command.

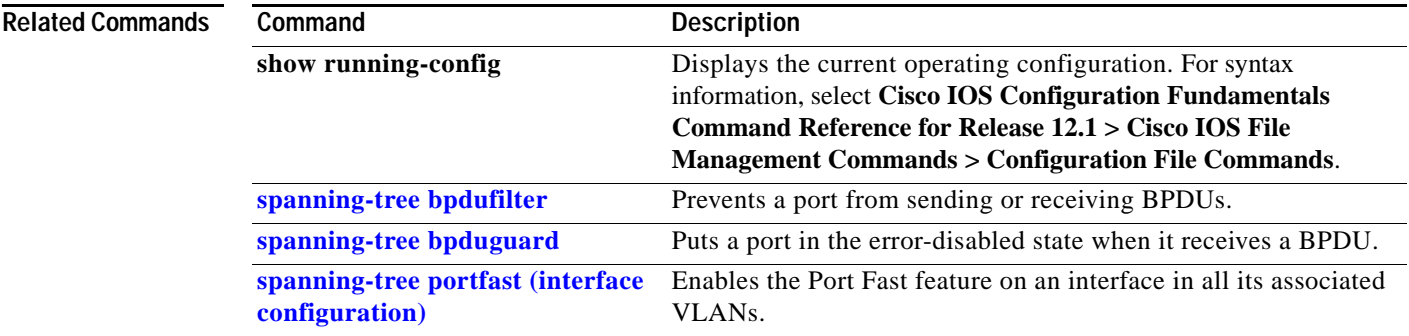

 $\mathbf{I}$ 

# <span id="page-217-0"></span>**spanning-tree portfast (interface configuration)**

Use the **spanning-tree portfast** interface configuration command on the switch stack or on a standalone switch to enable the Port Fast feature on an interface in all its associated VLANs. When the Port Fast feature is enabled, the interface changes directly from a blocking state to a forwarding state without making the intermediate spanning-tree state changes. Use the **no** form of this command to return to the default setting.

**spanning-tree portfast** [**disable** | **trunk**]

**no spanning-tree portfast**

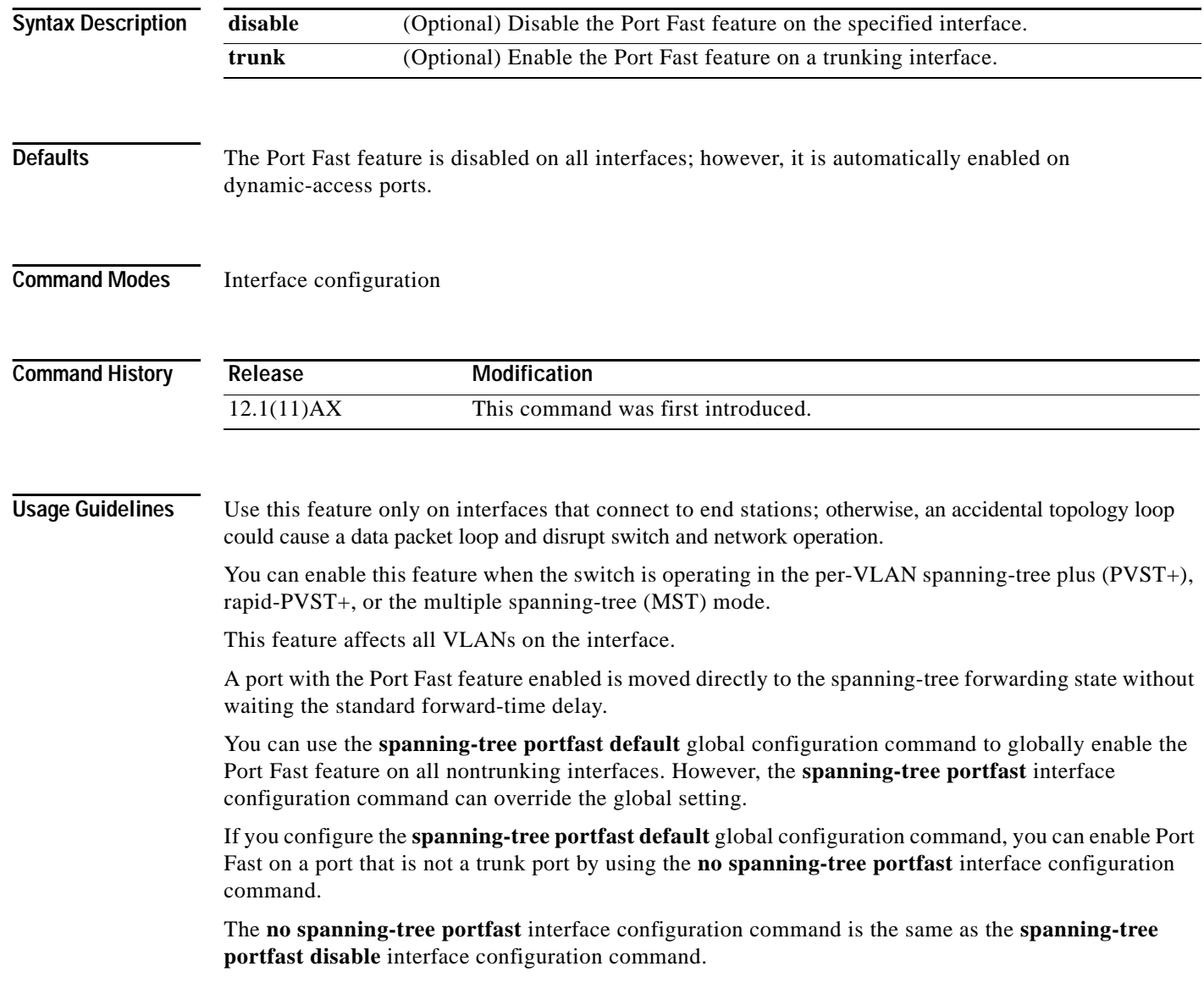

a ka

**Examples** This example shows how to enable the Port Fast feature on an interface on stack member 2:

```
Switch(config)# interface fastethernet2/0/2
Switch(config)# interface gigabitethernet0/2
Switch(config-if)# spanning-tree portfast
```
You can verify your settings by entering the **show running-config** privileged EXEC command.

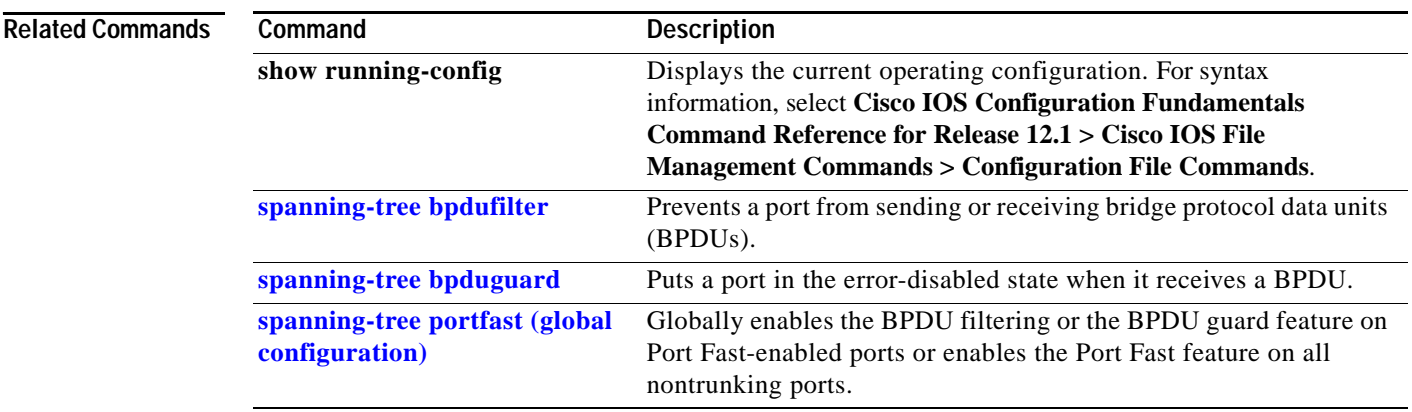

# <span id="page-219-0"></span>**spanning-tree uplinkfast**

Use the **spanning-tree uplinkfast** global configuration command on the switch stack or on a standalone switch to accelerate the choice of a new root port when a link or switch fails or when the spanning tree reconfigures itself. Use the **no** form of this command to return to the default setting.

**spanning-tree uplinkfast** [**max-update-rate** *pkts-per-second*]

**no spanning-tree uplinkfast** [**max-update-rate**]

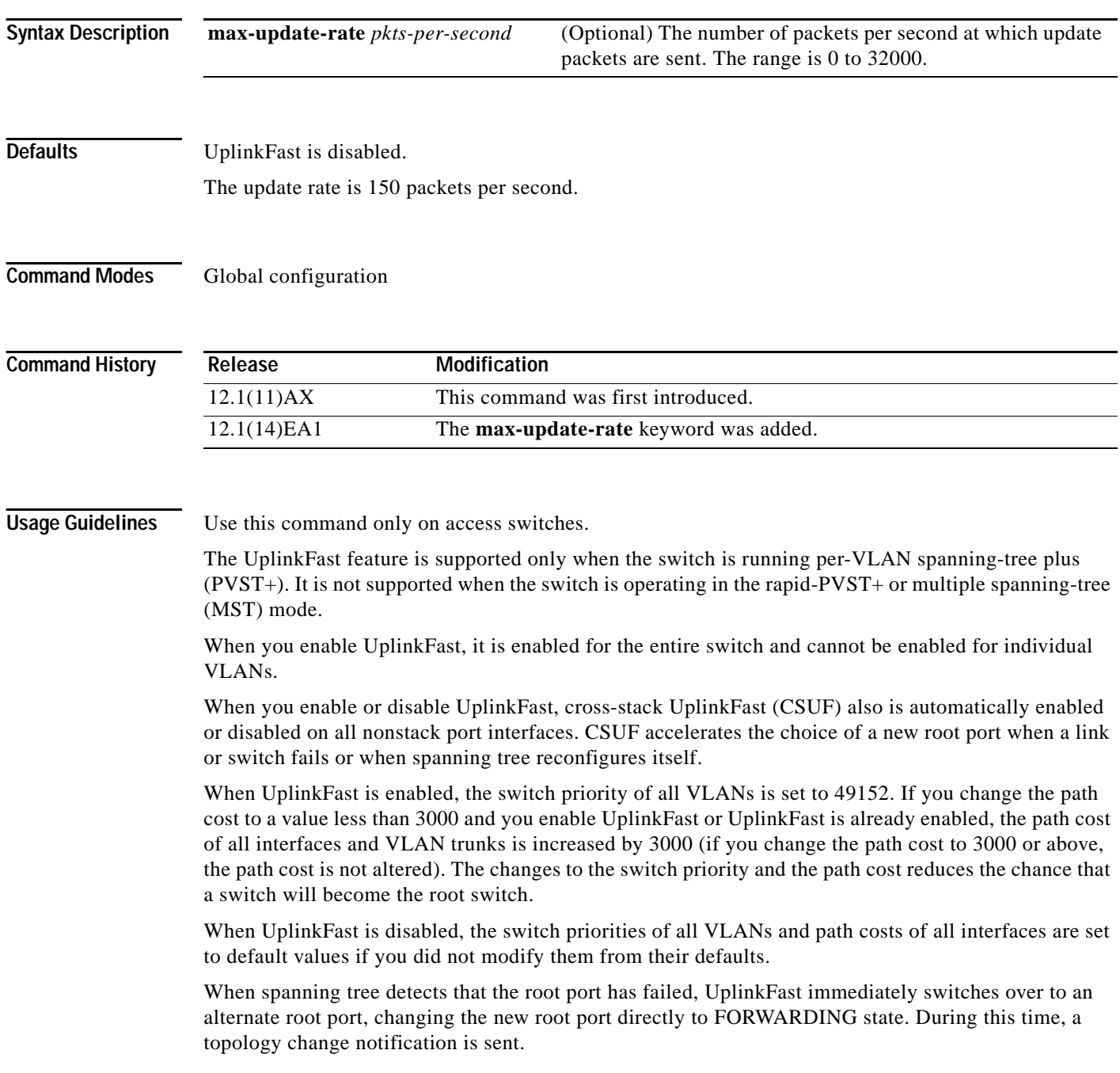

Do not enable the root guard on interfaces that will be used by the UplinkFast feature. With UplinkFast, the backup interfaces (in the blocked state) replace the root port in the case of a failure. However, if root guard is also enabled, all the backup interfaces used by the UplinkFast feature are placed in the root-inconsistent state (blocked) and prevented from reaching the forwarding state.

If you set the max-update-rate to 0, station-learning frames are not generated, so the spanning-tree topology converges more slowly after a loss of connectivity.

**Examples** This example shows how to enable UplinkFast:

Switch(config)# **spanning-tree uplinkfast** 

You can verify your setting by entering the **show spanning-tree summary** privileged EXEC command.

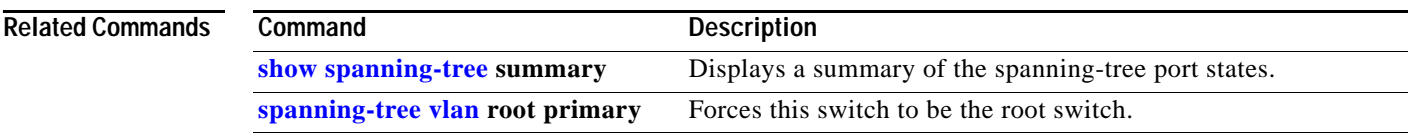

# <span id="page-221-0"></span>**spanning-tree vlan**

Use the **spanning-tree vlan** global configuration command on the switch stack or on a standalone switch to configure spanning tree on a per-VLAN basis. Use the **no** form of this command to return to the default setting.

**spanning-tree vlan** *vlan-id* [**forward-time** *seconds* | **hello-time** *seconds* | **max-age** *seconds* |  **priority** *priority* | **root** {**primary** | **secondary**} [**diameter** *net-diameter* [**hello-time** *seconds*]]]

**no spanning-tree vlan** *vlan-id* [**forward-time** | **hello-time** | **max-age** | **priority** | **root**]

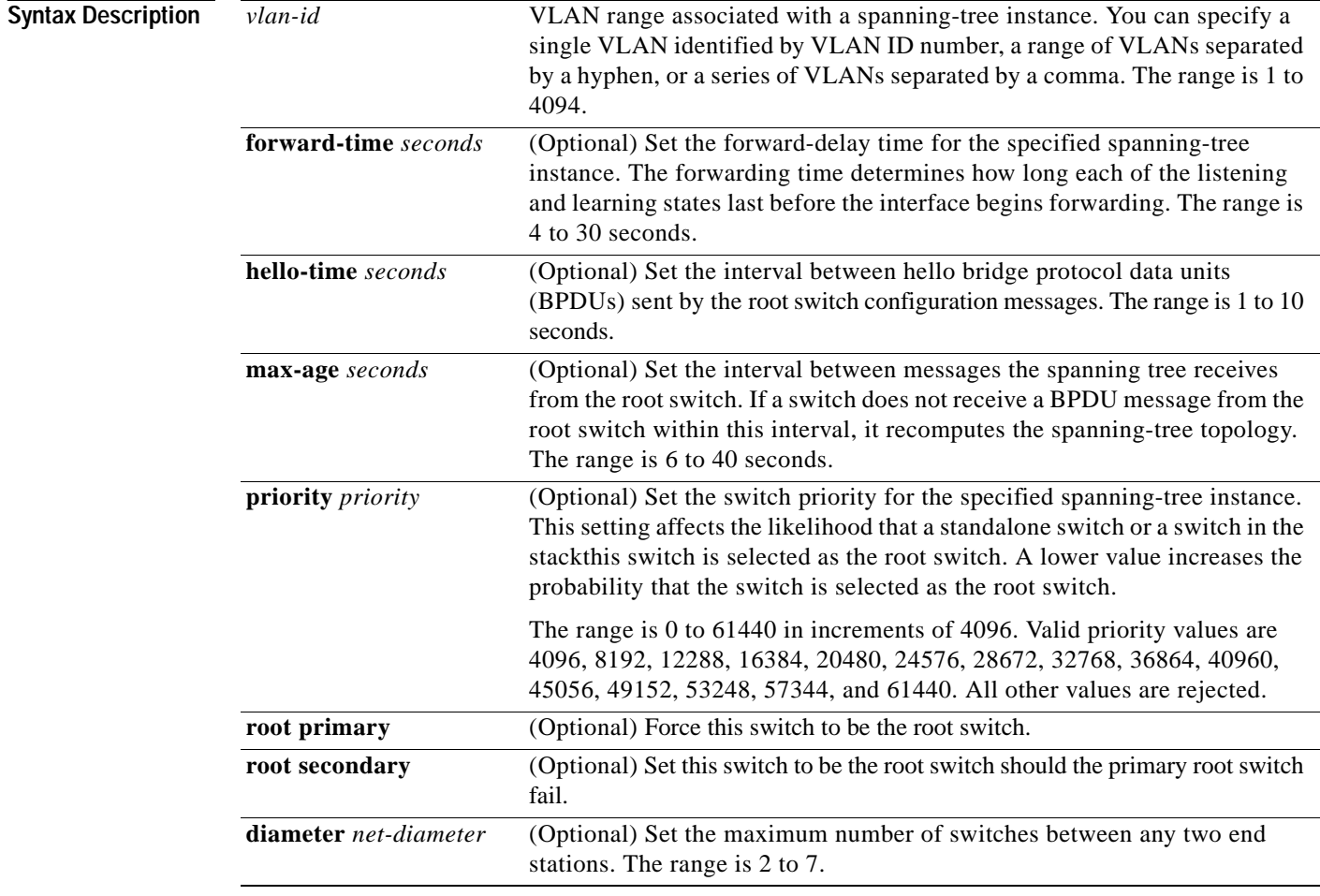

**Defaults** Spanning tree is enabled on all VLANs.

The forward-delay time is 15 seconds.

The hello time is 2 seconds.

The max-age is 20 seconds.

The primary root switch priority is 24576. The secondary root switch priority is 28672.

**Command Modes** Global configuration

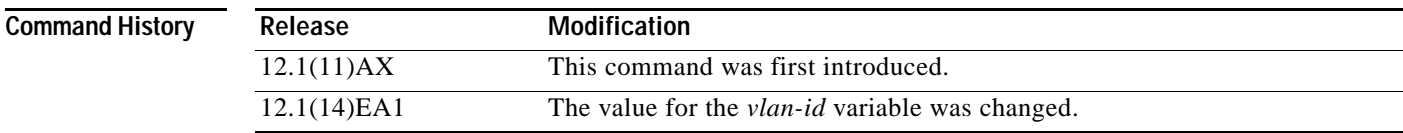

**Usage Guidelines** Disabling the STP causes the VLAN to stop participating in the spanning-tree topology. Interfaces that are administratively down remain down. Received BPDUs are forwarded like other multicast frames. The VLAN does not detect and prevent loops when STP is disabled.

> You can disable the STP on a VLAN that is not currently active and verify the change by using the **show running-config** or the **show spanning-tree vlan** *vlan-id* privileged EXEC command. The setting takes effect when the VLAN is activated.

> When disabling or re-enabling the STP, you can specify a range of VLANs that you want to disable or enable.

> When a VLAN is disabled and then enabled, all assigned VLANs continue to be its members. However, all spanning-tree bridge parameters are returned to their previous settings (the last setting before the VLAN was disabled).

> You can enable spanning-tree options on a VLAN that has no interfaces assigned to it. The setting takes effect when you assign interfaces to it.

> When setting the **max-age** *seconds,* if a switch does not receive BPDUs from the root switch within the specified interval, it recomputes the spanning-tree topology. The **max-age** setting must be greater than the **hello-time** setting.

The **spanning-tree vlan** *vlan-id* **root** command should be used only on backbone switches.

When you enter the **spanning-tree vlan** *vlan-id* **root** command, the software checks the switch priority of the current root switch for each VLAN. Because of the extended system ID support, the switch sets the switch priority for the specified VLAN to 24576 if this value will cause this switch to become the root for the specified VLAN. If any root switch for the specified VLAN has a switch priority lower than 24576, the switch sets its own priority for the specified VLAN to 4096 less than the lowest switch priority. (4096 is the value of the least-significant bit of a 4-bit switch priority value.)

When you enter the **spanning-tree vlan** *vlan-id* **root secondary** command, because of support for the extended system ID, the software changes the switch priority from the default value (32768) to 28672. If the root switch should fail, this switch becomes the next root switch (if the other switches in the network use the default switch priority of 32768, and therefore, are unlikely to become the root switch).

**Examples** This example shows how to disable the STP on VLAN 5: Switch(config)# **no spanning-tree vlan 5**

> You can verify your setting by entering the **show spanning-tree** privileged EXEC command. In this instance, VLAN 5 does not appear in the list.

This example shows how to set the spanning-tree forwarding time to 18 seconds for VLANs 20 and 25: Switch(config)# **spanning-tree vlan 20,25 forward-time 18**

This example shows how to set the spanning-tree hello-delay time to 3 seconds for VLANs 20 to 24: Switch(config)# **spanning-tree vlan 20-24 hello-time 3**

This example shows how to set spanning-tree max-age to 30 seconds for VLAN 20:

Switch(config)# **spanning-tree vlan 20 max-age 30**

This example shows how to reset the **max-age** parameter to the default value for spanning-tree instance 100 and 105 to 108:

Switch(config)# **no spanning-tree vlan 100, 105-108 max-age**

This example shows how to set the spanning-tree priority to 8192 for VLAN 20:

Switch(config)# **spanning-tree vlan 20 priority 8192**

This example shows how to configure the switch as the root switch for VLAN 10 with a network diameter of 4:

Switch(config)# **spanning-tree vlan 10 root primary diameter 4**

This example shows how to configure the switch as the secondary root switch for VLAN 10 with a network diameter of 4:

Switch(config)# **spanning-tree vlan 10 root secondary diameter 4** 

You can verify your settings by entering the **show spanning-tree vlan** *vlan-id* privileged EXEC command.

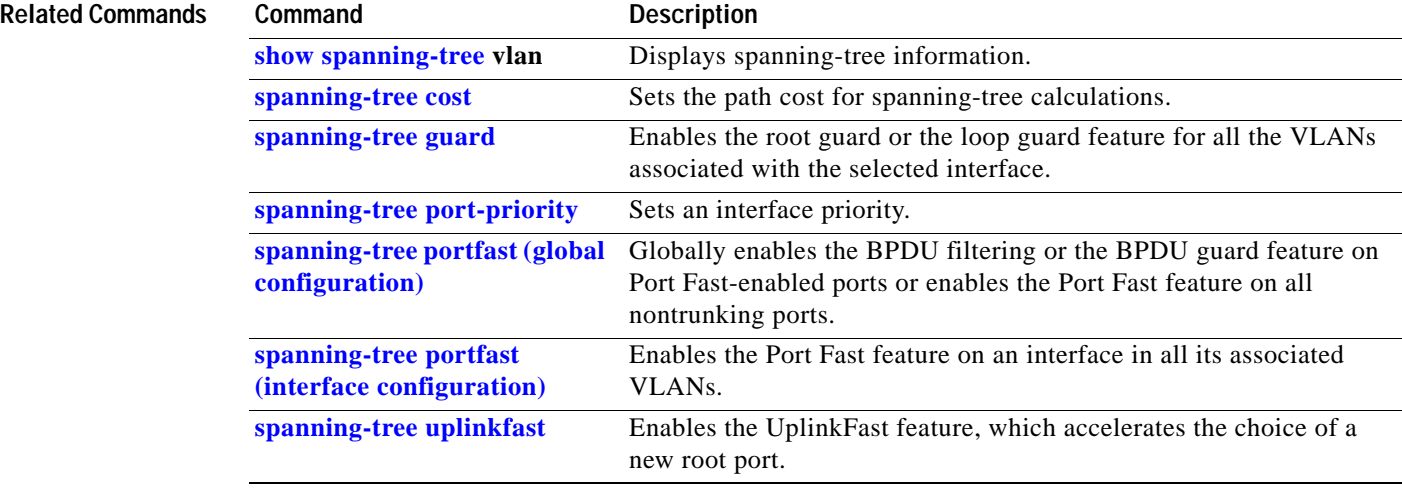

## **speed**

Use the **speed** interface configuration command on the switch stack or on a standalone switch to specify the speed of a 10/100 Mbps or 10/100/1000 Mbps port. Use the **no** or **default** form of this command to return the port to its default value.

**speed** {**10 | 100 | 1000 | auto | nonegotiate**}

**no speed**

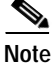

**Note** You cannot configure speed on small form-factor pluggable (SFP) module ports, but you can configure speed to not negotiate (**nonegotiate**) if they are connected to a device that does not support autonegotiation. See "Usage Guidelines" for exceptions when a 1000BASE-T SFP module is in the SFP module port.

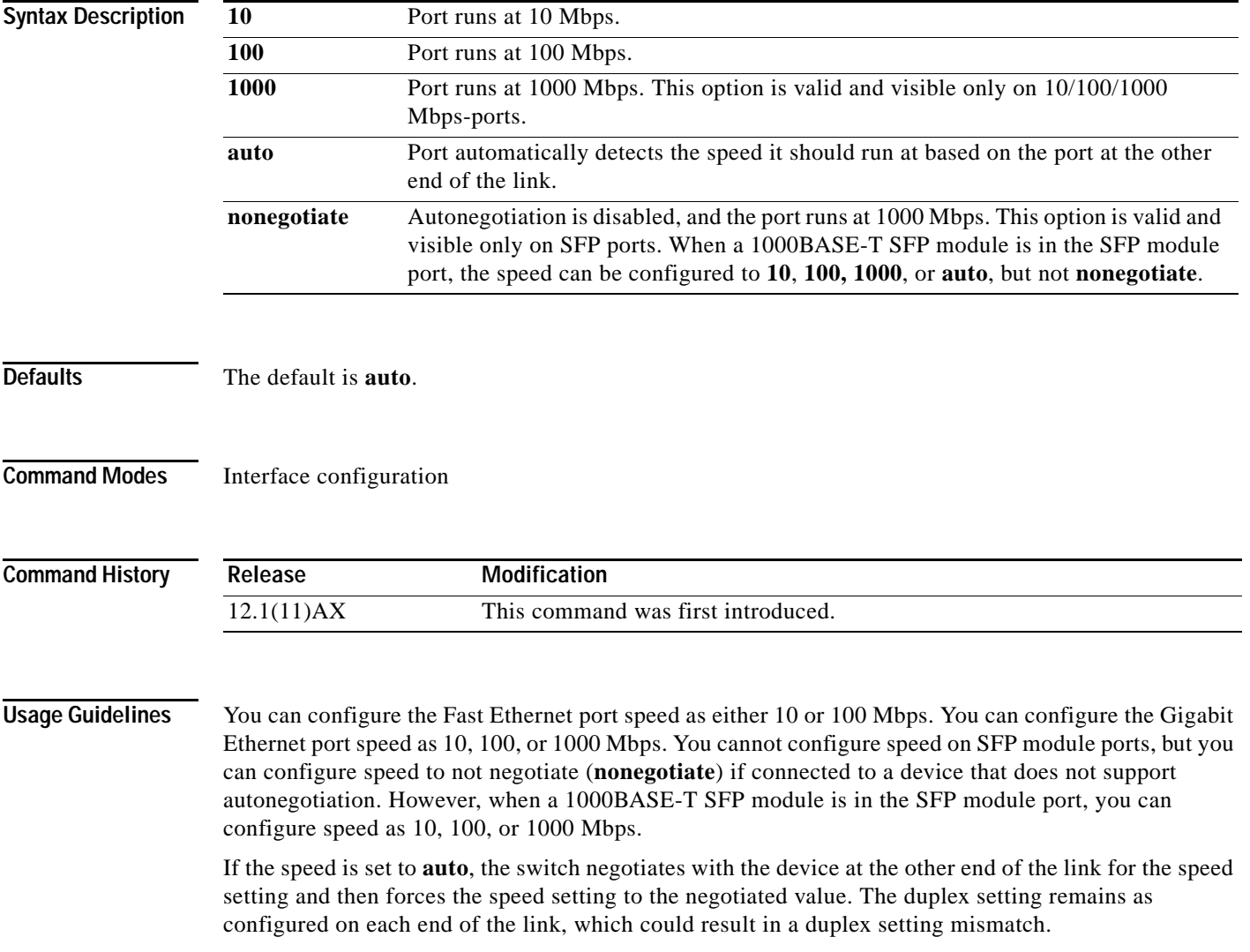

Ī

If both ends of the line support autonegotiation, we highly recommend the default autonegotiation settings. If one interface supports autonegotiation and the other end does not, do use the **auto** setting on the supported side, but set the duplex and speed on both interfaces.

For 10/100/1000 Mbps ports, if both the speed and duplex are set to specific values, autonegotiation is disabled.

For 10/100 Mbps ports, if both speed and duplex are set to specific values, the link operates at the negotiated speed and duplex value.

```
⚠
```
**Caution** Changing the interface speed and duplex mode configuration might shut down and re-enable the interface during the reconfiguration.

**Note** For guidelines on setting the switch speed and duplex parameters, refer to the software configuration guide for this release.

**Examples** This example shows how to set the specified interface to 100 Mbps:

Switch(config)# **interface gigabitethernet1/0/1** Switch(config-if)# **speed 100**

You can verify your settings by entering the **show interfaces** privileged EXEC command.

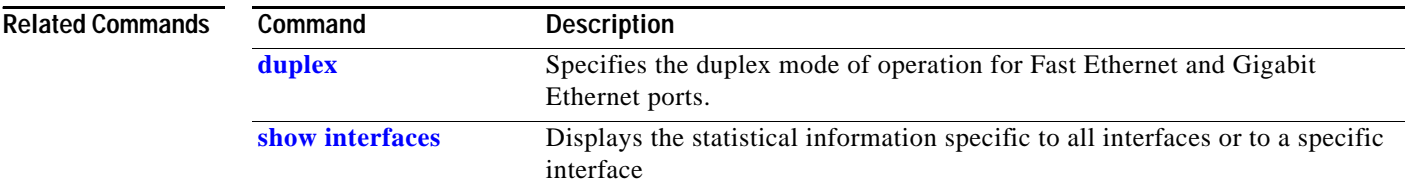

# **srr-queue bandwidth limit**

Use the **srr-queue bandwidth limit** interface configuration command on the switch stack or on a standalone switch to limit the maximum output on a port. Use the **no** form of this command to return to the default setting.

**srr-queue bandwidth limit** *weight1*

**no srr-queue bandwidth limit**

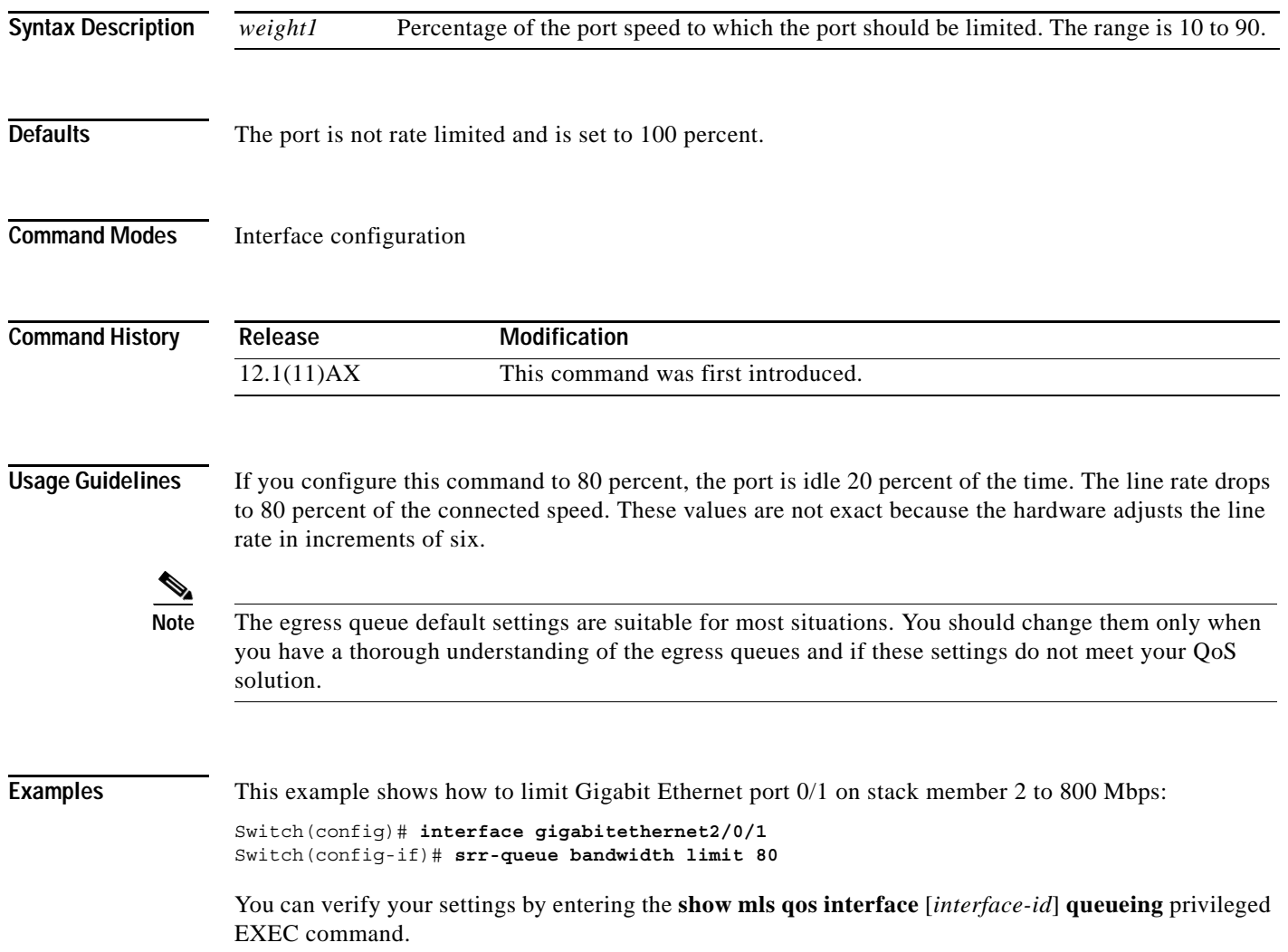

 $\mathbf I$ 

## **Related Commands**

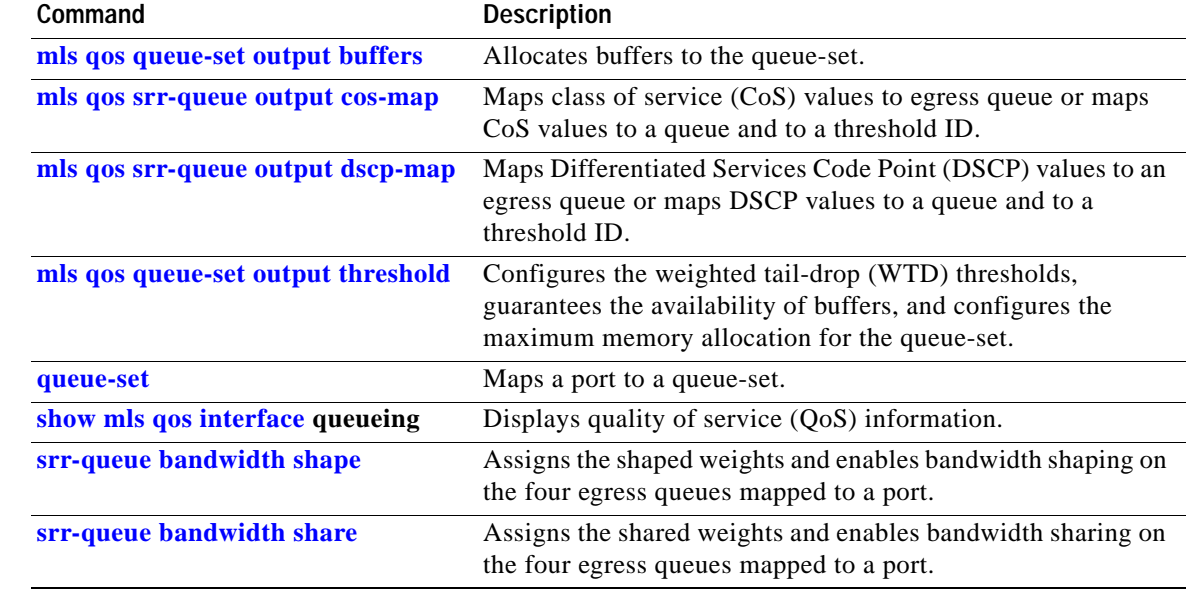

 $\mathbf{r}$ 

a ka

# <span id="page-228-0"></span>**srr-queue bandwidth shape**

Use the **srr-queue bandwidth shape** interface configuration command on the switch stack or on a standalone switch to assign the shaped weights and to enable bandwidth shaping on the four egress queues mapped to a port. Use the **no** form of this command to return to the default setting.

**srr-queue bandwidth shape** *weight1 weight2 weight3 weight4*

**no srr-queue bandwidth shape** 

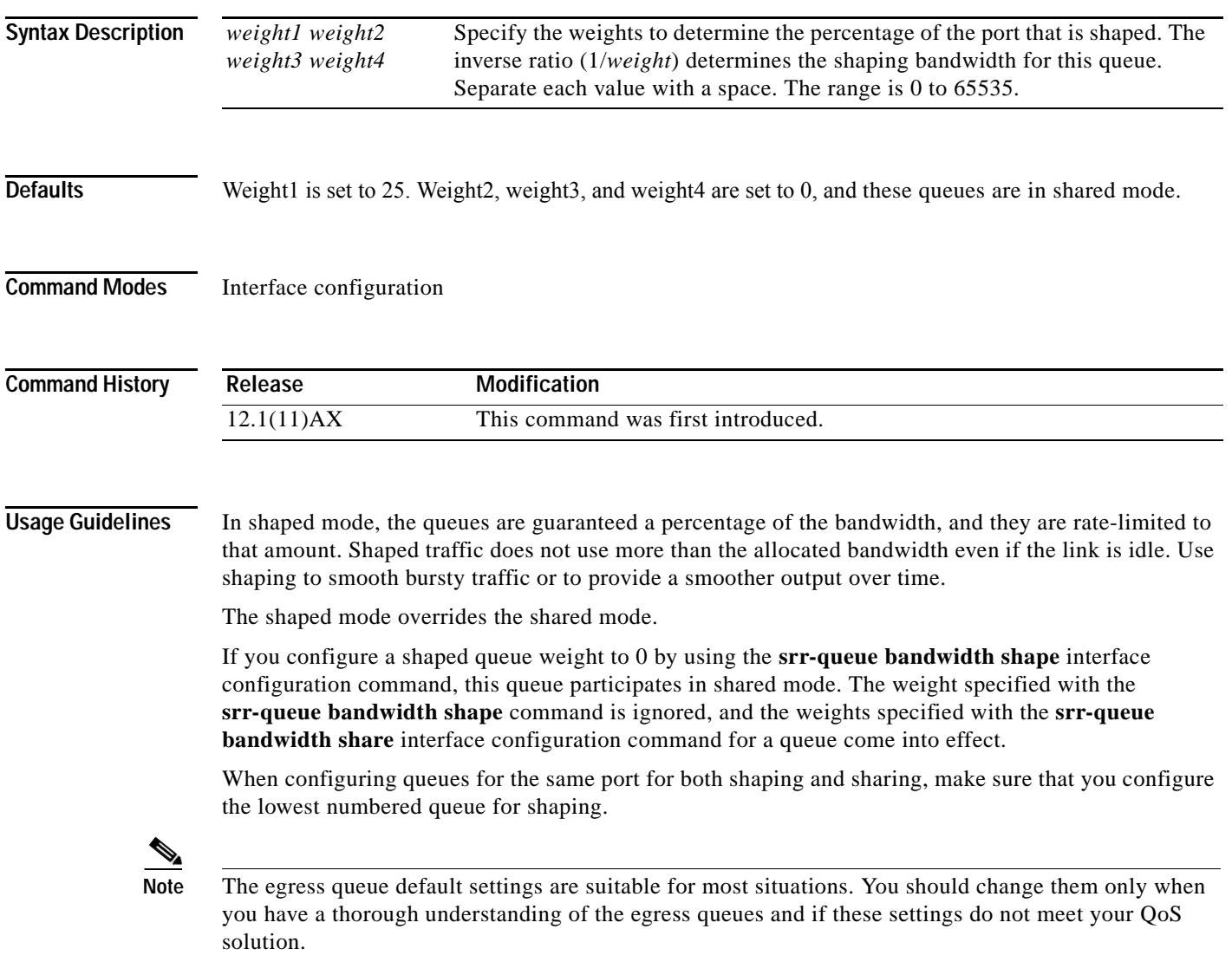

**Examples** This example shows how to configure the queues for the same port for both shaping and sharing. Because the weight ratios for queues 2, 3, and 4 are set to 0, these queues operate in shared mode. The bandwidth weight for queue 1 is 1/8, which is 12.5 percent. Queue 1 is guaranteed this bandwidth and limited to it; it does not extend its slot to the other queues even if the other queues have no traffic and are idle. Queues 2, 3, and 4 are in shared mode, and the setting for queue 1 is ignored. The bandwidth ratio allocated for the queues in shared mode is 4/(4+4+4), which is 33 percent:

```
Switch(config)# interface gigabitethernet2/0/1
Switch(config-if)# srr-queue bandwidth shape 8 0 0 0
Switch(config-if)# srr-queue bandwidth share 4 4 4 4
```
You can verify your settings by entering the **show mls qos interface** [*interface-id*] **queueing** privileged EXEC command.

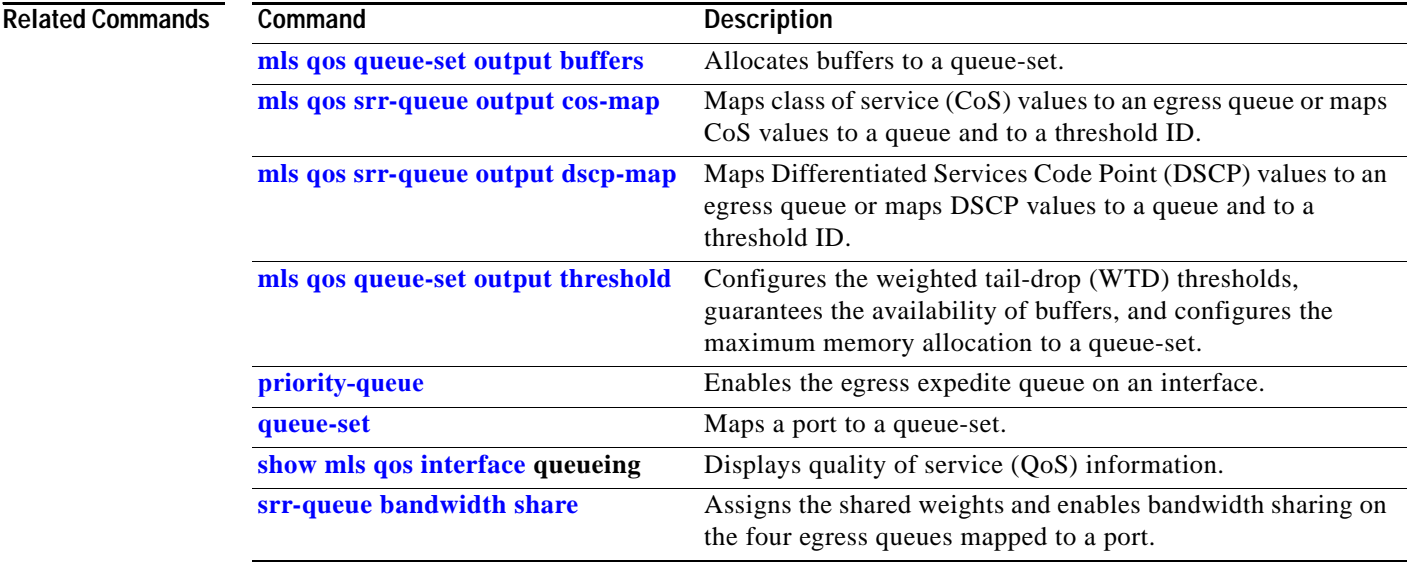

 $\overline{\phantom{a}}$ 

# <span id="page-230-0"></span>**srr-queue bandwidth share**

Use the **srr-queue bandwidth share** interface configuration command on the switch stack or on a standalone switch to assign the shared weights and to enable bandwidth sharing on the four egress queues mapped to a port. The ratio of the weights is the ratio of frequency in which the shaped round robin (SRR) scheduler dequeues packets from each queue. Use the **no** form of this command to return to the default setting.

**srr-queue bandwidth share** *weight1 weight2 weight3 weight4*

### **no srr-queue bandwidth share**

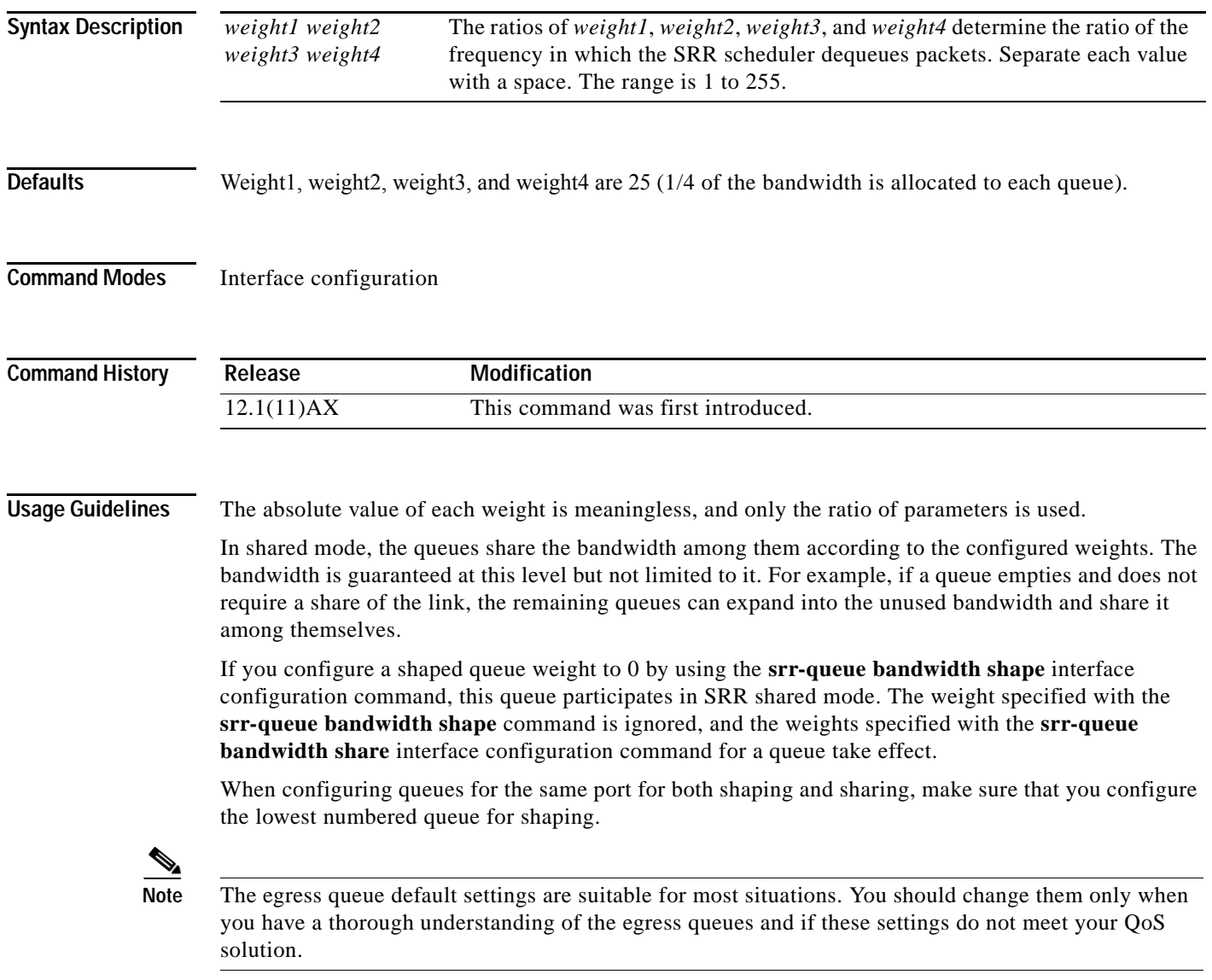

Ī

**78-15165-02**

**Examples** This example shows how to configure the weight ratio of the SRR scheduler running on egress port Gigabit Ethernet 0/1 on stack member 2. Four queues are used. The bandwidth ratio allocated for each queue in shared mode is  $1/(1+2+3+4)$ ,  $2/(1+2+3+4)$ ,  $3/(1+2+3+4)$ , and  $4/(1+2+3+4)$ , which is 10 percent, 20 percent, 30 percent, and 40 percent for queues 1, 2, 3, and 4. This means that queue 4 has four times the bandwidth of queue 1, twice the bandwidth of queue 2, and one-and-a-third times the bandwidth of queue 3.

```
Switch(config)# interface gigabitethernet2/0/1
Switch(config-if)# srr-queue bandwidth share 1 2 3 4
```
You can verify your settings by entering the **show mls qos interface** [*interface-id*] **queueing** privileged EXEC command.

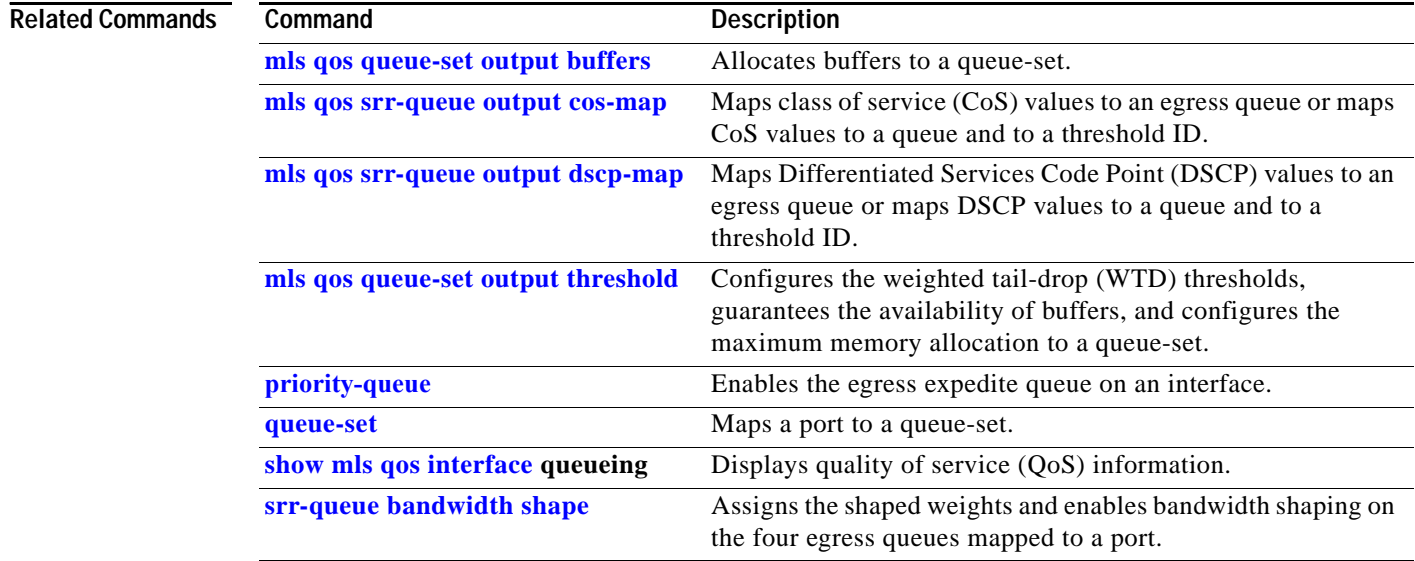

# **storm-control**

Use the **storm-control** interface configuration command on the switch stack or on a standalone switch to enable broadcast, multicast, or unicast storm control on an interface with the specified threshold level. Use the **no** form of this command to disable broadcast, multicast, or unicast storm control on an interface.

**storm-control** {**broadcast** | **multicast** | **unicast**} **level** *level* [*.level*]

**no storm-control** {**broadcast** | **multicast** | **unicast**} **level**

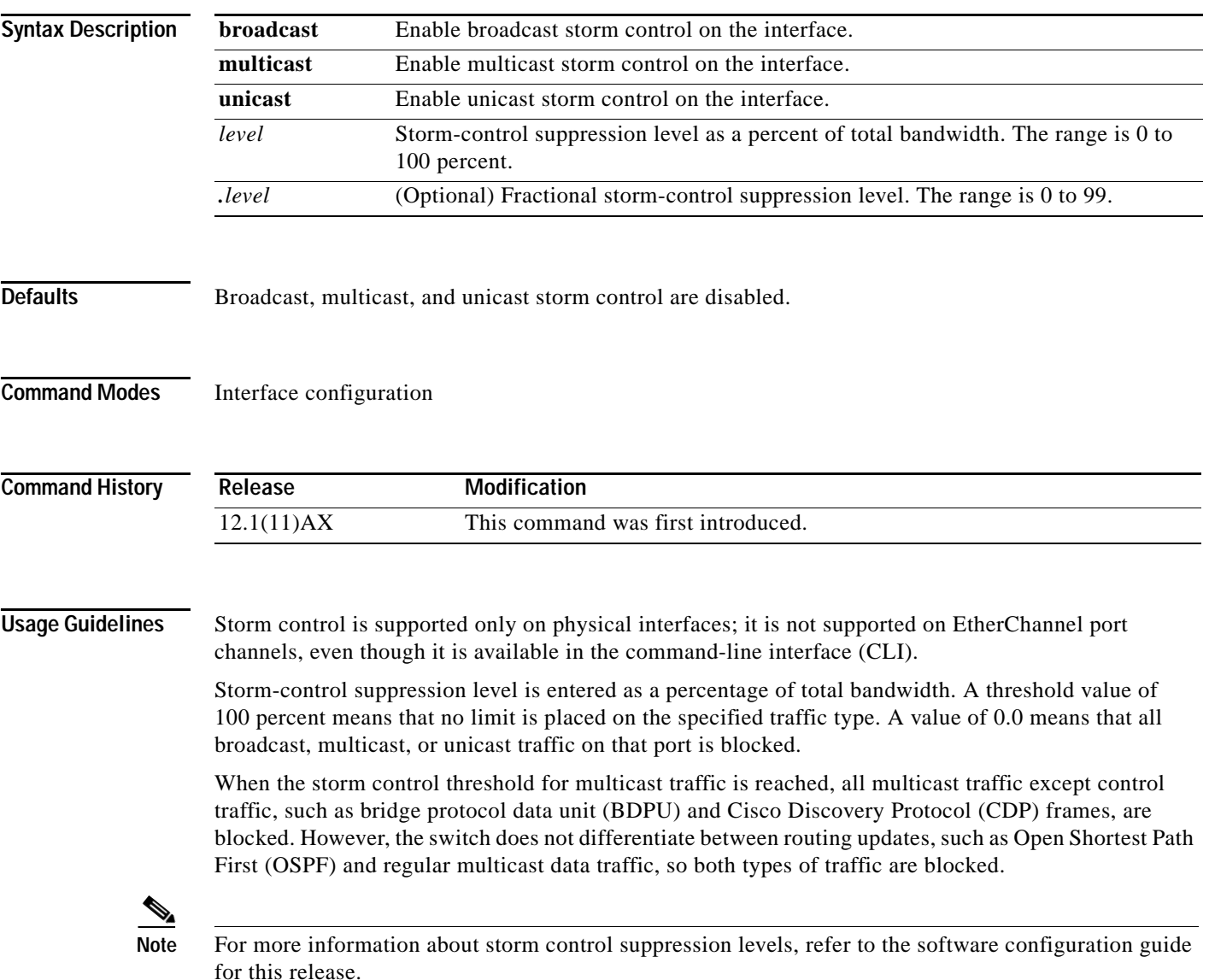

## **Examples** This example shows how to enable multicast storm control with a 75.5 percent threshold level:

Switch(config-if)# **storm-control multicast level 75.5**

This example shows how to disable multicast storm control:

Switch(config-if)# **no storm-control multicast level**

You can verify your settings by entering the **show storm-control** privileged EXEC command.

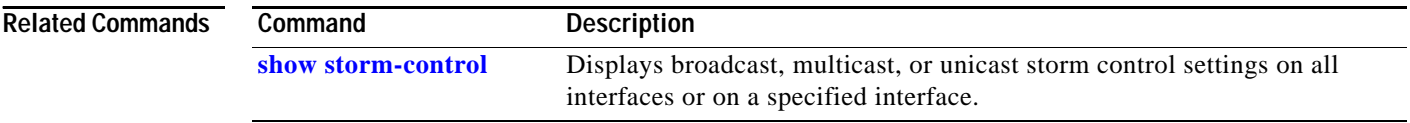

# <span id="page-234-0"></span>**switch priority**

Use the **switch priority** global configuration command on the stack master to change the stack member priority value.

**switch** *stack-member-number* **priority** *new-priority-value*

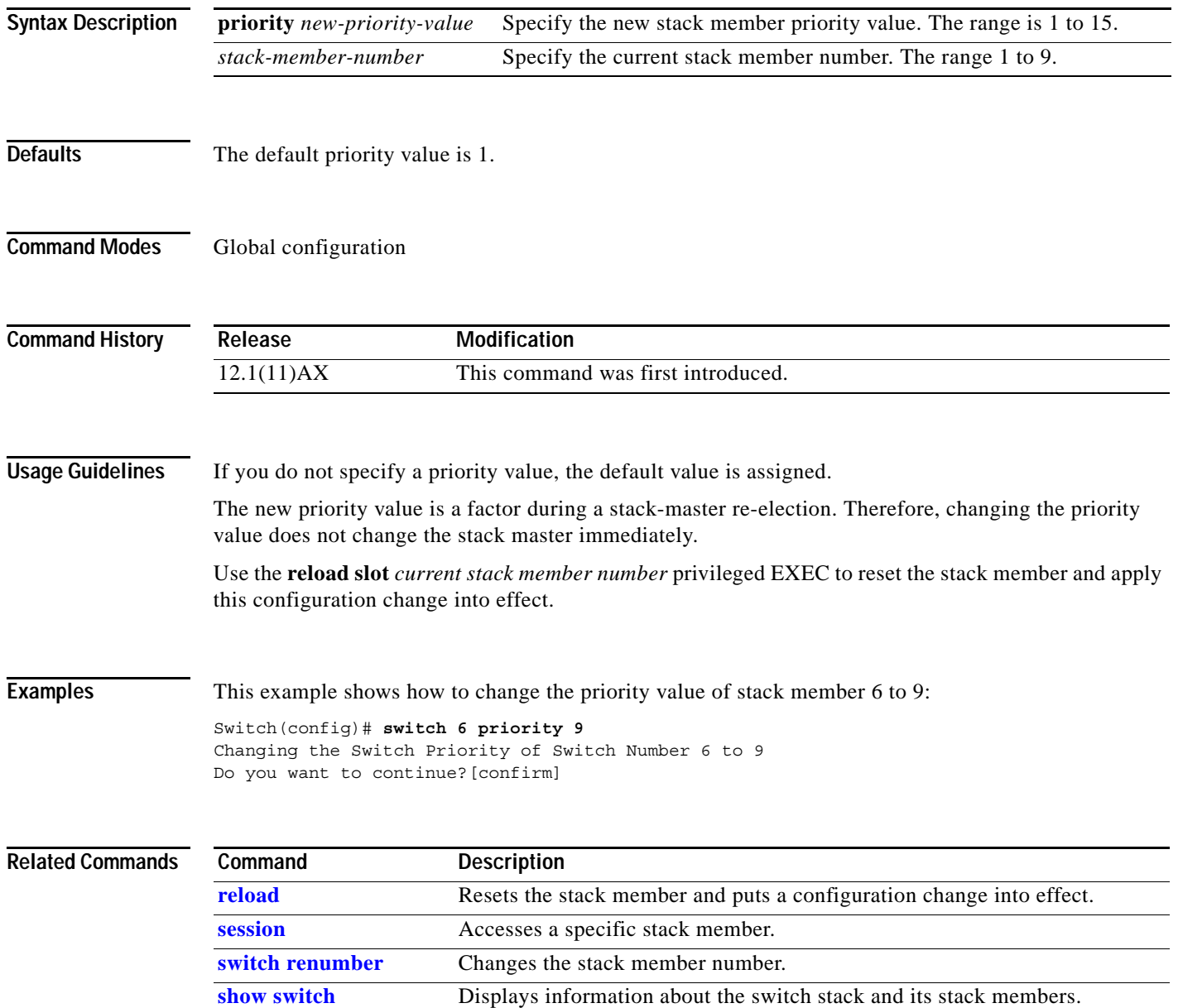

Ι

# <span id="page-235-0"></span>**switch renumber**

Use the **switch renumber** global configuration command on the stack master to change the stack member number.

**switch** *current-stack-member-number* **renumber** *new-stack-member-number*

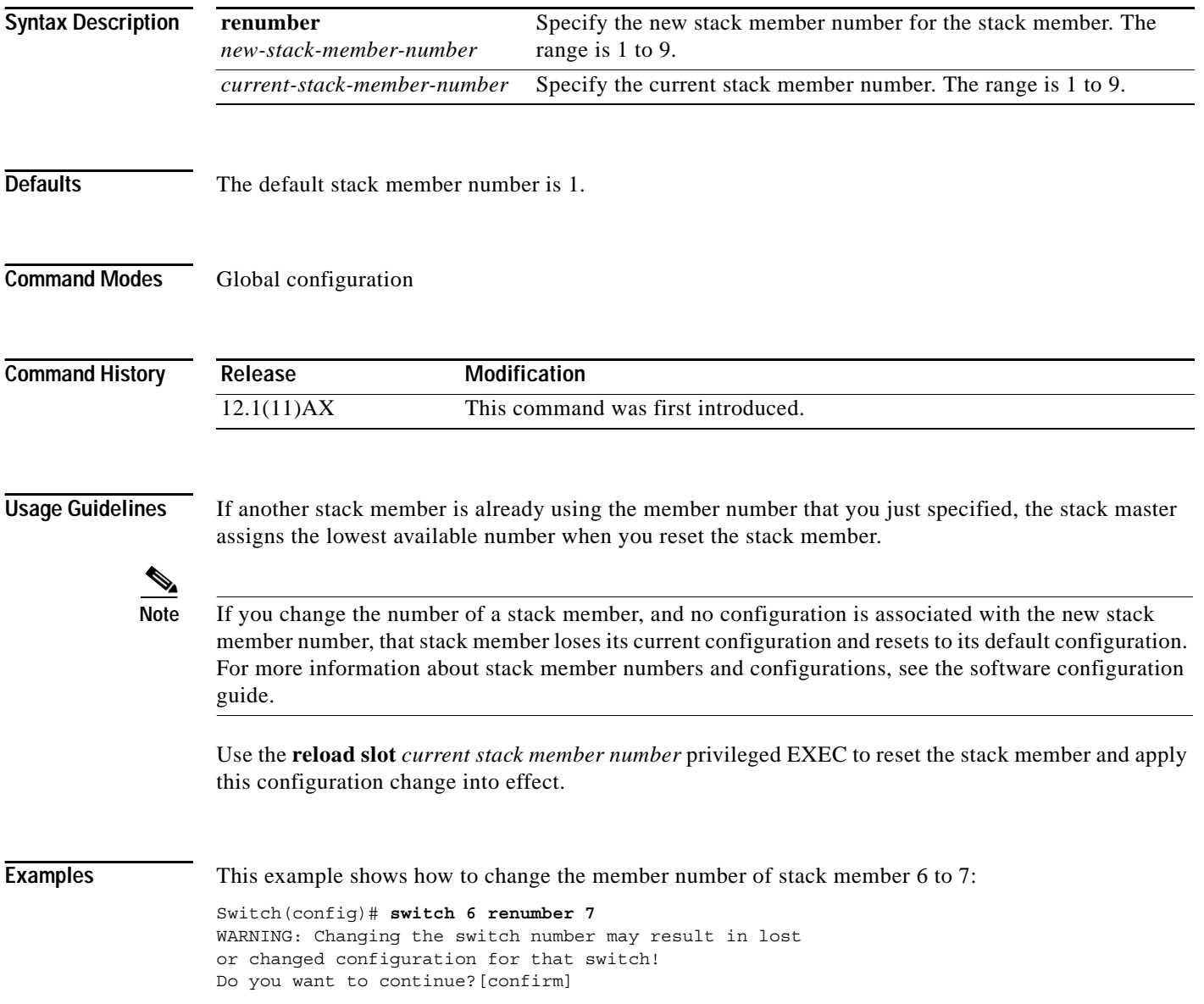

I

## **Related Commands**

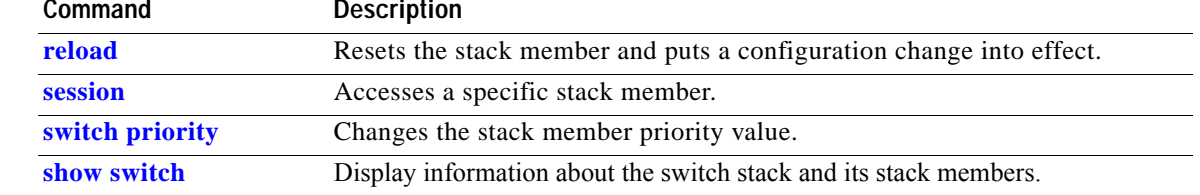

Ĥ

# **switchport**

Use the **switchport** interface configuration command with no keywords on the switch stack or on a standalone switch to put an interface that is in Layer 3 mode into Layer 2 mode for Layer 2 configuration. Use the **no** form of this command to put an interface in Layer 3 mode.

### **switchport**

### **no switchport**

Use the **no switchport** command (without parameters) to set the interface to the routed-interface status and to erase all Layer 2 configurations. You must use this command before assigning an IP address to a routed port.

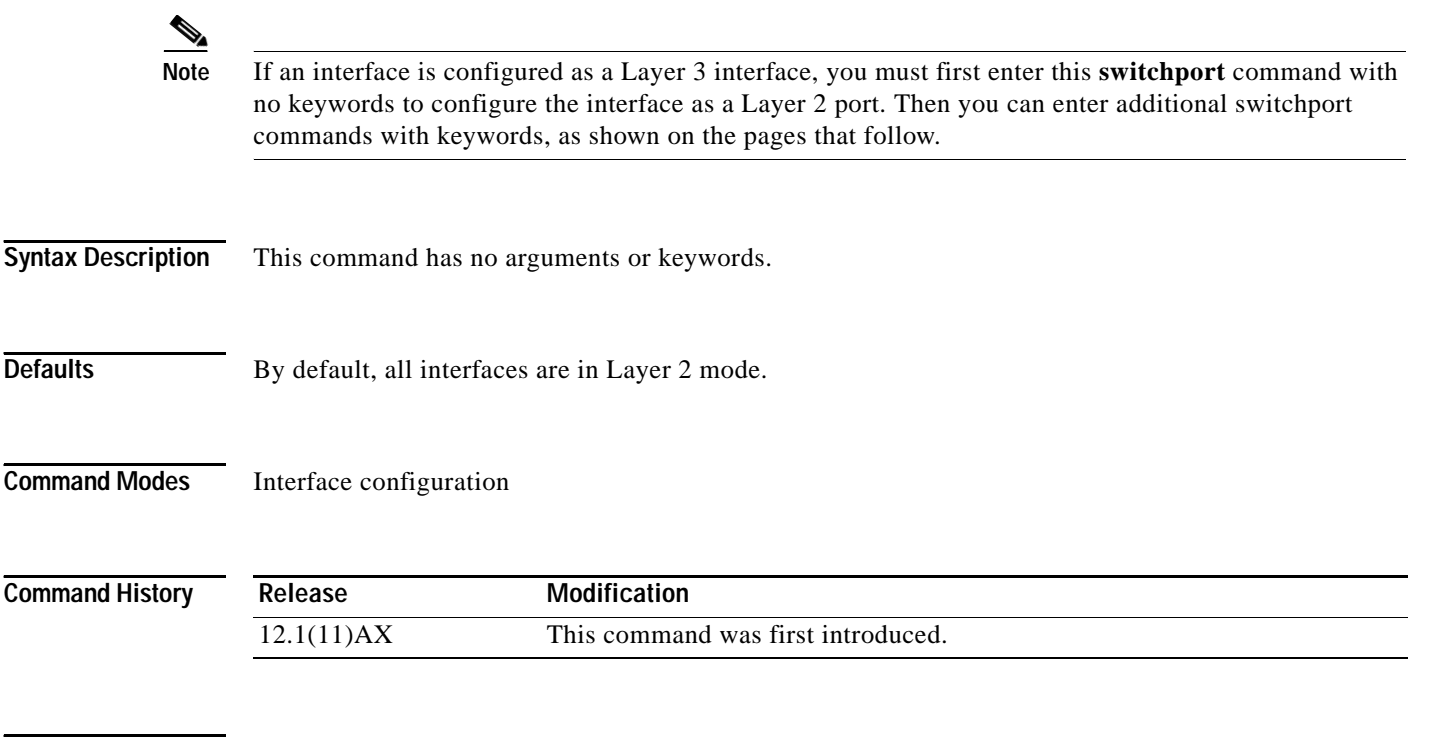

**Usage Guidelines** Entering the **no switchport** command shuts the port down and then re-enables it, which might generate messages on the device to which the port is connected.

**Examples** This example shows how to cause an interface to cease operating as a Layer 2 port and become a Cisco-routed port.

Switch(config-if)# **no switchport**

This example shows how to cause the port interface to cease operating as a Cisco-routed port and convert to a Layer 2-switched interface:

Switch(config-if)# **switchport**

**Note** The **switchport** command without keywords is not used on platforms that do not support Cisco-routed ports. All physical ports on such platforms are assumed to be Layer 2-switched interfaces.

 $\overline{\phantom{a}}$ 

You can verify the switchport status of an interface by entering the **show running-config** privileged EXEC command.

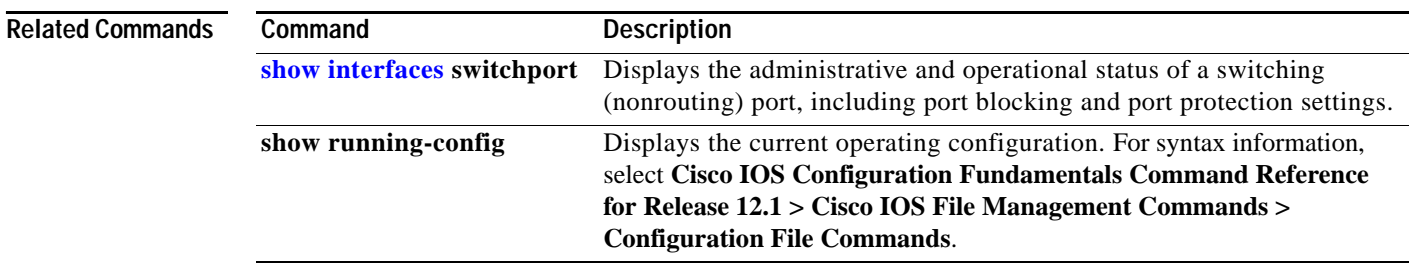

г

# <span id="page-239-0"></span>**switchport access**

Use the **switchport access** interface configuration command on the switch stack or on a standalone switch to configure a port as a static-access or dynamic-access port. If the switchport mode is set to **access**, the port operates as a member of the specified VLAN. If set to **dynamic**, the port starts discovery of VLAN assignment based on the incoming packets it receives. Use the **no** form of this command to reset the access mode to the default VLAN for the switch.

**switchport access vlan** {*vlan-id* | **dynamic**}

**no switchport access vlan**

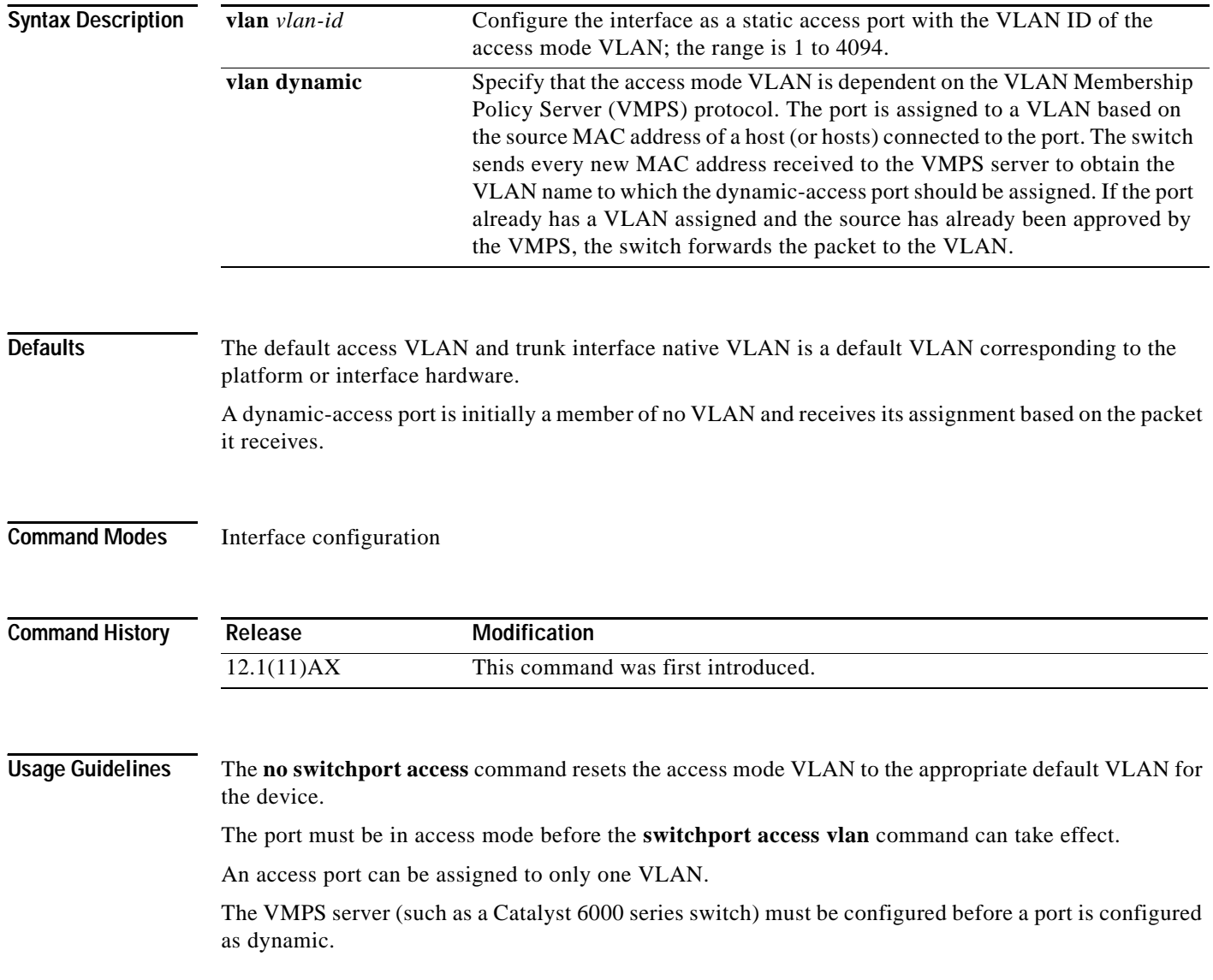

These restrictions apply to dynamic-access ports:

- **•** The software implements the VLAN Query Protocol (VQP) client, which can query a VMPS such as a Catalyst 6000 series switch. The Catalyst 3750 2970 switches are not VMPS servers. The VMPS server must be configured before a port is configured as dynamic.
- **•** Use dynamic-access ports only to connect end stations. Connecting them to switches or routers (that use bridging protocols) can cause a loss of connectivity.
- **•** Configure the network so that STP does not put the dynamic-access port into an STP blocking state. The Port Fast feature is automatically enabled on dynamic-access ports.
- **•** Dynamic-access ports can only be in one VLAN and do not use VLAN tagging.
- **•** Dynamic-access ports cannot be configured as
	- **–** Members of an EtherChannel port group (dynamic-access ports cannot be grouped with any other port, including other dynamic ports).
	- **–** Source or destination ports in a static address entry.
	- **–** Monitor ports.

**Examples** This example shows how to cause a port interface that has already been configured as a switched interface to operate in VLAN 2 instead of the platform's default VLAN when in access mode:

Switch(config-if)# **switchport access vlan 2**

You can verify your setting by entering the **show interfaces** *interface-id* **switchport** privileged EXEC command and examining information in the Administrative Mode and Operational Mode rows.

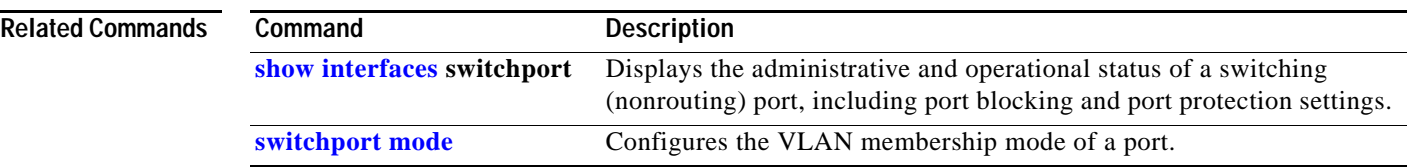

# **switchport block**

Use the **switchport block** interface configuration command on the switch stack or on a standalone switch to prevent unknown multicast or unicast packets from being forwarded. Use the **no** form of this command to allow forwarding unknown multicast or unicast packets.

**switchport block** {**multicast** | **unicast**}

**no switchport block** {**multicast** | **unicast**}

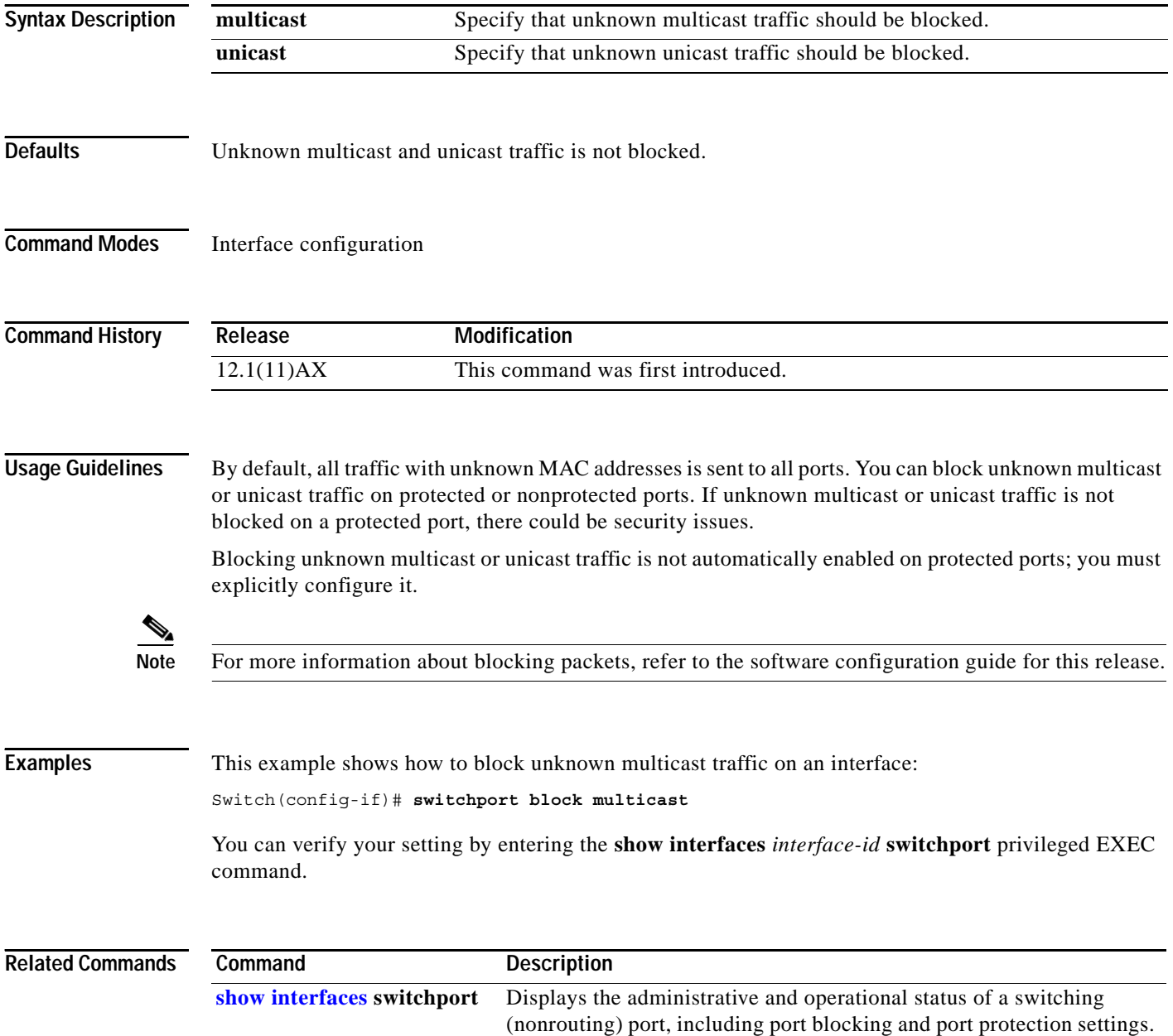

 $\sim$ 

# **switchport host**

Use the **switchport host** interface configuration command on the switch stack or on a standalone switch to optimize a Layer 2 port for a host connection. The **no** form of this command has no affect on the system.

**switchport host** 

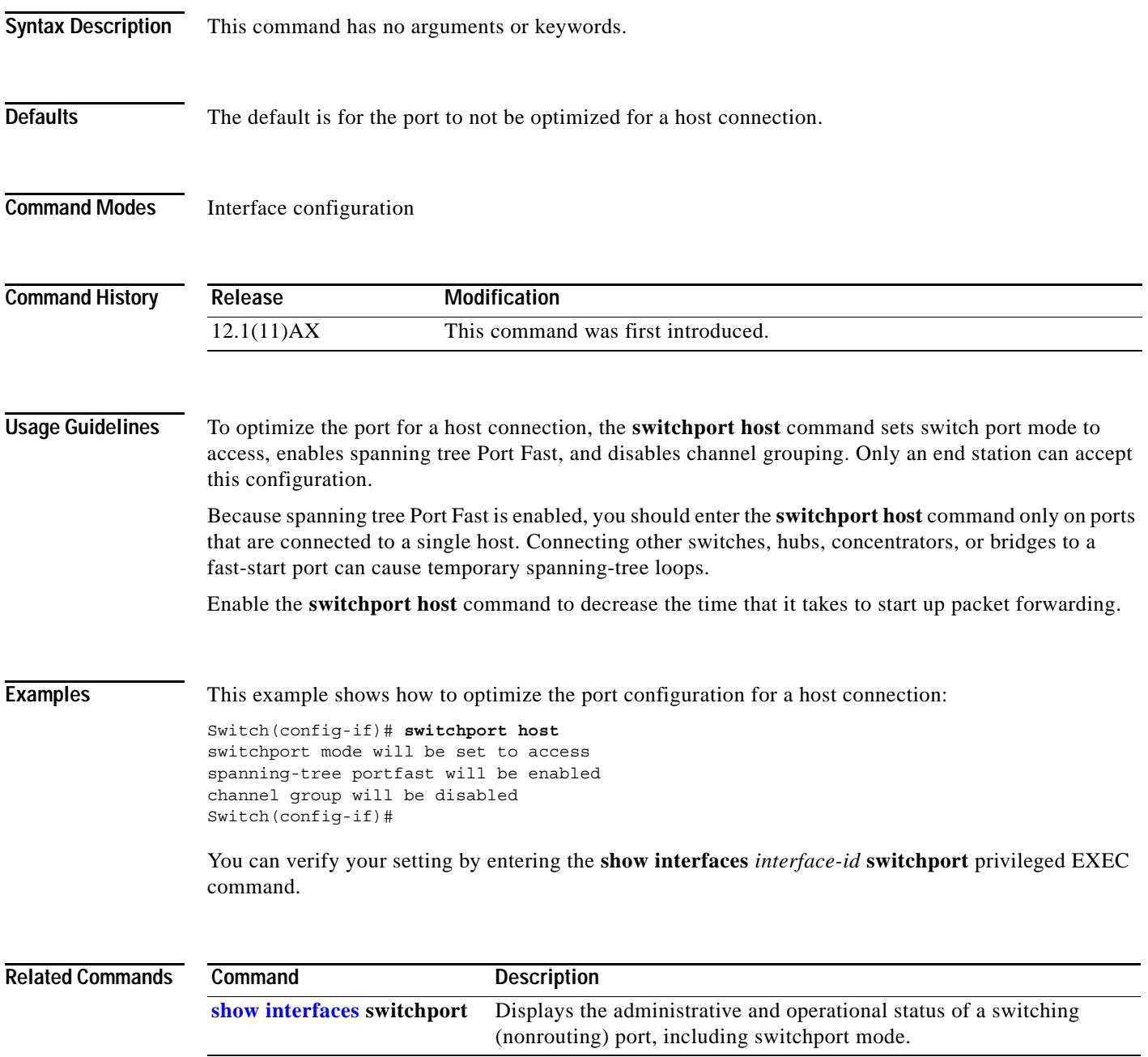

# <span id="page-243-0"></span>**switchport mode**

Use the **switchport mode** interface configuration command on the switch stack or on a standalone switch to configure the VLAN membership mode of a port. Use the **no** form of this command to reset the mode to the appropriate default for the device.

**switchport mode** {**access** | **dynamic** {**auto** | **desirable**} | **trunk**}

**no switchport mode** {**access**| **dynamic** | **trunk**}

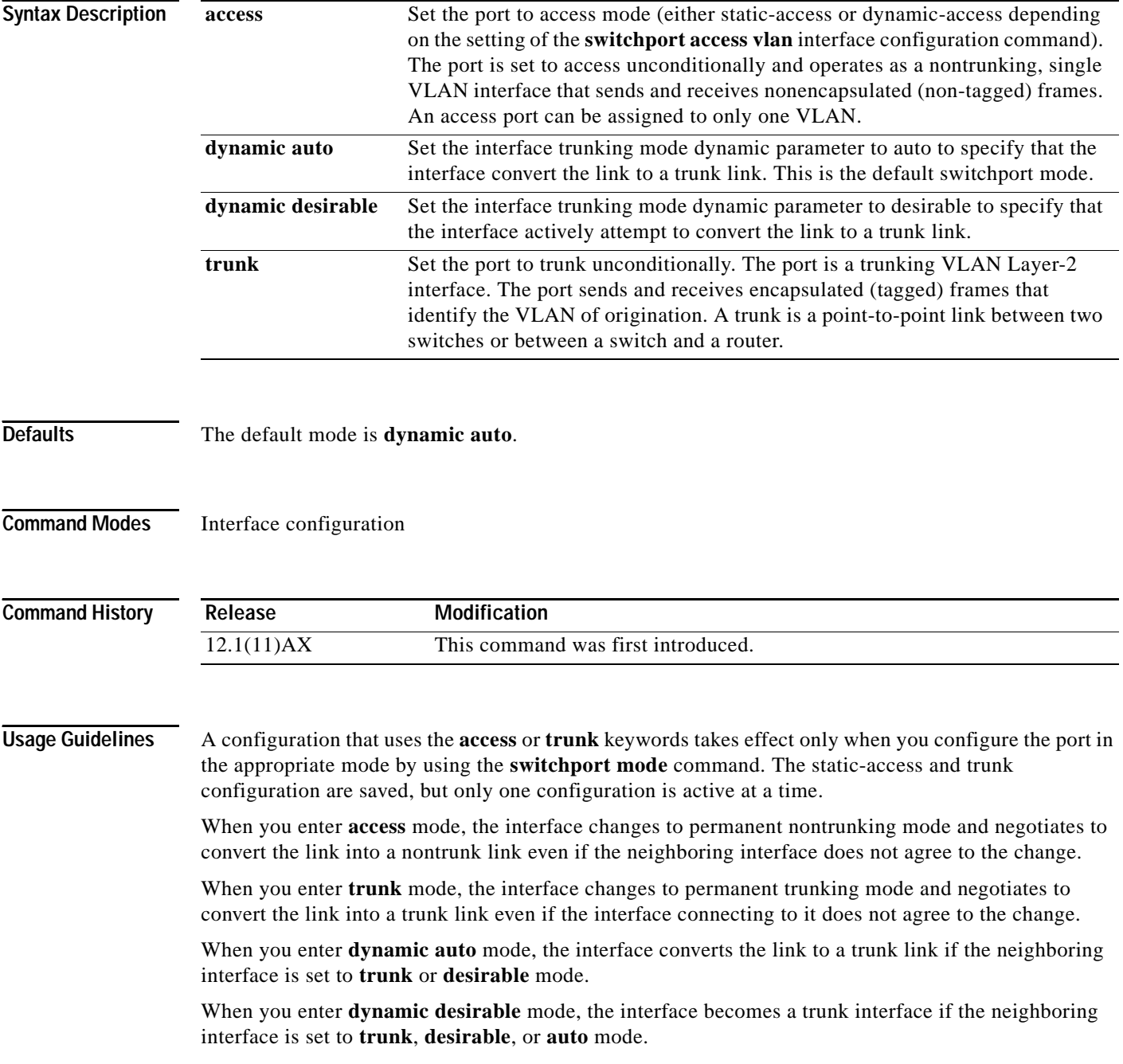

 $\overline{\phantom{a}}$ 

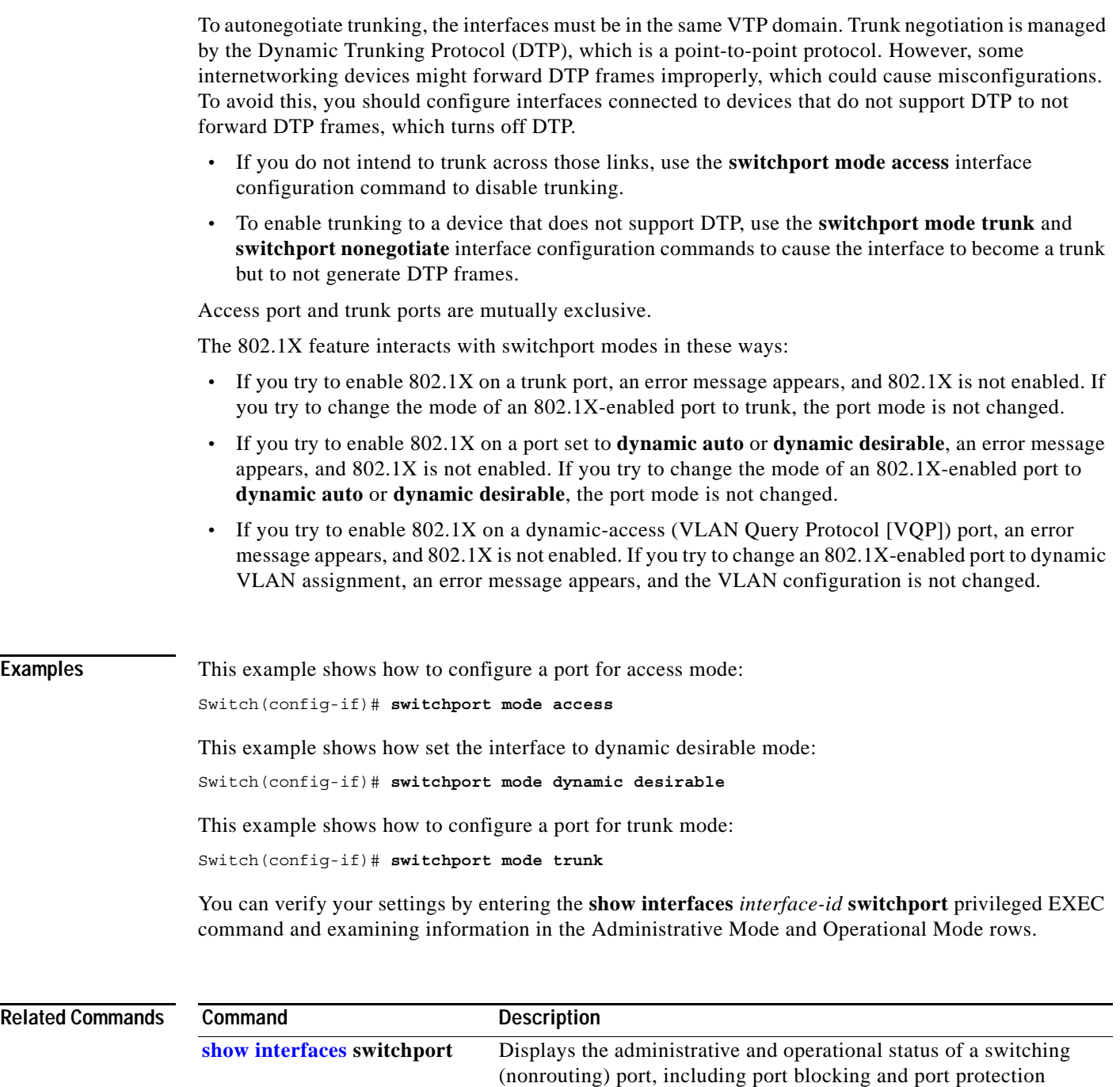

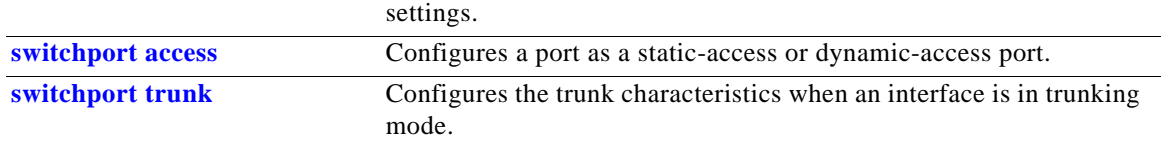

Ĥ

# **switchport nonegotiate**

Use the **switchport nonegotiate** interface configuration command on the switch stack or on a standalone switch to specify that Dynamic Trunking Protocol (DTP) negotiation packets are not sent on the Layer 2 interface. The switch does not engage in DTP negotiation on this interface. Use the **no** form of this command to return to the default setting.

**switchport nonegotiate**

**no switchport nonegotiate**

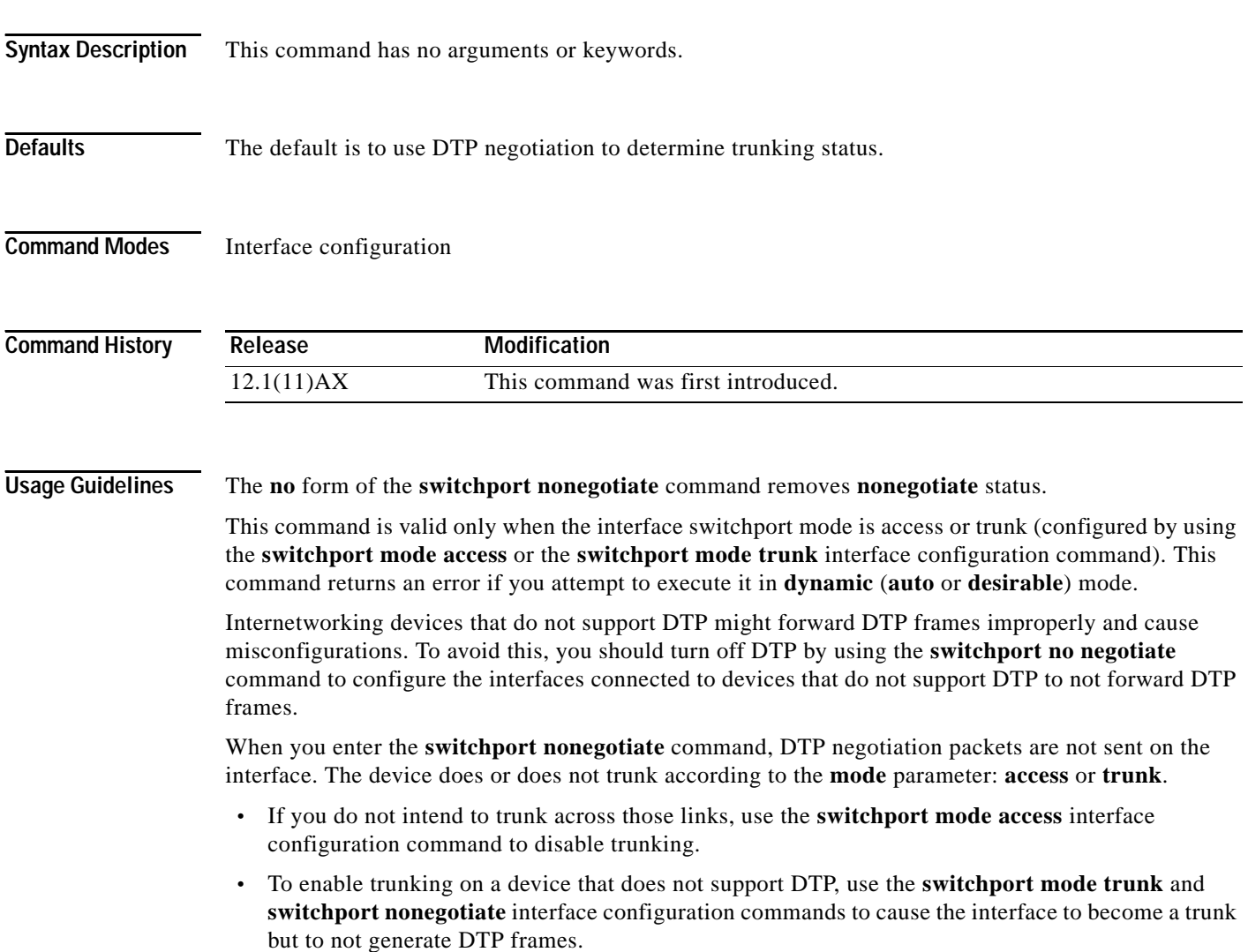

## **Examples** This example shows how to cause a port interface to refrain from negotiating trunking mode and to act as a trunk or access port (depending on the mode set):

Switch(config-if)# **switchport nonegotiate**

You can verify your setting by entering the **show interfaces** *interface-id* **switchport** privileged EXEC command.

## **Related Commands Command Description [show interfaces](#page-61-0) switchport** Displays the administrative and operational status of a switching (nonrouting) port, including port blocking and port protection settings. **[switchport mode](#page-243-0)** Configures the VLAN membership mode of a port.

# **switchport port-security**

Use the **switchport port-security** interface configuration command without keywords on the switch stack or on a standalone switch to enable port security on the interface. Use the keywords to configure secure MAC addresses, sticky MAC address learning, a maximum number of secure MAC addresses, or the violation mode. Use the **no** form of this command to disable port security or to set the parameters to their default states.

**switchport port-security** [**aging**] [**mac-address** *mac-address* [**vlan** *vlan-id*] | **mac-address sticky**  [*mac-address*]] [**maximum** *value* [**vlan** *vlan-list*]] [**violation** {**protect | restrict | shutdown**}]

**no switchport port-security** [**aging**] [**mac-address** *mac-address* [**vlan** *vlan-id*] | **mac-address sticky** [*mac-address*]] [**maximum** *value* [**vlan** *vlan-list*]] [**violation** {**protect | restrict | shutdown**}]

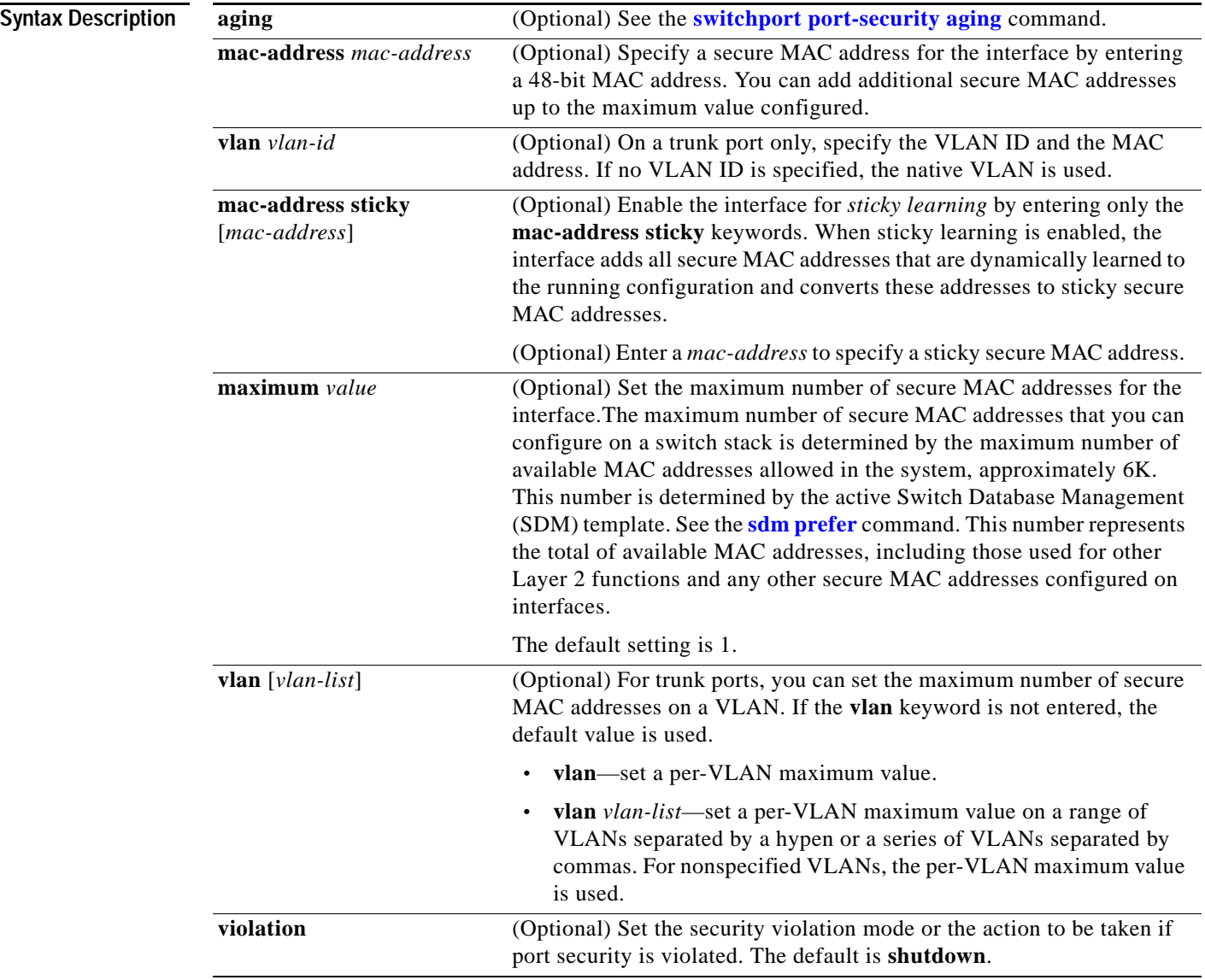

 $\mathbf I$ 

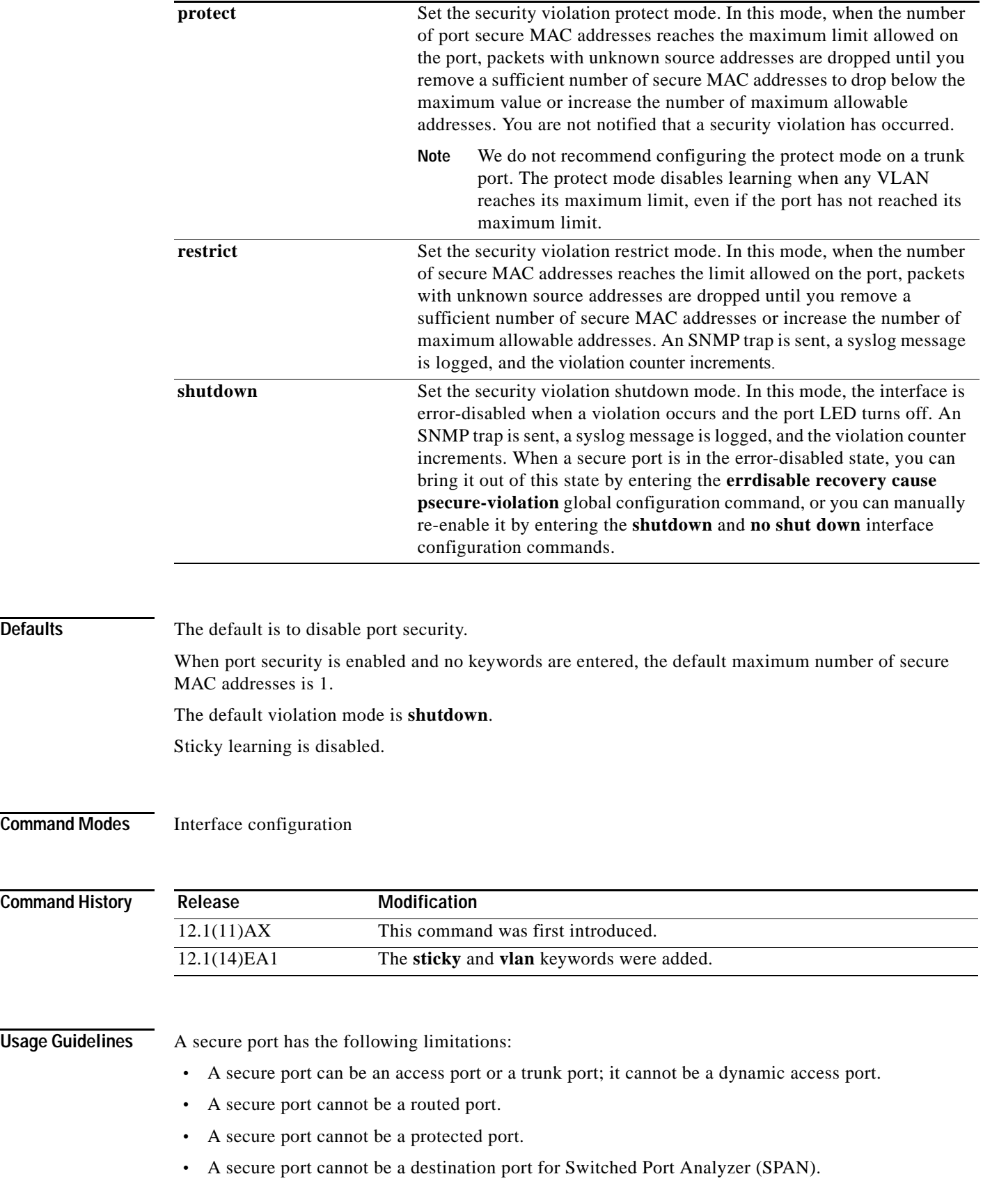

m

**Catalyst 3750 Switch Command Reference**

- **•** A secure port cannot belong to a Fast EtherChannel or Gigabit EtherChannel port group.
- **•** You cannot configure static secure or sticky secure MAC addresses in the voice VLAN.
- When you enable port security on an interface that is also configured with a voice VLAN, you must set the maximum allowed secure addresses on the port to two plus the maximum number of secure addresses allowed on the access VLAN. When the port is connected to a Cisco IP phone, the Cisco IP phone requires up to two MAC addresses. The Cisco IP phone address is learned on the voice VLAN and might also be learned on the access VLAN. Connecting a PC to the Cisco IP phone requires additional MAC addresses.
- **•** If any type of port security is enabled on the access VLAN, dynamic port security is automatically enabled on the voice VLAN. You cannot configure port security on a per-VLAN basis.

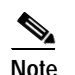

Note Voice VLAN is supported only on access ports and not on trunk ports.

- **•** When a voice VLAN is configured on a secure port that is also configured as a sticky secure port, all addresses on the voice VLAN are learned as dynamic secure addresses, and all addresses seen on the access VLAN to which the port belongs are learned as sticky secure addresses.
- **•** You cannot configure static secure MAC addresses in the voice VLAN.
- When you enter a maximum secure address value for an interface, if the new value is greater than the previous value, the new value overrides the previously configured value. If the new value is less than the previous value and the number of configured secure addresses on the interface exceeds the new value, the command is rejected.
- The switch does not support port security aging of sticky secure MAC addresses.

A security violation occurs when the maximum number of secure MAC addresses are in the address table and a station whose MAC address is not in the address table attempts to access the interface, or when a station whose MAC address is configured as a secure MAC address on another secure port attempts to access the interface.

If you enable port security on a voice VLAN port and if there is a PC connected to the IP phone, you should set the maximum allowed secure addresses on the port to more than 1.

When a secure port is in the error-disabled state, you can bring it out of this state by entering the **errdisable recovery cause** *psecure-violation* global configuration command, or you can manually re-enable it by entering the **shutdown** and **no shut down** interface configuration commands.

Setting a maximum number of addresses to one and configuring the MAC address of an attached device ensures that the device has the full bandwidth of the port.

When you enter a maximum secure address value for an interface, this occurs:

- **•** If the new value is greater than the previous value, the new value overrides the previously configured value.
- **•** If the new value is less than the previous value and the number of configured secure addresses on the interface exceeds the new value, the command is rejected.

Sticky secure MAC addresses have these characteristics:

**•** When you enable sticky learning on an interface by using the **switchport port-security mac-address sticky** interface configuration command, the interface converts all the dynamic secure MAC addresses, including those that were dynamically learned before sticky learning was enabled, to sticky secure MAC addresses and adds all sticky secure MAC addresses to the running configuration.

 $\mathbf I$ 

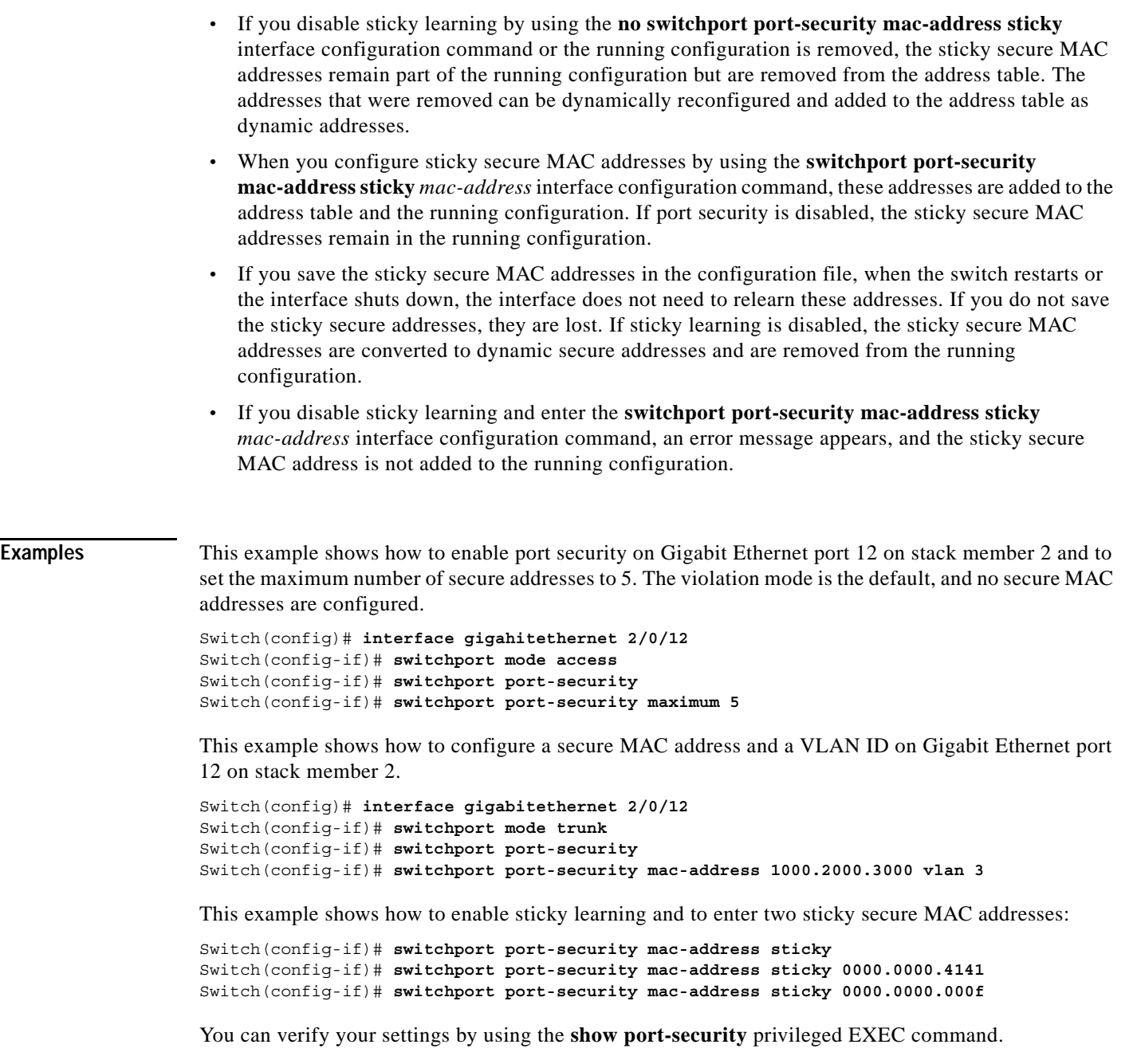

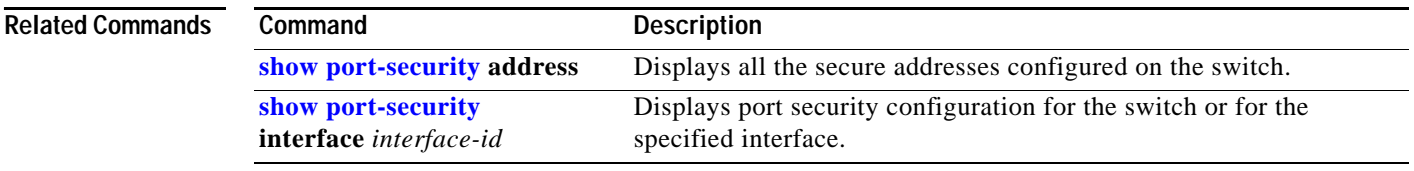

Ĥ

# <span id="page-251-0"></span>**switchport port-security aging**

Use the **switchport port-security aging** interface configuration command on the switch stack or on a standalone switch to set the aging time and type for secure address entries or to change the aging behavior for secure addresses on a particular port. Use the **no** form of this command to disable port security aging or to set the parameters to their default states.

**switchport port-security aging** {**static** | **time** *time* | **type** {**absolute | inactivity**}}

**no switchport port-security aging** {**static | time | type**}

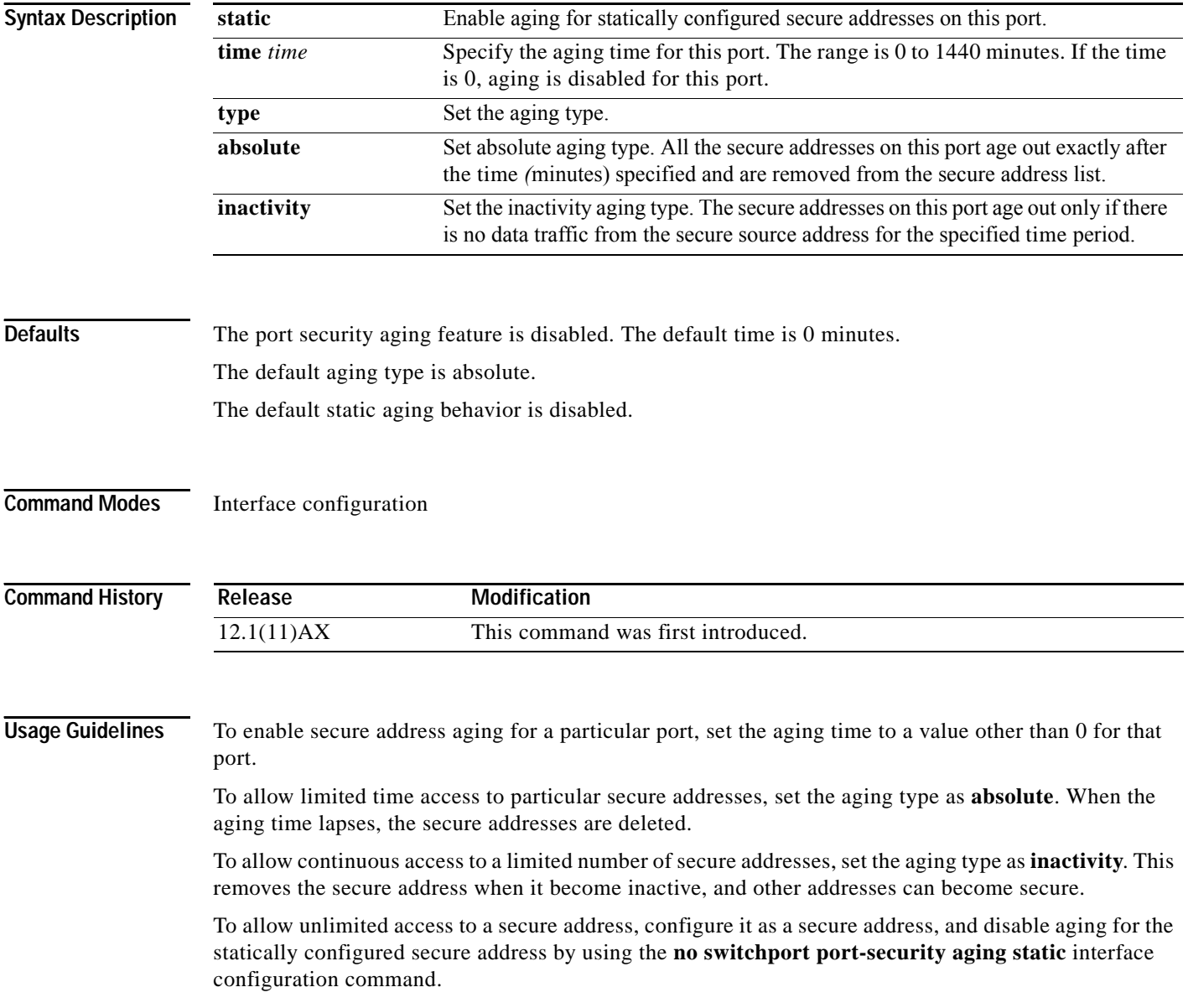
**Examples** This example sets the aging time as 2 hours for absolute aging for all the secure addresses on Gigabit Ethernet interface 0/1 on stack member 1.

```
Switch(config)# interface gigabitethernet1/0/1
Switch(config-if)# switchport port-security aging time 120
```
This example sets the aging time as 2 minutes for inactivity aging type with aging enabled for configured secure addresses on Gigabit Ethernet interface 0/2 on stack member 1.

```
Switch(config)# interface gigabitethernet1/0/2
Switch(config-if)# switchport port-security aging time 2 
Switch(config-if)# switchport port-security aging type inactivity 
Switch(config-if)# switchport port-security aging static
```
This example shows how to disable aging for configured secure addresses.

Switch(config-if)# **no switchport port-security aging static**

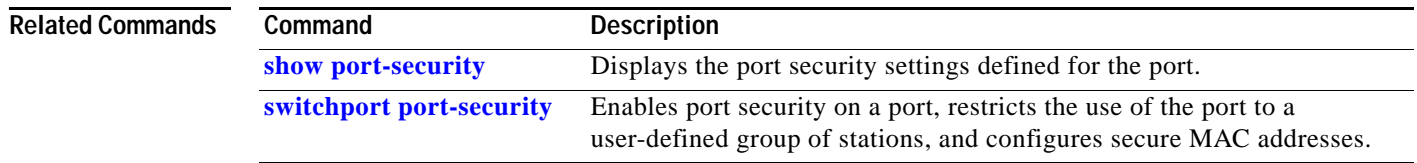

# <span id="page-253-0"></span>**switchport priority extend**

Use the **switchport priority extend** interface configuration command on the switch stack or on a standalone switch to set a port priority for the incoming untagged frames or the priority of frames received by the IP phone connected to the specified port. Use the **no** form of this command to return to the default setting.

**switchport priority extend** {**cos** *value* | **trust**}

**no switchport priority extend**

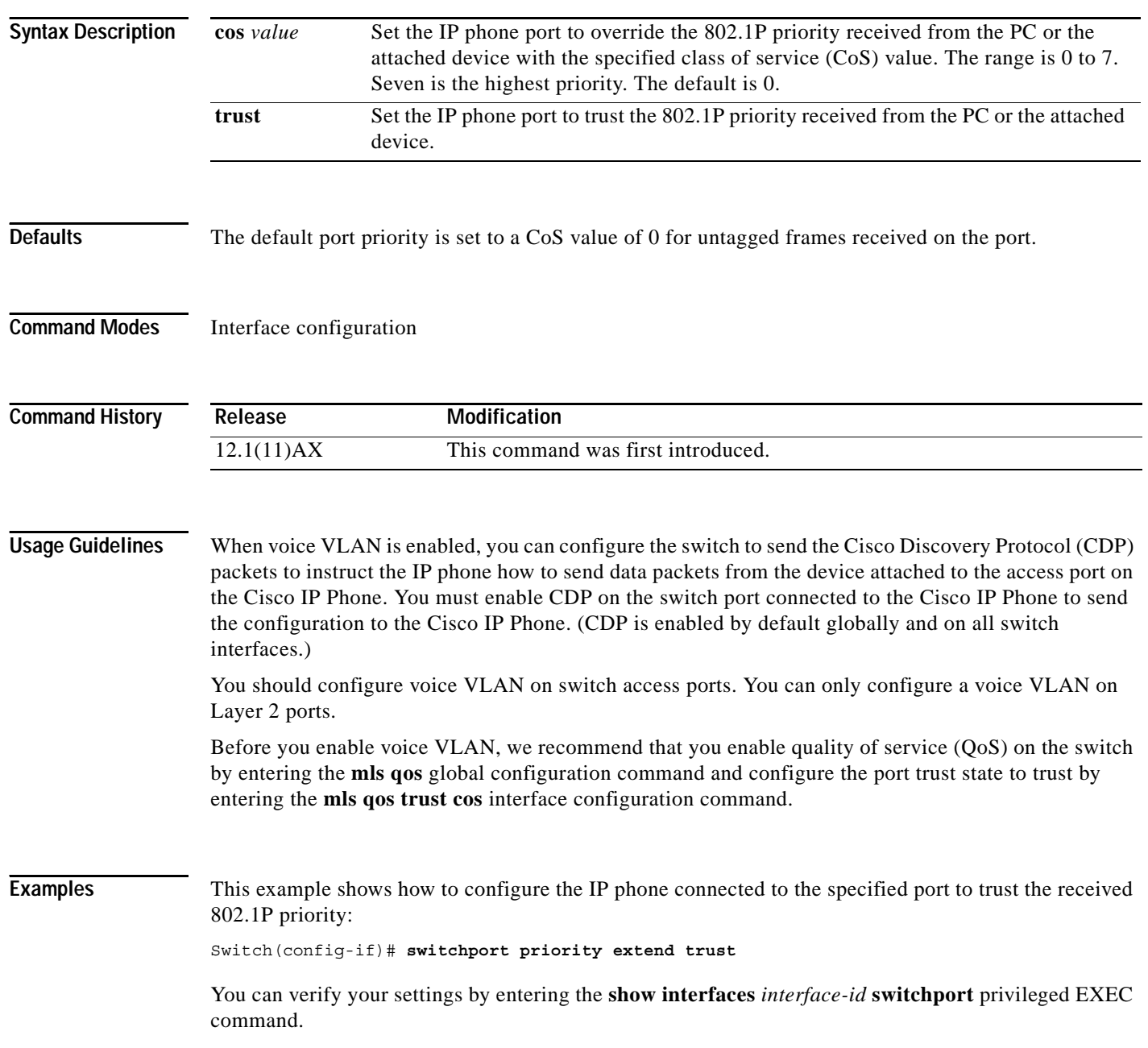

 $\mathbf I$ 

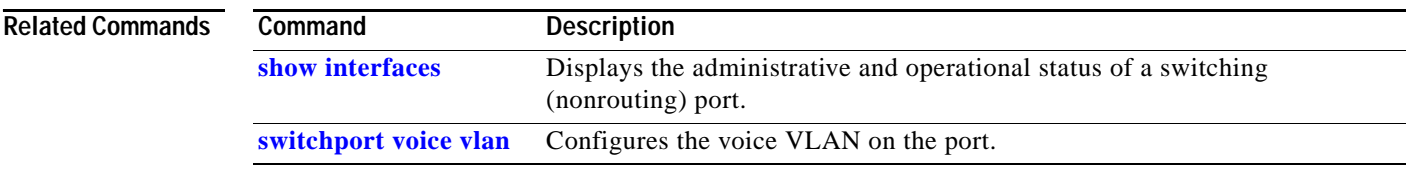

Ĥ

## **switchport protected**

Use the **switchport protected** interface configuration command on the switch stack or on a standalone switch to isolate unicast, multicast, and broadcast traffic at Layer 2 from other protected ports on the same switch. Use the **no** form of this command to disable protection on the port.

#### **switchport protected**

**no switchport protected** 

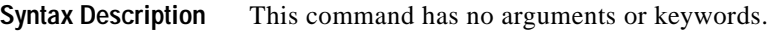

Defaults No protected port is defined. All ports are nonprotected.

**Command Modes** Interface configuration

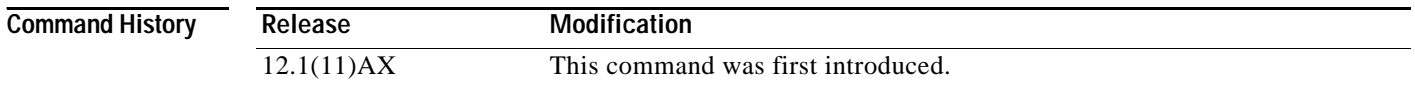

### **Usage Guidelines** The switchport protection feature is local to the switch; communication between protected ports on the same switch is possible only through a Layer 3 device. To prevent communication between protected ports on different switches, you must configure the protected ports for unique VLANs on each switch and configure a trunk link between the switches. A protected port is different from a secure port.

A protected port does not forward any unicast, multicast, or broadcast traffic to any other protected port. A protected port continues to forward unicast, multicast, and broadcast traffic to unprotected ports and vice versa.

Because a switch stack represents a single logical switch, Layer 2 traffic is not forwarded between any protected ports in the switch stack, whether they are on the same or different switches in the stack.

Port monitoring does not work if both the monitor and monitored ports are protected ports.

### **Examples** This example shows how to enable a protected port on an interface:

Switch(config)# **interface gigabitethernet1/0/3** Switch(config-if)# **switchport protected**

You can verify your settings by entering the **show interfaces** *interface-id* **switchport** privileged EXEC command.

 $\mathbf I$ 

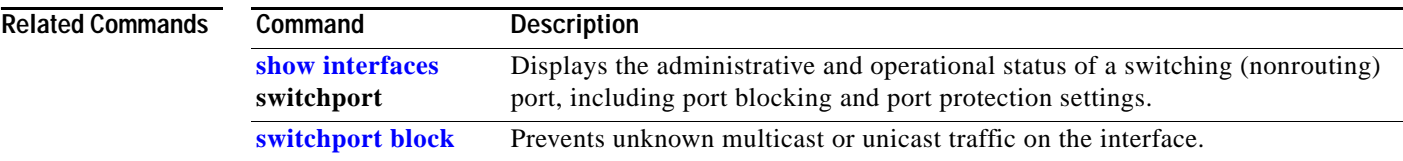

Ĥ

## **switchport trunk**

Use the **switchport trunk** interface configuration command on the switch stack or on a standalone switch to set the trunk characteristics when the interface is in trunking mode. Use the **no** form of this command to reset a trunking characteristic to the default.

**switchport trunk** {**allowed vlan** *vlan-list* | **encapsulation** {**dot1q** | **isl** | **negotiate**} | **native vlan** *vlan-id* | **pruning vlan** *vlan-list*}

**no switchport trunk** {**allowed vlan** | **encapsulation** | **native vlan** | {**pruning vlan**}

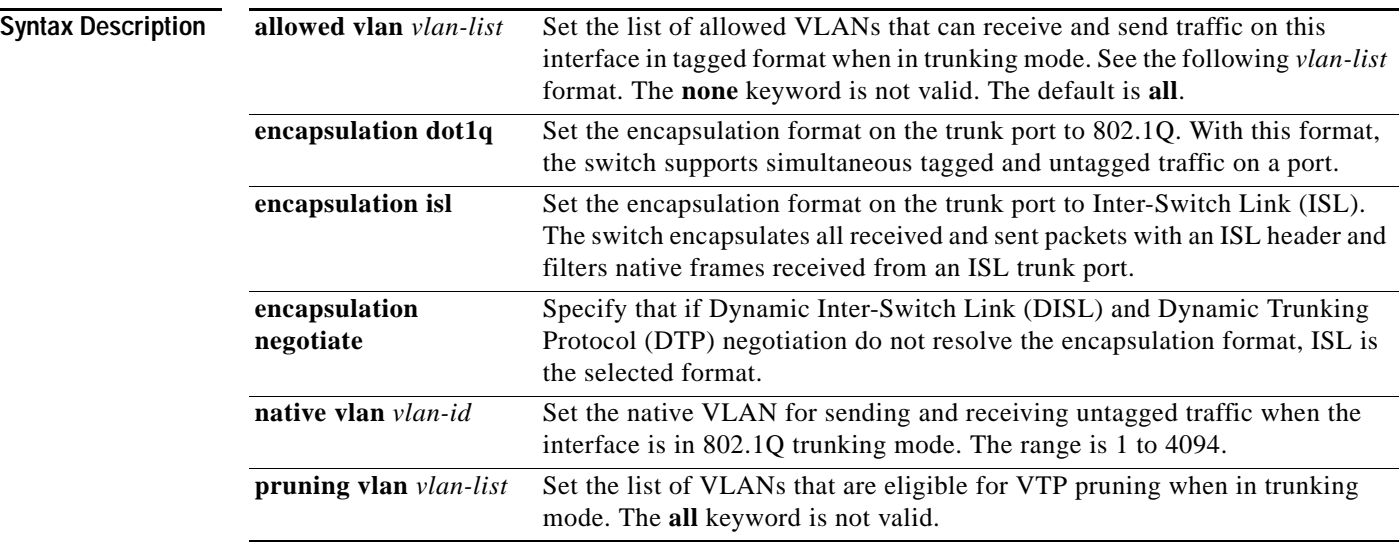

The *vlan-list* format is **all** | **none** | [**add** | **remove** | **except**] *vlan-atom* [*,vlan-atom...*] where:

- **• all** specifies all VLANs from 1 to 4094. This keyword is not allowed on commands that do not permit all VLANs in the list to be set at the same time.
- **• none** means an empty list. This keyword is not allowed on commands that require certain VLANs to be set or at least one VLAN to be set.
- **• add** adds the defined list of VLANs to those currently set instead of replacing the list. Valid IDs are from 1 to 1005; extended-range VLANs (VLAN IDs greater than 1005) are valid in some cases.

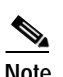

**Note** You can add extended-range VLANs to the allowed VLAN list, but not to the pruning-eligible VLAN list.

Separate nonconsecutive VLAN IDs with a comma; use a hyphen to designate a range of IDs.

**• remove** removes the defined list of VLANs from those currently set instead of replacing the list. Valid IDs are from 1 to 1005; extended-range VLAN IDs are valid in some cases.

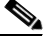

**Note** You can remove extended-range VLANs from the allowed VLAN list, but you cannot remove them from the pruning-eligible list.

Separate nonconsecutive VLAN IDs with a comma; use a hyphen to designate a range of IDs.

- **• except** lists the VLANs that should be calculated by inverting the defined list of VLANs. (VLANs are added except the ones specified.) Valid IDs are from 1 to 1005. Separate nonconsecutive VLAN IDs with a comma; use a hyphen to designate a range of IDs.
- **•** *vlan-atom* is either a single VLAN number from 1 to 4094 or a continuous range of VLANs described by two VLAN numbers, the lesser one first, separated by a hyphen.

**Defaults** The default encapsulation is negotiate. VLAN 1 is the default native VLAN ID on the port. The default for all VLAN lists is to include all VLANs.

#### **Command Modes** Interface configuration

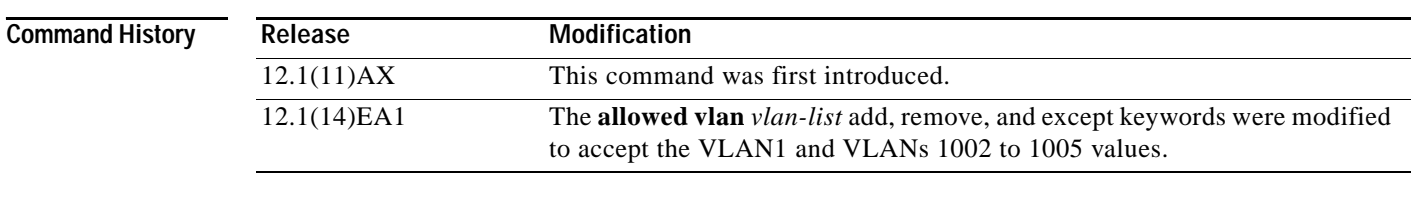

#### **Usage Guidelines** Encapsulation:

- **•** The **switchport trunk encapsulation** command is supported only for platforms and interface hardware that can support both ISL and 802.1Q formats.
- **•** You cannot configure one end of the trunk as an 802.1Q trunk and the other end as an ISL or nontrunk port. However, you can configure one port as an ISL trunk and a different port on the same switch as an 802.1Q trunk.
- **•** If you enter the **negotiate** keywords and DTP negotiation does not resolve the encapsulation format, ISL is the selected format. The **no** form of the command resets the trunk encapsulation format to the default.
- **•** The **no** form of the **encapsulation** command resets the encapsulation format to the default.

Native VLANs:

- **•** All untagged traffic received on an 802.1Q trunk port is forwarded with the native VLAN configured for the port.
- **•** If a packet has a VLAN ID that is the same as the sending-port native VLAN ID, the packet is sent without a tag; otherwise, the switch sends the packet with a tag.
- **•** The **no** form of the **native vlan** command resets the native mode VLAN to the appropriate default VLAN for the device.

Allowed VLAN:

- **•** To reduce the risk of spanning-tree loops or storms, you can disable VLAN 1 on any individual VLAN trunk port by removing VLAN 1 from the allowed list. When you remove VLAN 1 from a trunk port, the interface continues to send and receive management traffic, for example, Cisco Discovery Protocol (CDP), Port Aggregation Protocol (PAgP), Link Aggregation Control Protocol (LACP), Dynamic Trunking Protocol (DTP), and VLAN Trunking Protocol (VTP) in VLAN 1.
- **•** The **no** form of the **allowed vlan** command resets the list to the default list, which allows all VLANs.

Trunk pruning:

- **•** The pruning-eligible list applies only to trunk ports.
- **•** Each trunk port has its own eligibility list.
- **•** If you do not want a VLAN to be pruned, remove it from the pruning-eligible list. VLANs that are pruning-ineligible receive flooded traffic.
- **•** VLAN 1, VLANs 1002 to 1005, and extended-range VLANs (VLANs 1006 to 4094) cannot be pruned.

**Examples** This example shows how to cause a port interface configured as a switched interface to encapsulate in 802.1Q trunking format regardless of its default trunking format in trunking mode:

Switch(config-if)# **switchport trunk encapsulation dot1q**

This example shows how to configure VLAN 3 as the default port to send all untagged traffic:

Switch(config-if)# **switchport trunk native vlan 3**

This example shows how to add VLANs 1, 2, 5, and 6 to the allowed list:

Switch(config-if)# **switchport trunk allowed vlan add 1,2,5,6**

This example shows how to remove VLANs 3 and 10 to 15 from the pruning-eligible list:

Switch(config-if)# **switchport trunk pruning vlan remove 3,10-15**

You can verify your settings by entering the **show interfaces** *interface-id* **switchport** privileged EXEC command.

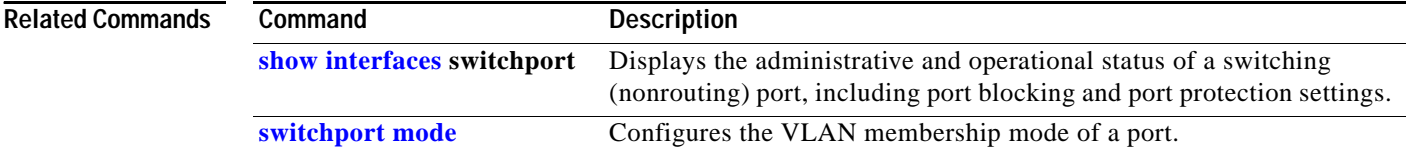

a ka

# <span id="page-260-0"></span>**switchport voice vlan**

Use the **switchport voice vlan** interface configuration command on the switch stack or on a standalone switch to configure voice VLAN on the port. Use the **no** form of this command to return to the default setting.

**switchport voice vlan** {*vlan-id* **| dot1p** | **none** | **untagged**}

**no switchport voice vlan**

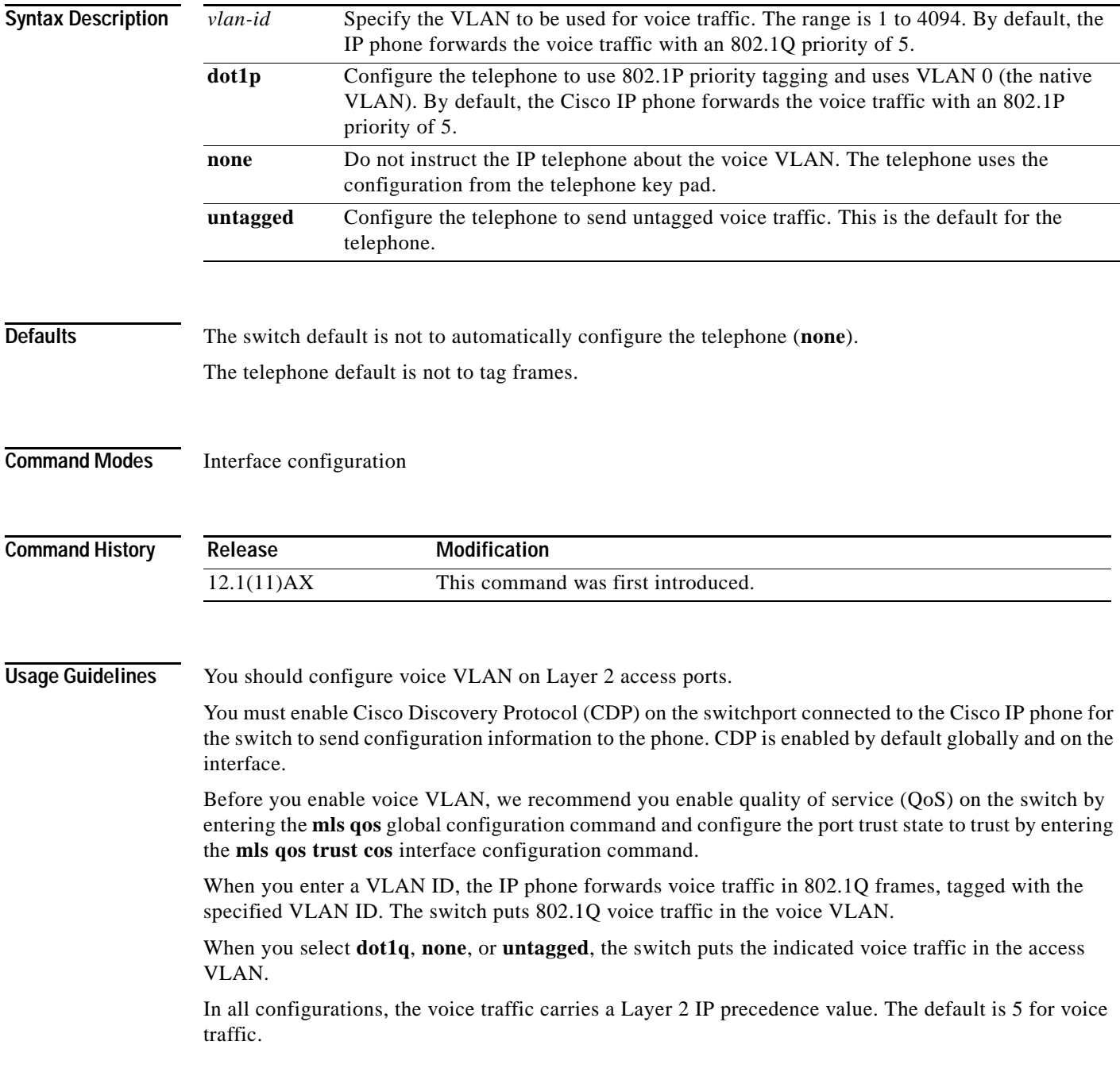

 $\mathbf l$ 

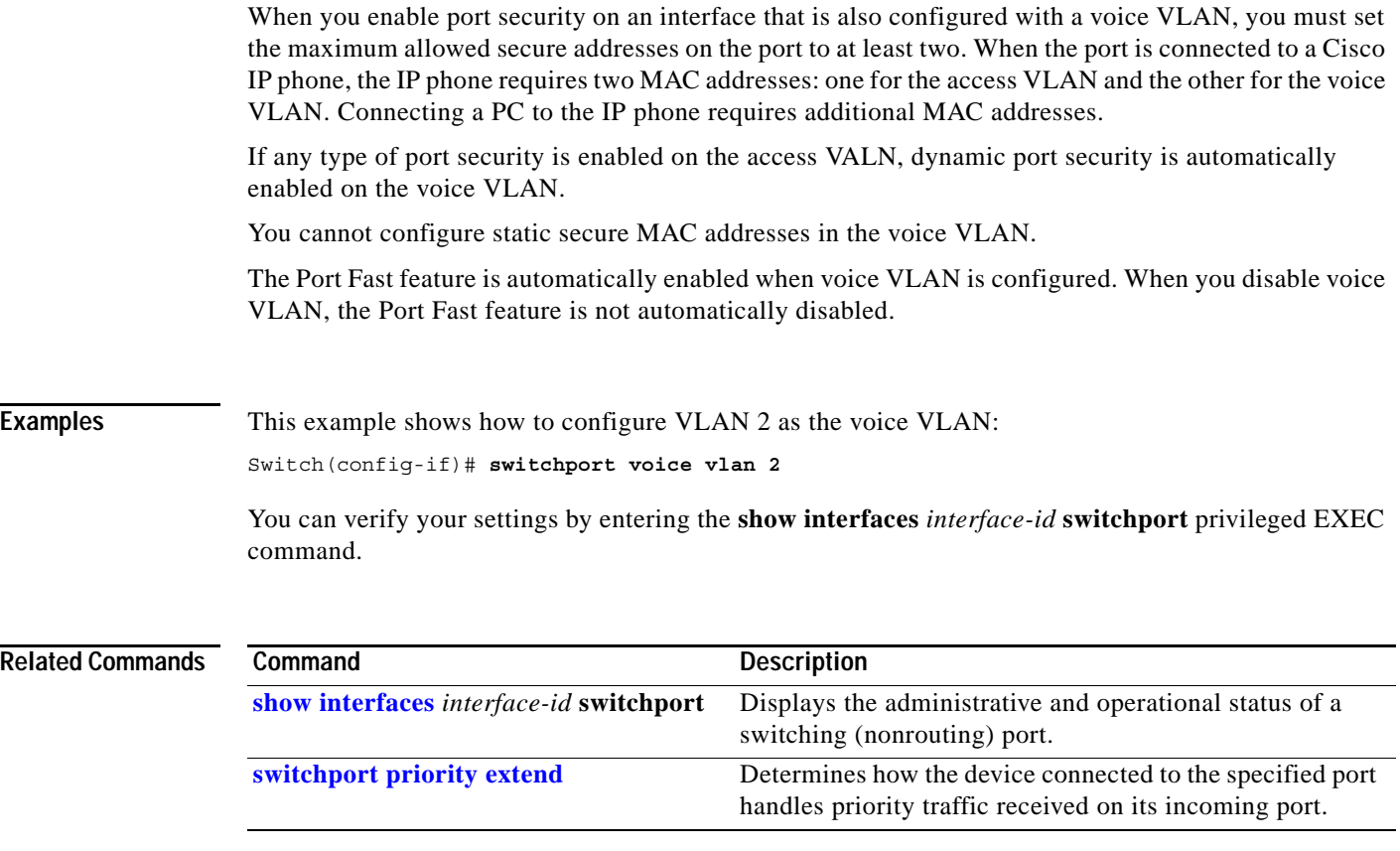

 $\blacksquare$ 

### **system mtu**

Use the **system** global configuration command on the switch stack or on a standalone switch to set the maximum packet size or maximum transmission unit (MTU) size for Gigabit Ethernet ports or for Fast Ethernet (10/100) ports. Use the **no** form of this command to restore the global MTU value to its default value.

**system mtu** {*bytes |* **jumbo** *bytes*}

SNMP, Telnet, or routing protocols.

**no system mtu**

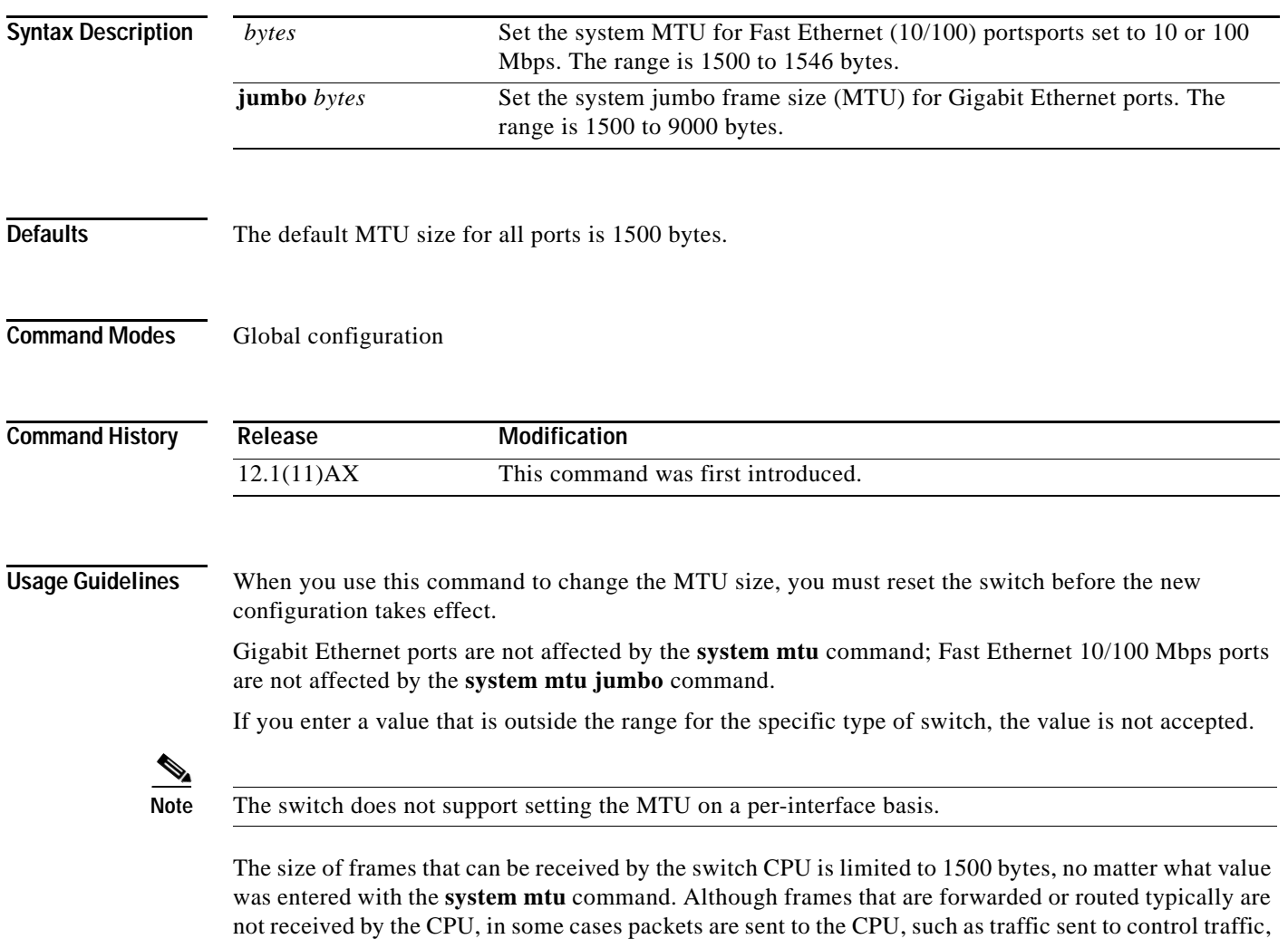

**Examples** This example shows how to set the maximum packet size for Gigabit Ethernet ports to 1800 bytes: Switch(config)# **system mtu jumbo 1800** Switch(config)# **exit** Switch# **reload** You can verify your setting by entering the **show system mtu** privileged EXEC command.

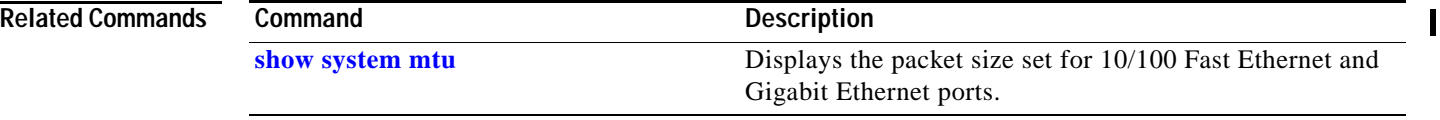

# **test cable-diagnostics tdr**

Use the **test cable-diagnostics tdr** privileged EXEC command on the switch stack or on a standalone switch to run the Time Domain Reflector (TDR) feature on an interface.

**test cable-diagnostics tdr interface** *interface-id*

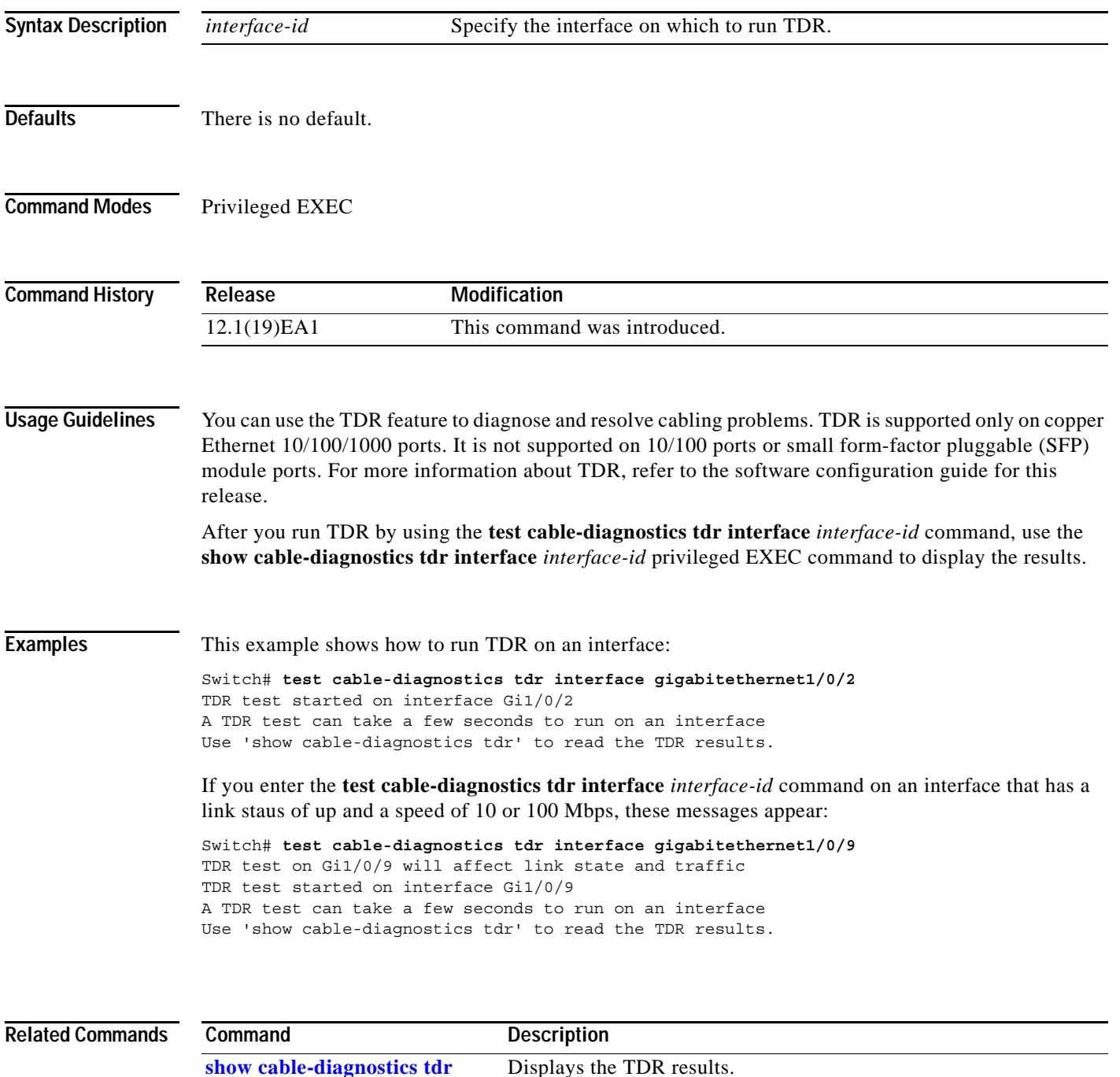

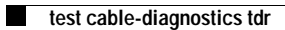

 $\mathbf I$ 

П